# Linux From Scratch Version 12.1-systemd Published March 1st, 2024

Created by Gerard Beekmans
Managing Editor: Bruce Dubbs
Editor: Douglas R. Reno
Editor: DJ Lucas

# Linux From Scratch: Version 12.1-systemd: Published March 1st, 2024

by Created by Gerard Beekmans, Managing Editor: Bruce Dubbs, Editor: Douglas R. Reno, and Editor: DJ Lucas Copyright © 1999-2024 Gerard Beekmans

Copyright © 1999-2024, Gerard Beekmans

All rights reserved.

This book is licensed under a Creative Commons License.

Computer instructions may be extracted from the book under the MIT License.

Linux® is a registered trademark of Linus Torvalds.

# **Table of Contents**

| Preface                                                        | viii  |
|----------------------------------------------------------------|-------|
| i. Foreword                                                    | viii  |
| ii. Audience                                                   | viii  |
| iii. LFS Target Architectures                                  | ix    |
| iv. Prerequisites                                              | X     |
| v. LFS and Standards                                           | X     |
| vi. Rationale for Packages in the Book                         | xi    |
| vii. Typography                                                | xvii  |
| viii. Structure                                                | xviii |
| ix. Errata and Security Advisories                             | xix   |
| I. Introduction                                                | 1     |
| 1. Introduction                                                | 2     |
| 1.1. How to Build an LFS System                                | 2     |
| 1.2. What's new since the last release                         | 2     |
| 1.3. Changelog                                                 | 4     |
| 1.4. Resources                                                 | 9     |
| 1.5. Help                                                      | 10    |
| II. Preparing for the Build                                    | 12    |
| 2. Preparing the Host System                                   |       |
| 2.1. Introduction                                              | 13    |
| 2.2. Host System Requirements                                  |       |
| 2.3. Building LFS in Stages                                    | 16    |
| 2.4. Creating a New Partition                                  | 16    |
| 2.5. Creating a File System on the Partition                   |       |
| 2.6. Setting The \$LFS Variable                                |       |
| 2.7. Mounting the New Partition                                |       |
| 3. Packages and Patches                                        | 22    |
| 3.1. Introduction                                              | 22    |
| 3.2. All Packages                                              | 23    |
| 3.3. Needed Patches                                            | 31    |
| 4. Final Preparations                                          | 33    |
| 4.1. Introduction                                              | 33    |
| 4.2. Creating a Limited Directory Layout in the LFS Filesystem |       |
| 4.3. Adding the LFS User                                       | 33    |
| 4.4. Setting Up the Environment                                |       |
| 4.5. About SBUs                                                | 37    |
| 4.6. About the Test Suites                                     | 37    |
| III. Building the LFS Cross Toolchain and Temporary Tools      |       |
| Important Preliminary Material                                 | 40    |
| i. Introduction                                                | 40    |
| ii. Toolchain Technical Notes                                  | 40    |
| iii. General Compilation Instructions                          |       |
| 5. Compiling a Cross-Toolchain                                 | 47    |
| 5.1. Introduction                                              | 47    |
| 5.2. Binutils-2.42 - Pass 1                                    | 48    |

| 5.3. GCC-13.2.0 - Pass 1                                   | 50  |
|------------------------------------------------------------|-----|
| 5.4. Linux-6.7.4 API Headers                               | 53  |
| 5.5. Glibc-2.39                                            | 54  |
| 5.6. Libstdc++ from GCC-13.2.0                             | 57  |
| 6. Cross Compiling Temporary Tools                         | 59  |
| 6.1. Introduction                                          |     |
| 6.2. M4-1.4.19                                             | 60  |
| 6.3. Ncurses-6.4-20230520                                  |     |
| 6.4. Bash-5.2.21                                           |     |
| 6.5. Coreutils-9.4                                         | 64  |
| 6.6. Diffutils-3.10                                        | 65  |
| 6.7. File-5.45                                             | 66  |
| 6.8. Findutils-4.9.0                                       |     |
| 6.9. Gawk-5.3.0                                            |     |
| 6.10. Grep-3.11                                            | 69  |
| 6.11. Gzip-1.13                                            |     |
| 6.12. Make-4.4.1                                           |     |
| 6.13. Patch-2.7.6                                          |     |
| 6.14. Sed-4.9                                              | 73  |
| 6.15. Tar-1.35                                             | 74  |
| 6.16. Xz-5.4.6                                             | 75  |
| 6.17. Binutils-2.42 - Pass 2                               | 76  |
| 6.18. GCC-13.2.0 - Pass 2                                  |     |
| 7. Entering Chroot and Building Additional Temporary Tools |     |
| 7.1. Introduction                                          | 79  |
| 7.2. Changing Ownership                                    | 79  |
| 7.3. Preparing Virtual Kernel File Systems                 |     |
| 7.4. Entering the Chroot Environment                       | 80  |
| 7.5. Creating Directories                                  | 81  |
| 7.6. Creating Essential Files and Symlinks                 | 82  |
| 7.7. Gettext-0.22.4                                        | 85  |
| 7.8. Bison-3.8.2                                           | 86  |
| 7.9. Perl-5.38.2                                           | 87  |
| 7.10. Python-3.12.2                                        | 88  |
| 7.11. Texinfo-7.1                                          | 89  |
| 7.12. Util-linux-2.39.3                                    |     |
| 7.13. Cleaning up and Saving the Temporary System          | 91  |
| IV. Building the LFS System                                | 93  |
| 8. Installing Basic System Software                        |     |
| 8.1. Introduction                                          |     |
| 8.2. Package Management                                    |     |
| 8.3. Man-pages-6.06                                        | 99  |
| 8.4. Iana-Etc-20240125                                     |     |
| 8.5. Glibc-2.39                                            |     |
| 8.6. Zlib-1.3.1                                            |     |
| 8.7. Bzip2-1.0.8                                           |     |
| 8 8 Yz-5 4 6                                               | 112 |

| 8.9. Z | Zstd-1.5.5                 | 114 |
|--------|----------------------------|-----|
| 8.10.  | File-5.45                  | 115 |
| 8.11.  | Readline-8.2               | 116 |
| 8.12.  | M4-1.4.19                  | 118 |
| 8.13.  | Bc-6.7.5                   | 119 |
| 8.14.  | Flex-2.6.4                 | 120 |
| 8.15.  | Tcl-8.6.13                 | 121 |
| 8.16.  | Expect-5.45.4              | 123 |
| 8.17.  | DejaGNU-1.6.3              | 125 |
|        | Pkgconf-2.1.1              |     |
|        | Binutils-2.42              |     |
| 8.20.  | GMP-6.3.0                  | 130 |
|        | MPFR-4.2.1                 |     |
| 8.22.  | MPC-1.3.1                  | 133 |
| 8.23.  | Attr-2.5.2                 | 134 |
| 8.24.  | Acl-2.3.2                  | 135 |
| 8.25.  | Libcap-2.69                | 136 |
|        | Libxcrypt-4.4.36           |     |
|        | Shadow-4.14.5              |     |
| 8.28.  | GCC-13.2.0                 | 143 |
| 8.29.  | Ncurses-6.4-20230520       | 148 |
|        | Sed-4.9                    |     |
|        | Psmisc-23.6                |     |
| 8.32.  | Gettext-0.22.4             | 153 |
| 8.33.  | Bison-3.8.2                | 155 |
| 8.34.  | Grep-3.11                  | 156 |
| 8.35.  | Bash-5.2.21                | 157 |
| 8.36.  | Libtool-2.4.7              | 159 |
| 8.37.  | GDBM-1.23                  | 160 |
| 8.38.  | Gperf-3.1                  | 161 |
| 8.39.  | Expat-2.6.0                | 162 |
| 8.40.  | Inetutils-2.5              | 163 |
| 8.41.  | Less-643                   | 165 |
| 8.42.  | Perl-5.38.2                | 166 |
| 8.43.  | XML::Parser-2.47           | 169 |
| 8.44.  | Intltool-0.51.0            | 170 |
| 8.45.  | Autoconf-2.72              | 171 |
| 8.46.  | Automake-1.16.5            | 172 |
| 8.47.  | OpenSSL-3.2.1              | 173 |
| 8.48.  | Kmod-31                    | 175 |
| 8.49.  | Libelf from Elfutils-0.190 | 177 |
|        | Libffi-3.4.4               |     |
|        | Python-3.12.2              |     |
|        | Flit-Core-3.9.0            |     |
|        | Wheel-0.42.0               |     |
|        | Setuptools-69.1.0          |     |
|        | 1                          | 12/ |

| 8.56. Meson-1.3.2                           | 185 |
|---------------------------------------------|-----|
| 8.57. Coreutils-9.4                         | 186 |
| 8.58. Check-0.15.2                          | 191 |
| 8.59. Diffutils-3.10                        | 192 |
| 8.60. Gawk-5.3.0                            | 193 |
| 8.61. Findutils-4.9.0                       | 194 |
| 8.62. Groff-1.23.0                          | 195 |
| 8.63. GRUB-2.12                             | 198 |
| 8.64. Gzip-1.13                             | 200 |
| 8.65. IPRoute2-6.7.0                        | 201 |
| 8.66. Kbd-2.6.4                             | 203 |
| 8.67. Libpipeline-1.5.7                     | 205 |
| 8.68. Make-4.4.1                            | 206 |
| 8.69. Patch-2.7.6                           | 207 |
| 8.70. Tar-1.35                              | 208 |
| 8.71. Texinfo-7.1                           | 209 |
| 8.72. Vim-9.1.0041                          | 211 |
| 8.73. MarkupSafe-2.1.5                      | 214 |
| 8.74. Jinja2-3.1.3                          | 215 |
| 8.75. Systemd-255                           | 216 |
| 8.76. D-Bus-1.14.10                         | 221 |
| 8.77. Man-DB-2.12.0                         | 223 |
| 8.78. Procps-ng-4.0.4                       | 226 |
| 8.79. Util-linux-2.39.3                     | 228 |
| 8.80. E2fsprogs-1.47.0                      | 233 |
| 8.81. About Debugging Symbols               | 236 |
| 8.82. Stripping                             |     |
| 8.83. Cleaning Up                           | 238 |
| 9. System Configuration                     | 239 |
| 9.1. Introduction                           | 239 |
| 9.2. General Network Configuration          |     |
| 9.3. Overview of Device and Module Handling | 243 |
| 9.4. Managing Devices                       | 246 |
| 9.5. Configuring the system clock           | 246 |
| 9.6. Configuring the Linux Console          | 247 |
| 9.7. Configuring the System Locale          | 249 |
| 9.8. Creating the /etc/inputrc File         | 251 |
| 9.9. Creating the /etc/shells File          | 252 |
| 9.10. Systemd Usage and Configuration       | 253 |
| 10. Making the LFS System Bootable          | 256 |
| 10.1. Introduction                          | 256 |
| 10.2. Creating the /etc/fstab File          | 256 |
| 10.3. Linux-6.7.4                           | 258 |
| 10.4. Using GRUB to Set Up the Boot Process | 264 |
| 11. The End                                 | 267 |
| 11.1. The End                               | 267 |
| 11.2 Get Counted                            | 267 |

# Linux From Scratch - Version 12.1-systemd

| 11.3. Rebooting the System      | 267 |
|---------------------------------|-----|
| 11.4. Additional Resources      | 268 |
| 11.5. Getting Started After LFS | 269 |
| V. Appendices                   | 272 |
| A. Acronyms and Terms           | 273 |
| B. Acknowledgments              | 276 |
| C. Dependencies                 | 279 |
| D. LFS Licenses                 | 293 |
| D.1. Creative Commons License   | 293 |
| D.2. The MIT License            | 297 |
| Index                           | 298 |

# **Preface**

### **Foreword**

My journey to learn and better understand Linux began back in 1998. I had just installed my first Linux distribution and had quickly become intrigued with the whole concept and philosophy behind Linux.

There are always many ways to accomplish a single task. The same can be said about Linux distributions. A great many have existed over the years. Some still exist, some have morphed into something else, yet others have been relegated to our memories. They all do things differently to suit the needs of their target audience. Because so many different ways to accomplish the same end goal exist, I began to realize I no longer had to be limited by any one implementation. Prior to discovering Linux, we simply put up with issues in other Operating Systems as you had no choice. It was what it was, whether you liked it or not. With Linux, the concept of choice began to emerge. If you didn't like something, you were free, even encouraged, to change it.

I tried a number of distributions and could not decide on any one. They were great systems in their own right. It wasn't a matter of right and wrong anymore. It had become a matter of personal taste. With all that choice available, it became apparent that there would not be a single system that would be perfect for me. So I set out to create my own Linux system that would fully conform to my personal preferences.

To truly make it my own system, I resolved to compile everything from source code instead of using pre-compiled binary packages. This "perfect" Linux system would have the strengths of various systems without their perceived weaknesses. At first, the idea was rather daunting. I remained committed to the idea that such a system could be built.

After sorting through issues such as circular dependencies and compile-time errors, I finally built a custom-built Linux system. It was fully operational and perfectly usable like any of the other Linux systems out there at the time. But it was my own creation. It was very satisfying to have put together such a system myself. The only thing better would have been to create each piece of software myself. This was the next best thing.

As I shared my goals and experiences with other members of the Linux community, it became apparent that there was a sustained interest in these ideas. It quickly became plain that such custom-built Linux systems serve not only to meet user specific requirements, but also serve as an ideal learning opportunity for programmers and system administrators to enhance their (existing) Linux skills. Out of this broadened interest, the *Linux From Scratch Project* was born.

This Linux From Scratch book is the central core around that project. It provides the background and instructions necessary for you to design and build your own system. While this book provides a template that will result in a correctly working system, you are free to alter the instructions to suit yourself, which is, in part, an important part of this project. You remain in control; we just lend a helping hand to get you started on your own journey.

I sincerely hope you will have a great time working on your own Linux From Scratch system and enjoy the numerous benefits of having a system that is truly your own.

Gerard Beekmans gerard@linuxfromscratch.org

# **Audience**

There are many reasons why you would want to read this book. One of the questions many people raise is, "why go through all the hassle of manually building a Linux system from scratch when you can just download and install an existing one?"

One important reason for this project's existence is to help you learn how a Linux system works from the inside out. Building an LFS system helps demonstrate what makes Linux tick, and how things work together and depend on each other. One of the best things this learning experience can provide is the ability to customize a Linux system to suit your own unique needs.

Another key benefit of LFS is that it gives you control of the system without relying on someone else's Linux implementation. With LFS, you are in the driver's seat. *You* dictate every aspect of your system.

LFS allows you to create very compact Linux systems. With other distributions you are often forced to install a great many programs you neither use nor understand. These programs waste resources. You may argue that with today's hard drives and CPUs, wasted resources are no longer a consideration. Sometimes, however, you are still constrained by the system's size, if nothing else. Think about bootable CDs, USB sticks, and embedded systems. Those are areas where LFS can be beneficial.

Another advantage of a custom built Linux system is security. By compiling the entire system from source code, you are empowered to audit everything and apply all the security patches you want. You don't have to wait for somebody else to compile binary packages that fix a security hole. Unless you examine the patch and implement it yourself, you have no guarantee that the new binary package was built correctly and adequately fixes the problem.

The goal of Linux From Scratch is to build a complete and usable foundation-level system. If you do not wish to build your own Linux system from scratch, you may nevertheless benefit from the information in this book.

There are too many good reasons to build your own LFS system to list them all here. In the end, education is by far the most important reason. As you continue your LFS experience, you will discover the power that information and knowledge can bring.

# LFS Target Architectures

The primary target architectures of LFS are the AMD/Intel x86 (32-bit) and x86\_64 (64-bit) CPUs. On the other hand, the instructions in this book are also known to work, with some modifications, with the Power PC and ARM CPUs. To build a system that utilizes one of these alternative CPUs, the main prerequisite, in addition to those on the next page, is an existing Linux system such as an earlier LFS installation, Ubuntu, Red Hat/Fedora, SuSE, or some other distribution that targets that architecture. (Note that a 32-bit distribution can be installed and used as a host system on a 64-bit AMD/Intel computer.)

The gain from building on a 64-bit system, as compared to a 32-bit system, is minimal. For example, in a test build of LFS-9.1 on a Core i7-4790 CPU based system, using 4 cores, the following statistics were measured:

```
Architecture Build Time Build Size
32-bit 239.9 minutes 3.6 GB
64-bit 233.2 minutes 4.4 GB
```

As you can see, on the same hardware, the 64-bit build is only 3% faster (and 22% larger) than the 32-bit build. If you plan to use LFS as a LAMP server, or a firewall, a 32-bit CPU may be good enough. On the other hand, several packages in BLFS now need more than 4 GB of RAM to be built and/or to run; if you plan to use LFS as a desktop, the LFS authors recommend building a 64-bit system.

The default 64-bit build that results from LFS is a "pure" 64-bit system. That is, it supports 64-bit executables only. Building a "multi-lib" system requires compiling many applications twice, once for a 32-bit system and once for a 64-bit system. This is not directly supported in LFS because it would interfere with the educational objective of providing the minimal instructions needed for a basic Linux system. Some of the LFS/BLFS editors maintain a multilib fork of LFS, accessible at <a href="https://www.linuxfromscratch.org/~thomas/multilib/index.html">https://www.linuxfromscratch.org/~thomas/multilib/index.html</a>. But that's an advanced topic.

# **Prerequisites**

Building an LFS system is not a simple task. It requires a certain level of existing knowledge of Unix system administration in order to resolve problems and correctly execute the commands listed. In particular, as an absolute minimum, you should already know how to use the command line (shell) to copy or move files and directories, list directory and file contents, and change the current directory. It is also expected that you know how to use and install Linux software.

Because the LFS book assumes *at least* this basic level of skill, the various LFS support forums are unlikely to provide you with much assistance in these areas. You will find that your questions regarding such basic knowledge will likely go unanswered (or you will simply be referred to the LFS essential pre-reading list).

Before building an LFS system, we urge you to read these articles:

- Software-Building-HOWTO https://tldp.org/HOWTO/Software-Building-HOWTO.html
  - This is a comprehensive guide to building and installing "generic" Unix software packages under Linux. Although it was written some time ago, it still provides a good summary of the basic techniques used to build and install software.
- Beginner's Guide to Installing from Source <a href="https://moi.vonos.net/linux/beginners-installing-from-source/">https://moi.vonos.net/linux/beginners-installing-from-source/</a>
  This guide provides a good summary of the basic skills and techniques needed to build software from source code.

# LFS and Standards

The structure of LFS follows Linux standards as closely as possible. The primary standards are:

- POSIX.1-2008.
- Filesystem Hierarchy Standard (FHS) Version 3.0
- Linux Standard Base (LSB) Version 5.0 (2015)

The LSB has four separate specifications: Core, Desktop, Runtime Languages, and Imaging. Some parts of Core and Desktop specifications are architecture specific. There are also two trial specifications: Gtk3 and Graphics. LFS attempts to conform to the LSB specifications for the IA32 (32-bit x86) or AMD64 (x86\_64) architectures discussed in the previous section.

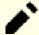

### Note

Many people do not agree with these requirements. The main purpose of the LSB is to ensure that proprietary software can be installed and run on a compliant system. Since LFS is source based, the user has complete control over what packages are desired; you may choose not to install some packages that are specified by the LSB.

While it is possible to create a complete system that will pass the LSB certification tests "from scratch," this can't be done without many additional packages that are beyond the scope of the LFS book. Installation instructions for these additional packages can be found in BLFS.

# Packages supplied by LFS needed to satisfy the LSB Requirements

LSB Core:

Bash, Bc, Binutils, Coreutils, Diffutils, File, Findutils, Gawk, Grep, Gzip, M4, Man-DB, Ncurses, Procps, Psmisc, Sed, Shadow, Tar, Util-linux, Zlib

LSB Desktop: None

LSB Runtime Languages: Perl, Python

LSB Imaging: None
LSB Gtk3 and LSB Graphics (Trial Use): None

### Packages supplied by BLFS needed to satisfy the LSB Requirements

LSB Core: At, Batch (a part of At), Cpio, Ed, Fcrontab, LSB-Tools, NSPR,

NSS, PAM, Pax, Sendmail (or Postfix or Exim), time

LSB Desktop: Alsa, ATK, Cairo, Desktop-file-utils, Freetype, Fontconfig,

Gdk-pixbuf, Glib2, GTK+2, Icon-naming-utils, Libjpeg-turbo, Libpng, Libtiff, Libxml2, MesaLib, Pango, Xdg-utils, Xorg

T 10 T 11 T

LSB Runtime Languages: Libxml2, Libxslt

LSB Imaging: CUPS, Cups-filters, Ghostscript, SANE

LSB Gtk3 and LSB Graphics (Trial Use): GTK+3

## Packages not supplied by LFS or BLFS needed to satisfy the LSB Requirements

LSB Core: None

LSB Desktop: Qt4 (but Qt5 is provided)

LSB Runtime Languages:

LSB Imaging:

None

LSB Gtk3 and LSB Graphics (Trial Use):

None

# Rationale for Packages in the Book

The goal of LFS is to build a complete and usable foundation-level system—including all the packages needed to replicate itself—and providing a relatively minimal base from which to customize a more complete system based on the user's choices. This does not mean that LFS is the smallest system possible. Several important packages are included that are not, strictly speaking, required. The list below documents the reasons each package in the book has been included.

Acl

This package contains utilities to administer Access Control Lists, which are used to define fine-grained discretionary access rights for files and directories.

• Attr

This package contains programs for managing extended attributes on file system objects.

Autoconf

This package supplies programs for producing shell scripts that can automatically configure source code from a developer's template. It is often needed to rebuild a package after the build procedure has been updated.

Automake

This package contains programs for generating Make files from a template. It is often needed to rebuild a package after the build procedure has been updated.

Bash

This package satisfies an LSB core requirement to provide a Bourne Shell interface to the system. It was chosen over other shell packages because of its common usage and extensive capabilities.

### • Bc

This package provides an arbitrary precision numeric processing language. It satisfies a requirement for building the Linux kernel.

### Binutils

This package supplies a linker, an assembler, and other tools for handling object files. The programs in this package are needed to compile most of the packages in an LFS system.

### • Bison

This package contains the GNU version of yacc (Yet Another Compiler Compiler) needed to build several of the LFS programs.

### • Bzip2

This package contains programs for compressing and decompressing files. It is required to decompress many LFS packages.

### • Check

This package provides a test harness for other programs.

### Coreutils

This package contains a number of essential programs for viewing and manipulating files and directories. These programs are needed for command line file management, and are necessary for the installation procedures of every package in LFS.

### • D-Bus

This package contains programs to implement a message bus system, a simple way for applications to talk to one another.

### • DejaGNU

This package supplies a framework for testing other programs.

### Diffutils

This package contains programs that show the differences between files or directories. These programs can be used to create patches, and are also used in many packages' build procedures.

### • E2fsprogs

This package supplies utilities for handling the ext2, ext3 and ext4 file systems. These are the most common and thoroughly tested file systems that Linux supports.

### Expat

This package yields a relatively small XML parsing library. It is required by the XML::Parser Perl module.

### • Expect

This package contains a program for carrying out scripted dialogues with other interactive programs. It is commonly used for testing other packages.

### • File

This package contains a utility for determining the type of a given file or files. A few packages need it in their build scripts.

### • Findutils

This package provides programs to find files in a file system. It is used in many packages' build scripts.

### • Flex

This package contains a utility for generating programs that recognize patterns in text. It is the GNU version of the lex (lexical analyzer) program. It is required to build several LFS packages.

### Gawk

This package supplies programs for manipulating text files. It is the GNU version of awk (Aho-Weinberg-Kernighan). It is used in many other packages' build scripts.

### GCC

This is the Gnu Compiler Collection. It contains the C and C++ compilers as well as several others not built by LFS.

### • GDBM

This package contains the GNU Database Manager library. It is used by one other LFS package, Man-DB.

### Gettext

This package provides utilities and libraries for the internationalization and localization of many packages.

### Glibc

This package contains the main C library. Linux programs will not run without it.

### • GMP

This package supplies math libraries that provide useful functions for arbitrary precision arithmetic. It is needed to build GCC.

### Gperf

This package produces a program that generates a perfect hash function from a set of keys. It is required by Systemd.

### Grep

This package contains programs for searching through files. These programs are used by most packages' build scripts.

### Groff

This package contributes programs for processing and formatting text. One important function of these programs is to format man pages.

### GRUB

This is the Grand Unified Boot Loader. It is the most flexible of several boot loaders available.

### Gzip

This package contains programs for compressing and decompressing files. It is needed to decompress many packages in LFS.

### • Iana-etc

This package provides data for network services and protocols. It is needed to enable proper networking capabilities.

### • Inetutils

This package supplies programs for basic network administration.

### • Intltool

This package contributes tools for extracting translatable strings from source files.

### • IProute2

This package contains programs for basic and advanced IPv4 and IPv6 networking. It was chosen over the other common network tools package (net-tools) for its IPv6 capabilities.

### • Jinja2

This package is a Python module for text templating. It's required to build Systemd.

### • Kbd

This package produces key-table files, keyboard utilities for non-US keyboards, and a number of console fonts.

### Kmod

This package supplies programs needed to administer Linux kernel modules.

### • Less

This package contains a very nice text file viewer that allows scrolling up or down when viewing a file. Many packages use it for paging the output.

### • Libcap

This package implements the userspace interfaces to the POSIX 1003.1e capabilities available in Linux kernels.

### • Libelf

The elfutils project provides libraries and tools for ELF files and DWARF data. Most utilities in this package are available in other packages, but the library is needed to build the Linux kernel using the default (and most efficient) configuration.

### • Libffi

This package implements a portable, high level programming interface to various calling conventions. Some programs may not know at the time of compilation what arguments are to be passed to a function. For instance, an interpreter may be told at run-time about the number and types of arguments used to call a given function. Libffi can be used in such programs to provide a bridge from the interpreter program to compiled code.

### • Libpipeline

The Libpipeline package supplies a library for manipulating pipelines of subprocesses in a flexible and convenient way. It is required by the Man-DB package.

### Libtool

This package contains the GNU generic library support script. It wraps the complexity of using shared libraries into a consistent, portable interface. It is needed by the test suites in other LFS packages.

### • Libxcrypt

This package provides the liberypt library needed by various packages (notably, Shadow) for hashing passwords. It replaces the obsolete liberypt implementation in Glibc.

### · Linux Kernel

This package is the Operating System. It is the Linux in the GNU/Linux environment.

### • M4

This package provides a general text macro processor useful as a build tool for other programs.

### • Make

This package contains a program for directing the building of packages. It is required by almost every package in LFS.

### • MarkupSafe

This package is a Python module for processing strings in HTML/XHTML/XML safely. Jinja2 requires this package.

### • Man-DB

This package contains programs for finding and viewing man pages. It was chosen instead of the man package because of its superior internationalization capabilities. It supplies the man program.

### • Man-pages

This package provides the actual contents of the basic Linux man pages.

### • Meson

This package provides a software tool for automating the building of software. The main goal of Meson is to minimize the amount of time that software developers need to spend configuring a build system. It's required to build Systemd, as well as many BLFS packages.

### • MPC

This package supplies arithmetic functions for complex numbers. It is required by GCC.

### MPFR

This package contains functions for multiple precision arithmetic. It is required by GCC.

### • Ninja

This package furnishes a small build system with a focus on speed. It is designed to have its input files generated by a higher-level build system, and to run builds as fast as possible. This package is required by Meson.

### Ncurses

This package contains libraries for terminal-independent handling of character screens. It is often used to provide cursor control for a menuing system. It is needed by a number of the packages in LFS.

### Openssl

This package provides management tools and libraries relating to cryptography. These supply cryptographic functions to other packages, including the Linux kernel.

### Patch

This package contains a program for modifying or creating files by applying a *patch* file typically created by the diff program. It is needed by the build procedure for several LFS packages.

### Perl

This package is an interpreter for the runtime language PERL. It is needed for the installation and test suites of several LFS packages.

### Pkgconf

This package contains a program which helps to configure compiler and linker flags for development libraries. The program can be used as a drop-in replacement of **pkg-config**, which is needed by the building system of many packages. It's maintained more actively and slightly faster than the original Pkg-config package.

### • Procps-NG

This package contains programs for monitoring processes. These programs are useful for system administration, and are also used by the LFS Bootscripts.

### Psmisc

This package produces programs for displaying information about running processes. These programs are useful for system administration.

### • Python 3

This package provides an interpreted language that has a design philosophy emphasizing code readability.

### Readline

This package is a set of libraries that offer command-line editing and history capabilities. It is used by Bash.

### • Sed

This package allows editing of text without opening it in a text editor. It is also needed by many LFS packages' configure scripts.

### • Shadow

This package contains programs for handling passwords securely.

### • Systemd

This package provides an init program and several additional boot and system control capabilities as an alternative to Sysvinit. It is used by many Linux distributions.

### • Tar

This package provides archiving and extraction capabilities of virtually all the packages used in LFS.

### • Tcl

This package contains the Tool Command Language used in many test suites.

### · Texinfo

This package supplies programs for reading, writing, and converting info pages. It is used in the installation procedures of many LFS packages.

### • Util-linux

This package contains miscellaneous utility programs. Among them are utilities for handling file systems, consoles, partitions, and messages.

• Vim

This package provides an editor. It was chosen because of its compatibility with the classic vi editor and its huge number of powerful capabilities. An editor is a very personal choice for many users. Any other editor can be substituted, if you wish.

• Wheel

This package supplies a Python module that is the reference implementation of the Python wheel packaging standard.

• XML::Parser

This package is a Perl module that interfaces with Expat.

XZ Utils

This package contains programs for compressing and decompressing files. It provides the highest compression generally available and is useful for decompressing packages in XZ or LZMA format.

• Zlib

This package contains compression and decompression routines used by some programs.

• Zstd

This package supplies compression and decompression routines used by some programs. It provides high compression ratios and a very wide range of compression / speed trade-offs.

# **Typography**

To make things easier to follow, there are a few typographical conventions used throughout this book. This section contains some examples of the typographical format found throughout Linux From Scratch.

```
./configure --prefix=/usr
```

This form of text is designed to be typed exactly as seen unless otherwise noted in the surrounding text. It is also used in the explanation sections to identify which of the commands is being referenced.

In some cases, a logical line is extended to two or more physical lines with a backslash at the end of the line.

```
CC="gcc -B/usr/bin/" ../binutils-2.18/configure \
--prefix=/tools --disable-nls --disable-werror
```

Note that the backslash must be followed by an immediate return. Other whitespace characters like spaces or tab characters will create incorrect results.

```
install-info: unknown option '--dir-file=/mnt/lfs/usr/info/dir'
```

This form of text (fixed-width text) shows screen output, usually as the result of commands issued. This format is also used to show filenames, such as /etc/ld.so.conf.

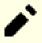

### Note

Please configure your browser to display fixed-width text with a good monospace" font-size="9ptd font, with which you can distinguish the glyphs of Ill or 00 clearly.

**Emphasis** 

This form of text is used for several purposes in the book. Its main purpose is to emphasize important points or items.

https://www.linuxfromscratch.org/

This format is used for hyperlinks both within the LFS community and to external pages. It includes HOWTOs, download locations, and websites.

```
cat > $LFS/etc/group << "EOF"
root:x:0:
bin:x:1:
.....
EOF</pre>
```

This format is used when creating configuration files. The first command tells the system to create the file \$LFS/etc/group from whatever is typed on the following lines until the sequence End Of File (EOF) is encountered. Therefore, this entire section is generally typed as seen.

```
<REPLACED TEXT>
```

This format is used to encapsulate text that is not to be typed as seen or for copy-and-paste operations.

```
[OPTIONAL TEXT]
```

This format is used to encapsulate text that is optional.

```
passwd(5)
```

This format is used to refer to a specific manual (man) page. The number inside parentheses indicates a specific section inside the manuals. For example, **passwd** has two man pages. Per LFS installation instructions, those two man pages will be located at /usr/share/man/man1/passwd.1 and /usr/share/man/man5/passwd.5. When the book uses passwd(5) it is specifically referring to /usr/share/man/man5/passwd.5. **man passwd** will print the first man page it finds that matches "passwd," which will be /usr/share/man/man1/passwd.1. For this example, you will need to run **man 5 passwd** in order to read the page being specified. Note that most man pages do not have duplicate page names in different sections. Therefore, **man program name> is generally sufficient. In the LFS book these references to man pages are also hyperlinks, so clicking on such a reference will open the man page rendered in HTML from Arch Linux manual pages.** 

# **Structure**

This book is divided into the following parts.

### Part I - Introduction

Part I explains a few important notes on how to proceed with the LFS installation. This section also provides meta-information about the book.

# Part II - Preparing for the Build

Part II describes how to prepare for the building process—making a partition, downloading the packages, and compiling temporary tools.

# Part III - Building the LFS Cross Toolchain and Temporary Tools

Part III provides instructions for building the tools needed for constructing the final LFS system.

# Part IV - Building the LFS System

Part IV guides the reader through the building of the LFS system—compiling and installing all the packages one by one, setting up the boot scripts, and installing the kernel. The resulting Linux system is the foundation on which other software can be built to expand the system as desired. At the end of this book, there is an easy to use reference listing all of the programs, libraries, and important files that have been installed.

# Part V - Appendices

Part V provides information about the book itself including acronyms and terms, acknowledgments, package dependencies, a listing of LFS boot scripts, licenses for the distribution of the book, and a comprehensive index of packages, programs, libraries, and scripts.

# **Errata and Security Advisories**

The software used to create an LFS system is constantly being updated and enhanced. Security warnings and bug fixes may become available after the LFS book has been released. To check whether the package versions or instructions in this release of LFS need any modifications—to repair security vulnerabilities or to fix other bugs—please visit <a href="https://www.linuxfromscratch.org/lfs/errata/12.1-systemd/">https://www.linuxfromscratch.org/lfs/errata/12.1-systemd/</a> before proceeding with your build. You should note any changes shown and apply them to the relevant sections of the book as you build the LFS system.

In addition, the Linux From Scratch editors maintain a list of security vulnerabilities discovered *after* a book has been released. To read the list, please visit *https://www.linuxfromscratch.org/lfs/advisories/* before proceeding with your build. You should apply the changes suggested by the advisories to the relevant sections of the book as you build the LFS system. And, if you will use the LFS system as a real desktop or server system, you should continue to consult the advisories and fix any security vulnerabilities, even when the LFS system has been completely constructed.

# **Part I. Introduction**

# **Chapter 1. Introduction**

# 1.1. How to Build an LFS System

The LFS system will be built by using an already installed Linux distribution (such as Debian, OpenMandriva, Fedora, or openSUSE). This existing Linux system (the host) will be used as a starting point to provide necessary programs, including a compiler, linker, and shell, to build the new system. Select the "development" option during the distribution installation to include these tools.

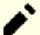

### Note

There are many ways to install a Linux distribution and the defaults are usually not optimal for building an LFS system. For suggestions on setting up a commercial distribution see: <a href="https://www.linuxfromscratch.org/hints/downloads/files/partitioning-for-lfs.txt">https://www.linuxfromscratch.org/hints/downloads/files/partitioning-for-lfs.txt</a>.

As an alternative to installing a separate distribution on your machine, you may wish to use a LiveCD from a commercial distribution.

Chapter 2 of this book describes how to create a new Linux native partition and file system, where the new LFS system will be compiled and installed. Chapter 3 explains which packages and patches must be downloaded to build an LFS system, and how to store them on the new file system. Chapter 4 discusses the setup of an appropriate working environment. Please read Chapter 4 carefully as it explains several important issues you should be aware of before you begin to work your way through Chapter 5 and beyond.

Chapter 5 explains the installation of the initial tool chain, (binutils, gcc, and glibc) using cross-compilation techniques to isolate the new tools from the host system.

Chapter 6 shows you how to cross-compile basic utilities using the just built cross-toolchain.

Chapter 7 then enters a "chroot" environment, where we use the new tools to build all the rest of the tools needed to create the LFS system.

This effort to isolate the new system from the host distribution may seem excessive. A full technical explanation as to why this is done is provided in Toolchain Technical Notes.

In Chapter 8 the full-blown LFS system is built. Another advantage provided by the chroot environment is that it allows you to continue using the host system while LFS is being built. While waiting for package compilations to complete, you can continue using your computer as usual.

To finish the installation, the basic system configuration is set up in Chapter 9, and the kernel and boot loader are created in Chapter 10. Chapter 11 contains information on continuing the LFS experience beyond this book. After the steps in this chapter have been implemented, the computer is ready to boot into the new LFS system.

This is the process in a nutshell. Detailed information on each step is presented in the following chapters. Items that seem complicated now will be clarified, and everything will fall into place as you commence your LFS adventure.

# 1.2. What's new since the last release

Here is a list of the packages updated since the previous release of LFS.

**Upgraded to:** 

•

- Acl-2.3.2
- Attr-2.5.2
- Autoconf-2.72
- Bash-5.2.21
- Bc-6.7.5
- Binutils-2.42
- Coreutils-9.4
- D-Bus-1.14.10
- Expat-2.6.0
- Gawk-5.3.0
- Gettext-0.22.4
- Glibc-2.39
- GRUB-2.12
- Gzip-1.13
- Iana-Etc-20240125
- Inetutils-2.5
- IPRoute2-6.7.0
- Jinja2-3.1.3
- Kbd-2.6.4
- Kmod-31
- Libelf from Elfutils-0.190
- Linux-6.7.4
- Man-DB-2.12.0
- Man-pages-6.06
- MarkupSafe-2.1.5
- Meson-1.3.2
- MPFR-4.2.1
- Ncurses-6.4-20230520
- OpenSSL-3.2.1
- Perl-5.38.2
- Pkgconf-2.1.1
- Procps-ng-4.0.4
- Python-3.12.2

- Setuptools-69.1.0
- Shadow-4.14.5
- Texinfo-7.1
- Tzdata-2024a
- Util-linux-2.39.3
- Vim-9.1.0041
- Wheel-0.42.0
- XML::Parser-2.47
- Xz-5.4.6
- Zlib-1.3.1

### Added:

- •
- bash-5.2.21-upstream\_fixes-1.patch
- readline-8.2-upstream\_fixes-3.patch
- setuptools-69.1.0
- systemd-255-upstream\_fixes-1.patch

### Removed:

- •
- glibc-2.38-memalign\_fix-1.patch
- grub-2.06-upstream\_fixes-1.patch
- readline-8.2-upstream\_fix-1.patch

# 1.3. Changelog

This is version 12.1-systemd of the Linux From Scratch book, dated March 1st, 2024. If this book is more than six months old, a newer and better version is probably already available. To find out, please check one of the mirrors via https://www.linuxfromscratch.org/mirrors.html.

Below is a list of changes made since the previous release of the book.

### **Changelog Entries:**

- 2024-03-01
  - [bdubbs] LFS-12.1 released.
- 2024-02-14
  - [bdubbs] Update to meson-1.3.2. Fixes #5442.
- 2024-02-12

- [bdubbs] Update to shadow-4.14.5. Fixes #5437.
- [bdubbs] Update to setuptools-69.1.0 (Python module). Fixes #5439.
- [bdubbs] Update to python-3.12.2. Fixes #5434.
- [bdubbs] Update to pkgconf-2.1.1. Fixes #5432.
- [bdubbs] Update to MarkupSafe-2.1.5 (Python module). Fixes #5431.
- [bdubbs] Update to man-pages-6.06. Fixes #5438.
- [bdubbs] Update to expat-2.6.0. Fixes #5435.
- [bdubbs] Update to linux-6.7.4. Fixes #5433.
- 2024-02-10
  - [xry111] Fix a bug in systemd breaking running systemd-analyze on an instantiated systemd unit.
- 2024-02-02
  - [xry111] Update to tzdata-2024a. Fixes #5428.
  - [xry111] Update to glibc-2.39 (security fix). Fixes #5426.
  - [xry111] Update to linux-6.7.3. Fixes #5427.
- 2024-02-01
  - [bdubbs] Update to openssl-3.2.1 (security fix). Fixes #5425.
  - [bdubbs] Update to zlib-1.3.1. Fixes #5419.
  - [bdubbs] Update to xz-5.4.6. Fixes #5423.
  - [bdubbs] Update to linux-6.7.2. Fixes #5422.
  - [bdubbs] Update to iana-etc-20240125. Addresses #5006.
  - [bdubbs] Update to binutils-2.42. Fixes #5424.
  - [bdubbs] Update to acl-2.3.2. Fixes #5421.
  - [bdubbs] Update upstream fixes for readline-8.2. Fixes #5420.
  - [bdubbs] Apply upstream fix for bash-5.2.21. Fixes #5420.
- 2024-01-21
  - [xry111] Apply upstream fix for pkgconf-2.1.0 regression. Fixes #5414.
  - [xry111] Update to jinja2-3.1.3 (security fix). Fixes #5411.
  - [xry111] Update to bc-6.7.5. Fixes #5408.
  - [xry111] Update to attr-2.5.2. Fixes #5412.
  - [xry111] Update to neurses-6.4-20230520 (security fix). Fixes #5416.
  - [xry111] Update to markupsafe-2.1.4. Fixes #5418.
  - [xry111] Update to linux-6.7.1. Fixes #5406.
  - [xry111] Update to iproute2-6.7.0. Fixes #5410.
  - [xry111] Update to vim-9.1.0041. Addresses #4500.
  - [xry111] Update to iana-etc-20240117. Addresses #5006.
  - [xry111] Update to shadow-4.14.3. Fixes #5413.

- [xry111] Fix CVE-2024-0684 for coreutils-9.4. Fixes #5417.
- 2024-01-18
  - [xry111] Edit a neurses header to always use the wide-character ABI compatible with libneursesw.so because we are faking the 8-bit libneurses.so with it. Fixes #5415.
- 2024-01-09
  - [renodr] Fix the definition of the C.UTF-8 locale. Fixes #5409.
- 2023-12-31
  - [xry111] Add --enable-default-hash-style=gnu configuring binutils. Fixes #5401.
  - [xry111] Fix CVE-2023-7008 for systemd-255. Fixes #5405.
  - [xry111] Update to iana-etc-20231205. Addresses #5006.
  - [xry111] Update to tzdata-2023d. Fixes #5399.
  - [xry111] Update to linux-6.6.8. Fixes #5397.
  - [xry111] Update to meson-1.3.1. Fixes #5402.
  - [xry111] Update to grub-2.12. Fixes #5396.
  - [xry111] Update to inetutils-2.5. Fixes #5404.
  - [xry111] Update to setuptools-69.0.3. Fixes #5400.
  - [xry111] Update to xml-parser-2.47. Fixes #5403.
  - [xry111] Update to vim-9.0.2189. Addresses #4500.
  - [xry111] Update to autoconf-2.72. Fixes #5398.
- 2023-12-16
  - [xry111] Update to systemd-255. Fixes #5390.
- 2023-12-14
  - [bdubbs] Update to util-linux v2.39.3. Fixes #5388.
  - [bdubbs] Update to python3-3.12.1. Fixes #5392.
  - [bdubbs] Update to linux-6.6.7. Fixes #5387.
  - [bdubbs] Update to kbd-2.6.4. Fixes #5393.
  - [bdubbs] Update to bc-6.7.4. Fixes #5389.
  - [bdubbs] Reformat util-linux configure parameters. Fixes #5395.
- 2023-12-04
  - [thomas] Modify commands for install Python docs to avoid too restrictive permissions on the files and dirs.
- 2023-11-30
  - [bdubbs] Update to vim-9.0.2136. Addresses #4500.
  - [bdubbs] Update to iana-etc-20231117. Addresses #5006.
  - [bdubbs] Update to bc-6.7.3. Fixes #5385.
  - [bdubbs] Update to wheel-0.42.0 (Python Module). Fixes #5384.
  - [bdubbs] Update to perl-5.38.2. Fixes #5383.

- [bdubbs] Update to pkgconf-2.1.0. Fixes #5382.
- [bdubbs] Update to readline patches 002 through 007. Fixes #5381.
- [bdubbs] Update to openssl-3.2.0. Fixes #5380.
- [bdubbs] Update to setuptools-69.0.2. Fixes #5379.
- [bdubbs] Update to linux-6.6.3. Fixes #5378.
- [bdubbs] Update to meson-1.3.0. Fixes #5377.
- [bdubbs] Update to gettext-0.22.4. Fixes #5376.

### • 2023-11-13

- [xry111] Update to elfutils-0.190. Fixes #5373.
- [xry111] Update to vim-9.0.2103. Addresses #4500.
- [xry111] Update to linux-6.6.1. Fixes #5369.
- [xry111] Update to xz-5.4.5. Fixes #5371.
- [xry111] Update to iana-etc-20231107. Addresses #5006.
- [xry111] Update to gawk-5.3.0. Fixes #5372.
- [xry111] Update to bash-5.2.21. Fixes #5375.
- [xry111] Update to iproute2-6.6.0. Fixes #5374.

### • 2023-11-01

- [bdubbs] Update to iana-etc-20231019. Addresses #5006.
- [bdubbs] Update to wheel-0.41.3. Fixes #5370.
- [bdubbs] Update to shadow-4.14.2. Fixes #5368.
- [bdubbs] Update to openssl-3.1.4. Fixes #5367.
- [bdubbs] Update to texinfo-7.1. Fixes #5364.
- [bdubbs] Update to meson-1.2.3. Fixes #5366.
- [bdubbs] Update to bc-6.7.2. Fixes #5363.
- [bdubbs] Update to linux-6.5.9. Fixes #5365.
- [bdubbs] Update to Python-3.12.0. Fixes #5357.
- [bdubbs] Add setuptools-68.2.2. Fixes #5358.

### • 2023-10-15

- [bdubbs] Update to linux-6.5.7. Fixes #5362.
- [bdubbs] Update to shadow-4.14.1. Fixes #5361.
- [bdubbs] Update to gettext-0.22.3. Fixes #5359.

### • 2023-10-03

- [xry111] Update Glibc upstream fixes patch to fix CVE-2023-4911.
- 2023-10-01
  - [bdubbs] Disable building nscd in glibc. Fixes #5349.
  - [bdubbs] Update to iana-etc-20230929. Addresses #5006.

- [bdubbs] Update to vim-9.0.1968. Addresses #4500.
- [bdubbs] Update to openssl-3.1.3. Fixes #5350.
- [bdubbs] Update to meson-1.2.2. Fixes #5356.
- [bdubbs] Update to man-db-2.12.0. Fixes #5354.
- [bdubbs] Update to linux-6.5.5. Fixes #5352.
- [bdubbs] Update to kmod-31. Fixes #5355.
- [bdubbs] Update to kbd-2.6.3. Fixes #5361.
- [bdubbs] Update to gettext-0.22.2. Fixes #5348.
- [bdubbs] Update to bc-6.7.0. Fixes #5353.
- 2023-09-24
  - [xry111] Update Glibc upstream fixes patch to plug a memory leak introduced by the security fix.
- 2023-09-17
  - [xry111] Update to linux-6.5.3. Fixes #5343.
  - [xry111] Update to iana-etc-20230912. Addresses #5006.
  - [xry111] Update to iproute2-6.5.0. Fixes #5342.
- 2023-09-13
  - [xry111] Fix CVE-2023-4806 for Glibc-2.38. Fixes #5347.
- 2023-09-12
  - [xry111] Fix CVE-2023-4527 for Glibc-2.38. Fixes #5346.
- 2023-09-07
  - [xry111] Fix an issue in pkgconf-2.0.3 causing BLFS packages fail to build. Fixes #5341.
- 2023-09-05
  - [xry111] Move pkgconf before binutils for binutils building system to detect zstd properly. Fixes #5340.
  - [xry111] Update to linux-6.5.1. Fixes #5332.
  - [xry111] Update to pkgconf-2.0.3. Fixes #5339.
  - [xry111] Update to dbus-1.14.10. Fixes #5337.
- 2023-09-04
  - [bdubbs] Move caution regarding building by mixing different version of LFS to General Compilation Instructions. Fixes #5338.
- 2023-09-02
  - [xry111] Add --no-cache-dir option for pip3 wheel commands. Addresses *BLFS* #18466.
  - [bdubbs] Update to vim-9.0.1837. Addresses #4500.
  - [bdubbs] Update to zlib-1.3. Fixes #5324.
  - [bdubbs] Update to wheel-0.41.2 (Python Module). Fixes #5328.
  - [bdubbs] Update to util-linux-2.39.2. Fixes #5322.
  - [bdubbs] Update to shadow-4.14.0. Fixes #5319.

- [bdubbs] Update to Python-3.11.5. Fixes #5330.
- [bdubbs] Update to procps-ng-4.0.4 (security fix for 32-bit systems). Fixes #5335.
- [bdubbs] Update to pkgconf-2.0.2. Fixes #5323.
- [bdubbs] Update to mpfr-4.2.1. Fixes #5326.
- [bdubbs] Update to kbd-2.6.2. Fixes #5318.
- [bdubbs] Update to gzip-1.13. Fixes #5325.
- [bdubbs] Update to coreutils-9.4. Fixes #5334.
- [bdubbs] Specify the 'nobody-group' for systemd. Fixes #5333.
- [bdubbs] Remove unused usb group. Fixes #5331.
- 2023-09-01
  - [bdubbs] LFS-12.0 released.

# 1.4. Resources

### 1.4.1. FAQ

If during the building of the LFS system you encounter any errors, have any questions, or think there is a typo in the book, please start by consulting the list of Frequently Asked Questions (FAQ), located at https://www.linuxfromscratch.org/faq/.

# 1.4.2. Mailing Lists

The linuxfromscratch.org server hosts a number of mailing lists used for the development of the LFS project. These lists include the main development and support lists, among others. If you cannot find an answer to your problem on the FAQ page, the next step would be to search the mailing lists at <a href="https://www.linuxfromscratch.org/search.html">https://www.linuxfromscratch.org/search.html</a>.

For information on the different lists, how to subscribe, archive locations, and additional information, visit *https://www.linuxfromscratch.org/mail.html*.

### 1.4.3. IRC

Several members of the LFS community offer assistance via Internet Relay Chat (IRC). Before using this support, please make sure your question is not already answered in the LFS FAQ or the mailing list archives. You can find the IRC network at irc.libera.chat. The support channel is named #lfs-support.

# 1.4.4. Mirror Sites

The LFS project has a number of world-wide mirrors to make accessing the website and downloading the required packages more convenient. Please visit the LFS website at <a href="https://www.linuxfromscratch.org/mirrors.html">https://www.linuxfromscratch.org/mirrors.html</a> for a list of current mirrors.

# 1.4.5. Contact Information

Please direct all your questions and comments to one of the LFS mailing lists (see above).

# 1.5. Help

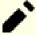

### **Note**

In case you've hit an issue building one package with the LFS instruction, we strongly discourage posting the issue directly onto the upstream support channel before discussing via a LFS support channel listed in Section 1.4, "Resources". Doing so is often quite inefficient because the upstream maintainers are rarely familiar with LFS building procedure. Even if you've really hit an upstream issue, the LFS community can still help to isolate the information wanted by the upstream maintainers and make a proper report.

If you must ask a question directly via an upstream support channel, you shall at least note that many upstream projects have the support channels separated from the bug tracker. The "bug" reports for asking questions are considered invalid and may annoy upstream developers for these projects.

If an issue or a question is encountered while working through this book, please check the FAQ page at https://www.linuxfromscratch.org/faq/#generalfaq. Questions are often already answered there. If your question is not answered on that page, try to find the source of the problem. The following hint will give you some guidance for troubleshooting: https://www.linuxfromscratch.org/hints/downloads/files/errors.txt.

If you cannot find your problem listed in the FAQ, search the mailing lists at https://www.linuxfromscratch.org/search.html.

We also have a wonderful LFS community that is willing to offer assistance through the mailing lists and IRC (see the Section 1.4, "Resources" section of this book). However, we get several support questions every day, and many of them could have been easily answered by going to the FAQ or by searching the mailing lists first. So, for us to offer the best assistance possible, you should first do some research on your own. That allows us to focus on the more unusual support needs. If your searches do not produce a solution, please include all the relevant information (mentioned below) in your request for help.

# 1.5.1. Things to Mention

Apart from a brief explanation of the problem being experienced, any request for help should include these essential things:

- The version of the book being used (in this case 12.1-systemd)
- The host distribution and version being used to create LFS
- The output from the Host System Requirements script
- The package or section the problem was encountered in
- The exact error message, or a clear description of the problem
- · Note whether you have deviated from the book at all

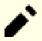

### Note

Deviating from this book does *not* mean that we will not help you. After all, LFS is about personal preference. Being up-front about any changes to the established procedure helps us evaluate and determine possible causes of your problem.

# 1.5.2. Configure Script Problems

If something goes wrong while running the **configure** script, review the <code>config.log</code> file. This file may contain errors encountered during **configure** which were not printed to the screen. Include the *relevant* lines if you need to ask for help.

# 1.5.3. Compilation Problems

Both the screen output and the contents of various files are useful in determining the cause of compilation problems. The screen output from the **configure** script and the **make** run can be helpful. It is not necessary to include the entire output, but do include all of the relevant information. Here is an example of the type of information to include from the **make** screen output.

```
gcc -DALIASPATH=\"/mnt/lfs/usr/share/locale:.\"
-DLOCALEDIR=\"/mnt/lfs/usr/share/locale\"
-DLIBDIR=\"/mnt/lfs/usr/lib\"
-DINCLUDEDIR=\"/mnt/lfs/usr/include\" -DHAVE_CONFIG_H -I. -I.
-g -O2 -c getopt1.c
gcc -g -02 -static -o make ar.o arscan.o commands.o dir.o
expand.o file.o function.o getopt.o implicit.o job.o main.o
misc.o read.o remake.o rule.o signame.o variable.o vpath.o
default.o remote-stub.o version.o opt1.o
-lutil job.o: In function `load_too_high':
/lfs/tmp/make-3.79.1/job.c:1565: undefined reference
to `getloadavg'
collect2: ld returned 1 exit status
make[2]: *** [make] Error 1
make[2]: Leaving directory `/lfs/tmp/make-3.79.1'
make[1]: *** [all-recursive] Error 1
make[1]: Leaving directory `/lfs/tmp/make-3.79.1'
make: *** [all-recursive-am] Error 2
```

In this case, many people would just include the bottom section:

```
make [2]: *** [make] Error 1
```

This is not enough information to diagnose the problem, because it only notes that something went wrong, not *what* went wrong. The entire section, as in the example above, is what should be saved because it includes the command that was executed and all the associated error messages.

An excellent article about asking for help on the Internet is available online at http://catb.org/~esr/faqs/smart-questions. html. Read this document, and follow the hints. Doing so will increase the likelihood of getting the help you need.

# Part II. Preparing for the Build

# **Chapter 2. Preparing the Host System**

# 2.1. Introduction

In this chapter, the host tools needed for building LFS are checked and, if necessary, installed. Then a partition which will host the LFS system is prepared. We will create the partition itself, create a file system on it, and mount it.

# 2.2. Host System Requirements

### 2.2.1. Hardware

The LFS editors recommend that the system CPU have at least four cores and that the system have at least 8 GB of memory. Older systems that do not meet these requirements will still work, but the time to build packages will be significantly longer than documented.

### 2.2.2. Software

Your host system should have the following software with the minimum versions indicated. This should not be an issue for most modern Linux distributions. Also note that many distributions will place software headers into separate packages, often in the form of cpackage-name>-devel or cpackage-name>-devel or cpackage-na

Earlier versions of the listed software packages may work, but have not been tested.

- Bash-3.2 (/bin/sh should be a symbolic or hard link to bash)
- **Binutils-2.13.1** (Versions greater than 2.42 are not recommended as they have not been tested)
- Bison-2.7 (/usr/bin/yacc should be a link to bison or a small script that executes bison)
- Coreutils-8.1
- Diffutils-2.8.1
- Findutils-4.2.31
- Gawk-4.0.1 (/usr/bin/awk should be a link to gawk)
- GCC-5.2 including the C++ compiler, g++ (Versions greater than 13.2.0 are not recommended as they have not been tested). C and C++ standard libraries (with headers) must also be present so the C++ compiler can build hosted programs
- Grep-2.5.1a
- Gzip-1.3.12
- Linux Kernel-4.19

The reason for the kernel version requirement is that we specify that version when building glibc in Chapter 5 and Chapter 8, so the workarounds for older kernels are not enabled and the compiled glibc is slightly faster and smaller. As at Feb 2024, 4.19 is the oldest kernel release still supported by the kernel developers. Some kernel releases older than 4.19 may be still supported by third-party teams, but they are not considered official upstream kernel releases; read <a href="https://kernel.org/category/releases.html">https://kernel.org/category/releases.html</a> for the details.

If the host kernel is earlier than 4.19 you will need to replace the kernel with a more up-to-date version. There are two ways you can go about this. First, see if your Linux vendor provides a 4.19 or later kernel package. If so, you may wish to install it. If your vendor doesn't offer an acceptable kernel package, or you would prefer not to install it, you can compile a kernel yourself. Instructions for compiling the kernel and configuring the boot loader (assuming the host uses GRUB) are located in Chapter 10.

We require the host kernel to support UNIX 98 pseudo terminal (PTY). It should be enabled on all desktop or server distros shipping Linux 4.19 or a newer kernel. If you are building a custom host kernel, ensure CONFIG\_UNIX98\_PTYS is set to y in the kernel configuration.

- M4-1.4.10
- Make-4.0
- Patch-2.5.4
- Perl-5.8.8
- Python-3.4
- Sed-4.1.5
- Tar-1.22
- Texinfo-5.0
- Xz-5.0.0

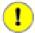

### **Important**

Note that the symlinks mentioned above are required to build an LFS system using the instructions contained within this book. Symlinks that point to other software (such as dash, mawk, etc.) may work, but are not tested or supported by the LFS development team, and may require either deviation from the instructions or additional patches to some packages.

To see whether your host system has all the appropriate versions, and the ability to compile programs, run the following commands:

```
cat > version-check.sh << "EOF"
#!/bin/bash
# A script to list version numbers of critical development tools
# If you have tools installed in other directories, adjust PATH here AND
# in ~lfs/.bashrc (section 4.4) as well.
LC_ALL=C
PATH=/usr/bin:/bin
bail() { echo "FATAL: $1"; exit 1; }
grep --version > /dev/null 2> /dev/null || bail "grep does not work"
sed '' /dev/null || bail "sed does not work"
sort /dev/null || bail "sort does not work"
ver_check()
  if ! type -p $2 &>/dev/null
  t.hen
    echo "ERROR: Cannot find $2 ($1)"; return 1;
  v=\$(\$2 - version 2>\&1 | grep - E - o '[0-9] + \.[0-9\.] + [a-z]*' | head -n1)
  if printf '%s\n' $3 $v | sort --version-sort --check &>/dev/null
    printf "OK: %-9s %-6s >= $3\n" "$1" "$v"; return 0;
    printf "ERROR: %-9s is TOO OLD ($3 or later required)\n" "$1";
    return 1;
  fi
}
ver_kernel()
```

```
kver=\$(uname -r \mid grep -E -o '^[0-9\.]+')
  if printf '%s\n' $1 $kver | sort --version-sort --check &>/dev/null
  then
    printf "OK:
                  Linux Kernel $kver >= $1\n"; return 0;
  else
    printf "ERROR: Linux Kernel ($kver) is TOO OLD ($1 or later required)\n" "$kver";
  fi
}
# Coreutils first because --version-sort needs Coreutils >= 7.0
ver_check Coreutils sort 8.1 || bail "Coreutils too old, stop"
                      bash
                               3.2
ver_check Bash
ver_check Binutils
                      1d
                                2.13.1
                      bison
                                2.7
ver_check Bison
                                2.8.1
ver_check Diffutils
                       diff
ver_check Findutils
                      find
                                4.2.31
ver_check Gawk
                       gawk
                                4.0.1
ver_check GCC
                      gcc
                                5.2
ver_check "GCC (C++)" g++
                                5.2
ver_check Grep
                               2.5.1a
                      grep
ver_check Gzip
                               1.3.12
                      gzip
ver_check M4
                     m4
                               1.4.10
ver_check Make
                     make
                               4.0
ver_check Patch
                     patch 2.5.4
ver_check Perl
                     perl
                              5.8.8
ver_check Python
                     python3 3.4
ver_check Sed
                      sed 4.1.5
ver_check Tar
                      tar 1.22
ver_check Texinfo
                     texi2any 5.0
                      xz 5.0.0
ver_check Xz
ver_kernel 4.19
if mount | grep -q 'devpts on /dev/pts' && [ -e /dev/ptmx ]
then echo "OK: Linux Kernel supports UNIX 98 PTY";
else echo "ERROR: Linux Kernel does NOT support UNIX 98 PTY"; fi
alias_check() {
  if $1 --version 2>&1 | grep -qi $2
  then printf "OK: %-4s is $2\n" "$1";
  else printf "ERROR: %-4s is NOT $2\n" "$1"; fi
echo "Aliases:"
alias_check awk GNU
alias_check yacc Bison
alias_check sh Bash
echo "Compiler check:"
if printf "int main(){}" | g++ -x c++ -
then echo "OK: g++ works";
else echo "ERROR: g++ does NOT work"; fi
rm -f a.out
if [ "$(nproc)" = "" ]; then
  echo "ERROR: nproc is not available or it produces empty output"
else
  echo "OK: nproc reports $(nproc) logical cores are available"
fi
EOF
bash version-check.sh
```

# 2.3. Building LFS in Stages

LFS is designed to be built in one session. That is, the instructions assume that the system will not be shut down during the process. This does not mean that the system has to be built in one sitting. The issue is that certain procedures must be repeated after a reboot when resuming LFS at different points.

# 2.3.1. Chapters 1-4

These chapters run commands on the host system. When restarting, be certain of one thing:

• Procedures performed as the root user after Section 2.4 must have the LFS environment variable set *FOR THE ROOT USER*.

# 2.3.2. Chapters 5-6

- The /mnt/lfs partition must be mounted.
- These two chapters *must* be done as user 1fs. A **su lfs** command must be issued before performing any task in these chapters. If you don't do that, you are at risk of installing packages to the host, and potentially rendering it unusable.
- The procedures in General Compilation Instructions are critical. If there is any doubt a package has been installed
  correctly, ensure the previously expanded tarball has been removed, then re-extract the package, and complete all
  the instructions in that section.

# 2.3.3. Chapters 7-10

- The /mnt/lfs partition must be mounted.
- A few operations, from "Changing Ownership" to "Entering the Chroot Environment," must be done as the root user, with the LFS environment variable set for the root user.
- When entering chroot, the LFS environment variable must be set for root. The LFS variable is not used after the chroot environment has been entered.
- The virtual file systems must be mounted. This can be done before or after entering chroot by changing to a host virtual terminal and, as root, running the commands in Section 7.3.1, "Mounting and Populating /dev" and Section 7.3.2, "Mounting Virtual Kernel File Systems".

# 2.4. Creating a New Partition

Like most other operating systems, LFS is usually installed on a dedicated partition. The recommended approach to building an LFS system is to use an available empty partition or, if you have enough unpartitioned space, to create one.

A minimal system requires a partition of around 10 gigabytes (GB). This is enough to store all the source tarballs and compile the packages. However, if the LFS system is intended to be the primary Linux system, additional software will probably be installed which will require additional space. A 30 GB partition is a reasonable size to provide for growth. The LFS system itself will not take up this much room. A large portion of this requirement is to provide sufficient free temporary storage as well as for adding additional capabilities after LFS is complete. Additionally, compiling packages can require a lot of disk space which will be reclaimed after the package is installed.

Because there is not always enough Random Access Memory (RAM) available for compilation processes, it is a good idea to use a small disk partition as swap space. This is used by the kernel to store seldom-used data and leave more memory available for active processes. The swap partition for an LFS system can be the same as the one used by the host system, in which case it is not necessary to create another one.

Start a disk partitioning program such as **cfdisk** or **fdisk** with a command line option naming the hard disk on which the new partition will be created—for example /dev/sda for the primary disk drive. Create a Linux native partition and a swap partition, if needed. Please refer to *cfdisk*(8) or *fdisk*(8) if you do not yet know how to use the programs.

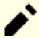

### **Note**

For experienced users, other partitioning schemes are possible. The new LFS system can be on a software *RAID* array or an *LVM* logical volume. However, some of these options require an *initramfs*, which is an advanced topic. These partitioning methodologies are not recommended for first time LFS users.

Remember the designation of the new partition (e.g., sda5). This book will refer to this as the LFS partition. Also remember the designation of the swap partition. These names will be needed later for the /etc/fstab file.

### 2.4.1. Other Partition Issues

Requests for advice on system partitioning are often posted on the LFS mailing lists. This is a highly subjective topic. The default for most distributions is to use the entire drive with the exception of one small swap partition. This is not optimal for LFS for several reasons. It reduces flexibility, makes sharing of data across multiple distributions or LFS builds more difficult, makes backups more time consuming, and can waste disk space through inefficient allocation of file system structures.

### 2.4.1.1. The Root Partition

A root LFS partition (not to be confused with the /root directory) of twenty gigabytes is a good compromise for most systems. It provides enough space to build LFS and most of BLFS, but is small enough so that multiple partitions can be easily created for experimentation.

### 2.4.1.2. The Swap Partition

Most distributions automatically create a swap partition. Generally the recommended size of the swap partition is about twice the amount of physical RAM, however this is rarely needed. If disk space is limited, hold the swap partition to two gigabytes and monitor the amount of disk swapping.

If you want to use the hibernation feature (suspend-to-disk) of Linux, it writes out the contents of RAM to the swap partition before turning off the machine. In this case the size of the swap partition should be at least as large as the system's installed RAM.

Swapping is never good. For mechanical hard drives you can generally tell if a system is swapping by just listening to disk activity and observing how the system reacts to commands. With an SSD you will not be able to hear swapping, but you can tell how much swap space is being used by running the **top** or **free** programs. Use of an SSD for a swap partition should be avoided if possible. The first reaction to swapping should be to check for an unreasonable command such as trying to edit a five gigabyte file. If swapping becomes a normal occurrence, the best solution is to purchase more RAM for your system.

### 2.4.1.3. The Grub Bios Partition

If the *boot disk* has been partitioned with a GUID Partition Table (GPT), then a small, typically 1 MB, partition must be created if it does not already exist. This partition is not formatted, but must be available for GRUB to use during installation of the boot loader. This partition will normally be labeled 'BIOS Boot' if using **fdisk** or have a code of *EF02* if using the **gdisk** command.

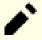

#### Note

The Grub Bios partition must be on the drive that the BIOS uses to boot the system. This is not necessarily the drive that holds the LFS root partition. The disks on a system may use different partition table types. The necessity of the Grub Bios partition depends only on the partition table type of the boot disk.

#### 2.4.1.4. Convenience Partitions

There are several other partitions that are not required, but should be considered when designing a disk layout. The following list is not comprehensive, but is meant as a guide.

- /boot Highly recommended. Use this partition to store kernels and other booting information. To minimize
  potential boot problems with larger disks, make this the first physical partition on your first disk drive. A partition
  size of 200 megabytes is adequate.
- /boot/efi The EFI System Partition, which is needed for booting the system with UEFI. Read the BLFS page for details.
- /home Highly recommended. Share your home directory and user customization across multiple distributions or LFS builds. The size is generally fairly large and depends on available disk space.
- /usr In LFS, /bin, /lib, and /sbin are symlinks to their counterparts in /usr. So /usr contains all the binaries needed for the system to run. For LFS a separate partition for /usr is normally not needed. If you create it anyway, you should make a partition large enough to fit all the programs and libraries in the system. The root partition can be very small (maybe just one gigabyte) in this configuration, so it's suitable for a thin client or diskless workstation (where /usr is mounted from a remote server). However, you should be aware that an initramfs (not covered by LFS) will be needed to boot a system with a separate /usr partition.
- /opt This directory is most useful for BLFS, where multiple large packages like KDE or Texlive can be installed without embedding the files in the /usr hierarchy. If used, 5 to 10 gigabytes is generally adequate.
- /tmp By default, systemd mounts a tmpfs here. If you want to override that behavior, follow Section 9.10.3, "Disabling tmpfs for /tmp" when configuring the LFS system.
- /usr/src This partition is very useful for providing a location to store BLFS source files and share them across LFS builds. It can also be used as a location for building BLFS packages. A reasonably large partition of 30-50 gigabytes provides plenty of room.

Any separate partition that you want automatically mounted when the system starts must be specified in the /etc/fstab file. Details about how to specify partitions will be discussed in Section 10.2, "Creating the /etc/fstab File".

# 2.5. Creating a File System on the Partition

A partition is just a range of sectors on a disk drive, delimited by boundaries set in a partition table. Before the operating system can use a partition to store any files, the partition must be formatted to contain a file system, typically consisting of a label, directory blocks, data blocks, and an indexing scheme to locate a particular file on demand. The file system also helps the OS keep track of free space on the partition, reserve the needed sectors when a new file is created or an existing file is extended, and recycle the free data segments created when files are deleted. It may also provide support for data redundancy, and for error recovery.

LFS can use any file system recognized by the Linux kernel, but the most common types are ext3 and ext4. The choice of the right file system can be complex; it depends on the characteristics of the files and the size of the partition. For example:

ext2

is suitable for small partitions that are updated infrequently such as /boot.

ext3

is an upgrade to ext2 that includes a journal to help recover the partition's status in the case of an unclean shutdown. It is commonly used as a general purpose file system.

ext4

is the latest version of the ext family of file systems. It provides several new capabilities including nano-second timestamps, creation and use of very large files (up to 16 TB), and speed improvements.

Other file systems, including FAT32, NTFS, ReiserFS, JFS, and XFS are useful for specialized purposes. More information about these file systems, and many others, can be found at <a href="https://en.wikipedia.org/wiki/Comparison\_of\_file\_systems">https://en.wikipedia.org/wiki/Comparison\_of\_file\_systems</a>.

LFS assumes that the root file system (/) is of type ext4. To create an ext4 file system on the LFS partition, issue the following command:

#### mkfs -v -t ext4 /dev/<xxx>

Replace <xxx> with the name of the LFS partition.

If you are using an existing swap partition, there is no need to format it. If a new swap partition was created, it will need to be initialized with this command:

mkswap /dev/<yyy>

Replace <yyy> with the name of the swap partition.

# 2.6. Setting The \$LFS Variable

Throughout this book, the environment variable LFS will be used several times. You should ensure that this variable is always defined throughout the LFS build process. It should be set to the name of the directory where you will be building your LFS system - we will use /mnt/1fs as an example, but you may choose any directory name you want. If you are building LFS on a separate partition, this directory will be the mount point for the partition. Choose a directory location and set the variable with the following command:

#### export LFS=/mnt/lfs

Having this variable set is beneficial in that commands such as **mkdir -v \$LFS/tools** can be typed literally. The shell will automatically replace "\$LFS" with "/mnt/lfs" (or whatever value the variable was set to) when it processes the command line.

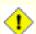

#### **Caution**

Do not forget to check that LFS is set whenever you leave and reenter the current working environment (such as when doing a **su** to root or another user). Check that the LFS variable is set up properly with:

echo \$LFS

Make sure the output shows the path to your LFS system's build location, which is /mnt/lfs if the provided example was followed. If the output is incorrect, use the command given earlier on this page to set \$LFS to the correct directory name.

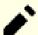

#### Note

One way to ensure that the LFS variable is always set is to edit the .bash\_profile file in both your personal home directory and in /root/.bash\_profile and enter the export command above. In addition, the shell specified in the /etc/passwd file for all users that need the LFS variable must be bash to ensure that the /root/.bash\_profile file is incorporated as a part of the login process.

Another consideration is the method that is used to log into the host system. If logging in through a graphical display manager, the user's <code>.bash\_profile</code> is not normally used when a virtual terminal is started. In this case, add the export command to the <code>.bashrc</code> file for the user and <code>root</code>. In addition, some distributions use an "if" test, and do not run the remaining <code>.bashrc</code> instructions for a non-interactive bash invocation. Be sure to place the export command ahead of the test for non-interactive use.

# 2.7. Mounting the New Partition

Now that a file system has been created, the partition must be mounted so the host system can access it. This book assumes that the file system is mounted at the directory specified by the LFS environment variable described in the previous section.

Strictly speaking, one cannot "mount a partition." One mounts the *file system* embedded in that partition. But since a single partition can't contain more than one file system, people often speak of the partition and the associated file system as if they were one and the same.

Create the mount point and mount the LFS file system with these commands:

```
mkdir -pv $LFS
mount -v -t ext4 /dev/<xxx> $LFS
```

Replace <xxx> with the name of the LFS partition.

If you are using multiple partitions for LFS (e.g., one for / and another for /home), mount them like this:

```
mkdir -pv $LFS
mount -v -t ext4 /dev/<xxx> $LFS
mkdir -v $LFS/home
mount -v -t ext4 /dev/<yyy> $LFS/home
```

Replace <xxx> and <yyy> with the appropriate partition names.

Ensure that this new partition is not mounted with permissions that are too restrictive (such as the nosuid or nodev options). Run the **mount** command without any parameters to see what options are set for the mounted LFS partition. If nosuid and/or nodev are set, the partition must be remounted.

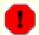

## Warning

The above instructions assume that you will not restart your computer throughout the LFS process. If you shut down your system, you will either need to remount the LFS partition each time you restart the build process, or modify the host system's /etc/fstab file to automatically remount it when you reboot. For example, you might add this line to your /etc/fstab file:

```
/dev/<xxx> /mnt/lfs ext4 defaults 1 1
```

If you use additional optional partitions, be sure to add them also.

If you are using a swap partition, ensure that it is enabled using the **swapon** command:

#### /sbin/swapon -v /dev/<zzz>

Replace <zzz> with the name of the swap partition.

Now that the new LFS partition is open for business, it's time to download the packages.

# **Chapter 3. Packages and Patches**

## 3.1. Introduction

This chapter includes a list of packages that need to be downloaded in order to build a basic Linux system. The listed version numbers correspond to versions of the software that are known to work, and this book is based on their use. We highly recommend against using different versions, because the build commands for one version may not work with a different version, unless the different version is specified by an LFS erratum or security advisory. The newest package versions may also have problems that require work-arounds. These work-arounds will be developed and stabilized in the development version of the book.

For some packages, the release tarball and the (Git or SVN) repository snapshot tarball for that release may be published with similar file names. A release tarball contains generated files (for example, a **configure** script generated by **autoconf**), in addition to the contents of the corresponding repository snapshot. The book uses release tarballs whenever possible. Using a repository snapshot instead of a release tarball specified by the book will cause problems.

Download locations may not always be accessible. If a download location has changed since this book was published, Google (https://www.google.com/) provides a useful search engine for most packages. If this search is unsuccessful, try one of the alternative means of downloading at https://www.linuxfromscratch.org/lfs/mirrors.html#files.

Downloaded packages and patches will need to be stored somewhere that is conveniently available throughout the entire build. A working directory is also required to unpack the sources and build them. \$LFS/sources can be used both as the place to store the tarballs and patches and as a working directory. By using this directory, the required elements will be located on the LFS partition and will be available during all stages of the building process.

To create this directory, execute the following command, as user root, before starting the download session:

#### mkdir -v \$LFS/sources

Make this directory writable and sticky. "Sticky" means that even if multiple users have write permission on a directory, only the owner of a file can delete the file within a sticky directory. The following command will enable the write and sticky modes:

#### chmod -v a+wt \$LFS/sources

There are several ways to obtain all the necessary packages and patches to build LFS:

- The files can be downloaded individually as described in the next two sections.
- For stable versions of the book, a tarball of all the needed files can be downloaded from one of the mirror sites listed at <a href="https://www.linuxfromscratch.org/mirrors.html#files">https://www.linuxfromscratch.org/mirrors.html#files</a>.
- The files can be downloaded using **wget** and a wget-list as described below.

To download all of the packages and patches by using wget-list-systemd as an input to the wget command, use:

```
wget --input-file=wget-list-systemd --continue --directory-prefix=$LFS/sources
```

Additionally, starting with LFS-7.0, there is a separate file, *md5sums*, which can be used to verify that all the correct packages are available before proceeding. Place that file in \$LFS/sources and run:

```
pushd $LFS/sources
  md5sum -c md5sums
popd
```

This check can be used after retrieving the needed files with any of the methods listed above.

If the packages and patches are downloaded as a non-root user, these files will be owned by the user. The file system records the owner by its UID, and the UID of a normal user in the host distro is not assigned in LFS. So the files will be left owned by an unnamed UID in the final LFS system. If you won't assign the same UID for your user in the LFS system, change the owners of these files to root now to avoid this issue:

chown root:root \$LFS/sources/\*

# 3.2. All Packages

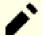

#### Note

Read the *security advisories* before downloading packages to figure out if a newer version of any package should be used to avoid security vulnerabilities.

The upstream sources may remove old releases, especially when those releases contain a security vulnerability. If one URL below is not reachable, you should read the security advisories first to figure out if a newer version (with the vulnerability fixed) should be used. If not, try to download the removed package from a mirror. Although it's possible to download an old release from a mirror even if this release has been removed because of a vulnerability, it's not a good idea to use a release known to be vulnerable when building your system.

Download or otherwise obtain the following packages:

#### • Acl (2.3.2) - 363 KB:

Home page: https://savannah.nongnu.org/projects/acl

Download: https://download.savannah.gnu.org/releases/acl/acl-2.3.2.tar.xz

MD5 sum: 590765dee95907dbc3c856f7255bd669

#### • Attr (2.5.2) - 484 KB:

Home page: https://savannah.nongnu.org/projects/attr

Download: https://download.savannah.gnu.org/releases/attr/attr-2.5.2.tar.gz

MD5 sum: 227043ec2f6ca03c0948df5517f9c927

#### • Autoconf (2.72) - 1,360 KB:

Home page: https://www.gnu.org/software/autoconf/

Download: https://ftp.gnu.org/gnu/autoconf/autoconf-2.72.tar.xz

MD5 sum: 1be79f7106ab6767f18391c5e22be701

#### • Automake (1.16.5) - 1,565 KB:

Home page: https://www.gnu.org/software/automake/

Download: https://ftp.gnu.org/gnu/automake/automake-1.16.5.tar.xz

MD5 sum: 4017e96f89fca45ca946f1c5db6be714

#### • Bash (5.2.21) - 10,696 KB:

Home page: https://www.gnu.org/software/bash/

Download: https://ftp.gnu.org/gnu/bash/bash-5.2.21.tar.gz

MD5 sum: ad5b38410e3bf0e9bcc20e2765f5e3f9

#### • Bc (6.7.5) - 460 KB:

Home page: https://git.gavinhoward.com/gavin/bc

Download: https://github.com/gavinhoward/bc/releases/download/6.7.5/bc-6.7.5.tar.xz

MD5 sum: e249b1f86f886d6fb71c15f72b65dd3d

#### • Binutils (2.42) - 26,922 KB:

Home page: https://www.gnu.org/software/binutils/

Download: https://sourceware.org/pub/binutils/releases/binutils-2.42.tar.xz

MD5 sum: a075178a9646551379bfb64040487715

#### • Bison (3.8.2) - 2,752 KB:

Home page: https://www.gnu.org/software/bison/

Download: https://ftp.gnu.org/gnu/bison/bison-3.8.2.tar.xz

MD5 sum: c28f119f405a2304ff0a7ccdcc629713

#### • Bzip2 (1.0.8) - 792 KB:

Download: https://www.sourceware.org/pub/bzip2/bzip2-1.0.8.tar.gz

MD5 sum: 67e051268d0c475ea773822f7500d0e5

#### • Check (0.15.2) - 760 KB:

Home page: https://libcheck.github.io/check

Download: https://github.com/libcheck/check/releases/download/0.15.2/check-0.15.2.tar.gz

MD5 sum: 50fcafcecde5a380415b12e9c574e0b2

#### • Coreutils (9.4) - 5,840 KB:

Home page: https://www.gnu.org/software/coreutils/

Download: https://ftp.gnu.org/gnu/coreutils/coreutils-9.4.tar.xz

MD5 sum: 459e9546074db2834eefe5421f250025

#### • D-Bus (1.14.10) - 1,344 KB:

Home page: https://www.freedesktop.org/wiki/Software/dbus

Download: https://dbus.freedesktop.org/releases/dbus/dbus-1.14.10.tar.xz

MD5 sum: 46070a3487817ff690981f8cd2ba9376

#### • DejaGNU (1.6.3) - 608 KB:

Home page: https://www.gnu.org/software/dejagnu/

Download: https://ftp.gnu.org/gnu/dejagnu/dejagnu-1.6.3.tar.gz

MD5 sum: 68c5208c58236eba447d7d6d1326b821

#### • Diffutils (3.10) - 1,587 KB:

Home page: https://www.gnu.org/software/diffutils/

Download: https://ftp.gnu.org/gnu/diffutils/diffutils-3.10.tar.xz

MD5 sum: 2745c50f6f4e395e7b7d52f902d075bf

#### • E2fsprogs (1.47.0) - 9,412 KB:

Home page: http://e2fsprogs.sourceforge.net/

Download: https://downloads.sourceforge.net/project/e2fsprogs/e2fsprogs/v1.47.0/e2fsprogs-1.47.0.tar.gz

MD5 sum: 6b4f18a33873623041857b4963641ee9

#### • Elfutils (0.190) - 8,949 KB:

Home page: https://sourceware.org/elfutils/

Download: https://sourceware.org/ftp/elfutils/0.190/elfutils-0.190.tar.bz2

MD5 sum: 79ad698e61a052bea79e77df6a08bc4b

#### • Expat (2.6.0) - 473 KB:

Home page: https://libexpat.github.io/

Download: https://prdownloads.sourceforge.net/expat/expat-2.6.0.tar.xz

MD5 sum: bd169cb11f4b9bdfddadf9e88a5c4d4b

#### • Expect (5.45.4) - 618 KB:

Home page: https://core.tcl.tk/expect/

Download: https://prdownloads.sourceforge.net/expect/expect5.45.4.tar.gz

MD5 sum: 00fce8de158422f5ccd2666512329bd2

#### • File (5.45) - 1,218 KB:

Home page: https://www.darwinsys.com/file/

Download: https://astron.com/pub/file/file-5.45.tar.gz

MD5 sum: 26b2a96d4e3a8938827a1e572afd527a

#### • Findutils (4.9.0) - 1,999 KB:

Home page: https://www.gnu.org/software/findutils/

Download: https://ftp.gnu.org/gnu/findutils/findutils-4.9.0.tar.xz

MD5 sum: 4a4a547e888a944b2f3af31d789a1137

#### • Flex (2.6.4) - 1,386 KB:

Home page: https://github.com/westes/flex

Download: https://github.com/westes/flex/releases/download/v2.6.4/flex-2.6.4.tar.gz

MD5 sum: 2882e3179748cc9f9c23ec593d6adc8d

#### • Flit-core (3.9.0) - 41 KB:

Home page: https://pypi.org/project/flit-core/

Download: https://pypi.org/packages/source/f/flit-core/flit\_core-3.9.0.tar.gz

MD5 sum: 3bc52f1952b9a78361114147da63c35b

#### • Gawk (5.3.0) - 3,356 KB:

Home page: https://www.gnu.org/software/gawk/

Download: https://ftp.gnu.org/gnu/gawk/gawk-5.3.0.tar.xz

MD5 sum: 97c5a7d83f91a7e1b2035ebbe6ac7abd

#### • GCC (13.2.0) - 85,800 KB:

Home page: https://gcc.gnu.org/

Download: https://ftp.gnu.org/gnu/gcc/gcc-13.2.0/gcc-13.2.0.tar.xz

MD5 sum: e0e48554cc6e4f261d55ddee9ab69075

#### • GDBM (1.23) - 1,092 KB:

Home page: https://www.gnu.org/software/gdbm/

Download: https://ftp.gnu.org/gnu/gdbm/gdbm-1.23.tar.gz

MD5 sum: 8551961e36bf8c70b7500d255d3658ec

#### • Gettext (0.22.4) - 10,016 KB:

Home page: https://www.gnu.org/software/gettext/

Download: https://ftp.gnu.org/gnu/gettext/gettext-0.22.4.tar.xz

MD5 sum: 2d8507d003ef3ddd1c172707ffa97ed8

#### • Glibc (2.39) - 18,092 KB:

Home page: https://www.gnu.org/software/libc/

Download: https://ftp.gnu.org/gnu/glibc/glibc-2.39.tar.xz

MD5 sum: be81e87f72b5ea2c0ffe2bedfeb680c6

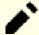

#### Note

The Glibc developers maintain a *Git branch* containing patches considered worthy for Glibc-2.39 but unfortunately developed after Glibc-2.39 release. The LFS editors will issue a security advisory if any security fix is added into the branch, but no actions will be taken for other newly added patches. You may review the patches yourself and incorporate some patches if you consider them important.

#### • GMP (6.3.0) - 2,046 KB:

Home page: https://www.gnu.org/software/gmp/

Download: https://ftp.gnu.org/gnu/gmp/gmp-6.3.0.tar.xz

MD5 sum: 956dc04e864001a9c22429f761f2c283

#### • Gperf (3.1) - 1,188 KB:

Home page: https://www.gnu.org/software/gperf/

Download: https://ftp.gnu.org/gnu/gperf/gperf-3.1.tar.gz

MD5 sum: 9e251c0a618ad0824b51117d5d9db87e

#### • Grep (3.11) - 1,664 KB:

Home page: https://www.gnu.org/software/grep/

Download: https://ftp.gnu.org/gnu/grep/grep-3.11.tar.xz

MD5 sum: 7c9bbd74492131245f7cdb291fa142c0

#### • Groff (1.23.0) - 7,259 KB:

Home page: https://www.gnu.org/software/groff/

Download: https://ftp.gnu.org/gnu/groff/groff-1.23.0.tar.gz

MD5 sum: 5e4f40315a22bb8a158748e7d5094c7d

#### • GRUB (2.12) - 6,524 KB:

Home page: https://www.gnu.org/software/grub/

Download: https://ftp.gnu.org/gnu/grub/grub-2.12.tar.xz

MD5 sum: 60c564b1bdc39d8e43b3aab4bc0fb140

#### • Gzip (1.13) - 819 KB:

Home page: https://www.gnu.org/software/gzip/

Download: https://ftp.gnu.org/gnu/gzip/gzip-1.13.tar.xz

MD5 sum: d5c9fc9441288817a4a0be2da0249e29

#### • Iana-Etc (20240125) - 589 KB:

Home page: https://www.iana.org/protocols

Download: https://github.com/Mic92/iana-etc/releases/download/20240125/iana-etc-20240125.tar.gz

MD5 sum: aed66d04de615d76c70890233081e584

#### • Inetutils (2.5) - 1,632 KB:

Home page: https://www.gnu.org/software/inetutils/

Download: https://ftp.gnu.org/gnu/inetutils/inetutils-2.5.tar.xz

MD5 sum: 9e5a6dfd2d794dc056a770e8ad4a9263

#### • Intltool (0.51.0) - 159 KB:

Home page: https://freedesktop.org/wiki/Software/intltool

Download: https://launchpad.net/intltool/trunk/0.51.0/+download/intltool-0.51.0.tar.gz

MD5 sum: 12e517cac2b57a0121cda351570f1e63

#### • IPRoute2 (6.7.0) - 900 KB:

Home page: https://www.kernel.org/pub/linux/utils/net/iproute2/

Download: https://www.kernel.org/pub/linux/utils/net/iproute2/iproute2-6.7.0.tar.xz

MD5 sum: 35d8277d1469596b7edc07a51470a033

#### • Jinja2 (3.1.3) - 264 KB:

Home page: https://jinja.palletsprojects.com/en/3.1.x/

Download: https://pypi.org/packages/source/J/Jinja2/Jinja2-3.1.3.tar.gz

MD5 sum: caf5418c851eac59e70a78d9730d4cea

#### • Kbd (2.6.4) - 1,470 KB:

Home page: https://kbd-project.org/

Download: https://www.kernel.org/pub/linux/utils/kbd/kbd-2.6.4.tar.xz

MD5 sum: e2fd7adccf6b1e98eb1ae8d5a1ce5762

#### • Kmod (31) - 558 KB:

Home page: https://github.com/kmod-project/kmod

Download: https://www.kernel.org/pub/linux/utils/kernel/kmod/kmod-31.tar.xz

MD5 sum: 6165867e1836d51795a11ea4762ff66a

#### • Less (643) - 579 KB:

Home page: https://www.greenwoodsoftware.com/less/

Download: https://www.greenwoodsoftware.com/less/less-643.tar.gz

MD5 sum: cf05e2546a3729492b944b4874dd43dd

#### • Libcap (2.69) - 185 KB:

Home page: https://sites.google.com/site/fullycapable/

Download: https://www.kernel.org/pub/linux/libs/security/linux-privs/libcap2/libcap-2.69.tar.xz

MD5 sum: 4667bacb837f9ac4adb4a1a0266f4b65

#### • Libffi (3.4.4) - 1,331 KB:

Home page: https://sourceware.org/libffi/

Download: https://github.com/libffi/libffi/releases/download/v3.4.4/libffi-3.4.4.tar.gz

MD5 sum: 0da1a5ed7786ac12dcbaf0d499d8a049

#### • Libpipeline (1.5.7) - 956 KB:

Home page: https://libpipeline.nongnu.org/

Download: https://download.savannah.gnu.org/releases/libpipeline/libpipeline-1.5.7.tar.gz

MD5 sum: 1a48b5771b9f6c790fb4efdb1ac71342

#### • Libtool (2.4.7) - 996 KB:

Home page: https://www.gnu.org/software/libtool/

Download: https://ftp.gnu.org/gnu/libtool/libtool-2.4.7.tar.xz

MD5 sum: 2fc0b6ddcd66a89ed6e45db28fa44232

#### • Libxcrypt (4.4.36) - 610 KB:

Home page: https://github.com/besser82/libxcrypt/

Download: https://github.com/besser82/libxcrypt/releases/download/v4.4.36/libxcrypt-4.4.36.tar.xz

MD5 sum: b84cd4104e08c975063ec6c4d0372446

#### • Linux (6.7.4) - 138,130 KB:

Home page: https://www.kernel.org/

Download: https://www.kernel.org/pub/linux/kernel/v6.x/linux-6.7.4.tar.xz

MD5 sum: 370e1b6155ae63133380e421146619e0

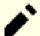

#### Note

The Linux kernel is updated quite frequently, many times due to discoveries of security vulnerabilities. The latest available stable kernel version may be used, unless the errata page says otherwise.

For users with limited speed or expensive bandwidth who wish to update the Linux kernel, a baseline version of the package and patches can be downloaded separately. This may save some time or cost for a subsequent patch level upgrade within a minor release.

#### • M4 (1.4.19) - 1,617 KB:

Home page: https://www.gnu.org/software/m4/

Download: https://ftp.gnu.org/gnu/m4/m4-1.4.19.tar.xz

MD5 sum: 0d90823e1426f1da2fd872df0311298d

#### • Make (4.4.1) - 2,300 KB:

Home page: https://www.gnu.org/software/make/

Download: https://ftp.gnu.org/gnu/make/make-4.4.1.tar.gz

MD5 sum: c8469a3713cbbe04d955d4ae4be23eeb

#### • Man-DB (2.12.0) - 1,941 KB:

Home page: https://www.nongnu.org/man-db/

Download: https://download.savannah.gnu.org/releases/man-db/man-db-2.12.0.tar.xz

MD5 sum: 67e0052fa200901b314fad7b68c9db27

#### • Man-pages (6.06) - 2,116 KB:

Home page: https://www.kernel.org/doc/man-pages/

Download: https://www.kernel.org/pub/linux/docs/man-pages/man-pages-6.06.tar.xz

MD5 sum: 26b39e38248144156d437e1e10cb20bf

#### • MarkupSafe (2.1.5) - 19 KB:

Home page: https://palletsprojects.com/p/markupsafe/

Download: https://pypi.org/packages/source/M/MarkupSafe/MarkupSafe-2.1.5.tar.gz

MD5 sum: 8fe7227653f2fb9b1ffe7f9f2058998a

#### • Meson (1.3.2) - 2,172 KB:

Home page: https://mesonbuild.com

Download: https://github.com/mesonbuild/meson/releases/download/1.3.2/meson-1.3.2.tar.gz

MD5 sum: 2d0ebd3a24249617b1c4d30026380cf8

#### • MPC (1.3.1) - 756 KB:

Home page: https://www.multiprecision.org/

Download: https://ftp.gnu.org/gnu/mpc/mpc-1.3.1.tar.gz

MD5 sum: 5c9bc658c9fd0f940e8e3e0f09530c62

#### • MPFR (4.2.1) - 1,459 KB:

Home page: https://www.mpfr.org/

Download: https://ftp.gnu.org/gnu/mpfr/mpfr-4.2.1.tar.xz

MD5 sum: 523c50c6318dde6f9dc523bc0244690a

#### • Ncurses (6.4-20230520) - 2,156 KB:

Home page: https://www.gnu.org/software/ncurses/

Download: https://anduin.linuxfromscratch.org/LFS/ncurses-6.4-20230520.tar.xz

MD5 sum: c5367e829b6d9f3f97b280bb3e6bfbc3

#### • Ninja (1.11.1) - 225 KB:

Home page: https://ninja-build.org/

Download: https://github.com/ninja-build/ninja/archive/v1.11.1/ninja-1.11.1.tar.gz

MD5 sum: 32151c08211d7ca3c1d832064f6939b0

#### • OpenSSL (3.2.1) - 17,318 KB:

Home page: https://www.openssl.org/

Download: https://www.openssl.org/source/openssl-3.2.1.tar.gz

MD5 sum: c239213887804ba00654884918b37441

#### • Patch (2.7.6) - 766 KB:

Home page: https://savannah.gnu.org/projects/patch/

Download: https://ftp.gnu.org/gnu/patch/patch-2.7.6.tar.xz

MD5 sum: 78ad9937e4caadcba1526ef1853730d5

#### • Perl (5.38.2) - 13,359 KB:

Home page: https://www.perl.org/

Download: https://www.cpan.org/src/5.0/perl-5.38.2.tar.xz

MD5 sum: d3957d75042918a23ec0abac4a2b7e0a

#### • Pkgconf (2.1.1) - 305 KB:

Home page: <a href="http://pkgconf.org/">http://pkgconf.org/</a>

Download: https://distfiles.ariadne.space/pkgconf/pkgconf-2.1.1.tar.xz

MD5 sum: bc29d74c2483197deb9f1f3b414b7918

#### • Procps (4.0.4) - 1,369 KB:

Home page: https://gitlab.com/procps-ng/procps/

Download: https://sourceforge.net/projects/procps-ng/files/Production/procps-ng-4.0.4.tar.xz

MD5 sum: 2f747fc7df8ccf402d03e375c565cf96

#### • Psmisc (23.6) - 415 KB:

Home page: https://gitlab.com/psmisc/psmisc

Download: https://sourceforge.net/projects/psmisc/files/psmisc/psmisc-23.6.tar.xz

MD5 sum: ed3206da1184ce9e82d607dc56c52633

#### • Python (3.12.2) - 20,109 KB:

Home page: https://www.python.org/

Download: https://www.python.org/ftp/python/3.12.2/Python-3.12.2.tar.xz

MD5 sum: e7c178b97bf8f7ccd677b94d614f7b3c

#### • Python Documentation (3.12.2) - 8,065 KB:

Download: https://www.python.org/ftp/python/doc/3.12.2/python-3.12.2-docs-html.tar.bz2

MD5 sum: 8a6310f6288e7f60c3565277ec3b5279

#### • Readline (8.2) - 2,973 KB:

Home page: https://tiswww.case.edu/php/chet/readline/rltop.html Download: https://ftp.gnu.org/gnu/readline/readline-8.2.tar.gz

MD5 sum: 4aa1b31be779e6b84f9a96cb66bc50f6

#### • Sed (4.9) - 1,365 KB:

Home page: https://www.gnu.org/software/sed/
Download: https://ftp.gnu.org/gnu/sed/sed-4.9.tar.xz
MD5 sum: 6aac9b2dbafcd5b7a67a8a9bcb8036c3

#### • Setuptools (69.1.0) - 2,168 KB:

Home page: https://pypi.org/project/setuptools/

Download: https://pypi.org/packages/source/s/setuptools/setuptools-69.1.0.tar.gz

MD5 sum: 6f6eb780ce12c90d81ce243747ed7ab0

#### • Shadow (4.14.5) - 1,765 KB:

Home page: https://github.com/shadow-maint/shadow/

Download: https://github.com/shadow-maint/shadow/releases/download/4.14.5/shadow-4.14.5.tar.xz

MD5 sum: 452b0e59f08bf618482228ba3732d0ae

#### • Systemd (255) - 14,516 KB:

Home page: https://www.freedesktop.org/wiki/Software/systemd/

Download: https://github.com/systemd/systemd/archive/v255/systemd-255.tar.gz

MD5 sum: 521cda27409a9edf0370c128fae3e690

#### • Systemd Man Pages(255) - 652 KB:

Home page: https://www.freedesktop.org/wiki/Software/systemd/

Download: https://anduin.linuxfromscratch.org/LFS/systemd-man-pages-255.tar.xz

MD5 sum: 1ebe54d7a80f9abf8f2d14ddfeb2432d

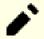

#### Note

The Linux From Scratch team generates its own tarball of the man pages using the systemd source. This is done in order to avoid unnecessary dependencies.

#### • Tar (1.35) - 2,263 KB:

Home page: https://www.gnu.org/software/tar/
Download: https://ftp.gnu.org/gnu/tar/tar-1.35.tar.xz
MD5 sum: a2d8042658cfd8ea939e6d911eaf4152

#### • Tcl (8.6.13) - 10,581 KB:

Home page: <a href="http://tcl.sourceforge.net/">http://tcl.sourceforge.net/</a>

Download: https://downloads.sourceforge.net/tcl/tcl8.6.13-src.tar.gz

MD5 sum: 0e4358aade2f5db8a8b6f2f6d9481ec2

#### • Tcl Documentation (8.6.13) - 1,165 KB:

Download: https://downloads.sourceforge.net/tcl/tcl8.6.13-html.tar.gz

MD5 sum: 4452f2f6d557f5598cca17b786d6eb68

#### • Texinfo (7.1) - 5,416 KB:

Home page: https://www.gnu.org/software/texinfo/

Download: https://ftp.gnu.org/gnu/texinfo/texinfo-7.1.tar.xz

MD5 sum: edd9928b4a3f82674bcc3551616eef3b

#### • Time Zone Data (2024a) - 444 KB:

Home page: https://www.iana.org/time-zones

Download: https://www.iana.org/time-zones/repository/releases/tzdata2024a.tar.gz

MD5 sum: 2349edd8335245525cc082f2755d5bf4

#### • Util-linux (2.39.3) - 8,327 KB:

Home page: https://git.kernel.org/pub/scm/utils/util-linux/util-linux.git/

Download: https://www.kernel.org/pub/linux/utils/util-linux/v2.39/util-linux-2.39.3.tar.xz

MD5 sum: f3591e6970c017bb4bcd24ae762a98f5

#### • Vim (9.1.0041) - 17,224 KB:

Home page: https://www.vim.org

Download: https://github.com/vim/vim/archive/v9.1.0041/vim-9.1.0041.tar.gz

MD5 sum: 79dfe62be5d347b1325cbd5ce2a1f9b3

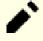

#### Note

The version of vim changes daily. To get the latest version, go to https://github.com/vim/vim/tags.

#### • Wheel (0.42.0) - 97 KB:

Home page: https://pypi.org/project/wheel/

Download: https://pypi.org/packages/source/w/wheel/wheel-0.42.0.tar.gz

MD5 sum: 802ad6e5f9336fcb1c76b7593f0cd22d

#### • XML::Parser (2.47) - 276 KB:

Home page: https://github.com/chorny/XML-Parser

Download: https://cpan.metacpan.org/authors/id/T/TO/TODDR/XML-Parser-2.47.tar.gz

MD5 sum: 89a8e82cfd2ad948b349c0a69c494463

#### • Xz Utils (5.4.6) - 1,645 KB:

Home page: https://tukaani.org/xz

Download: https://github.com/tukaani-project/xz/releases/download/v5.4.6/xz-5.4.6.tar.xz

MD5 sum: 7ade7bd1181a731328f875bec62a9377

#### • Zlib (1.3.1) - 1,478 KB:

Home page: https://zlib.net/

Download: https://zlib.net/fossils/zlib-1.3.1.tar.gz MD5 sum: 9855b6d802d7fe5b7bd5b196a2271655

#### • Zstd (1.5.5) - 2,314 KB:

Home page: https://facebook.github.io/zstd/

Download: https://github.com/facebook/zstd/releases/download/v1.5.5/zstd-1.5.5.tar.gz

MD5 sum: 63251602329a106220e0a5ad26ba656f

Total size of these packages: about 505 MB

# 3.3. Needed Patches

In addition to the packages, several patches are also required. These patches correct any mistakes in the packages that should be fixed by the maintainer. The patches also make small modifications to make the packages easier to work with. The following patches will be needed to build an LFS system:

#### • Bash Upstream Fixes Patch - 5.9 KB:

Download: https://www.linuxfromscratch.org/patches/lfs/12.1/bash-5.2.21-upstream\_fixes-1.patch

MD5 sum: 2d1691a629c558e894dbb78ee6bf34ef

#### • Bzip2 Documentation Patch - 1.6 KB:

Download: https://www.linuxfromscratch.org/patches/lfs/12.1/bzip2-1.0.8-install\_docs-1.patch

MD5 sum: 6a5ac7e89b791aae556de0f745916f7f

#### • Coreutils Internationalization Fixes Patch - 166 KB:

Download: https://www.linuxfromscratch.org/patches/lfs/12.1/coreutils-9.4-i18n-1.patch

MD5 sum: cca7dc8c73147444e77bc45d210229bb

#### • Glibc FHS Patch - 2.8 KB:

Download: https://www.linuxfromscratch.org/patches/lfs/12.1/glibc-2.39-fhs-1.patch

MD5 sum: 9a5997c3452909b1769918c759eff8a2

#### • Kbd Backspace/Delete Fix Patch - 12 KB:

Download: https://www.linuxfromscratch.org/patches/lfs/12.1/kbd-2.6.4-backspace-1.patch

MD5 sum: f75cca16a38da6caa7d52151f7136895

#### • Readline Upstream Fix Patch - 13 KB:

Download: https://www.linuxfromscratch.org/patches/lfs/12.1/readline-8.2-upstream\_fixes-3.patch

MD5 sum: 9ed497b6cb8adcb8dbda9dee9ebce791

#### • Systemd Upstream Fixes Patch - 7.2 KB:

Download: https://www.linuxfromscratch.org/patches/lfs/12.1/systemd-255-upstream\_fixes-1.patch

MD5 sum: 8d9c1014445c463cf7c24c162b1e0686

Total size of these patches: about 208.5 KB

In addition to the above required patches, there exist a number of optional patches created by the LFS community. These optional patches solve minor problems or enable functionality that is not enabled by default. Feel free to peruse the patches database located at <a href="https://www.linuxfromscratch.org/patches/downloads/">https://www.linuxfromscratch.org/patches/downloads/</a> and acquire any additional patches to suit your system needs.

# **Chapter 4. Final Preparations**

# 4.1. Introduction

In this chapter, we will perform a few additional tasks to prepare for building the temporary system. We will create a set of directories in \$LFS (in which we will install the temporary tools), add an unprivileged user, and create an appropriate build environment for that user. We will also explain the units of time ("SBUs") we use to measure how long it takes to build LFS packages, and provide some information about package test suites.

# 4.2. Creating a Limited Directory Layout in the LFS Filesystem

In this section, we begin populating the LFS filesystem with the pieces that will constitute the final Linux system. The first step is to create a limited directory hierarchy, so that the programs compiled in Chapter 6 (as well as glibc and libstdc++ in Chapter 5) can be installed in their final location. We do this so those temporary programs will be overwritten when the final versions are built in Chapter 8.

Create the required directory layout by issuing the following commands as root:

```
mkdir -pv $LFS/{etc,var} $LFS/usr/{bin,lib,sbin}

for i in bin lib sbin; do
   ln -sv usr/$i $LFS/$i
   done

case $(uname -m) in
   x86_64) mkdir -pv $LFS/lib64 ;;
esac
```

Programs in Chapter 6 will be compiled with a cross-compiler (more details can be found in section Toolchain Technical Notes). This cross-compiler will be installed in a special directory, to separate it from the other programs. Still acting as root, create that directory with this command:

mkdir -pv \$LFS/tools

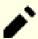

#### Note

The LFS editors have deliberately decided not to use a /usr/lib64 directory. Several steps are taken to be sure the toolchain will not use it. If for any reason this directory appears (either because you made an error in following the instructions, or because you installed a binary package that created it after finishing LFS), it may break your system. You should always be sure this directory does not exist.

# 4.3. Adding the LFS User

When logged in as user root, making a single mistake can damage or destroy a system. Therefore, the packages in the next two chapters are built as an unprivileged user. You could use your own user name, but to make it easier to set up a clean working environment, we will create a new user called lfs as a member of a new group (also named lfs) and run commands as lfs during the installation process. As root, issue the following commands to add the new user:

```
groupadd lfs
useradd -s /bin/bash -g lfs -m -k /dev/null lfs
```

This is what the command line options mean:

```
-s /bin/bash
```

This makes **bash** the default shell for user 1fs.

```
-g lfs
```

This option adds user 1fs to group 1fs.

-m

This creates a home directory for 1fs.

```
-k /dev/null
```

This parameter prevents possible copying of files from a skeleton directory (the default is /etc/skel) by changing the input location to the special null device.

lfs

This is the name of the new user.

If you want to log in as lfs or switch to lfs from a non-root user (as opposed to switching to user lfs when logged in as root, which does not require the lfs user to have a password), you need to set a password for lfs. Issue the following command as the root user to set the password:

```
passwd lfs
```

Grant 1fs full access to all the directories under \$LFS by making 1fs the owner:

```
chown -v lfs $LFS/{usr{,/*},lib,var,etc,bin,sbin,tools}
case $(uname -m) in
   x86_64) chown -v lfs $LFS/lib64 ;;
esac
```

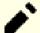

#### Note

In some host systems, the following **su** command does not complete properly and suspends the login for the less user to the background. If the prompt "lfs:~\$" does not appear immediately, entering the **fg** command will fix the issue.

Next, start a shell running as user lfs. This can be done by logging in as lfs on a virtual console, or with the following substitute/switch user command:

```
su - lfs
```

The "-" instructs **su** to start a login shell as opposed to a non-login shell. The difference between these two types of shells is described in detail in bash(1) and **info bash**.

# 4.4. Setting Up the Environment

Set up a good working environment by creating two new startup files for the **bash** shell. While logged in as user lfs, issue the following command to create a new .bash\_profile:

```
cat > ~/.bash_profile << "EOF"
exec env -i HOME=$HOME TERM=$TERM PS1='\u:\w\$ ' /bin/bash
EOF</pre>
```

When logged on as user lfs, or when switched to the lfs user using an **su** command with the "-" option, the initial shell is a *login* shell which reads the /etc/profile of the host (probably containing some settings and environment variables) and then .bash\_profile. The **exec env -i.../bin/bash** command in the .bash\_profile file replaces the running shell with a new one with a completely empty environment, except for the HOME, TERM, and PS1 variables. This ensures that no unwanted and potentially hazardous environment variables from the host system leak into the build environment.

The new instance of the shell is a *non-login* shell, which does not read, and execute, the contents of the /etc/profile or .bash\_profile files, but rather reads, and executes, the .bashrc file instead. Create the .bashrc file now:

```
cat > ~/.bashrc << "EOF"
set +h
umask 022
LFS=/mnt/lfs
LC_ALL=POSIX
LFS_TGT=$(uname -m)-lfs-linux-gnu
PATH=/usr/bin
if [ ! -L /bin ]; then PATH=/bin:$PATH; fi
PATH=$LFS/tools/bin:$PATH
CONFIG_SITE=$LFS/usr/share/config.site
export LFS LC_ALL LFS_TGT PATH CONFIG_SITE
EOF</pre>
```

#### The meaning of the settings in .bashrc

```
set +h
```

The **set** +**h** command turns off **bash**'s hash function. Hashing is ordinarily a useful feature—**bash** uses a hash table to remember the full path to executable files to avoid searching the PATH time and again to find the same executable. However, the new tools should be used as soon as they are installed. Switching off the hash function forces the shell to search the PATH whenever a program is to be run. As such, the shell will find the newly compiled tools in \$LFS/tools/bin as soon as they are available without remembering a previous version of the same program provided by the host distro, in /usr/bin or /bin.

```
umask 022
```

Setting the user file-creation mask (umask) to 022 ensures that newly created files and directories are only writable by their owner, but are readable and executable by anyone (assuming default modes are used by the *open(2)* system call, new files will end up with permission mode 644 and directories with mode 755).

```
LFS=/mnt/lfs
```

The LFS variable should be set to the chosen mount point.

```
LC_ALL=POSIX
```

The LC\_ALL variable controls the localization of certain programs, making their messages follow the conventions of a specified country. Setting LC\_ALL to "POSIX" or "C" (the two are equivalent) ensures that everything will work as expected in the cross-compilation environment.

```
LFS TGT=$(uname -m)-lfs-linux-qnu
```

The LFS\_TGT variable sets a non-default, but compatible machine description for use when building our cross-compiler and linker and when cross-compiling our temporary toolchain. More information is provided by Toolchain Technical Notes.

```
PATH=/usr/bin
```

Many modern Linux distributions have merged /bin and /usr/bin. When this is the case, the standard PATH variable should be set to /usr/bin/ for the Chapter 6 environment. When this is not the case, the following line adds / bin to the path.

```
if [ ! -L /bin ]; then PATH=/bin:$PATH; fi
```

If /bin is not a symbolic link, it must be added to the PATH variable.

```
PATH=$LFS/tools/bin:$PATH
```

By putting \$LFS/tools/bin ahead of the standard PATH, the cross-compiler installed at the beginning of Chapter 5 is picked up by the shell immediately after its installation. This, combined with turning off hashing, limits the risk that the compiler from the host is used instead of the cross-compiler.

CONFIG\_SITE=\$LFS/usr/share/config.site

In Chapter 5 and Chapter 6, if this variable is not set, **configure** scripts may attempt to load configuration items specific to some distributions from /usr/share/config.site on the host system. Override it to prevent potential contamination from the host.

```
export ...
```

While the preceding commands have set some variables, in order to make them visible within any sub-shells, we export them.

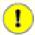

#### **Important**

Several commercial distributions add an undocumented instantiation of /etc/bash.bashrc to the initialization of bash. This file has the potential to modify the lfs user's environment in ways that can affect the building of critical LFS packages. To make sure the lfs user's environment is clean, check for the presence of /etc/bash.bashrc and, if present, move it out of the way. As the root user, run:

```
[ ! -e /etc/bash.bashrc ] || mv -v /etc/bash.bashrc /etc/bash.bashrc.NOUSE
```

When the lfs user is no longer needed (at the beginning of Chapter 7), you may safely restore /etc/bash. bashrc (if desired).

Note that the LFS Bash package we will build in Section 8.35, "Bash-5.2.21" is not configured to load or execute /etc/bash.bashrc, so this file is useless on a completed LFS system.

For many modern systems with multiple processors (or cores) the compilation time for a package can be reduced by performing a "parallel make" by telling the make program how many processors are available via a command line option or an environment variable. For instance, an Intel Core i9-13900K processor has 8 P (performance) cores and 16 E (efficiency) cores, and a P core can simultaneously run two threads so each P core are modeled as two logical cores by the Linux kernel. As the result there are 32 logical cores in total. One obvious way to use all these logical cores is allowing **make** to spawn up to 32 build jobs. This can be done by passing the -j32 option to **make**:

```
make -j32
```

Or set the MAKEFLAGS environment variable and its content will be automatically used by **make** as command line options:

export MAKEFLAGS=-j32

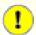

#### **Important**

Never pass a -j option without a number to **make** or set such an option in MAKEFLAGS. Doing so will allow **make** to spawn infinite build jobs and cause system stability problems.

To use all logical cores available for building packages in Chapter 5 and Chapter 6, set MAKEFLAGS now in .bashrc:

```
cat >> ~/.bashrc << "EOF"
export MAKEFLAGS=-j$(nproc)
EOF</pre>
```

Replace  $\xi(nproc)$  with the number of logical cores you want to use if you don't want to use all the logical cores.

Finally, to ensure the environment is fully prepared for building the temporary tools, force the **bash** shell to read the new user profile:

```
source ~/.bash profile
```

## 4.5. About SBUs

Many people would like to know beforehand approximately how long it takes to compile and install each package. Because Linux From Scratch can be built on many different systems, it is impossible to provide absolute time estimates. The biggest package (gcc) will take approximately 5 minutes on the fastest systems, but could take days on slower systems! Instead of providing actual times, the Standard Build Unit (SBU) measure will be used instead.

The SBU measure works as follows. The first package to be compiled is binutils in Chapter 5. The time it takes to compile using one core is what we will refer to as the Standard Build Unit or SBU. All other compile times will be expressed in terms of this unit of time.

For example, consider a package whose compilation time is 4.5 SBUs. This means that if your system took 10 minutes to compile and install the first pass of binutils, it will take *approximately* 45 minutes to build the example package. Fortunately, most build times are shorter than one SBU.

SBUs are not entirely accurate because they depend on many factors, including the host system's version of GCC. They are provided here to give an estimate of how long it might take to install a package, but the numbers can vary by as much as dozens of minutes in some cases.

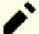

#### Note

When multiple processors are used in this way, the SBU units in the book will vary even more than they normally would. In some cases, the make step will simply fail. Analyzing the output of the build process will also be more difficult because the lines from different processes will be interleaved. If you run into a problem with a build step, revert to a single processor build to properly analyze the error messages.

The times presented here are based upon using four cores (-j4). The times in Chapter 8 also include the time to run the regression tests for the package unless specified otherwise.

# 4.6. About the Test Suites

Most packages provide a test suite. Running the test suite for a newly built package is a good idea because it can provide a "sanity check" indicating that everything compiled correctly. A test suite that passes its set of checks usually proves that the package is functioning as the developer intended. It does not, however, guarantee that the package is totally bug free.

Some test suites are more important than others. For example, the test suites for the core toolchain packages—GCC, binutils, and glibc—are of the utmost importance due to their central role in a properly functioning system. The test suites for GCC and glibc can take a very long time to complete, especially on slower hardware, but are strongly recommended.

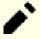

#### Note

Running the test suites in Chapter 5 and Chapter 6 is pointless; since the test programs are compiled with a cross-compiler, they probably can't run on the build host.

A common issue with running the test suites for binutils and GCC is running out of pseudo terminals (PTYs). This can result in a large number of failing tests. This may happen for several reasons, but the most likely cause is that the host system does not have the <code>devpts</code> file system set up correctly. This issue is discussed in greater detail at <code>https://www.linuxfromscratch.org/lfs/faq.html#no-ptys</code>.

Sometimes package test suites will fail for reasons which the developers are aware of and have deemed non-critical. Consult the logs located at <a href="https://www.linuxfromscratch.org/lfs/build-logs/12.1/">https://www.linuxfromscratch.org/lfs/build-logs/12.1/</a> to verify whether or not these failures are expected. This site is valid for all test suites throughout this book.

# Part III. Building the LFS Cross Toolchain and Temporary Tools

# **Important Preliminary Material**

# Introduction

This part is divided into three stages: first, building a cross compiler and its associated libraries; second, using this cross toolchain to build several utilities in a way that isolates them from the host distribution; and third, entering the chroot environment (which further improves host isolation) and constructing the remaining tools needed to build the final system.

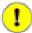

#### **Important**

This is where the real work of building a new system begins. Be very careful to follow the instructions exactly as the book shows them. You should try to understand what each command does, and no matter how eager you are to finish your build, you should refrain from blindly typing the commands as shown. Read the documentation when there is something you do not understand. Also, keep track of your typing and of the output of commands, by using the **tee** utility to send the terminal output to a file. This makes debugging easier if something goes wrong.

The next section is a technical introduction to the build process, while the following one presents **very important** general instructions.

## **Toolchain Technical Notes**

This section explains some of the rationale and technical details behind the overall build method. Don't try to immediately understand everything in this section. Most of this information will be clearer after performing an actual build. Come back and re-read this chapter at any time during the build process.

The overall goal of Chapter 5 and Chapter 6 is to produce a temporary area containing a set of tools that are known to be good, and that are isolated from the host system. By using the **chroot** command, the compilations in the remaining chapters will be isolated within that environment, ensuring a clean, trouble-free build of the target LFS system. The build process has been designed to minimize the risks for new readers, and to provide the most educational value at the same time.

This build process is based on *cross-compilation*. Cross-compilation is normally used to build a compiler and its associated toolchain for a machine different from the one that is used for the build. This is not strictly necessary for LFS, since the machine where the new system will run is the same as the one used for the build. But cross-compilation has one great advantage: anything that is cross-compiled cannot depend on the host environment.

# **About Cross-Compilation**

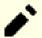

#### Note

The LFS book is not (and does not contain) a general tutorial to build a cross- (or native) toolchain. Don't use the commands in the book for a cross-toolchain for some purpose other than building LFS, unless you really understand what you are doing.

Cross-compilation involves some concepts that deserve a section of their own. Although this section may be omitted on a first reading, coming back to it later will help you gain a fuller understanding of the process.

Let us first define some terms used in this context.

#### The build

is the machine where we build programs. Note that this machine is also referred to as the "host."

#### The host

is the machine/system where the built programs will run. Note that this use of "host" is not the same as in other sections.

#### The target

is only used for compilers. It is the machine the compiler produces code for. It may be different from both the build and the host.

As an example, let us imagine the following scenario (sometimes referred to as "Canadian Cross"). We have a compiler on a slow machine only, let's call it machine A, and the compiler ccA. We also have a fast machine (B), but no compiler for (B), and we want to produce code for a third, slow machine (C). We will build a compiler for machine C in three stages.

| Stage | Build | Host | Target | Action                                                              |
|-------|-------|------|--------|---------------------------------------------------------------------|
| 1     | A     | A    | В      | Build<br>cross-<br>compiler<br>cc1 using<br>ccA on<br>machine<br>A. |
| 2     | A     | В    | С      | Build cross-compiler cc2 using cc1 on machine A.                    |
| 3     | В     | С    | С      | Build<br>compiler<br>ccC using<br>cc2 on<br>machine<br>B.           |

Then, all the programs needed by machine C can be compiled using cc2 on the fast machine B. Note that unless B can run programs produced for C, there is no way to test the newly built programs until machine C itself is running. For example, to run a test suite on ccC, we may want to add a fourth stage:

| Stage | Build | Host | Target | Action                                     |
|-------|-------|------|--------|--------------------------------------------|
| 4     | С     | С    | С      | Rebuild<br>and test<br>ccC using<br>ccC on |
|       |       |      |        | machine C.                                 |

In the example above, only cc1 and cc2 are cross-compilers, that is, they produce code for a machine different from the one they are run on. The other compilers ccA and ccC produce code for the machine they are run on. Such compilers are called *native* compilers.

# Implementation of Cross-Compilation for LFS

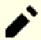

#### Note

All the cross-compiled packages in this book use an autoconf-based building system. The autoconf-based building system accepts system types in the form cpu-vendor-kernel-os, referred to as the system triplet. Since the vendor field is often irrelevant, autoconf lets you omit it.

An astute reader may wonder why a "triplet" refers to a four component name. The kernel field and the os field began as a single "system" field. Such a three-field form is still valid today for some systems, for example, x86\_64-unknown-freebsd. But two systems can share the same kernel and still be too different to use the same triplet to describe them. For example, Android running on a mobile phone is completely different from Ubuntu running on an ARM64 server, even though they are both running on the same type of CPU (ARM64) and using the same kernel (Linux).

Without an emulation layer, you cannot run an executable for a server on a mobile phone or vice versa. So the "system" field has been divided into kernel and os fields, to designate these systems unambiguously. In our example, the Android system is designated <code>aarch64-unknown-linux-android</code>, and the Ubuntu system is designated <code>aarch64-unknown-linux-gnu</code>.

The word "triplet" remains embedded in the lexicon. A simple way to determine your system triplet is to run the **config.guess** script that comes with the source for many packages. Unpack the binutils sources, run the script ./config.guess, and note the output. For example, for a 32-bit Intel processor the output will be *i686-pc-linux-gnu*. On a 64-bit system it will be *x86\_64-pc-linux-gnu*. On most Linux systems the even simpler **gcc -dumpmachine** command will give you similar information.

You should also be aware of the name of the platform's dynamic linker, often referred to as the dynamic loader (not to be confused with the standard linker **ld** that is part of binutils). The dynamic linker provided by package glibc finds and loads the shared libraries needed by a program, prepares the program to run, and then runs it. The name of the dynamic linker for a 32-bit Intel machine is <code>ld-linux.so.2</code>; it's <code>ld-linux-x86-64.so.2</code> on 64-bit systems. A sure-fire way to determine the name of the dynamic linker is to inspect a random binary from the host system by running: <code>readelf -1 <name of binary> | grep interpreter</code> and noting the output. The authoritative reference covering all platforms is in the <code>shlib-versions</code> file in the root of the glibc source tree.

In order to fake a cross-compilation in LFS, the name of the host triplet is slightly adjusted by changing the "vendor" field in the LFS\_TGT variable so it says "lfs". We also use the --with-sysroot option when building the cross-linker and cross-compiler, to tell them where to find the needed host files. This ensures that none of the other programs built in Chapter 6 can link to libraries on the build machine. Only two stages are mandatory, plus one more for tests.

| Stage | Build | Host | Target | Action    |
|-------|-------|------|--------|-----------|
| 1     | pc    | pc   | lfs    | Build     |
|       |       |      |        | cross-    |
|       |       |      |        | compiler  |
|       |       |      |        | cc1 using |
|       |       |      |        | cc-pc on  |
|       |       |      |        | pc.       |

| Stage | Build | Host | Target | Action                                       |
|-------|-------|------|--------|----------------------------------------------|
| 2     | рс    | lfs  | lfs    | Build compiler cc-lfs using cc1 on pc.       |
| 3     | lfs   | lfs  | lfs    | Rebuild and test cc-lfs using cc-lfs on lfs. |

In the preceding table, "on pc" means the commands are run on a machine using the already installed distribution. "On lfs" means the commands are run in a chrooted environment.

This is not yet the end of the story. The C language is not merely a compiler; it also defines a standard library. In this book, the GNU C library, named glibc, is used (there is an alternative, "musl"). This library must be compiled for the LFS machine; that is, using the cross-compiler cc1. But the compiler itself uses an internal library providing complex subroutines for functions not available in the assembler instruction set. This internal library is named libgcc, and it must be linked to the glibc library to be fully functional. Furthermore, the standard library for C++ (libstdc++) must also be linked with glibc. The solution to this chicken and egg problem is first to build a degraded cc1-based libgcc, lacking some functionalities such as threads and exception handling, and then to build glibc using this degraded compiler (glibc itself is not degraded), and also to build libstdc++. This last library will lack some of the functionality of libgcc.

The upshot of the preceding paragraph is that cc1 is unable to build a fully functional libstdc++ with the degraded libgcc, but cc1 is the only compiler available for building the C/C++ libraries during stage 2. There are two reasons we don't immediately use the compiler built in stage 2, cc-lfs, to build those libraries.

- Generally speaking, cc-lfs cannot run on pc (the host system). Even though the triplets for pc and lfs are compatible with each other, an executable for lfs must depend on glibc-2.39; the host distro may utilize either a different implementation of libc (for example, musl), or a previous release of glibc (for example, glibc-2.13).
- Even if cc-lfs can run on pc, using it on pc would create a risk of linking to the pc libraries, since cc-lfs is a native compiler.

So when we build gcc stage 2, we instruct the building system to rebuild libgcc and libstdc++ with cc1, but we link libstdc++ to the newly rebuilt libgcc instead of the old, degraded build. This makes the rebuilt libstdc++ fully functional.

In Chapter 8 (or "stage 3"), all the packages needed for the LFS system are built. Even if a package has already been installed into the LFS system in a previous chapter, we still rebuild the package. The main reason for rebuilding these packages is to make them stable: if we reinstall an LFS package on a completed LFS system, the reinstalled content of the package should be the same as the content of the same package when first installed in Chapter 8. The temporary packages installed in Chapter 6 or Chapter 7 cannot satisfy this requirement, because some of them are built without optional dependencies, and autoconf cannot perform some feature checks in Chapter 6 because of cross-compilation, causing the temporary packages to lack optional features, or use suboptimal code routines. Additionally, a minor reason for rebuilding the packages is to run the test suites.

## Other Procedural Details

The cross-compiler will be installed in a separate \$LFS/tools directory, since it will not be part of the final system.

Binutils is installed first because the **configure** runs of both gcc and glibc perform various feature tests on the assembler and linker to determine which software features to enable or disable. This is more important than one might realize at first. An incorrectly configured gcc or glibc can result in a subtly broken toolchain, where the impact of such breakage might not show up until near the end of the build of an entire distribution. A test suite failure will usually highlight this error before too much additional work is performed.

Binutils installs its assembler and linker in two locations, \$LFS/tools/bin and \$LFS/tools/\$LFS\_TGT/bin. The tools in one location are hard linked to the other. An important facet of the linker is its library search order. Detailed information can be obtained from **ld** by passing it the --verbose flag. For example, **\$LFS\_TGT-ld** --verbose | **grep SEARCH** will illustrate the current search paths and their order. (Note that this example can be run as shown only while logged in as user 1fs. If you come back to this page later, replace **\$LFS\_TGT-ld** with **ld**).

The next package installed is gcc. An example of what can be seen during its run of **configure** is:

```
checking what assembler to use... /mnt/lfs/tools/i686-lfs-linux-gnu/bin/as checking what linker to use... /mnt/lfs/tools/i686-lfs-linux-gnu/bin/ld
```

This is important for the reasons mentioned above. It also demonstrates that gcc's configure script does not search the PATH directories to find which tools to use. However, during the actual operation of gcc itself, the same search paths are not necessarily used. To find out which standard linker gcc will use, run: \$LFS\_TGT-gcc -print-prog-name=ld. (Again, remove the \$LFS\_TGT- prefix if coming back to this later.)

Detailed information can be obtained from **gcc** by passing it the -v command line option while compiling a program. For example, **\$LFS\_TGT-gcc-v** example.c (or without **\$LFS\_TGT-** if coming back later) will show detailed information about the preprocessor, compilation, and assembly stages, including **gcc**'s search paths for included headers and their order.

Next up: sanitized Linux API headers. These allow the standard C library (glibc) to interface with features that the Linux kernel will provide.

Next comes glibc. The most important considerations for building glibc are the compiler, binary tools, and kernel headers. The compiler is generally not an issue since glibc will always use the compiler relating to the --host parameter passed to its configure script; e.g., in our case, the compiler will be \$LFS\_TGT-gcc. The binary tools and kernel headers can be a bit more complicated. Therefore, we take no risks and use the available configure switches to enforce the correct selections. After the run of **configure**, check the contents of the config.make file in the build directory for all important details. Note the use of  $CC = "$LFS_TGT - gcc"$  (with \$LFS\_TGT expanded) to control which binary tools are used and the use of the -nostdinc and -isystem flags to control the compiler's include search path. These items highlight an important aspect of the glibc package—it is very self-sufficient in terms of its build machinery, and generally does not rely on toolchain defaults.

As mentioned above, the standard C++ library is compiled next, followed in Chapter 6 by other programs that must be cross-compiled to break circular dependencies at build time. The install step of all those packages uses the DESTDIR variable to force installation in the LFS filesystem.

At the end of Chapter 6 the native LFS compiler is installed. First binutils-pass2 is built, in the same DESTDIR directory as the other programs, then the second pass of gcc is constructed, omitting some non-critical libraries. Due to some weird logic in gcc's configure script, CC\_FOR\_TARGET ends up as **cc** when the host is the same as the target, but different from the build system. This is why CC\_FOR\_TARGET=\$LFS\_TGT-gcc is declared explicitly as one of the configuration options.

Upon entering the chroot environment in Chapter 7, the temporary installations of programs needed for the proper operation of the toolchain are performed. From this point onwards, the core toolchain is self-contained and self-hosted. In Chapter 8, final versions of all the packages needed for a fully functional system are built, tested, and installed.

# **General Compilation Instructions**

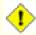

#### **Caution**

During a development cycle of LFS, the instructions in the book are often modified to adapt for a package update or take the advantage of new features from updated packages. Mixing up the instructions of different versions of the LFS book can cause subtle breakages. This kind of issue is generally a result from reusing some script created for a prior LFS release. Such a reuse is strongly discouraged. If you are reusing scripts for a prior LFS release for any reason, you'll need to be very careful to update the scripts to match current version of the LFS book.

Here are some things you should know about building each package:

- Several packages are patched before compilation, but only when the patch is needed to circumvent a problem. A patch is often needed in both the current and the following chapters, but sometimes, when the same package is built more than once, the patch is not needed right away. Therefore, do not be concerned if instructions for a downloaded patch seem to be missing. Warning messages about *offset* or *fuzz* may also be encountered when applying a patch. Do not worry about these warnings; the patch was still successfully applied.
- During the compilation of most packages, some warnings will scroll by on the screen. These are normal and can safely be ignored. These warnings are usually about deprecated, but not invalid, use of the C or C++ syntax. C standards change fairly often, and some packages have not yet been updated. This is not a serious problem, but it does cause the warnings to appear.
- Check one last time that the LFS environment variable is set up properly:

#### echo \$LFS

Make sure the output shows the path to the LFS partition's mount point, which is /mnt/lfs, using our example.

• Finally, two important items must be emphasized:

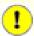

### **Important**

The build instructions assume that the Host System Requirements, including symbolic links, have been set properly:

- bash is the shell in use.
- **sh** is a symbolic link to **bash**.
- /usr/bin/awk is a symbolic link to gawk.
- /usr/bin/yacc is a symbolic link to bison, or to a small script that executes bison.

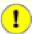

## **Important**

Here is a synopsis of the build process.

- 1. Place all the sources and patches in a directory that will be accessible from the chroot environment, such as /mnt/lfs/sources/.
- 2. Change to the /mnt/lfs/sources/ directory.
- 3. For each package:
  - a. Using the **tar** program, extract the package to be built. In Chapter 5 and Chapter 6, ensure you are the *lfs* user when extracting the package.

Do not use any method except the tar command to extract the source code. Notably, using the cp - R command to copy the source code tree somewhere else can destroy links and timestamps in the source tree, and cause the build to fail.

- b. Change to the directory created when the package was extracted.
- c. Follow the instructions for building the package.
- d. Change back to the sources directory when the build is complete.
- e. Delete the extracted source directory unless instructed otherwise.

# **Chapter 5. Compiling a Cross-Toolchain**

# 5.1. Introduction

This chapter shows how to build a cross-compiler and its associated tools. Although here cross-compilation is faked, the principles are the same as for a real cross-toolchain.

The programs compiled in this chapter will be installed under the \$LFS/tools directory to keep them separate from the files installed in the following chapters. The libraries, on the other hand, are installed into their final place, since they pertain to the system we want to build.

## 5.2. Binutils-2.42 - Pass 1

The Binutils package contains a linker, an assembler, and other tools for handling object files.

**Approximate build time:** 1 SBU **Required disk space:** 663 MB

## 5.2.1. Installation of Cross Binutils

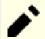

#### Note

Go back and re-read the notes in the section titled General Compilation Instructions. Understanding the notes labeled important can save you a lot of problems later.

It is important that Binutils be the first package compiled because both Glibc and GCC perform various tests on the available linker and assembler to determine which of their own features to enable.

The Binutils documentation recommends building Binutils in a dedicated build directory:

```
mkdir -v build
cd build
```

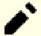

#### Note

In order for the SBU values listed in the rest of the book to be of any use, measure the time it takes to build this package from the configuration, up to and including the first install. To achieve this easily, wrap the commands in a time command like this: time { ../configure ... && make && make install; }.

Now prepare Binutils for compilation:

```
../configure --prefix=$LFS/tools \
    --with-sysroot=$LFS \
    --target=$LFS_TGT \
    --disable-nls \
    --enable-gprofng=no \
    --disable-werror \
    --enable-default-hash-style=gnu
```

#### The meaning of the configure options:

--prefix=\$LFS/tools

This tells the configure script to prepare to install the Binutils programs in the \$LFS/tools directory.

--with-sysroot=\$LFS

For cross compilation, this tells the build system to look in \$LFS for the target system libraries as needed.

--target=\$LFS\_TGT

Because the machine description in the LFS\_TGT variable is slightly different than the value returned by the **config.guess** script, this switch will tell the **configure** script to adjust binutil's build system for building a cross linker.

--disable-nls

This disables internationalization as i18n is not needed for the temporary tools.

--enable-gprofng=no

This disables building gprofing which is not needed for the temporary tools.

#### --disable-werror

This prevents the build from stopping in the event that there are warnings from the host's compiler.

#### --enable-default-hash-style=gnu

By default, the linker would generate both the GNU-style hash table and the classic ELF hash table for shared libraries and dynamically linked executables. The hash tables are only intended for a dynamic linker to perform symbol lookup. On LFS the dynamic linker (provided by the Glibc package) will always use the GNU-style hash table which is faster to query. So the classic ELF hash table is completely useless. This makes the linker only generate the GNU-style hash table by default, so we can avoid wasting time to generate the classic ELF hash table when we build the packages, or wasting disk space to store it.

Continue with compiling the package:

#### make

Install the package:

#### make install

Details on this package are located in Section 8.19.2, "Contents of Binutils."

## 5.3. GCC-13.2.0 - Pass 1

The GCC package contains the GNU compiler collection, which includes the C and C++ compilers.

**Approximate build time:** 3.8 SBU **Required disk space:** 4.1 GB

#### 5.3.1. Installation of Cross GCC

GCC requires the GMP, MPFR and MPC packages. As these packages may not be included in your host distribution, they will be built with GCC. Unpack each package into the GCC source directory and rename the resulting directories so the GCC build procedures will automatically use them:

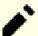

#### Note

There are frequent misunderstandings about this chapter. The procedures are the same as every other chapter, as explained earlier (Package build instructions). First, extract the gcc-13.2.0 tarball from the sources directory, and then change to the directory created. Only then should you proceed with the instructions below.

```
tar -xf ../mpfr-4.2.1.tar.xz
mv -v mpfr-4.2.1 mpfr
tar -xf ../gmp-6.3.0.tar.xz
mv -v gmp-6.3.0 gmp
tar -xf ../mpc-1.3.1.tar.gz
mv -v mpc-1.3.1 mpc
```

On x86\_64 hosts, set the default directory name for 64-bit libraries to "lib":

```
case $(uname -m) in
  x86_64)
  sed -e '/m64=/s/lib64/lib/' \
    -i.orig gcc/config/i386/t-linux64
;;
esac
```

The GCC documentation recommends building GCC in a dedicated build directory:

```
mkdir -v build
cd build
```

#### Prepare GCC for compilation:

```
../configure
   --target=$LFS_TGT
   --prefix=$LFS/tools
   --with-glibc-version=2.39 \
   --with-sysroot=$LFS
   --with-newlib
   --without-headers
   --enable-default-pie
   --enable-default-ssp
   --disable-nls
   --disable-shared
   --disable-multilib
   --disable-threads
   --disable-libatomic
   --disable-libgomp
   --disable-libquadmath
   --disable-libssp
   --disable-libvtv
   --disable-libstdcxx
   --enable-languages=c,c++
```

#### The meaning of the configure options:

```
--with-glibc-version=2.39
```

This option specifies the version of Glibc which will be used on the target. It is not relevant to the libc of the host distro because everything compiled by pass1 GCC will run in the chroot environment, which is isolated from libc of the host distro.

```
--with-newlib
```

Since a working C library is not yet available, this ensures that the inhibit\_libc constant is defined when building libgcc. This prevents the compiling of any code that requires libc support.

```
--without-headers
```

When creating a complete cross-compiler, GCC requires standard headers compatible with the target system. For our purposes these headers will not be needed. This switch prevents GCC from looking for them.

```
--enable-default-pie and --enable-default-ssp
```

Those switches allow GCC to compile programs with some hardening security features (more information on those in the note on PIE and SSP in chapter 8) by default. The are not strictly needed at this stage, since the compiler will only produce temporary executables. But it is cleaner to have the temporary packages be as close as possible to the final ones.

```
--disable-shared
```

This switch forces GCC to link its internal libraries statically. We need this because the shared libraries require Glibc, which is not yet installed on the target system.

```
--disable-multilib
```

On x86\_64, LFS does not support a multilib configuration. This switch is harmless for x86.

```
--disable-libatomic, --disable-libgomp, --disable-libquadmath, --disable-libssp, --disable-libstdcxx
```

These switches disable support for threading, libatomic, libgomp, libquadmath, libssp, libvtv, and the C++ standard library respectively. These features may fail to compile when building a cross-compiler and are not necessary for the task of cross-compiling the temporary libc.

```
--enable-languages=c,c++
```

This option ensures that only the C and C++ compilers are built. These are the only languages needed now.

#### Compile GCC by running:

make

Install the package:

make install

This build of GCC has installed a couple of internal system headers. Normally one of them, limits.h, would in turn include the corresponding system limits.h header, in this case, \$LFS/usr/include/limits.h. However, at the time of this build of GCC \$LFS/usr/include/limits.h does not exist, so the internal header that has just been installed is a partial, self-contained file and does not include the extended features of the system header. This is adequate for building Glibc, but the full internal header will be needed later. Create a full version of the internal header using a command that is identical to what the GCC build system does in normal circumstances:

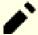

#### Note

The command below shows an example of nested command substitution using two methods: backquotes and a  $\mathfrak{s}()$  construct. It could be rewritten using the same method for both substitutions, but is shown this way to demonstrate how they can be mixed. Generally the  $\mathfrak{s}()$  method is preferred.

```
cd ..
cat gcc/limitx.h gcc/glimits.h gcc/limity.h > \
  `dirname $($LFS_TGT-gcc -print-libgcc-file-name)`/include/limits.h
```

Details on this package are located in Section 8.28.2, "Contents of GCC."

## 5.4. Linux-6.7.4 API Headers

The Linux API Headers (in linux-6.7.4.tar.xz) expose the kernel's API for use by Glibc.

**Approximate build time:** less than 0.1 SBU

**Required disk space:** 1.5 GB

#### 5.4.1. Installation of Linux API Headers

The Linux kernel needs to expose an Application Programming Interface (API) for the system's C library (Glibc in LFS) to use. This is done by way of sanitizing various C header files that are shipped in the Linux kernel source tarball.

Make sure there are no stale files embedded in the package:

#### make mrproper

Now extract the user-visible kernel headers from the source. The recommended make target "headers\_install" cannot be used, because it requires rsync, which may not be available. The headers are first placed in ./usr, then copied to the needed location.

```
make headers

find usr/include -type f ! -name '*.h' -delete
cp -rv usr/include $LFS/usr
```

## 5.4.2. Contents of Linux API Headers

Installed headers: /usr/include/asm/\*.h, /usr/include/asm-generic/\*.h, /usr/include/drm/\*.h, /usr/include/

linux/\*.h, /usr/include/misc/\*.h, /usr/include/mtd/\*.h, /usr/include/rdma/\*.h, /usr/include/scsi/\*.h, /usr/include/scund/\*.h, /usr/include/video/\*.h, and /usr/include/xen/\*.h

Installed directories: /usr/include/asm, /usr/include/asm-generic, /usr/include/drm, /usr/include/linux, /usr/

include/misc, /usr/include/mtd, /usr/include/rdma, /usr/include/scsi, /usr/include/sound, /

usr/include/video, and /usr/include/xen

## **Short Descriptions**

/usr/include/asm/\*.h The Linux API ASM Headers

/usr/include/asm-generic/\*.h The Linux API ASM Generic Headers

/usr/include/drm/\*.h The Linux API DRM Headers

/usr/include/linux/\*.h The Linux API Linux Headers

/usr/include/misc/\*.h The Linux API Miscellaneous Headers

/usr/include/mtd/\*.h The Linux API MTD Headers

/usr/include/rdma/\*.h The Linux API RDMA Headers

/usr/include/scsi/\*.h The Linux API SCSI Headers

/usr/include/sound/\*.h The Linux API Sound Headers

/usr/include/video/\*.h The Linux API Video Headers

/usr/include/xen/\*.h The Linux API Xen Headers

# 5.5. Glibc-2.39

The Glibc package contains the main C library. This library provides the basic routines for allocating memory, searching directories, opening and closing files, reading and writing files, string handling, pattern matching, arithmetic, and so on.

**Approximate build time:** 1.5 SBU **Required disk space:** 846 MB

## 5.5.1. Installation of Glibc

First, create a symbolic link for LSB compliance. Additionally, for x86\_64, create a compatibility symbolic link required for proper operation of the dynamic library loader:

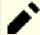

#### Note

The above command is correct. The **ln** command has several syntactic versions, so be sure to check **info** coreutils **ln** and ln(1) before reporting what may appear to be an error.

Some of the Glibc programs use the non-FHS-compliant /var/db directory to store their runtime data. Apply the following patch to make such programs store their runtime data in the FHS-compliant locations:

```
patch -Np1 -i ../glibc-2.39-fhs-1.patch
```

The Glibc documentation recommends building Glibc in a dedicated build directory:

```
mkdir -v build
cd build
```

Ensure that the **Ideanfig** and **sln** utilities are installed into /usr/sbin:

```
echo "rootsbindir=/usr/sbin" > configparms
```

Next, prepare Glibc for compilation:

#### The meaning of the configure options:

```
--host=$LFS_TGT, --build=$(../scripts/config.guess)
```

The combined effect of these switches is that Glibc's build system configures itself to be cross-compiled, using the cross-linker and cross-compiler in \$LFS/tools.

```
--enable-kernel=4.19
```

This tells Glibc to compile the library with support for 4.19 and later Linux kernels. Workarounds for older kernels are not enabled.

```
--with-headers=$LFS/usr/include
```

This tells Glibc to compile itself against the headers recently installed to the \$LFS/usr/include directory, so that it knows exactly what features the kernel has and can optimize itself accordingly.

```
libc_cv_slibdir=/usr/lib
```

This ensures that the library is installed in /usr/lib instead of the default /lib64 on 64-bit machines.

```
--disable-nscd
```

Do not build the name service cache daemon which is no longer used.

During this stage the following warning might appear:

```
configure: WARNING:
   *** These auxiliary programs are missing or
   *** incompatible versions: msgfmt
   *** some features will be disabled.
   *** Check the INSTALL file for required versions.
```

The missing or incompatible **msgfmt** program is generally harmless. This **msgfmt** program is part of the Gettext package, which the host distribution should provide.

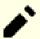

#### Note

There have been reports that this package may fail when building as a "parallel make." If that occurs, rerun the make command with the -j1 option.

Compile the package:

make

Install the package:

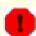

## Warning

If LFS is not properly set, and despite the recommendations, you are building as root, the next command will install the newly built Glibc to your host system, which will almost certainly render it unusable. So double-check that the environment is correctly set, and that you are not root, before running the following command.

make DESTDIR=\$LFS install

#### The meaning of the make install option:

```
DESTDIR=$LFS
```

The DESTDIR make variable is used by almost all packages to define the location where the package should be installed. If it is not set, it defaults to the root (/) directory. Here we specify that the package is installed in \$LFS, which will become the root directory in Section 7.4, "Entering the Chroot Environment".

Fix a hard coded path to the executable loader in the **ldd** script:

```
sed '/RTLDLIST=/s@/usr@@g' -i $LFS/usr/bin/ldd
```

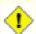

## **Caution**

At this point, it is imperative to stop and ensure that the basic functions (compiling and linking) of the new toolchain are working as expected. To perform a sanity check, run the following commands:

```
echo 'int main(){}' | $LFS_TGT-gcc -xc -
readelf -l a.out | grep ld-linux
```

If everything is working correctly, there should be no errors, and the output of the last command will be of the form:

```
[Requesting program interpreter: /lib64/ld-linux-x86-64.so.2]
```

Note that for 32-bit machines, the interpreter name will be /lib/ld-linux.so.2.

If the output is not as shown above, or there is no output at all, then something is wrong. Investigate and retrace the steps to find out where the problem is and correct it. This issue must be resolved before continuing.

Once all is well, clean up the test file:

```
rm -v a.out
```

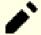

#### Note

Building the packages in the next chapter will serve as an additional check that the toolchain has been built properly. If some package, especially Binutils-pass2 or GCC-pass2, fails to build, it is an indication that something has gone wrong with the preceding Binutils, GCC, or Glibc installations.

Details on this package are located in Section 8.5.3, "Contents of Glibc."

# 5.6. Libstdc++ from GCC-13.2.0

Libstdc++ is the standard C++ library. It is needed to compile C++ code (part of GCC is written in C++), but we had to defer its installation when we built gcc-pass1 because Libstdc++ depends on Glibc, which was not yet available in the target directory.

**Approximate build time:** 0.2 SBU **Required disk space:** 1.1 GB

# 5.6.1. Installation of Target Libstdc++

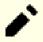

## Note

Libstdc++ is part of the GCC sources. You should first unpack the GCC tarball and change to the gcc-13. 2.0 directory.

Create a separate build directory for Libstdc++ and enter it:

```
mkdir -v build
cd build
```

Prepare Libstdc++ for compilation:

## The meaning of the configure options:

```
--host=...
```

Specifies that the cross-compiler we have just built should be used instead of the one in /usr/bin.

--disable-libstdcxx-pch

This switch prevents the installation of precompiled include files, which are not needed at this stage.

```
--with-gxx-include-dir=/tools/$LFS_TGT/include/c++/13.2.0
```

This specifies the installation directory for include files. Because Libstdc++ is the standard C++ library for LFS, this directory should match the location where the C++ compiler (\$LFS\_TGT-g++) would search for the standard C++ include files. In a normal build, this information is automatically passed to the Libstdc++ configure options from the top level directory. In our case, this information must be explicitly given. The C++ compiler will prepend the sysroot path \$\subsetent{super} \text{ (specified when building GCC-pass1) to the include file search path, so it will actually search in \$\subsetent{super} \text{ (specified when building GCC-pass1) to the include file search path, so it will actually search in \$\subsetent{super} \text{ (specified when building GCC-pass1) to the include file search path, so it will actually search in \$\subsetent{super} \text{ (specified when building GCC-pass1) to the include file search path, so it will actually search in \$\subsetent{super} \text{ (specified when building GCC-pass1) to the include file search path, so it will actually search in \$\subsetent{super} \text{ (specified when building GCC-pass1) to the include file search path, so it will actually search in \$\subsetent{super} \text{ (specified when building GCC-pass1) to the include file search path, so it will actually search in \$\subsetent{super} \text{ (specified when building GCC-pass1) to the include file search path, so it will actually search in \$\subsetent{super} \text{ (specified when building GCC-pass1) to the include file search path, so it will be supers to supers the supers to supers the supers to supers the supers to supers the supers to supers the supers to supers the supers to supers the supers to supers the supers to supers the supers to supers the supers to supers the supers to supers the supers the supers the supers to supers the supers the supers the supers the supers the supers the supers the supers the supers the supers the supers the supers the supers the supers the supers the supers the super

Compile Libstdc++ by running:

```
make
```

Install the library:

```
make DESTDIR=$LFS install
```

Remove the libtool archive files because they are harmful for cross-compilation:

rm -v \$LFS/usr/lib/lib{stdc++{,exp,fs},supc++}.la

Details on this package are located in Section 8.28.2, "Contents of GCC."

# **Chapter 6. Cross Compiling Temporary Tools**

# 6.1. Introduction

This chapter shows how to cross-compile basic utilities using the just built cross-toolchain. Those utilities are installed into their final location, but cannot be used yet. Basic tasks still rely on the host's tools. Nevertheless, the installed libraries are used when linking.

Using the utilities will be possible in the next chapter after entering the "chroot" environment. But all the packages built in the present chapter need to be built before we do that. Therefore we cannot be independent of the host system yet.

Once again, let us recall that improper setting of LFS together with building as root, may render your computer unusable. This whole chapter must be done as user lfs, with the environment as described in Section 4.4, "Setting Up the Environment".

# 6.2. M4-1.4.19

The M4 package contains a macro processor.

**Approximate build time:** 0.1 SBU **Required disk space:** 31 MB

# 6.2.1. Installation of M4

Prepare M4 for compilation:

```
./configure --prefix=/usr \
    --host=$LFS_TGT \
    --build=$(build-aux/config.guess)
```

Compile the package:

make

Install the package:

```
make DESTDIR=$LFS install
```

Details on this package are located in Section 8.12.2, "Contents of M4."

# 6.3. Ncurses-6.4-20230520

The Neurses package contains libraries for terminal-independent handling of character screens.

**Approximate build time:** 0.3 SBU **Required disk space:** 51 MB

## 6.3.1. Installation of Neurses

First, ensure that **gawk** is found first during configuration:

```
sed -i s/mawk// configure
```

Then, run the following commands to build the "tic" program on the build host:

```
mkdir build
pushd build
../configure
make -C include
make -C progs tic
popd
```

Prepare Neurses for compilation:

#### The meaning of the new configure options:

```
--with-manpage-format=normal
```

This prevents Neurses from installing compressed manual pages, which may happen if the host distribution itself has compressed manual pages.

```
--with-shared
```

This makes Neurses build and install shared C libraries.

```
--without-normal
```

This prevents Neurses from building and installing static C libraries.

```
--without-debug
```

This prevents Neurses from building and installing debug libraries.

```
--with-cxx-shared
```

This makes Neurses build and install shared C++ bindings. It also prevents it building and installing static C+ + bindings.

```
--without-ada
```

This ensures that Neurses does not build support for the Ada compiler, which may be present on the host but will not be available once we enter the **chroot** environment.

```
--disable-stripping
```

This switch prevents the building system from using the **strip** program from the host. Using host tools on cross-compiled programs can cause failure.

```
--enable-widec
```

This switch causes wide-character libraries (e.g., libncursesw.so.6.4-20230520) to be built instead of normal ones (e.g., libncurses.so.6.4-20230520). These wide-character libraries are usable in both multibyte and traditional 8-bit locales, while normal libraries work properly only in 8-bit locales. Wide-character and normal libraries are source-compatible, but not binary-compatible.

#### Compile the package:

```
make
```

#### Install the package:

```
make DESTDIR=$LFS TIC_PATH=$(pwd)/build/progs/tic install
ln -sv libncursesw.so $LFS/usr/lib/libncurses.so
sed -e 's/*#if.*XOPEN.*$/#if 1/' \
    -i $LFS/usr/include/curses.h
```

#### The meaning of the install options:

```
TIC_PATH=$(pwd)/build/progs/tic
```

We need to pass the path of the newly built **tic** program that runs on the building machine, so the terminal database can be created without errors.

#### ln -sv libncursesw.so \$LFS/usr/lib/libncurses.so

The libnourses.so library is needed by a few packages we will build soon. We create this symlink to use libnoursesw.so as a replacement.

#### sed -e 's/^#if.\*XOPEN.\*\$/#if 1/' ...

The header file curses.h contains the definition of various Neurses data structures. With different preprocessor macro definitions two different sets of the data structure definition may be used: the 8-bit definition is compatible with libneurses.so and the wide-character definition is compatible with libneursesw.so. Since we are using libneursesw.so as a replacement of libneurses.so, edit the header file so it will always use the wide-character data structure definition compatible with libneursesw.so.

Details on this package are located in Section 8.29.2, "Contents of Neurses."

# 6.4. Bash-5.2.21

The Bash package contains the Bourne-Again Shell.

**Approximate build time:** 0.2 SBU **Required disk space:** 67 MB

# 6.4.1. Installation of Bash

Prepare Bash for compilation:

```
./configure --prefix=/usr \
    --build=$(sh support/config.guess) \
    --host=$LFS_TGT \
    --without-bash-malloc
```

#### The meaning of the configure options:

```
--without-bash-malloc
```

This option turns off the use of Bash's memory allocation (malloc) function which is known to cause segmentation faults. By turning this option off, Bash will use the malloc functions from Glibc which are more stable.

## Compile the package:

```
make
```

Install the package:

```
make DESTDIR=$LFS install
```

Make a link for the programs that use **sh** for a shell:

```
ln -sv bash $LFS/bin/sh
```

Details on this package are located in Section 8.35.2, "Contents of Bash."

# 6.5. Coreutils-9.4

The Coreutils package contains the basic utility programs needed by every operating system.

**Approximate build time:** 0.3 SBU **Required disk space:** 173 MB

# 6.5.1. Installation of Coreutils

Prepare Coreutils for compilation:

#### The meaning of the configure options:

```
--enable-install-program=hostname
```

This enables the **hostname** binary to be built and installed – it is disabled by default but is required by the Perl test suite.

Compile the package:

```
make
```

Install the package:

```
make DESTDIR=$LFS install
```

Move programs to their final expected locations. Although this is not necessary in this temporary environment, we must do so because some programs hardcode executable locations:

```
mv -v $LFS/usr/bin/chroot $LFS/usr/sbin
mkdir -pv $LFS/usr/share/man/man8
mv -v $LFS/usr/share/man/man1/chroot.1 $LFS/usr/share/man/man8/chroot.8
sed -i 's/"1"/"8"/' $LFS/usr/share/man/man8/chroot.8
```

Details on this package are located in Section 8.57.2, "Contents of Coreutils."

# 6.6. Diffutils-3.10

The Diffutils package contains programs that show the differences between files or directories.

**Approximate build time:** 0.1 SBU **Required disk space:** 29 MB

# 6.6.1. Installation of Diffutils

Prepare Diffutils for compilation:

```
./configure --prefix=/usr \
    --host=$LFS_TGT \
    --build=$(./build-aux/config.guess)
```

Compile the package:

make

Install the package:

```
make DESTDIR=$LFS install
```

Details on this package are located in Section 8.59.2, "Contents of Diffutils."

# 6.7. File-5.45

The File package contains a utility for determining the type of a given file or files.

**Approximate build time:** 0.1 SBU **Required disk space:** 37 MB

## 6.7.1. Installation of File

The **file** command on the build host needs to be the same version as the one we are building in order to create the signature file. Run the following commands to make a temporary copy of the **file** command:

#### The meaning of the new configure option:

```
--disable-*
```

The configuration script attempts to use some packages from the host distribution if the corresponding library files exist. It may cause compilation failure if a library file exists, but the corresponding header files do not. These options prevent using these unneeded capabilities from the host.

Prepare File for compilation:

```
./configure --prefix=/usr --host=$LFS_TGT --build=$(./config.guess)
```

Compile the package:

```
make FILE_COMPILE=$(pwd)/build/src/file
```

Install the package:

```
make DESTDIR=$LFS install
```

Remove the libtool archive file because it is harmful for cross compilation:

```
rm -v $LFS/usr/lib/libmagic.la
```

Details on this package are located in Section 8.10.2, "Contents of File."

# 6.8. Findutils-4.9.0

The Findutils package contains programs to find files. Programs are provided to search through all the files in a directory tree and to create, maintain, and search a database (often faster than the recursive find, but unreliable unless the database has been updated recently). Findutils also supplies the **xargs** program, which can be used to run a specified command on each file selected by a search.

**Approximate build time:** 0.1 SBU **Required disk space:** 42 MB

## 6.8.1. Installation of Findutils

Prepare Findutils for compilation:

```
./configure --prefix=/usr \
    --localstatedir=/var/lib/locate \
    --host=$LFS_TGT \
    --build=$(build-aux/config.guess)
```

Compile the package:

make

Install the package:

```
make DESTDIR=$LFS install
```

Details on this package are located in Section 8.61.2, "Contents of Findutils."

# 6.9. Gawk-5.3.0

The Gawk package contains programs for manipulating text files.

**Approximate build time:** 0.1 SBU **Required disk space:** 47 MB

# 6.9.1. Installation of Gawk

First, ensure some unneeded files are not installed:

```
sed -i 's/extras//' Makefile.in
```

Prepare Gawk for compilation:

```
./configure --prefix=/usr \
--host=$LFS_TGT \
--build=$(build-aux/config.guess)
```

Compile the package:

make

Install the package:

```
make DESTDIR=$LFS install
```

Details on this package are located in Section 8.60.2, "Contents of Gawk."

# 6.10. Grep-3.11

The Grep package contains programs for searching through the contents of files.

**Approximate build time:** 0.1 SBU **Required disk space:** 27 MB

# 6.10.1. Installation of Grep

Prepare Grep for compilation:

```
./configure --prefix=/usr \
    --host=$LFS_TGT \
    --build=$(./build-aux/config.guess)
```

Compile the package:

make

Install the package:

```
make DESTDIR=$LFS install
```

Details on this package are located in Section 8.34.2, "Contents of Grep."

# 6.11. Gzip-1.13

The Gzip package contains programs for compressing and decompressing files.

**Approximate build time:** 0.1 SBU **Required disk space:** 11 MB

# 6.11.1. Installation of Gzip

Prepare Gzip for compilation:

./configure --prefix=/usr --host=\$LFS\_TGT

Compile the package:

make

Install the package:

make DESTDIR=\$LFS install

Details on this package are located in Section 8.64.2, "Contents of Gzip."

# 6.12. Make-4.4.1

The Make package contains a program for controlling the generation of executables and other non-source files of a package from source files.

**Approximate build time:** less than 0.1 SBU

**Required disk space:** 15 MB

## 6.12.1. Installation of Make

Prepare Make for compilation:

```
./configure --prefix=/usr \
--without-guile \
--host=$LFS_TGT \
--build=$(build-aux/config.guess)
```

## The meaning of the new configure option:

```
--without-guile
```

Although we are cross-compiling, configure tries to use guile from the build host if it finds it. This makes compilation fail, so this switch prevents using it.

Compile the package:

```
make
```

Install the package:

```
make DESTDIR=$LFS install
```

Details on this package are located in Section 8.68.2, "Contents of Make."

# 6.13. Patch-2.7.6

The Patch package contains a program for modifying or creating files by applying a "patch" file typically created by the **diff** program.

**Approximate build time:** 0.1 SBU **Required disk space:** 12 MB

# 6.13.1. Installation of Patch

Prepare Patch for compilation:

```
./configure --prefix=/usr \
--host=$LFS_TGT \
--build=$(build-aux/config.guess)
```

Compile the package:

make

Install the package:

```
make DESTDIR=$LFS install
```

Details on this package are located in Section 8.69.2, "Contents of Patch."

# 6.14. Sed-4.9

The Sed package contains a stream editor.

**Approximate build time:** 0.1 SBU **Required disk space:** 21 MB

# 6.14.1. Installation of Sed

Prepare Sed for compilation:

```
./configure --prefix=/usr \
    --host=$LFS_TGT \
    --build=$(./build-aux/config.guess)
```

Compile the package:

make

Install the package:

```
make DESTDIR=$LFS install
```

Details on this package are located in Section 8.30.2, "Contents of Sed."

# 6.15. Tar-1.35

The Tar package provides the ability to create tar archives as well as perform various other kinds of archive manipulation. Tar can be used on previously created archives to extract files, to store additional files, or to update or list files which were already stored.

**Approximate build time:** 0.1 SBU **Required disk space:** 42 MB

# 6.15.1. Installation of Tar

Prepare Tar for compilation:

```
./configure --prefix=/usr \
--host=$LFS_TGT \
--build=$(build-aux/config.guess)
```

Compile the package:

make

Install the package:

make DESTDIR=\$LFS install

Details on this package are located in Section 8.70.2, "Contents of Tar."

# 6.16. Xz-5.4.6

The Xz package contains programs for compressing and decompressing files. It provides capabilities for the lzma and the newer xz compression formats. Compressing text files with **xz** yields a better compression percentage than with the traditional **gzip** or **bzip2** commands.

**Approximate build time:** 0.1 SBU **Required disk space:** 22 MB

# 6.16.1. Installation of Xz

Prepare Xz for compilation:

```
./configure --prefix=/usr \
    --host=$LFS_TGT \
    --build=$(build-aux/config.guess) \
    --disable-static \
    --docdir=/usr/share/doc/xz-5.4.6
```

Compile the package:

```
make
```

Install the package:

```
make DESTDIR=$LFS install
```

Remove the libtool archive file because it is harmful for cross compilation:

```
rm -v $LFS/usr/lib/liblzma.la
```

Details on this package are located in Section 8.8.2, "Contents of Xz."

# 6.17. Binutils-2.42 - Pass 2

The Binutils package contains a linker, an assembler, and other tools for handling object files.

**Approximate build time:** 0.5 SBU **Required disk space:** 537 MB

## 6.17.1. Installation of Binutils

Binutils building system relies on an shipped libtool copy to link against internal static libraries, but the libiberty and zlib copies shipped in the package do not use libtool. This inconsistency may cause produced binaries mistakenly linked against libraries from the host distro. Work around this issue:

```
sed '6009s/$add_dir//' -i ltmain.sh
```

Create a separate build directory again:

```
mkdir -v build cd build
```

Prepare Binutils for compilation:

#### The meaning of the new configure options:

--enable-shared

Builds libbfd as a shared library.

--enable-64-bit-bfd

Enables 64-bit support (on hosts with smaller word sizes). This may not be needed on 64-bit systems, but it does no harm.

Compile the package:

```
make
```

Install the package:

```
make DESTDIR=$LFS install
```

Remove the libtool archive files because they are harmful for cross compilation, and remove unnecessary static libraries:

```
rm -v $LFS/usr/lib/lib{bfd,ctf,ctf-nobfd,opcodes,sframe}.{a,la}
```

Details on this package are located in Section 8.19.2, "Contents of Binutils."

# 6.18. GCC-13.2.0 - Pass 2

The GCC package contains the GNU compiler collection, which includes the C and C++ compilers.

**Approximate build time:** 4.4 SBU **Required disk space:** 4.8 GB

## 6.18.1. Installation of GCC

As in the first build of GCC, the GMP, MPFR, and MPC packages are required. Unpack the tarballs and move them into the required directories:

```
tar -xf ../mpfr-4.2.1.tar.xz

mv -v mpfr-4.2.1 mpfr

tar -xf ../gmp-6.3.0.tar.xz

mv -v gmp-6.3.0 gmp

tar -xf ../mpc-1.3.1.tar.gz

mv -v mpc-1.3.1 mpc
```

If building on x86\_64, change the default directory name for 64-bit libraries to "lib":

```
case $(uname -m) in
  x86_64)
  sed -e '/m64=/s/lib64/lib/' \
    -i.orig gcc/config/i386/t-linux64
;;
esac
```

Override the building rule of libgcc and libstdc++ headers, to allow building these libraries with POSIX threads support:

```
sed '/thread_header =/s/@.*@/gthr-posix.h/' \
    -i libgcc/Makefile.in libstdc++-v3/include/Makefile.in
```

Create a separate build directory again:

```
mkdir -v build
cd build
```

Before starting to build GCC, remember to unset any environment variables that override the default optimization flags.

Now prepare GCC for compilation:

```
../configure
   --build=$(../config.guess)
   --host=$LFS_TGT
   --target=$LFS_TGT
   LDFLAGS_FOR_TARGET=-L$PWD/$LFS_TGT/libgcc
   --prefix=/usr
   --with-build-sysroot=$LFS
    --enable-default-pie
   --enable-default-ssp
    --disable-nls
    --disable-multilib
    --disable-libatomic
    --disable-libgomp
   --disable-libquadmath
   --disable-libsanitizer
   --disable-libssp
   --disable-libvtv
   --enable-languages=c,c++
```

#### The meaning of the new configure options:

--with-build-sysroot=\$LFS

Normally, using --host ensures that a cross-compiler is used for building GCC, and that compiler knows that it has to look for headers and libraries in \$LFS. But the build system for GCC uses other tools, which are not aware of this location. This switch is needed so those tools will find the needed files in \$LFS, and not on the host.

--target=\$LFS\_TGT

We are cross-compiling GCC, so it's impossible to build target libraries (libgec and libstdc++) with the previously compiled GCC binaries—those binaries won't run on the host. The GCC build system will attempt to use the host's C and C++ compilers as a workaround by default. Building the GCC target libraries with a different version of GCC is not supported, so using the host's compilers may cause the build to fail. This parameter ensures the libraries are built by GCC pass 1.

LDFLAGS\_FOR\_TARGET=...

Allow libstdc++ to use the shared libgcc being built in this pass, instead of the static version that was built in GCC pass 1. This is necessary to support C++ exception handling.

--disable-libsanitizer

Disable GCC sanitizer runtime libraries. They are not needed for the temporary installation. This switch is necessary to build GCC without <code>libcrypt</code> installed for the target. In <code>gcc-pass1</code> it was implied by <code>--disable-libstdcxx</code>, but now we have to explicitly pass it.

## Compile the package:

make

Install the package:

#### make DESTDIR=\$LFS install

As a finishing touch, create a utility symlink. Many programs and scripts run **cc** instead of **gcc**, which is used to keep programs generic and therefore usable on all kinds of UNIX systems where the GNU C compiler is not always installed. Running **cc** leaves the system administrator free to decide which C compiler to install:

ln -sv gcc \$LFS/usr/bin/cc

Details on this package are located in Section 8.28.2, "Contents of GCC."

# Chapter 7. Entering Chroot and Building Additional Temporary Tools

# 7.1. Introduction

This chapter shows how to build the last missing bits of the temporary system: the tools needed to build the various packages. Now that all circular dependencies have been resolved, a "chroot" environment, completely isolated from the host operating system (except for the running kernel), can be used for the build.

For proper operation of the isolated environment, some communication with the running kernel must be established. This is done via the so-called *Virtual Kernel File Systems*, which will be mounted before entering the chroot environment. You may want to verify that they are mounted by issuing the **findmnt** command.

Until Section 7.4, "Entering the Chroot Environment", the commands must be run as root, with the LFS variable set. After entering chroot, all commands are run as root, fortunately without access to the OS of the computer you built LFS on. Be careful anyway, as it is easy to destroy the whole LFS system with bad commands.

# 7.2. Changing Ownership

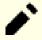

## Note

The commands in the remainder of this book must be performed while logged in as user root and no longer as user 1fs. Also, double check that \$LFS is set in root's environment.

Currently, the whole directory hierarchy in \$LFS is owned by the user lfs, a user that exists only on the host system. If the directories and files under \$LFS are kept as they are, they will be owned by a user ID without a corresponding account. This is dangerous because a user account created later could get this same user ID and would own all the files under \$LFS, thus exposing these files to possible malicious manipulation.

To address this issue, change the ownership of the \$LFS/\* directories to user root by running the following command:

```
chown -R root:root $LFS/{usr,lib,var,etc,bin,sbin,tools}
case $(uname -m) in
  x86_64) chown -R root:root $LFS/lib64 ;;
esac
```

# 7.3. Preparing Virtual Kernel File Systems

Applications running in userspace utilize various file systems created by the kernel to communicate with the kernel itself. These file systems are virtual: no disk space is used for them. The content of these file systems resides in memory. These file systems must be mounted in the \$LFS directory tree so the applications can find them in the chroot environment.

Begin by creating the directories on which these virtual file systems will be mounted:

```
mkdir -pv $LFS/{dev,proc,sys,run}
```

# 7.3.1. Mounting and Populating /dev

During a normal boot of an LFS system, the kernel automatically mounts the devtmpfs file system on the /dev directory; the kernel creates device nodes on that virtual file system during the boot process, or when a device is first detected or accessed. The udev daemon may change the ownership or permissions of the device nodes created by the kernel,

and create new device nodes or symlinks, to ease the work of distro maintainers and system administrators. (See Section 9.3.2.2, "Device Node Creation" for details.) If the host kernel supports devtmpfs, we can simply mount a devtmpfs at \$LFS/dev and rely on the kernel to populate it.

But some host kernels lack <code>devtmpfs</code> support; these host distros use different methods to create the content of <code>/dev</code>. So the only host-agnostic way to populate the <code>\$LFS/dev</code> directory is by bind mounting the host system's <code>/dev</code> directory. A bind mount is a special type of mount that makes a directory subtree or a file visible at some other location. Use the following command to do this.

```
mount -v --bind /dev $LFS/dev
```

# 7.3.2. Mounting Virtual Kernel File Systems

Now mount the remaining virtual kernel file systems:

```
mount -vt devpts devpts -o gid=5,mode=0620 $LFS/dev/pts
mount -vt proc proc $LFS/proc
mount -vt sysfs sysfs $LFS/sys
mount -vt tmpfs tmpfs $LFS/run
```

#### The meaning of the mount options for devpts:

```
gid=5
```

This ensures that all devpts-created device nodes are owned by group ID 5. This is the ID we will use later on for the tty group. We use the group ID instead of a name, since the host system might use a different ID for its tty group.

mode=0620

This ensures that all devpts-created device nodes have mode 0620 (user readable and writable, group writable). Together with the option above, this ensures that devpts will create device nodes that meet the requirements of grantpt(), meaning the Glibc **pt\_chown** helper binary (which is not installed by default) is not necessary.

In some host systems, /dev/shm is a symbolic link to a directory, typically /run/shm. The /run tmpfs was mounted above so in this case only a directory needs to be created with the correct permissions.

In other host systems /dev/shm is a mount point for a tmpfs. In that case the mount of /dev above will only create /dev/shm as a directory in the chroot environment. In this situation we must explicitly mount a tmpfs:

```
if [ -h $LFS/dev/shm ]; then
  install -v -d -m 1777 $LFS$(realpath /dev/shm)
else
  mount -vt tmpfs -o nosuid,nodev tmpfs $LFS/dev/shm
fi
```

# 7.4. Entering the Chroot Environment

Now that all the packages which are required to build the rest of the needed tools are on the system, it is time to enter the chroot environment and finish installing the temporary tools. This environment will also be used to install the final system. As user root, run the following command to enter the environment that is, at the moment, populated with nothing but temporary tools:

```
chroot "$LFS" /usr/bin/env -i \
   HOME=/root \
   TERM="$TERM" \
   PS1='(lfs chroot) \u:\w\$' \
   PATH=/usr/bin:/usr/sbin \
   MAKEFLAGS="-j$(nproc)" \
   TESTSUITEFLAGS="-j$(nproc)" \
   /bin/bash --login
```

If you don't want to use all available logical cores, replace  $\mathfrak{s}(nproc)$  with the number of logical cores you want to use for building packages in this chapter and the following chapters. The test suites of some packages (notably Autoconf, Libtool, and Tar) in Chapter 8 are not affected by MAKEFLAGS, they use a TESTSUITEFLAGS environment variable instead. We set that here as well for running these test suites with multiple cores.

The -i option given to the **env** command will clear all the variables in the chroot environment. After that, only the HOME, TERM, PS1, and PATH variables are set again. The TERM=\$TERM construct sets the TERM variable inside chroot to the same value as outside chroot. This variable is needed so programs like **vim** and **less** can operate properly. If other variables are desired, such as CFLAGS or CXXFLAGS, this is a good place to set them.

From this point on, there is no need to use the LFS variable any more because all work will be restricted to the LFS file system; the **chroot** command runs the Bash shell with the root (/) directory set to \$LFS.

Notice that /tools/bin is not in the PATH. This means that the cross toolchain will no longer be used.

Also note that the **bash** prompt will say I have no name! This is normal because the /etc/passwd file has not been created yet.

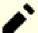

#### Note

It is important that all the commands throughout the remainder of this chapter and the following chapters are run from within the chroot environment. If you leave this environment for any reason (rebooting for example), ensure that the virtual kernel filesystems are mounted as explained in Section 7.3.1, "Mounting and Populating /dev" and Section 7.3.2, "Mounting Virtual Kernel File Systems" and enter chroot again before continuing with the installation.

# 7.5. Creating Directories

It is time to create the full directory structure in the LFS file system.

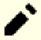

#### Note

Some of the directories mentioned in this section may have already been created earlier with explicit instructions, or when installing some packages. They are repeated below for completeness.

Create some root-level directories that are not in the limited set required in the previous chapters by issuing the following command:

mkdir -pv /{boot,home,mnt,opt,srv}

Create the required set of subdirectories below the root-level by issuing the following commands:

```
mkdir -pv /etc/{opt,sysconfig}
mkdir -pv /lib/firmware
mkdir -pv /media/{floppy,cdrom}
mkdir -pv /usr/{,local/}{include,src}
mkdir -pv /usr/local/{bin,lib,sbin}
mkdir -pv /usr/{,local/}share/{color,dict,doc,info,locale,man}
mkdir -pv /usr/{,local/}share/{misc,terminfo,zoneinfo}
mkdir -pv /usr/{,local/}share/man/man{1..8}
mkdir -pv /usr/{,local/}share/man/man{1..8}
mkdir -pv /var/{cache,local,log,mail,opt,spool}
mkdir -pv /var/lib/{color,misc,locate}

ln -sfv /run /var/run
ln -sfv /run/lock /var/lock

install -dv -m 0750 /root
install -dv -m 1777 /tmp /var/tmp
```

Directories are, by default, created with permission mode 755, but this is not desirable everywhere. In the commands above, two changes are made—one to the home directory of user root, and another to the directories for temporary files.

The first mode change ensures that not just anybody can enter the /root directory—just like a normal user would do with his or her own home directory. The second mode change makes sure that any user can write to the /tmp and /var/tmp directories, but cannot remove another user's files from them. The latter is prohibited by the so-called "sticky bit," the highest bit (1) in the 1777 bit mask.

# 7.5.1. FHS Compliance Note

This directory tree is based on the Filesystem Hierarchy Standard (FHS) (available at https://refspecs.linuxfoundation. org/fhs.shtml). The FHS also specifies the optional existence of additional directories such as /usr/local/games and /usr/share/games. In LFS, we create only the directories that are really necessary. However, feel free to create more directories, if you wish.

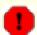

#### Warning

The FHS does not mandate the existence of the directory /usr/lib64, and the LFS editors have decided not to use it. For the instructions in LFS and BLFS to work correctly, it is imperative that this directory be non-existent. From time to time you should verify that it does not exist, because it is easy to create it inadvertently, and this will probably break your system.

# 7.6. Creating Essential Files and Symlinks

Historically, Linux maintained a list of the mounted file systems in the file /etc/mtab. Modern kernels maintain this list internally and expose it to the user via the /proc filesystem. To satisfy utilities that expect to find /etc/mtab, create the following symbolic link:

```
ln -sv /proc/self/mounts /etc/mtab
```

Create a basic /etc/hosts file to be referenced in some test suites, and in one of Perl's configuration files as well:

```
cat > /etc/hosts << EOF

127.0.0.1 localhost $(hostname)
::1 localhost
EOF</pre>
```

In order for user root to be able to login and for the name "root" to be recognized, there must be relevant entries in the /etc/passwd and /etc/group files.

Create the /etc/passwd file by running the following command:

```
cat > /etc/passwd << "EOF"
root:x:0:0:root:/root:/bin/bash
bin:x:1:1:bin:/dev/null:/usr/bin/false
daemon:x:6:6:Daemon User:/dev/null:/usr/bin/false
messagebus:x:18:18:D-Bus Message Daemon User:/run/dbus:/usr/bin/false
systemd-journal-gateway:x:73:73:systemd Journal Gateway:/:/usr/bin/false
systemd-journal-remote:x:74:74:systemd Journal Remote:/:/usr/bin/false
systemd-journal-upload:x:75:75:systemd Journal Upload:/:/usr/bin/false
systemd-network:x:76:76:systemd Network Management:/:/usr/bin/false
systemd-resolve:x:77:77:systemd Resolver:/:/usr/bin/false
systemd-timesync:x:78:78:systemd Time Synchronization:/:/usr/bin/false
systemd-coredump:x:79:79:systemd Core Dumper:/:/usr/bin/false
uuidd:x:80:80:UUID Generation Daemon User:/dev/null:/usr/bin/false
systemd-oom:x:81:81:systemd Out Of Memory Daemon:/:/usr/bin/false
nobody:x:65534:65534:Unprivileged User:/dev/null:/usr/bin/false</pre>
```

The actual password for root will be set later.

Create the /etc/group file by running the following command:

```
cat > /etc/group << "EOF"
root:x:0:
bin:x:1:daemon
sys:x:2:
kmem:x:3:
tape:x:4:
tty:x:5:
daemon:x:6:
floppy:x:7:
disk:x:8:
lp:x:9:
dialout:x:10:
audio:x:11:
video:x:12:
utmp:x:13:
cdrom:x:15:
adm:x:16:
messagebus:x:18:
systemd-journal:x:23:
input:x:24:
mail:x:34:
kvm:x:61:
systemd-journal-gateway:x:73:
systemd-journal-remote:x:74:
systemd-journal-upload:x:75:
systemd-network:x:76:
systemd-resolve:x:77:
systemd-timesync:x:78:
systemd-coredump:x:79:
uuidd:x:80:
systemd-oom:x:81:
wheel:x:97:
users:x:999:
nogroup:x:65534:
EOF
```

The created groups are not part of any standard—they are groups decided on in part by the requirements of the Udev configuration in Chapter 9, and in part by common conventions employed by a number of existing Linux distributions. In addition, some test suites rely on specific users or groups. The Linux Standard Base (LSB, available at https://

refspecs.linuxfoundation.org/lsb.shtml) only recommends that, besides the group root with a Group ID (GID) of 0, a group bin with a GID of 1 be present. The GID of 5 is widely used for the tty group, and the number 5 is also used in systemd for the devpts filesystem. All other group names and GIDs can be chosen freely by the system administrator since well-written programs do not depend on GID numbers, but rather use the group's name.

The ID 65534 is used by the kernel for NFS and separate user namespaces for unmapped users and groups (those exist on the NFS server or the parent user namespace, but "do not exist" on the local machine or in the separate namespace). We assign <code>nobody</code> and <code>nogroup</code> to avoid an unnamed ID. But other distros may treat this ID differently, so any portable program should not depend on this assignment.

Some tests in Chapter 8 need a regular user. We add this user here and delete this account at the end of that chapter.

```
echo "tester:x:101:101::/home/tester:/bin/bash" >> /etc/passwd
echo "tester:x:101:" >> /etc/group
install -o tester -d /home/tester
```

To remove the "I have no name!" prompt, start a new shell. Since the /etc/passwd and /etc/group files have been created, user name and group name resolution will now work:

```
exec /usr/bin/bash --login
```

The **login**, **agetty**, and **init** programs (and others) use a number of log files to record information such as who was logged into the system and when. However, these programs will not write to the log files if they do not already exist. Initialize the log files and give them proper permissions:

```
touch /var/log/{btmp,lastlog,faillog,wtmp}
chgrp -v utmp /var/log/lastlog
chmod -v 664 /var/log/lastlog
chmod -v 600 /var/log/btmp
```

The /var/log/wtmp file records all logins and logouts. The /var/log/lastlog file records when each user last logged in. The /var/log/faillog file records failed login attempts. The /var/log/btmp file records the bad login attempts.

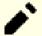

## Note

The wtmp, btmp, and lastlog files use 32-bit integers for timestamps and they'll be fundamentally broken after year 2038. Many packages have stopped using them and other packages are going to stop using them. It is probably best to consider them deprecated.

# 7.7. Gettext-0.22.4

The Gettext package contains utilities for internationalization and localization. These allow programs to be compiled with NLS (Native Language Support), enabling them to output messages in the user's native language.

**Approximate build time:** 1.1 SBU **Required disk space:** 306 MB

## 7.7.1. Installation of Gettext

For our temporary set of tools, we only need to install three programs from Gettext.

Prepare Gettext for compilation:

./configure --disable-shared

## The meaning of the configure option:

--disable-shared

We do not need to install any of the shared Gettext libraries at this time, therefore there is no need to build them.

Compile the package:

make

Install the **msgfmt**, **msgmerge**, and **xgettext** programs:

cp -v gettext-tools/src/{msgfmt,msgmerge,xgettext} /usr/bin

Details on this package are located in Section 8.32.2, "Contents of Gettext."

# 7.8. Bison-3.8.2

The Bison package contains a parser generator.

**Approximate build time:** 0.2 SBU **Required disk space:** 57 MB

# 7.8.1. Installation of Bison

Prepare Bison for compilation:

```
./configure --prefix=/usr \
    --docdir=/usr/share/doc/bison-3.8.2
```

## The meaning of the new configure option:

--docdir=/usr/share/doc/bison-3.8.2

This tells the build system to install bison documentation into a versioned directory.

## Compile the package:

make

Install the package:

make install

Details on this package are located in Section 8.33.2, "Contents of Bison."

# 7.9. Perl-5.38.2

The Perl package contains the Practical Extraction and Report Language.

**Approximate build time:** 0.6 SBU **Required disk space:** 280 MB

## 7.9.1. Installation of Perl

Prepare Perl for compilation:

```
sh Configure -des
-Dprefix=/usr
-Dvendorprefix=/usr
-Duseshrplib
-Duseshrplib
-Dprivlib=/usr/lib/per15/5.38/core_perl
-Darchlib=/usr/lib/per15/5.38/site_perl
-Dsitelib=/usr/lib/per15/5.38/site_perl
-Dsitearch=/usr/lib/per15/5.38/vendor_perl
-Dvendorlib=/usr/lib/per15/5.38/vendor_perl
-Dvendorarch=/usr/lib/per15/5.38/vendor_perl
```

#### The meaning of the Configure options:

-des

This is a combination of three options: -d uses defaults for all items; -e ensures completion of all tasks; -s silences non-essential output.

-Dvendorprefix=/usr

This ensures perl knows how to tell packages where they should install their Perl modules.

-Duseshrplib

Build libper1 needed by some Perl modules as a shared library, instead of a static library.

```
-Dprivlib,-Darchlib,-Dsitelib,...
```

These settings define where Perl looks for installed modules. The LFS editors chose to put them in a directory structure based on the MAJOR.MINOR version of Perl (5.38) which allows upgrading Perl to newer patch levels (the patch level is the last dot separated part in the full version string like 5.38.2) without reinstalling all of the modules.

## Compile the package:

make

Install the package:

```
make install
```

Details on this package are located in Section 8.42.2, "Contents of Perl."

# 7.10. Python-3.12.2

The Python 3 package contains the Python development environment. It is useful for object-oriented programming, writing scripts, prototyping large programs, and developing entire applications. Python is an interpreted computer language.

**Approximate build time:** 0.5 SBU **Required disk space:** 598 MB

# 7.10.1. Installation of Python

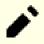

#### Note

There are two package files whose name starts with the "python" prefix. The one to extract from is Python-3.12.2.tar.xz (notice the uppercase first letter).

## Prepare Python for compilation:

```
./configure --prefix=/usr \
    --enable-shared \
    --without-ensurepip
```

#### The meaning of the configure option:

--enable-shared

This switch prevents installation of static libraries.

--without-ensurepip

This switch disables the Python package installer, which is not needed at this stage.

## Compile the package:

make

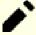

#### Note

Some Python 3 modules can't be built now because the dependencies are not installed yet. For the ssl module, a message Python requires a OpenSSL 1.1.1 or newer is outputted. The message should be ignored. Just make sure the toplevel **make** command has not failed. The optional modules are not needed now and they will be built in Chapter 8.

#### Install the package:

#### make install

Details on this package are located in Section 8.51.2, "Contents of Python 3."

# 7.11. Texinfo-7.1

The Texinfo package contains programs for reading, writing, and converting info pages.

**Approximate build time:** 0.2 SBU **Required disk space:** 130 MB

# 7.11.1. Installation of Texinfo

Prepare Texinfo for compilation:

./configure --prefix=/usr

Compile the package:

make

Install the package:

make install

Details on this package are located in Section 8.71.2, "Contents of Texinfo."

### 7.12. Util-linux-2.39.3

The Util-linux package contains miscellaneous utility programs.

**Approximate build time:** 0.2 SBU **Required disk space:** 172 MB

#### 7.12.1. Installation of Util-linux

The FHS recommends using the /var/lib/hwclock directory instead of the usual /etc directory as the location for the adjtime file. Create this directory with:

```
mkdir -pv /var/lib/hwclock
```

Prepare Util-linux for compilation:

```
./configure --libdir=/usr/lib \
    --runstatedir=/run \
    --disable-chfn-chsh \
    --disable-login \
    --disable-su \
    --disable-su \
    --disable-setpriv \
    --disable-runuser \
    --disable-pylibmount \
    --disable-pylibmount \
    --disable-static \
    --without-python \
    ADJTIME_PATH=/var/lib/hwclock/adjtime \
    --docdir=/usr/share/doc/util-linux-2.39.3
```

#### The meaning of the configure options:

ADJTIME PATH=/var/lib/hwclock/adjtime

This sets the location of the file recording information about the hardware clock in accordance to the FHS. This is not strictly needed for this temporary tool, but it prevents creating a file at another location, which would not be overwritten or removed when building the final util-linux package.

```
--libdir=/usr/lib
```

This switch ensures the .so symlinks targeting the shared library file in the same directory (/usr/lib) directly.

```
--disable-*
```

These switches prevent warnings about building components that require packages not in LFS or not installed yet.

```
--without-python
```

This switch disables using Python. It avoids trying to build unneeded bindings.

```
runstatedir=/run
```

This switch sets the location of the socket used by **uuidd** and libuuid correctly.

#### Compile the package:

```
make
```

Install the package:

```
make install
```

Details on this package are located in Section 8.79.2, "Contents of Util-linux."

# 7.13. Cleaning up and Saving the Temporary System

### 7.13.1. Cleaning

First, remove the currently installed documentation files to prevent them from ending up in the final system, and to save about 35 MB:

```
rm -rf /usr/share/{info,man,doc}/*
```

Second, on a modern Linux system, the libtool .la files are only useful for libltdl. No libraries in LFS are loaded by libltdl, and it's known that some .la files can cause BLFS package failures. Remove those files now:

```
find /usr/{lib,libexec} -name \*.la -delete
```

The current system size is now about 3 GB, however the /tools directory is no longer needed. It uses about 1 GB of disk space. Delete it now:

rm -rf /tools

### 7.13.2. Backup

At this point the essential programs and libraries have been created and your current LFS system is in a good state. Your system can now be backed up for later reuse. In case of fatal failures in the subsequent chapters, it often turns out that removing everything and starting over (more carefully) is the best way to recover. Unfortunately, all the temporary files will be removed, too. To avoid spending extra time to redo something which has been done successfully, creating a backup of the current LFS system may prove useful.

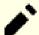

#### Note

All the remaining steps in this section are optional. Nevertheless, as soon as you begin installing packages in Chapter 8, the temporary files will be overwritten. So it may be a good idea to do a backup of the current system as described below.

The following steps are performed from outside the chroot environment. That means you have to leave the chroot environment first before continuing. The reason for that is to get access to file system locations outside of the chroot environment to store/read the backup archive, which ought not be placed within the \$LFS hierarchy.

If you have decided to make a backup, leave the chroot environment:

exit

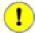

#### **Important**

All of the following instructions are executed by root on your host system. Take extra care about the commands you're going to run as mistakes made here can modify your host system. Be aware that the environment variable LFS is set for user lfs by default but may *not* be set for root.

Whenever commands are to be executed by root, make sure you have set LFS.

This has been discussed in Section 2.6, "Setting The \$LFS Variable".

Before making a backup, unmount the virtual file systems:

mountpoint -q \$LFS/dev/shm && umount \$LFS/dev/shm
umount \$LFS/dev/pts
umount \$LFS/{sys,proc,run,dev}

Make sure you have at least 1 GB free disk space (the source tarballs will be included in the backup archive) on the file system containing the directory where you create the backup archive.

Note that the instructions below specify the home directory of the host system's root user, which is typically found on the root file system. Replace \$HOME by a directory of your choice if you do not want to have the backup stored in root's home directory.

Create the backup archive by running the following command:

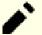

#### **Note**

Because the backup archive is compressed, it takes a relatively long time (over 10 minutes) even on a reasonably fast system.

```
cd $LFS
tar -cJpf $HOME/lfs-temp-tools-12.1-systemd.tar.xz .
```

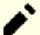

#### Note

If continuing to chapter 8, don't forget to reenter the chroot environment as explained in the "Important" box below.

#### 7.13.3. Restore

In case some mistakes have been made and you need to start over, you can use this backup to restore the system and save some recovery time. Since the sources are located under \$LFS, they are included in the backup archive as well, so they do not need to be downloaded again. After checking that \$LFS is set properly, you can restore the backup by executing the following commands:

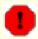

#### Warning

The following commands are extremely dangerous. If you run **rm -rf** ./\* as the root user and you do not change to the \$LFS directory or the LFS environment variable is not set for the root user, it will destroy your entire host system. YOU ARE WARNED.

```
cd $LFS
rm -rf ./*
tar -xpf $HOME/lfs-temp-tools-12.1-systemd.tar.xz
```

Again, double check that the environment has been set up properly and continue building the rest of the system.

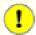

#### **Important**

If you left the chroot environment to create a backup or restart building using a restore, remember to check that the virtual file systems are still mounted (**findmnt** | **grep** \$LFS). If they are not mounted, remount them now as described in Section 7.3, "Preparing Virtual Kernel File Systems" and re-enter the chroot environment (see Section 7.4, "Entering the Chroot Environment") before continuing.

# Part IV. Building the LFS System

# **Chapter 8. Installing Basic System Software**

# 8.1. Introduction

In this chapter, we start constructing the LFS system in earnest.

The installation of this software is straightforward. Although in many cases the installation instructions could be made shorter and more generic, we have opted to provide the full instructions for every package to minimize the possibilities for mistakes. The key to learning what makes a Linux system work is to know what each package is used for and why you (or the system) may need it.

We do not recommend using customized optimizations. They can make a program run slightly faster, but they may also cause compilation difficulties, and problems when running the program. If a package refuses to compile with a customized optimization, try to compile it without optimization and see if that fixes the problem. Even if the package does compile when using a customized optimization, there is the risk it may have been compiled incorrectly because of the complex interactions between the code and the build tools. Also note that the <code>-march</code> and <code>-mtune</code> options using values not specified in the book have not been tested. This may cause problems with the toolchain packages (Binutils, GCC and Glibc). The small potential gains achieved by customizing compiler optimizations are often outweighed by the risks. First-time builders of LFS are encouraged to build without custom optimizations.

On the other hand, we keep the optimizations enabled by the default configuration of the packages. In addition, we sometimes explicitly enable an optimized configuration provided by a package but not enabled by default. The package maintainers have already tested these configurations and consider them safe, so it's not likely they would break the build. Generally the default configuration already enables -02 or -03, so the resulting system will still run very fast without any customized optimization, and be stable at the same time.

Before the installation instructions, each installation page provides information about the package, including a concise description of what it contains, approximately how long it will take to build, and how much disk space is required during this building process. Following the installation instructions, there is a list of programs and libraries (along with brief descriptions) that the package installs.

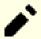

#### Note

The SBU values and required disk space include test suite data for all applicable packages in Chapter 8. SBU values have been calculated using four CPU cores (-j4) for all operations unless specified otherwise.

### 8.1.1. About Libraries

In general, the LFS editors discourage building and installing static libraries. Most static libraries have been made obsolete in a modern Linux system. In addition, linking a static library into a program can be detrimental. If an update to the library is needed to remove a security problem, every program that uses the static library will need to be relinked with the new library. Since the use of static libraries is not always obvious, the relevant programs (and the procedures needed to do the linking) may not even be known.

The procedures in this chapter remove or disable installation of most static libraries. Usually this is done by passing a --disable-static option to **configure**. In other cases, alternate means are needed. In a few cases, especially Glibc and GCC, the use of static libraries remains an essential feature of the package building process.

For a more complete discussion of libraries, see Libraries: Static or shared? in the BLFS book.

# 8.2. Package Management

Package Management is an often requested addition to the LFS Book. A Package Manager tracks the installation of files, making it easier to remove and upgrade packages. A good package manager will also handle the configuration files specially to keep the user configuration when the package is reinstalled or upgraded. Before you begin to wonder, NO—this section will not talk about nor recommend any particular package manager. What it does provide is a roundup of the more popular techniques and how they work. The perfect package manager for you may be among these techniques, or it may be a combination of two or more of these techniques. This section briefly mentions issues that may arise when upgrading packages.

Some reasons why no package manager is mentioned in LFS or BLFS include:

- Dealing with package management takes the focus away from the goals of these books—teaching how a Linux system is built.
- There are multiple solutions for package management, each having its strengths and drawbacks. Finding one solution that satisfies all audiences is difficult.

There are some hints written on the topic of package management. Visit the *Hints Project* and see if one of them fits your needs.

### 8.2.1. Upgrade Issues

A Package Manager makes it easy to upgrade to newer versions when they are released. Generally the instructions in the LFS and BLFS books can be used to upgrade to the newer versions. Here are some points that you should be aware of when upgrading packages, especially on a running system.

- If the Linux kernel needs to be upgraded (for example, from 5.10.17 to 5.10.18 or 5.11.1), nothing else needs to be rebuilt. The system will keep working fine thanks to the well-defined interface between the kernel and userspace. Specifically, Linux API headers need not be upgraded along with the kernel. You will merely need to reboot your system to use the upgraded kernel.
- If Glibc needs to be upgraded to a newer version, (e.g., from Glibc-2.36 to Glibc-2.39), some extra steps are needed to avoid breaking the system. Read Section 8.5, "Glibc-2.39" for details.
- If a package containing a shared library is updated, and if the name of the library changes, then any packages dynamically linked to the library must be recompiled, to link against the newer library. (Note that there is no correlation between the package version and the name of the library.) For example, consider a package foo-1.2.3 that installs a shared library with the name <code>libfoo.so.1</code>. Suppose you upgrade the package to a newer version foo-1.2.4 that installs a shared library with the name <code>libfoo.so.2</code>. In this case, any packages that are dynamically linked to <code>libfoo.so.1</code> need to be recompiled to link against <code>libfoo.so.2</code> in order to use the new library version. You should not remove the old libraries until all the dependent packages have been recompiled.
- If a package is (directly or indirectly) linked to both the old and new names of a shared library (for example, the package links to both <code>libfoo.so.2</code> and <code>libbar.so.1</code>, while the latter links to <code>libfoo.so.3</code>), the package may malfunction because the different revisions of the shared library present incompatible definitions for some symbol names. This can be caused by recompiling some, but not all, of the packages linked to the old shared library after the package providing the shared library is upgraded. To avoid the issue, users will need to rebuild every package linked to a shared library with an updated revision (e.g. libfoo.so.2 to libfoo.so.3) as soon as possible.
- If a package containing a shared library is updated, and the name of the library doesn't change, but the version number of the library **file** decreases (for example, the library is still named libfoo.so.1, but the name of the library file is changed from libfoo.so.1.25 to libfoo.so.1.24), you should remove the library file from the previously

installed version (libfoo.so.1.25 in this case). Otherwise, a **ldconfig** command (invoked by yourself from the command line, or by the installation of some package) will reset the symlink libfoo.so.1 to point to the old library file because it seems to be a "newer" version; its version number is larger. This situation may arise if you have to downgrade a package, or if the authors change the versioning scheme for library files.

• If a package containing a shared library is updated, and the name of the library doesn't change, but a severe issue (especially, a security vulnerability) is fixed, all running programs linked to the shared library should be restarted. The following command, run as root after the update is complete, will list which processes are using the old versions of those libraries (replace libfoo with the name of the library):

```
grep -l 'libfoo.*deleted' /proc/*/maps | tr -cd 0-9\\n | xargs -r ps u
```

If OpenSSH is being used to access the system and it is linked to the updated library, you must restart the **sshd** service, then logout, login again, and run the preceding command again to confirm that nothing is still using the deleted libraries.

If the **systemd** daemon (running as PID 1) is linked to the updated library, you can restart it without rebooting by running **systemctl daemon-reexec** as the root user.

• If an executable program or a shared library is overwritten, the processes using the code or data in that program or library may crash. The correct way to update a program or a shared library without causing the process to crash is to remove it first, then install the new version. The **install** command provided by coreutils has already implemented this, and most packages use that command to install binary files and libraries. This means that you won't be troubled by this issue most of the time. However, the install process of some packages (notably SpiderMonkey in BLFS) just overwrites the file if it exists; this causes a crash. So it's safer to save your work and close unneeded running processes before updating a package.

### 8.2.2. Package Management Techniques

The following are some common package management techniques. Before making a decision on a package manager, do some research on the various techniques, particularly the drawbacks of each particular scheme.

### 8.2.2.1. It is All in My Head!

Yes, this is a package management technique. Some folks do not need a package manager because they know the packages intimately and know which files are installed by each package. Some users also do not need any package management because they plan on rebuilding the entire system whenever a package is changed.

### 8.2.2.2. Install in Separate Directories

This is a simplistic package management technique that does not need a special program to manage the packages. Each package is installed in a separate directory. For example, package foo-1.1 is installed in <code>/opt/foo-1.1</code> and a symlink is made from <code>/opt/foo</code> to <code>/opt/foo-1.1</code>. When a new version foo-1.2 comes along, it is installed in <code>/opt/foo-1.2</code> and the previous symlink is replaced by a symlink to the new version.

Environment variables such as PATH, MANPATH, INFOPATH, PKG\_CONFIG\_PATH, CPPFLAGS, LDFLAGS, and the configuration file /etc/ld.so.conf may need to be expanded to include the corresponding subdirectories in /opt/foo-x.y.

This scheme is used by the BLFS book to install some very large packages to make it easier to upgrade them. If you install more than a few packages, this scheme becomes unmanageable. And some packages (for example Linux API headers and Glibc) may not work well with this scheme. **Never use this scheme system-wide.** 

#### 8.2.2.3. Symlink Style Package Management

This is a variation of the previous package management technique. Each package is installed as in the previous scheme. But instead of making the symlink via a generic package name, each file is symlinked into the <code>/usr</code> hierarchy. This removes the need to expand the environment variables. Though the symlinks can be created by the user, many package managers use this approach, and automate the creation of the symlinks. A few of the popular ones include Stow, Epkg, Graft, and Depot.

The installation script needs to be fooled, so the package thinks it is installed in /usr though in reality it is installed in the /usr/pkg hierarchy. Installing in this manner is not usually a trivial task. For example, suppose you are installing a package libfoo-1.1. The following instructions may not install the package properly:

```
./configure --prefix=/usr/pkg/libfoo/1.1
make
make install
```

The installation will work, but the dependent packages may not link to libfoo as you would expect. If you compile a package that links against libfoo, you may notice that it is linked to /usr/pkg/libfoo/1.1/lib/libfoo.so.1 instead of /usr/lib/libfoo.so.1 as you would expect. The correct approach is to use the DESTDIR variable to direct the installation. This approach works as follows:

```
./configure --prefix=/usr
make
make DESTDIR=/usr/pkg/libfoo/1.1 install
```

Most packages support this approach, but there are some which do not. For the non-compliant packages, you may either need to install the package manually, or you may find that it is easier to install some problematic packages into /opt.

### 8.2.2.4. Timestamp Based

In this technique, a file is timestamped before the installation of the package. After the installation, a simple use of the **find** command with the appropriate options can generate a log of all the files installed after the timestamp file was created. A package manager that uses this approach is install-log.

Though this scheme has the advantage of being simple, it has two drawbacks. If, during installation, the files are installed with any timestamp other than the current time, those files will not be tracked by the package manager. Also, this scheme can only be used when packages are installed one at a time. The logs are not reliable if two packages are installed simultaneously from two different consoles.

### 8.2.2.5. Tracing Installation Scripts

In this approach, the commands that the installation scripts perform are recorded. There are two techniques that one can use:

The LD\_PRELOAD environment variable can be set to point to a library to be preloaded before installation. During installation, this library tracks the packages that are being installed by attaching itself to various executables such as **cp, install, mv** and tracking the system calls that modify the filesystem. For this approach to work, all the executables need to be dynamically linked without the suid or sgid bit. Preloading the library may cause some unwanted side-effects during installation. Therefore, it's a good idea to perform some tests to ensure that the package manager does not break anything, and that it logs all the appropriate files.

Another technique is to use **strace**, which logs all the system calls made during the execution of the installation scripts.

#### 8.2.2.6. Creating Package Archives

In this scheme, the package installation is faked into a separate tree as previously described in the symlink style package management section. After the installation, a package archive is created using the installed files. This archive is then used to install the package on the local machine or even on other machines.

This approach is used by most of the package managers found in the commercial distributions. Examples of package managers that follow this approach are RPM (which, incidentally, is required by the *Linux Standard Base Specification*), pkg-utils, Debian's apt, and Gentoo's Portage system. A hint describing how to adopt this style of package management for LFS systems is located at <a href="https://www.linuxfromscratch.org/hints/downloads/files/fakeroot.txt">https://www.linuxfromscratch.org/hints/downloads/files/fakeroot.txt</a>.

The creation of package files that include dependency information is complex, and beyond the scope of LFS.

Slackware uses a **tar**-based system for package archives. This system purposely does not handle package dependencies as more complex package managers do. For details of Slackware package management, see *https://www.slackbook.org/html/package-management.html*.

#### 8.2.2.7. User Based Management

This scheme, unique to LFS, was devised by Matthias Benkmann, and is available from the *Hints Project*. In this scheme, each package is installed as a separate user into the standard locations. Files belonging to a package are easily identified by checking the user ID. The features and shortcomings of this approach are too complex to describe in this section. For the details please see the hint at <a href="https://www.linuxfromscratch.org/hints/downloads/files/more\_control\_and\_pkg\_man.txt">https://www.linuxfromscratch.org/hints/downloads/files/more\_control\_and\_pkg\_man.txt</a>.

### 8.2.3. Deploying LFS on Multiple Systems

One of the advantages of an LFS system is that there are no files that depend on the position of files on a disk system. Cloning an LFS build to another computer with the same architecture as the base system is as simple as using **tar** on the LFS partition that contains the root directory (about 900MB uncompressed for a basic LFS build), copying that file via network transfer or CD-ROM / USB stick to the new system, and expanding it. After that, a few configuration files will have to be changed. Configuration files that may need to be updated include: /etc/hosts, /etc/fstab, /etc/passwd, /etc/group, /etc/shadow, and /etc/ld.so.conf.

A custom kernel may be needed for the new system, depending on differences in system hardware and the original kernel configuration.

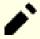

#### Note

There have been some reports of issues when copying between similar but not identical architectures. For instance, the instruction set for an Intel system is not identical with the AMD processor's instructions, and later versions of some processors may provide instructions that are unavailable with earlier versions.

Finally, the new system has to be made bootable via Section 10.4, "Using GRUB to Set Up the Boot Process".

# 8.3. Man-pages-6.06

The Man-pages package contains over 2,400 man pages.

**Approximate build time:** less than 0.1 SBU

**Required disk space:** 33 MB

# 8.3.1. Installation of Man-pages

Remove two man pages for password hashing functions. Libxcrypt will provide a better version of these man pages:

rm -v man3/crypt\*

Install Man-pages by running:

make prefix=/usr install

### 8.3.2. Contents of Man-pages

**Installed files:** various man pages

#### **Short Descriptions**

man pages Describe C programming language functions, important device files, and significant configuration files

# 8.4. lana-Etc-20240125

The Iana-Etc package provides data for network services and protocols.

**Approximate build time:** less than 0.1 SBU

**Required disk space:** 4.8 MB

### 8.4.1. Installation of lana-Etc

For this package, we only need to copy the files into place:

cp services protocols /etc

#### 8.4.2. Contents of lana-Etc

**Installed files:** /etc/protocols and /etc/services

#### **Short Descriptions**

/etc/protocols Describes the various DARPA Internet protocols that are available from the TCP/IP subsystem

/etc/services Provides a mapping between friendly textual names for internet services, and their underlying

assigned port numbers and protocol types

### 8.5. Glibc-2.39

The Glibc package contains the main C library. This library provides the basic routines for allocating memory, searching directories, opening and closing files, reading and writing files, string handling, pattern matching, arithmetic, and so on.

**Approximate build time:** 12 SBU **Required disk space:** 3.1 GB

#### 8.5.1. Installation of Glibc

Some of the Glibc programs use the non-FHS compliant /var/db directory to store their runtime data. Apply the following patch to make such programs store their runtime data in the FHS-compliant locations:

```
patch -Np1 -i ../glibc-2.39-fhs-1.patch
```

The Glibc documentation recommends building Glibc in a dedicated build directory:

```
mkdir -v build cd build
```

Ensure that the **ldconfig** and **sln** utilities will be installed into /usr/sbin:

```
echo "rootsbindir=/usr/sbin" > configparms
```

Prepare Glibc for compilation:

#### The meaning of the configure options:

```
--disable-werror
```

This option disables the -Werror option passed to GCC. This is necessary for running the test suite.

```
--enable-kernel=4.19
```

This option tells the build system that this Glibc may be used with kernels as old as 4.19. This means generating workarounds in case a system call introduced in a later version cannot be used.

```
--enable-stack-protector=strong
```

This option increases system security by adding extra code to check for buffer overflows, such as stack smashing attacks. Note that Glibc always explicitly overrides the default of GCC, so this option is still needed even though we've already specified --enable-default-ssp for GCC.

```
--disable-nscd
```

Do not build the name service cache daemon which is no longer used.

```
libc_cv_slibdir=/usr/lib
```

This variable sets the correct library for all systems. We do not want lib64 to be used.

#### Compile the package:

```
make
```

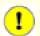

#### **Important**

In this section, the test suite for Glibc is considered critical. Do not skip it under any circumstance.

Generally a few tests do not pass. The test failures listed below are usually safe to ignore.

#### make check

You may see some test failures. The Glibc test suite is somewhat dependent on the host system. A few failures out of over 5000 tests can generally be ignored. This is a list of the most common issues seen for recent versions of LFS:

- *io/tst-lchmod* is known to fail in the LFS chroot environment.
- Some tests, for example *nss/tst-nss-files-hosts-multi* and *nptl/tst-thread-affinity\** are known to fail due to a timeout (especially when the system is relatively slow and/or running the test suite with multiple parallel make jobs). These tests can be identified with:

```
grep "Timed out" -1 $(find -name \*.out)
```

It's possible to re-run a single test with enlarged timeout with **TIMEOUTFACTOR**=<code>factor></code> make test t=<code>test</code>
<code>name></code>. For example, **TIMEOUTFACTOR**=10 make test t=nss/tst-nss-files-hosts-multi will re-run <code>nss/tst-nss-files-hosts-multi</code> with ten times the original timeout.

• Additionally, some tests may fail with a relatively old CPU model (for example *elf/tst-cpu-features-cpuinfo*) or host kernel version (for example *stdlib/tst-arc4random-thread*).

Though it is a harmless message, the install stage of Glibc will complain about the absence of /etc/ld.so.conf. Prevent this warning with:

```
touch /etc/ld.so.conf
```

Fix the Makefile to skip an outdated sanity check that fails with a modern Glibc configuration:

```
sed '/test-installation/s@$(PERL)@echo not running@' -i ../Makefile
```

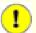

### **Important**

If upgrading Glibc to a new minor version (for example, from Glibc-2.36 to Glibc-2.39) on a running LFS system, you need to take some extra precautions to avoid breaking the system:

- Upgrading Glibc on a LFS system prior to 11.0 (exclusive) is not supported. Rebuild LFS if you are running such an old LFS system but you need a newer Glibc.
- If upgrading on a LFS system prior to 12.0 (exclusive), install Libxcrypt following Section 8.26, "Libxcrypt-4.4.36." In addition to a normal Libxcrypt installation, you MUST follow the note in Libxcrypt section to install <code>libcrypt.so.1\*</code> (replacing <code>libcrypt.so.1</code> from the prior Glibc installation).
- If upgrading on a LFS system prior to 12.1 (exclusive), remove the **nscd** program:

```
rm -f /usr/sbin/nscd
```

If this system (prior to LFS 12.1, exclusive) is based on Systemd, it's also needed to disable and stop the **nscd** service now:

```
systemctl disable --now nscd
```

- Upgrade the kernel and reboot if it's older than 4.19 (check the current version with **uname -r**) or if you want to upgrade it anyway, following Section 10.3, "Linux-6.7.4."
- Upgrade the kernel API headers if it's older than 4.19 (check the current version with **cat /usr/include/ linux/version.h**) or if you want to upgrade it anyway, following Section 5.4, "Linux-6.7.4 API Headers" (but removing \$LFS from the **cp** command).
- Perform a DESTDIR installation and upgrade the Glibc shared libraries on the system using one single **install** command:

```
make DESTDIR=$PWD/dest install
install -vm755 dest/usr/lib/*.so.* /usr/lib
```

It's imperative to strictly follow these steps above unless you completely understand what you are doing. Any unexpected deviation may render the system completely unusable. YOU ARE WARNED.

Then continue to run the **make install** command, the **sed** command against /usr/bin/ldd, and the commands to install the locales. Once they are finished, reboot the system immediately.

Install the package:

```
make install
```

Fix a hardcoded path to the executable loader in the **ldd** script:

```
sed '/RTLDLIST=/s@/usr@@g' -i /usr/bin/ldd
```

Next, install the locales that can make the system respond in a different language. None of these locales are required, but if some of them are missing, the test suites of some packages will skip important test cases.

Individual locales can be installed using the **localedef** program. E.g., the second **localedef** command below combines the /usr/share/il8n/locales/cs\_CZ charset-independent locale definition with the /usr/share/il8n/charmaps/UTF-8. gz charmap definition and appends the result to the /usr/lib/locale/locale-archive file. The following instructions will install the minimum set of locales necessary for the optimal coverage of tests:

```
mkdir -pv /usr/lib/locale
localedef -i C -f UTF-8 C.UTF-8
localedef -i cs_CZ -f UTF-8 cs_CZ.UTF-8
localedef -i de_DE -f ISO-8859-1 de_DE
localedef -i de_DE@euro -f ISO-8859-15 de_DE@euro
localedef -i de_DE -f UTF-8 de_DE.UTF-8
localedef -i el_GR -f ISO-8859-7 el_GR
localedef -i en_GB -f ISO-8859-1 en_GB
localedef -i en_GB -f UTF-8 en_GB.UTF-8
localedef -i en_HK -f ISO-8859-1 en_HK
localedef -i en_PH -f ISO-8859-1 en_PH
localedef -i en_US -f ISO-8859-1 en_US
localedef -i en_US -f UTF-8 en_US.UTF-8
localedef -i es_ES -f ISO-8859-15 es_ES@euro
localedef -i es_MX -f ISO-8859-1 es_MX
localedef -i fa_IR -f UTF-8 fa_IR
localedef -i fr_FR -f ISO-8859-1 fr_FR
localedef -i fr_FR@euro -f ISO-8859-15 fr_FR@euro
localedef -i fr_FR -f UTF-8 fr_FR.UTF-8
localedef -i is IS -f ISO-8859-1 is IS
localedef -i is_IS -f UTF-8 is_IS.UTF-8
localedef -i it_IT -f ISO-8859-1 it_IT
localedef -i it_IT -f ISO-8859-15 it_IT@euro
localedef -i it_IT -f UTF-8 it_IT.UTF-8
localedef -i ja_JP -f EUC-JP ja_JP
localedef -i ja_JP -f SHIFT_JIS ja_JP.SJIS 2> /dev/null || true
localedef -i ja_JP -f UTF-8 ja_JP.UTF-8
localedef -i nl_NL@euro -f ISO-8859-15 nl_NL@euro
localedef -i ru_RU -f KOI8-R ru_RU.KOI8-R
localedef -i ru_RU -f UTF-8 ru_RU.UTF-8
localedef -i se_NO -f UTF-8 se_NO.UTF-8
localedef -i ta_IN -f UTF-8 ta_IN.UTF-8
localedef -i tr_TR -f UTF-8 tr_TR.UTF-8
localedef -i zh_CN -f GB18030 zh_CN.GB18030
localedef -i zh_HK -f BIG5-HKSCS zh_HK.BIG5-HKSCS
localedef -i zh_TW -f UTF-8 zh_TW.UTF-8
```

In addition, install the locale for your own country, language and character set.

Alternatively, install all the locales listed in the glibc-2.39/localedata/SUPPORTED file (it includes every locale listed above and many more) at once with the following time-consuming command:

```
make localedata/install-locales
```

Then use the **localedef** command to create and install locales not listed in the glibc-2.39/localedata/SUPPORTED file when you need them. For instance, the following two locales are needed for some tests later in this chapter:

```
localedef -i C -f UTF-8 C.UTF-8
localedef -i ja_JP -f SHIFT_JIS ja_JP.SJIS 2> /dev/null || true
```

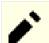

#### Note

Glibc now uses libidn2 when resolving internationalized domain names. This is a run time dependency. If this capability is needed, the instructions for installing libidn2 are in the *BLFS libidn2 page*.

### 8.5.2. Configuring Glibc

#### 8.5.2.1. Adding nsswitch.conf

The /etc/nsswitch.conf file needs to be created because the Glibc defaults do not work well in a networked environment.

Create a new file /etc/nsswitch.conf by running the following:

```
cat > /etc/nsswitch.conf << "EOF"
# Begin /etc/nsswitch.conf

passwd: files systemd
group: files systemd
shadow: files systemd

hosts: mymachines resolve [!UNAVAIL=return] files myhostname dns
networks: files

protocols: files
services: files
ethers: files
rpc: files
# End /etc/nsswitch.conf
EOF</pre>
```

#### 8.5.2.2. Adding Time Zone Data

Install and set up the time zone data with the following:

#### The meaning of the zic commands:

```
zic -L /dev/null ...
```

This creates posix time zones without any leap seconds. It is conventional to put these in both zoneinfo and zoneinfo/posix. It is necessary to put the POSIX time zones in zoneinfo, otherwise various test suites will report errors. On an embedded system, where space is tight and you do not intend to ever update the time zones, you could save 1.9 MB by not using the posix directory, but some applications or test suites might produce some failures.

```
zic -L leapseconds ...
```

This creates right time zones, including leap seconds. On an embedded system, where space is tight and you do not intend to ever update the time zones, or care about the correct time, you could save 1.9MB by omitting the right directory.

```
zic ... -p ...
```

This creates the posixrules file. We use New York because POSIX requires the daylight saving time rules to be in accordance with US rules.

One way to determine the local time zone is to run the following script:

```
tzselect
```

After answering a few questions about the location, the script will output the name of the time zone (e.g., *America/Edmonton*). There are also some other possible time zones listed in /usr/share/zoneinfo such as *Canada/Eastern* or *EST5EDT* that are not identified by the script but can be used.

Then create the /etc/localtime file by running:

```
ln -sfv /usr/share/zoneinfo/<xxx> /etc/localtime
```

Replace <xxx> with the name of the time zone selected (e.g., Canada/Eastern).

#### 8.5.2.3. Configuring the Dynamic Loader

By default, the dynamic loader (/lib/ld-linux.so.2) searches through /usr/lib for dynamic libraries that are needed by programs as they are run. However, if there are libraries in directories other than /usr/lib, these need to be added to the /etc/ld.so.conf file in order for the dynamic loader to find them. Two directories that are commonly known to contain additional libraries are /usr/local/lib and /opt/lib, so add those directories to the dynamic loader's search path.

Create a new file /etc/ld.so.conf by running the following:

```
cat > /etc/ld.so.conf << "EOF"

# Begin /etc/ld.so.conf
/usr/local/lib
/opt/lib

EOF</pre>
```

If desired, the dynamic loader can also search a directory and include the contents of files found there. Generally the files in this include directory are one line specifying the desired library path. To add this capability run the following commands:

```
cat >> /etc/ld.so.conf << "EOF"
# Add an include directory
include /etc/ld.so.conf.d/*.conf

EOF
mkdir -pv /etc/ld.so.conf.d</pre>
```

#### 8.5.3. Contents of Glibc

**Installed programs:** gencat, getconf, getent, iconv, iconvconfig, ldconfig, ldd, lddlibc4, ld.so (symlink to ld-

linux-x86-64.so.2 or ld-linux.so.2), locale, localedef, makedb, mtrace, pcprofiledump,

pldd, sln, sotruss, sprof, tzselect, xtrace, zdump, and zic

Installed libraries: ld-linux-x86-64.so.2, ld-linux.so.2, libBrokenLocale.{a,so}, libanl.{a,so}, libc.{a,so},

libc\_nonshared.a, libc\_malloc\_debug.so, libdl.{a,so.2}, libg.a, libm.{a,so}, libmcheck.a, libmemusage.so, libmvec.{a,so}, libnsl.so.1, libnss\_compat.so, libnss\_dns.so, libnss\_files.so, libnss\_hesiod.so, libpcprofile.so, libpthread.{a,so.0}, libresolv.{a,so},

librt.{a,so.1}, libthread\_db.so, and libutil.{a,so.1}

**Installed directories:** /usr/include/arpa, /usr/include/bits, /usr/include/gnu, /usr/include/net, /usr/include/

netash, /usr/include/netatalk, /usr/include/netax25, /usr/include/neteconet, /usr/include/netinet, /usr/include/netipx, /usr/include/netiucv, /usr/include/netpacket, /usr/include/netrom, /usr/include/netrose, /usr/include/nfs, /usr/include/protocols, /usr/include/rpc, / usr/include/sys, /usr/lib/audit, /usr/lib/gconv, /usr/lib/locale, /usr/libexec/getconf, /usr/

share/i18n, /usr/share/zoneinfo, and /var/lib/nss\_db

#### **Short Descriptions**

**gencat** Generates message catalogues

**getconf** Displays the system configuration values for file system specific variables

**getent** Gets entries from an administrative database

**iconv** Performs character set conversion

iconvconfig Creates fastloading iconv module configuration files

**Idconfig** Configures the dynamic linker runtime bindings

**ldd** Reports which shared libraries are required by each given program or shared library

**lddlibc4** Assists **ldd** with object files. It does not exist on newer architectures like x86\_64

**locale** Prints various information about the current locale

**localedef** Compiles locale specifications

**makedb** Creates a simple database from textual input

mtrace Reads and interprets a memory trace file and displays a summary in human-readable format

**pcprofiledump** Dump information generated by PC profiling

pldd Lists dynamic shared objects used by running processes

sln A statically linked ln program

sotruss Traces shared library procedure calls of a specified command

**sprof** Reads and displays shared object profiling data

**tzselect** Asks the user about the location of the system and reports the corresponding time zone

description

**xtrace** Traces the execution of a program by printing the currently executed function

zdump The time zone dumper zic The time zone compiler

1d-\*.so The helper program for shared library executables

libBrokenLocale Used internally by Glibc as a gross hack to get broken programs (e.g., some Motif

applications) running. See comments in glibc-2.39/locale/broken\_cur\_max.c for more

information

Dummy library containing no functions. Previously was the asynchronous name lookup

library, whose functions are now in libc

The main C library

libc\_malloc\_debug Turns on memory allocation checking when preloaded

Dummy library containing no functions. Previously was the dynamic linking interface

library, whose functions are now in libc

Dummy library containing no functions. Previously was a runtime library for **g**++

1ibm The mathematical library

1 libmvec The vector math library, linked in as needed when 1 libm is used

1 ibmcheck Turns on memory allocation checking when linked to

libmemusage Used by **memusage** to help collect information about the memory usage of a program

1ibns1 The network services library, now deprecated

1ibnss\_\* The Name Service Switch modules, containing functions for resolving host names, user

names, group names, aliases, services, protocols, etc. Loaded by libc according to the

configuration in /etc/nsswitch.conf

libpoprofile Can be preloaded to PC profile an executable

libpthread Dummy library containing no functions. Previously contained functions providing most of

the interfaces specified by the POSIX.1c Threads Extensions and the semaphore interfaces

specified by the POSIX.1b Real-time Extensions, now the functions are in libc

libresolv Contains functions for creating, sending, and interpreting packets to the Internet domain

name servers

librt Contains functions providing most of the interfaces specified by the POSIX.1b Real-time

Extensions

libthread\_db Contains functions useful for building debuggers for multi-threaded programs

Dummy library containing no functions. Previously contained code for "standard"

functions used in many different Unix utilities. These functions are now in libc

# 8.6. Zlib-1.3.1

The Zlib package contains compression and decompression routines used by some programs.

**Approximate build time:** less than 0.1 SBU

**Required disk space:** 6.4 MB

#### 8.6.1. Installation of Zlib

Prepare Zlib for compilation:

./configure --prefix=/usr

Compile the package:

make

To test the results, issue:

make check

Install the package:

make install

Remove a useless static library:

rm -fv /usr/lib/libz.a

# 8.6.2. Contents of Zlib

**Installed libraries:** libz.so

### **Short Descriptions**

1ibz Contains compression and decompression functions used by some programs

# 8.7. Bzip2-1.0.8

The Bzip2 package contains programs for compressing and decompressing files. Compressing text files with **bzip2** yields a much better compression percentage than with the traditional **gzip**.

**Approximate build time:** less than 0.1 SBU

**Required disk space:** 7.2 MB

### 8.7.1. Installation of Bzip2

Apply a patch that will install the documentation for this package:

```
patch -Np1 -i ../bzip2-1.0.8-install_docs-1.patch
```

The following command ensures installation of symbolic links are relative:

```
sed -i 's@\(ln -s -f \)$(PREFIX)/bin/@\1@' Makefile
```

Ensure the man pages are installed into the correct location:

```
sed -i "s@(PREFIX)/man@(PREFIX)/share/man@g" Makefile
```

Prepare Bzip2 for compilation with:

```
make -f Makefile-libbz2_so
make clean
```

#### The meaning of the make parameter:

```
-f Makefile-libbz2_so
```

This will cause Bzip2 to be built using a different Makefile file, in this case the Makefile-libbz2\_so file, which creates a dynamic libbz2.so library and links the Bzip2 utilities against it.

Compile and test the package:

#### make

Install the programs:

```
make PREFIX=/usr install
```

Install the shared library:

```
cp -av libbz2.so.* /usr/lib
ln -sv libbz2.so.1.0.8 /usr/lib/libbz2.so
```

Install the shared **bzip2** binary into the /usr/bin directory, and replace two copies of **bzip2** with symlinks:

```
cp -v bzip2-shared /usr/bin/bzip2
for i in /usr/bin/{bzcat,bunzip2}; do
  ln -sfv bzip2 $i
done
```

Remove a useless static library:

```
rm -fv /usr/lib/libbz2.a
```

### 8.7.2. Contents of Bzip2

**Installed programs:** bunzip2 (link to bzip2), bzcat (link to bzip2), bzcmp (link to bzdiff), bzdiff, bzegrep (link

to bzgrep), bzfgrep (link to bzgrep), bzgrep, bzip2, bzip2recover, bzless (link to bzmore),

and bzmore

**Installed libraries:** libbz2.so

**Installed directory:** /usr/share/doc/bzip2-1.0.8

#### **Short Descriptions**

**bunzip2** Decompresses bzipped files

**bzcat** Decompresses to standard output

**bzcmp** Runs **cmp** on bzipped files

**bzdiff** Runs **diff** on bzipped files

bzegrep Runs egrep on bzipped filesbzfgrep Runs fgrep on bzipped files

**bzgrep** Runs **grep** on bzipped files

bzip2 Compresses files using the Burrows-Wheeler block sorting text compression algorithm with

Huffman coding; the compression rate is better than that achieved by more conventional

compressors using "Lempel-Ziv" algorithms, like gzip

**bzip2recover** Tries to recover data from damaged bzipped files

bzless Runs less on bzipped filesbzmore Runs more on bzipped files

11bbz2 The library implementing lossless, block-sorting data compression, using the Burrows-Wheeler

algorithm

### 8.8. Xz-5.4.6

The Xz package contains programs for compressing and decompressing files. It provides capabilities for the lzma and the newer xz compression formats. Compressing text files with **xz** yields a better compression percentage than with the traditional **gzip** or **bzip2** commands.

**Approximate build time:** 0.1 SBU **Required disk space:** 25 MB

#### 8.8.1. Installation of Xz

Prepare Xz for compilation with:

```
./configure --prefix=/usr \
    --disable-static \
    --docdir=/usr/share/doc/xz-5.4.6
```

Compile the package:

make

To test the results, issue:

make check

Install the package:

make install

### 8.8.2. Contents of Xz

**Installed programs:** lzcat (link to xz), lzcmp (link to xzdiff), lzdiff (link to xzdiff), lzegrep (link to xzgrep),

lzfgrep (link to xzgrep), lzgrep (link to xzgrep), lzless (link to xzless), lzma (link to xz), lzmadec, lzmainfo, lzmore (link to xzmore), unlzma (link to xz), unxz (link to xz), xz, xzcat (link to xz), xzcmp (link to xzdiff), xzdec, xzdiff, xzegrep (link to xzgrep), xzfgrep

(link to xzgrep), xzgrep, xzless, and xzmore

**Installed libraries:** liblzma.so

**Installed directories:** /usr/include/lzma and /usr/share/doc/xz-5.4.6

### Short Descriptions

**lzcat** Decompresses to standard output

IzcmpRuns cmp on LZMA compressed filesIzdiffRuns diff on LZMA compressed filesIzegrepRuns egrep on LZMA compressed filesIzfgrepRuns fgrep on LZMA compressed filesIzgrepRuns grep on LZMA compressed filesIzlessRuns less on LZMA compressed files

**lzma** Compresses or decompresses files using the LZMA format

**lzmadec** A small and fast decoder for LZMA compressed files

**Izmainfo** Shows information stored in the LZMA compressed file header

**lzmore** Runs **more** on LZMA compressed files

**unlzma** Decompresses files using the LZMA format

**unxz** Decompresses files using the XZ format

xz Compresses or decompresses files using the XZ format

**xzcat** Decompresses to standard output

**xzcmp** Runs **cmp** on XZ compressed files

**xzdec** A small and fast decoder for XZ compressed files

**xzdiff** Runs **diff** on XZ compressed files

**xzegrep** Runs **egrep** on XZ compressed files

**xzfgrep** Runs **fgrep** on XZ compressed files

**xzgrep** Runs **grep** on XZ compressed files

**xzless** Runs **less** on XZ compressed files

**xzmore** Runs **more** on XZ compressed files

The library implementing lossless, block-sorting data compression, using the Lempel-Ziv-Markov chain

algorithm

### 8.9. Zstd-1.5.5

Zstandard is a real-time compression algorithm, providing high compression ratios. It offers a very wide range of compression / speed trade-offs, while being backed by a very fast decoder.

**Approximate build time:** 0.5 SBU **Required disk space:** 77 MB

#### 8.9.1. Installation of Zstd

Compile the package:

make prefix=/usr

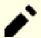

#### Note

In the test output there are several places that indicate 'failed'. These are expected and only 'FAIL' is an actual test failure. There should be no test failures.

To test the results, issue:

make check

Install the package:

make prefix=/usr install

Remove the static library:

rm -v /usr/lib/libzstd.a

#### 8.9.2. Contents of Zstd

**Installed programs:** zstd, zstdcat (link to zstd), zstdgrep, zstdless, zstdmt (link to zstd), and unzstd (link to

zstd)

**Installed library:** libzstd.so

### **Short Descriptions**

**zstd** Compresses or decompresses files using the ZSTD format

zstdgrep Runs grep on ZSTD compressed files
zstdless Runs less on ZSTD compressed files

The library implementing lossless data compression, using the ZSTD algorithm

# 8.10. File-5.45

The File package contains a utility for determining the type of a given file or files.

**Approximate build time:** less than 0.1 SBU

**Required disk space:** 17 MB

### 8.10.1. Installation of File

Prepare File for compilation:

./configure --prefix=/usr

Compile the package:

make

To test the results, issue:

make check

Install the package:

make install

### 8.10.2. Contents of File

**Installed programs:** file

**Installed library:** libmagic.so

### **Short Descriptions**

file Tries to classify each given file; it does this by performing several tests—file system tests, magic number

tests, and language tests

libmagic Contains routines for magic number recognition, used by the **file** program

### 8.11. Readline-8.2

The Readline package is a set of libraries that offer command-line editing and history capabilities.

**Approximate build time:** less than 0.1 SBU

**Required disk space:** 16 MB

#### 8.11.1. Installation of Readline

Reinstalling Readline will cause the old libraries to be moved to libraryname>.old. While this is normally not a problem, in some cases it can trigger a linking bug in **ldconfig**. This can be avoided by issuing the following two seds:

```
sed -i '/MV.*old/d' Makefile.in
sed -i '/{OLDSUFF}/c:' support/shlib-install
```

Now fix a problem identified upstream:

```
patch -Np1 -i ../readline-8.2-upstream_fixes-3.patch
```

Prepare Readline for compilation:

```
./configure --prefix=/usr \
    --disable-static \
    --with-curses \
    --docdir=/usr/share/doc/readline-8.2
```

#### The meaning of the new configure option:

```
--with-curses
```

This option tells Readline that it can find the termcap library functions in the curses library, not a separate termcap library. This will generate the correct readline.pc file.

Compile the package:

```
make SHLIB_LIBS="-lncursesw"
```

#### The meaning of the make option:

```
SHLIB_LIBS="-lncursesw"
```

This option forces Readline to link against the libncursesw library.

This package does not come with a test suite.

Install the package:

```
make SHLIB_LIBS="-lncursesw" install
```

If desired, install the documentation:

```
install -v -m644 doc/*.{ps,pdf,html,dvi} /usr/share/doc/readline-8.2
```

### 8.11.2. Contents of Readline

**Installed libraries:** libhistory.so and libreadline.so

**Installed directories:** /usr/include/readline and /usr/share/doc/readline-8.2

### **Short Descriptions**

libhistory Provides a consistent user interface for recalling lines of history

libreadline

Provides a set of commands for manipulating text entered in an interactive session of a program

### 8.12. M4-1.4.19

The M4 package contains a macro processor.

**Approximate build time:** 0.3 SBU **Required disk space:** 49 MB

#### 8.12.1. Installation of M4

Prepare M4 for compilation:

./configure --prefix=/usr

Compile the package:

make

To test the results, issue:

make check

Install the package:

make install

### 8.12.2. Contents of M4

**Installed program:** m4

#### **Short Descriptions**

m4 Copies the given files while expanding the macros that they contain. These macros are either built-in or user-defined and can take any number of arguments. Besides performing macro expansion, m4 has built-in functions for including named files, running Unix commands, performing integer arithmetic, manipulating text, recursion, etc. The m4 program can be used either as a front end to a compiler or as a macro processor in its own right

### 8.13. Bc-6.7.5

The Bc package contains an arbitrary precision numeric processing language.

**Approximate build time:** less than 0.1 SBU

**Required disk space:** 7.8 MB

#### 8.13.1. Installation of Bc

Prepare Bc for compilation:

```
CC=gcc ./configure --prefix=/usr -G -O3 -r
```

#### The meaning of the configure options:

CC=gcc

This parameter specifies the compiler to use.

-G

Omit parts of the test suite that won't work until the bc program has been installed.

-03

Specify the optimization to use.

-r

Enable the use of Readline to improve the line editing feature of bc.

#### Compile the package:

make

To test bc, run:

make test

Install the package:

make install

### 8.13.2. Contents of Bc

**Installed programs:** be and de

### **Short Descriptions**

**bc** A command line calculator

**dc** A reverse-polish command line calculator

### 8.14. Flex-2.6.4

The Flex package contains a utility for generating programs that recognize patterns in text.

**Approximate build time:** 0.1 SBU **Required disk space:** 33 MB

#### 8.14.1. Installation of Flex

Prepare Flex for compilation:

```
./configure --prefix=/usr \
    --docdir=/usr/share/doc/flex-2.6.4 \
    --disable-static
```

Compile the package:

make

To test the results (about 0.5 SBU), issue:

make check

Install the package:

```
make install
```

A few programs do not know about **flex** yet and try to run its predecessor, **lex**. To support those programs, create a symbolic link named lex that runs flex in **lex** emulation mode, and also create the man page of **lex** as a symlink:

```
ln -sv flex /usr/bin/lex
ln -sv flex.1 /usr/share/man/man1/lex.1
```

#### 8.14.2. Contents of Flex

**Installed programs:** flex, flex++ (link to flex), and lex (link to flex)

**Installed libraries:** libfl.so

**Installed directory:** /usr/share/doc/flex-2.6.4

### **Short Descriptions**

**flex** A tool for generating programs that recognize patterns in text; it allows for the versatility to specify the rules

for pattern-finding, eradicating the need to develop a specialized program

**flex++** An extension of flex, is used for generating C++ code and classes. It is a symbolic link to **flex** 

**lex** A symbolic link that runs **flex** in **lex** emulation mode

libfl The flex library

### 8.15. Tcl-8.6.13

The Tcl package contains the Tool Command Language, a robust general-purpose scripting language. The Expect package is written in Tcl (pronounced "tickle").

**Approximate build time:** 2.7 SBU **Required disk space:** 89 MB

#### 8.15.1. Installation of Tcl

This package and the next two (Expect and DejaGNU) are installed to support running the test suites for Binutils, GCC and other packages. Installing three packages for testing purposes may seem excessive, but it is very reassuring, if not essential, to know that the most important tools are working properly.

Prepare Tcl for compilation:

Build the package:

```
make

sed -e "s|$SRCDIR/unix|/usr/lib|" \
    -e "s|$SRCDIR|/usr/include|" \
    -i tclConfig.sh

sed -e "s|$SRCDIR/unix/pkgs/tdbc1.1.5|/usr/lib/tdbc1.1.5|" \
    -e "s|$SRCDIR/pkgs/tdbc1.1.5/generic|/usr/include|" \
    -e "s|$SRCDIR/pkgs/tdbc1.1.5/library|/usr/lib/tc18.6|" \
    -e "s|$SRCDIR/pkgs/tdbc1.1.5|/usr/include|" \
    -e "s|$SRCDIR/pkgs/tdbc1.1.5|/usr/include|" \
    -i pkgs/tdbc1.1.5/tdbcConfig.sh

sed -e "s|$SRCDIR/unix/pkgs/itc14.2.3|/usr/lib/itc14.2.3|" \
    -e "s|$SRCDIR/pkgs/itc14.2.3|/usr/include|" \
    -e "s|$SRCDIR/pkgs/itc14.2.3|/usr/include|" \
    -e "s|$SRCDIR/pkgs/itc14.2.3|/usr/include|" \
    -e "s|$SRCDIR/pkgs/itc14.2.3|/usr/include|" \
    -u = "s|$SRCDIR/pkgs/itc14.2.3|/usr/include|" \
    -u = "s|$SRCDIR/pkgs/itc14.2.3|/usr/include|" \
    -u = "s|$SRCDIR/pkgs/itc14.2.3|/usr/include|" \
    -u = "s|$SRCDIR/pkgs/itc14.2.3|/usr/include|" \
    -u = "s|$SRCDIR/pkgs/itc14.2.3|/usr/include|" \
    -u = "s|$SRCDIR/pkgs/itc14.2.3|/usr/include|" \
    -u = "s|$SRCDIR/pkgs/itc14.2.3|/usr/include|" \
    -u = "s|$SRCDIR/pkgs/itc14.2.3|/usr/include|" \
    -u = "s|$SRCDIR/pkgs/itc14.2.3|/usr/include|" \
    -u = "s|$SRCDIR/pkgs/itc14.2.3|/usr/include|" \
    -u = "s|$SRCDIR/pkgs/itc14.2.3|/usr/include|" \
    -u = "s|$SRCDIR/pkgs/itc14.2.3|/usr/include|" \
    -u = "s|$SRCDIR/pkgs/itc14.2.3|/usr/include|" \
    -u = "s|$SRCDIR/pkgs/itc14.2.3|/usr/include|" \
    -u = "s|$SRCDIR/pkgs/itc14.2.3|/usr/include|" \
    -u = "s|$SRCDIR/pkgs/itc14.2.3|/usr/include|" \
    -u = "s|$SRCDIR/pkgs/itc14.2.3|/usr/include|" \
    -u = "s|$SRCDIR/pkgs/itc14.2.3|/usr/include|" \
    -u = "s|$SRCDIR/pkgs/itc14.2.3|/usr/include|" \
    -u = "s|$SRCDIR/pkgs/itc14.2.3|/usr/include|" \
    -u = "s|$SRCDIR/pkgs/itc14.2.3|/usr/include|" \
    -u = "s|$SRCDIR/pkgs/itc14.2.3|/usr/include|" \
    -u = "s|$SRCDIR/pkgs/itc14.2.3|/usr/include|" \
    -u = "s|$SRCDIR/pkgs/itc14.2.3|/usr/include|" \
    -u = "s|$SRCDIR/pkgs/itc14.2.3|/usr/include|" \
    -u = "s|$SRCDIR/pkgs/itc14.2.3|/usr/include|" \
    -u = "s|$
```

The various "sed" instructions after the "make" command remove references to the build directory from the configuration files and replace them with the install directory. This is not mandatory for the remainder of LFS, but may be needed if a package built later uses Tcl.

To test the results, issue:

```
make test
```

Install the package:

```
make install
```

Make the installed library writable so debugging symbols can be removed later:

```
chmod -v u+w /usr/lib/libtcl8.6.so
```

Install Tcl's headers. The next package, Expect, requires them.

```
make install-private-headers
```

Now make a necessary symbolic link:

```
ln -sfv tclsh8.6 /usr/bin/tclsh
```

Rename a man page that conflicts with a Perl man page:

```
mv /usr/share/man/man3/{Thread,Tcl_Thread}.3
```

Optionally, install the documentation by issuing the following commands:

```
cd ..
tar -xf ../tcl8.6.13-html.tar.gz --strip-components=1
mkdir -v -p /usr/share/doc/tcl-8.6.13
cp -v -r ./html/* /usr/share/doc/tcl-8.6.13
```

### 8.15.2. Contents of Tcl

Installed programs: tclsh (link to tclsh8.6) and tclsh8.6
Installed library: libtcl8.6.so and libtclstub8.6.a

#### **Short Descriptions**

tclsh8.6 The Tcl command shell

tclsh A link to tclsh8.6

libtcl8.6.so The Tcl library

libtclstub8.6.a The Tcl Stub library

# 8.16. Expect-5.45.4

The Expect package contains tools for automating, via scripted dialogues, interactive applications such as **telnet**, **ftp**, **passwd**, **fsck**, **rlogin**, and **tip**. Expect is also useful for testing these same applications as well as easing all sorts of tasks that are prohibitively difficult with anything else. The DejaGnu framework is written in Expect.

**Approximate build time:** 0.2 SBU **Required disk space:** 3.9 MB

### 8.16.1. Installation of Expect

Expect needs PTYs to work. Verify that the PTYs are working properly inside the chroot environment by performing a simple test:

```
python3 -c 'from pty import spawn; spawn(["echo", "ok"])'
```

This command should output ok. If, instead, the output includes OSETTOT: OUT OF pty devices, then the environment is not set up for proper PTY operation. You need to exit from the chroot environment, read Section 7.3, "Preparing Virtual Kernel File Systems" again, and ensure the devpts file system (and other virtual kernel file systems) mounted correctly. Then reenter the chroot environment following Section 7.4, "Entering the Chroot Environment". This issue needs to be resolved before continuing, or the test suites requiring Expect (for example the test suites of Bash, Binutils, GCC, GDBM, and of course Expect itself) will fail catastrophically, and other subtle breakages may also happen.

Prepare Expect for compilation:

```
./configure --prefix=/usr \
    --with-tcl=/usr/lib \
    --enable-shared \
    --mandir=/usr/share/man \
    --with-tclinclude=/usr/include
```

#### The meaning of the configure options:

```
--with-tcl=/usr/lib
```

This parameter is needed to tell **configure** where the **tclConfig.sh** script is located.

```
--with-tclinclude=/usr/include
```

This explicitly tells Expect where to find Tcl's internal headers.

#### Build the package:

#### make

make test

To test the results, issue:

Install the package:

```
make install ln -svf expect5.45.4/libexpect5.45.4.so /usr/lib
```

### 8.16.2. Contents of Expect

**Installed program:** expect

**Installed library:** libexpect 5.45.4.so

# **Short Descriptions**

# expect

Communicates with other interactive programs according to a script

libexpect-5.45.4.so

Contains functions that allow Expect to be used as a Tcl extension or to be used directly from C or C++ (without Tcl)  $\,$ 

# 8.17. DejaGNU-1.6.3

The DejaGnu package contains a framework for running test suites on GNU tools. It is written in **expect**, which itself uses Tcl (Tool Command Language).

**Approximate build time:** 0.1 SBU **Required disk space:** 6.9 MB

### 8.17.1. Installation of DejaGNU

The upstream recommends building DejaGNU in a dedicated build directory:

```
mkdir -v build
cd build
```

Prepare DejaGNU for compilation:

```
../configure --prefix=/usr
makeinfo --html --no-split -o doc/dejagnu.html ../doc/dejagnu.texi
makeinfo --plaintext -o doc/dejagnu.txt ../doc/dejagnu.texi
```

To test the results, issue:

```
make check
```

Install the package:

```
make install
install -v -dm755 /usr/share/doc/dejagnu-1.6.3
install -v -m644 doc/dejagnu.{html,txt} /usr/share/doc/dejagnu-1.6.3
```

# 8.17.2. Contents of DejaGNU

**Installed program:** dejagnu and runtest

### **Short Descriptions**

dejagnu DejaGNU auxiliary command launcher

**runtest** A wrapper script that locates the proper **expect** shell and then runs DejaGNU

# 8.18. Pkgconf-2.1.1

The pkgconf package is a successor to pkg-config and contains a tool for passing the include path and/or library paths to build tools during the configure and make phases of package installations.

**Approximate build time:** less than 0.1 SBU

**Required disk space:** 4.6 MB

# 8.18.1. Installation of Pkgconf

Prepare Pkgconf for compilation:

```
./configure --prefix=/usr \
    --disable-static \
    --docdir=/usr/share/doc/pkgconf-2.1.1
```

Compile the package:

make

Install the package:

```
make install
```

To maintain compatibility with the original Pkg-config create two symlinks:

```
ln -sv pkgconf /usr/bin/pkg-config
ln -sv pkgconf.1 /usr/share/man/man1/pkg-config.1
```

# 8.18.2. Contents of Pkgconf

**Installed programs:** pkgconf, pkg-config (link to pkgconf), and bomtool

**Installed library:** libpkgconf.so

**Installed directory:** /usr/share/doc/pkgconf-2.1.1

# **Short Descriptions**

**pkgconf** Returns meta information for the specified library or package**bomtool** Generates a Software Bill Of Materials from pkg-config .pc files

libpkgconf Contains most of pkgconf's functionality, while allowing other tools like IDEs and compilers to use

its frameworks

# 8.19. Binutils-2.42

The Binutils package contains a linker, an assembler, and other tools for handling object files.

**Approximate build time:** 2.2 SBU **Required disk space:** 2.7 GB

### 8.19.1. Installation of Binutils

The Binutils documentation recommends building Binutils in a dedicated build directory:

```
mkdir -v build
cd build
```

#### Prepare Binutils for compilation:

```
../configure --prefix=/usr \
    --sysconfdir=/etc \
    --enable-gold \
    --enable-ld=default \
    --enable-plugins \
    --enable-shared \
    --disable-werror \
    --enable-64-bit-bfd \
    --with-system-zlib \
    --enable-default-hash-style=gnu
```

#### The meaning of the new configure parameters:

--enable-gold

Build the gold linker and install it as ld.gold (alongside the default linker).

--enable-ld=default

Build the original bfd linker and install it as both ld (the default linker) and ld.bfd.

--enable-plugins

Enables plugin support for the linker.

--with-system-zlib

Use the installed zlib library instead of building the included version.

#### Compile the package:

```
make tooldir=/usr
```

#### The meaning of the make parameter:

```
tooldir=/usr
```

Normally, the tooldir (the directory where the executables will ultimately be located) is set to \$(exec\_prefix)/\$(target\_alias). For example, x86\_64 machines would expand that to /usr/x86\_64-pc-linux-gnu. Because this is a custom system, this target-specific directory in /usr is not required. \$(exec\_prefix)/\$(target\_alias) would be used if the system were used to cross-compile (for example, compiling a package on an Intel machine that generates code that can be executed on PowerPC machines).

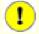

### **Important**

The test suite for Binutils in this section is considered critical. Do not skip it under any circumstances.

Test the results:

make -k check

For a list of failed tests, run:

grep '^FAIL:' \$(find -name '\*.log')

Twelve tests fail in the gold test suite when the --enable-default-pie and --enable-default-ssp options are passed to GCC.

Install the package:

make tooldir=/usr install

Remove useless static libraries:

rm -fv /usr/lib/lib{bfd,ctf,ctf-nobfd,gprofng,opcodes,sframe}.a

#### 8.19.2. Contents of Binutils

**Installed programs:** addr2line, ar, as, c++filt, dwp, elfedit, gprof, gprofng, ld, ld.bfd, ld.gold, nm, objcopy,

objdump, ranlib, readelf, size, strings, and strip

**Installed libraries:** libbfd.so, libctf.so, libctf-nobfd.so, libgprofng.so, libopcodes.so, and libsframe.so

**Installed directory:** /usr/lib/ldscripts

### **Short Descriptions**

addr2line Translates program addresses to file names and line numbers; given an address and the name of

an executable, it uses the debugging information in the executable to determine which source file

and line number are associated with the address

ar Creates, modifies, and extracts from archives

as An assembler that assembles the output of gcc into object files

c++filt Used by the linker to de-mangle C++ and Java symbols and to keep overloaded functions from

clashing

**dwp** The DWARF packaging utility

**elfedit** Updates the ELF headers of ELF files

**gprof** Displays call graph profile data

**gprofng** Gathers and analyzes performance data

ld A linker that combines a number of object and archive files into a single file, relocating their data

and tying up symbol references

ld.gold A cut down version of ld that only supports the elf object file format

ld.bfd A hard link to ld

**nm** Lists the symbols occurring in a given object file

**objcopy** Translates one type of object file into another

**objdump** Displays information about the given object file, with options controlling the particular information

to display; the information shown is useful to programmers who are working on the compilation

tools

**ranlib** Generates an index of the contents of an archive and stores it in the archive; the index lists all of

the symbols defined by archive members that are relocatable object files

readelf Displays information about ELF type binaries

size Lists the section sizes and the total size for the given object files

strings Outputs, for each given file, the sequences of printable characters that are of at least the specified

length (defaulting to four); for object files, it prints, by default, only the strings from the initializing

and loading sections while for other types of files, it scans the entire file

**strip** Discards symbols from object files

1ibbfd The Binary File Descriptor library

The Compat ANSI-C Type Format debugging support library

libetf-nobfd A libetf variant which does not use libbfd functionality

libgprofng A library containing most routines used by **gprofng** 

libopcodes A library for dealing with opcodes—the "readable text" versions of instructions for the processor;

it is used for building utilities like objdump

1 libsframe A library to support online backtracing using a simple unwinder

# 8.20. GMP-6.3.0

The GMP package contains math libraries. These have useful functions for arbitrary precision arithmetic.

**Approximate build time:** 0.3 SBU **Required disk space:** 54 MB

### 8.20.1. Installation of GMP

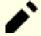

#### Note

If you are building for 32-bit x86, but you have a CPU which is capable of running 64-bit code *and* you have specified CFLAGS in the environment, the configure script will attempt to configure for 64-bits and fail. Avoid this by invoking the configure command below with

```
ABI=32 ./configure ...
```

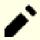

#### Note

The default settings of GMP produce libraries optimized for the host processor. If libraries suitable for processors less capable than the host's CPU are desired, generic libraries can be created by appending the --host=none-linux-gnu option to the **configure** command.

#### Prepare GMP for compilation:

```
./configure --prefix=/usr \
--enable-cxx \
--disable-static \
--docdir=/usr/share/doc/gmp-6.3.0
```

#### The meaning of the new configure options:

--enable-cxx

This parameter enables C++ support

--docdir=/usr/share/doc/gmp-6.3.0

This variable specifies the correct place for the documentation.

Compile the package and generate the HTML documentation:

```
make html
```

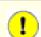

### **Important**

The test suite for GMP in this section is considered critical. Do not skip it under any circumstances.

#### Test the results:

make check 2>&1 | tee gmp-check-log

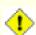

#### Caution

The code in gmp is highly optimized for the processor where it is built. Occasionally, the code that detects the processor misidentifies the system capabilities and there will be errors in the tests or other applications using the gmp libraries with the message <code>illegal instruction</code>. In this case, gmp should be reconfigured with the option <code>--host=none-linux-gnu</code> and rebuilt.

Ensure that at least 199 tests in the test suite passed. Check the results by issuing the following command:

```
awk '/# PASS:/{total+=$3} ; END{print total}' gmp-check-log
```

Install the package and its documentation:

```
make install
make install-html
```

# 8.20.2. Contents of GMP

**Installed libraries:** libgmp.so and libgmpxx.so **Installed directory:** /usr/share/doc/gmp-6.3.0

### **Short Descriptions**

libgmp Contains precision math functions

1ibgmpxx Contains C++ precision math functions

# 8.21. MPFR-4.2.1

The MPFR package contains functions for multiple precision math.

**Approximate build time:** 0.3 SBU **Required disk space:** 44 MB

### 8.21.1. Installation of MPFR

Prepare MPFR for compilation:

```
./configure --prefix=/usr \
--disable-static \
--enable-thread-safe \
--docdir=/usr/share/doc/mpfr-4.2.1
```

Compile the package and generate the HTML documentation:

```
make html
```

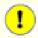

### **Important**

The test suite for MPFR in this section is considered critical. Do not skip it under any circumstances.

Test the results and ensure that all 198 tests passed:

```
make check
```

Install the package and its documentation:

```
make install
make install-html
```

## 8.21.2. Contents of MPFR

**Installed libraries:** libmpfr.so

**Installed directory:** /usr/share/doc/mpfr-4.2.1

# **Short Descriptions**

libmpfr Contains multiple-precision math functions

# 8.22. MPC-1.3.1

The MPC package contains a library for the arithmetic of complex numbers with arbitrarily high precision and correct rounding of the result.

**Approximate build time:** 0.1 SBU **Required disk space:** 22 MB

### 8.22.1. Installation of MPC

Prepare MPC for compilation:

```
./configure --prefix=/usr \
    --disable-static \
    --docdir=/usr/share/doc/mpc-1.3.1
```

Compile the package and generate the HTML documentation:

```
make html
```

To test the results, issue:

```
make check
```

Install the package and its documentation:

```
make install-html
```

# 8.22.2. Contents of MPC

**Installed libraries:** libmpc.so

**Installed directory:** /usr/share/doc/mpc-1.3.1

### **Short Descriptions**

libmpc Contains complex math functions

# 8.23. Attr-2.5.2

The Attr package contains utilities to administer the extended attributes of filesystem objects.

**Approximate build time:** less than 0.1 SBU

**Required disk space:** 4.2 MB

### 8.23.1. Installation of Attr

Prepare Attr for compilation:

```
./configure --prefix=/usr \
    --disable-static \
    --sysconfdir=/etc \
    --docdir=/usr/share/doc/attr-2.5.2
```

### Compile the package:

#### make

The tests must be run on a filesystem that supports extended attributes such as the ext2, ext3, or ext4 filesystems. To test the results, issue:

```
make check
```

Install the package:

make install

### 8.23.2. Contents of Attr

**Installed programs:** attr, getfattr, and setfattr

**Installed library:** libattr.so

**Installed directories:** /usr/include/attr and /usr/share/doc/attr-2.5.2

# **Short Descriptions**

attr Extends attributes on filesystem objects

getfattr Gets the extended attributes of filesystem objects
setfattr Sets the extended attributes of filesystem objects

libattr Contains the library functions for manipulating extended attributes

# 8.24. Acl-2.3.2

The Acl package contains utilities to administer Access Control Lists, which are used to define fine-grained discretionary access rights for files and directories.

**Approximate build time:** less than 0.1 SBU

**Required disk space:** 6.3 MB

### 8.24.1. Installation of Acl

Prepare Acl for compilation:

```
./configure --prefix=/usr \
    --disable-static \
    --docdir=/usr/share/doc/acl-2.3.2
```

#### Compile the package:

#### make

The Acl tests must be run on a filesystem that supports access controls, but not until the Coreutils package has been built, using the Acl libraries. If desired, return to this package and run **make check** after the Coreutils package has been built.

Install the package:

make install

### 8.24.2. Contents of Acl

**Installed programs:** chacl, getfacl, and setfacl

**Installed library:** libacl.so

**Installed directories:** /usr/include/acl and /usr/share/doc/acl-2.3.2

### **Short Descriptions**

**chacl** Changes the access control list of a file or directory

getfacl Gets file access control lists
setfacl Sets file access control lists

1 Contains the library functions for manipulating Access Control Lists

# 8.25. Libcap-2.69

The Libcap package implements the userspace interface to the POSIX 1003.1e capabilities available in Linux kernels. These capabilities partition the all-powerful root privilege into a set of distinct privileges.

**Approximate build time:** less than 0.1 SBU

**Required disk space:** 2.9 MB

# 8.25.1. Installation of Libcap

Prevent static libraries from being installed:

```
sed -i '/install -m.*STA/d' libcap/Makefile
```

Compile the package:

```
make prefix=/usr lib=lib
```

#### The meaning of the make option:

lib=lib

This parameter sets the library directory to /usr/lib rather than /usr/lib64 on x86\_64. It has no effect on x86.

To test the results, issue:

make test

Install the package:

make prefix=/usr lib=lib install

# 8.25.2. Contents of Libcap

**Installed programs:** capsh, getcap, getpcaps, and setcap

**Installed library:** libcap.so and libpsx.so

## Short Descriptions

**capsh** A shell wrapper to explore and constrain capability support

**getcap** Examines file capabilities

**getpcaps** Displays the capabilities of the queried process(es)

**setcap** Sets file capabilities

1 Contains the library functions for manipulating POSIX 1003.1e capabilities

libpsx Contains functions to support POSIX semantics for syscalls associated with the pthread library

# 8.26. Libxcrypt-4.4.36

The Libxcrypt package contains a modern library for one-way hashing of passwords.

**Approximate build time:** 0.1 SBU **Required disk space:** 15 MB

# 8.26.1. Installation of Libxcrypt

Prepare Libxcrypt for compilation:

```
./configure --prefix=/usr \
    --enable-hashes=strong,glibc \
    --enable-obsolete-api=no \
    --disable-static \
    --disable-failure-tokens
```

#### The meaning of the new configure options:

--enable-hashes=strong,glibc

Build strong hash algorithms recommended for security use cases, and the hash algorithms provided by traditional Glibc liberypt for compatibility.

--enable-obsolete-api=no

Disable obsolete API functions. They are not needed for a modern Linux system built from source.

--disable-failure-tokens

Disable failure token feature. It's needed for compatibility with the traditional hash libraries of some platforms, but a Linux system based on Glibc does not need it.

#### Compile the package:

make

To test the results, issue:

make check

Install the package:

make install

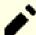

#### Note

The instructions above disabled obsolete API functions since no package installed by compiling from sources would link against them at runtime. However, the only known binary-only applications that link against these functions require ABI version 1. If you must have such functions because of some binary-only application or to be compliant with LSB, build the package again with the following commands:

# 8.26.2. Contents of Libxcrypt

**Installed libraries:** libcrypt.so

# **Short Descriptions**

liberypt Contains functions to hash passwords

# 8.27. Shadow-4.14.5

The Shadow package contains programs for handling passwords in a secure way.

**Approximate build time:** 0.1 SBU **Required disk space:** 49 MB

### 8.27.1. Installation of Shadow

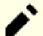

#### Note

If you would like to enforce the use of strong passwords, refer to <a href="https://www.linuxfromscratch.org/blfs/view/stable-systemd/postlfs/cracklib.html">https://www.linuxfromscratch.org/blfs/view/stable-systemd/postlfs/cracklib.html</a> for installing CrackLib prior to building Shadow. Then add --withlibcrack to the **configure** command below.

Disable the installation of the **groups** program and its man pages, as Coreutils provides a better version. Also, prevent the installation of manual pages that were already installed in Section 8.3, "Man-pages-6.06":

```
sed -i 's/groups$(EXEEXT) //' src/Makefile.in
find man -name Makefile.in -exec sed -i 's/groups\.1 / /' {} \;
find man -name Makefile.in -exec sed -i 's/getspnam\.3 / /' {} \;
find man -name Makefile.in -exec sed -i 's/passwd\.5 / /' {} \;
```

Instead of using the default *crypt* method, use the much more secure *YESCRYPT* method of password encryption, which also allows passwords longer than 8 characters. It is also necessary to change the obsolete <code>/var/spool/mail</code> location for user mailboxes that Shadow uses by default to the <code>/var/mail</code> location used currently. And, remove <code>/bin</code> and <code>/sbin</code> from the <code>PATH</code>, since they are simply symlinks to their counterparts in <code>/usr</code>.

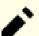

#### Note

If you wish to include /bin and/or /sbin in the PATH for some reason, modify the PATH in .bashrc after LFS has been built.

```
sed -e 's:#ENCRYPT_METHOD DES:ENCRYPT_METHOD YESCRYPT:' \
    -e 's:/var/spool/mail:/var/mail:' \
    -e '/PATH=/{s@/sbin:@@;s@/bin:@@}' \
    -i etc/login.defs
```

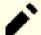

#### Note

If you chose to build Shadow with Cracklib support, issue this command:

```
sed -i 's:DICTPATH.*:DICTPATH\t/lib/cracklib/pw_dict:' etc/login.defs
```

Prepare Shadow for compilation:

```
touch /usr/bin/passwd
./configure --sysconfdir=/etc \
    --disable-static \
    --with-{b,yes}crypt \
    --without-libbsd \
    --with-group-name-max-length=32
```

#### The meaning of the new configuration options:

#### touch /usr/bin/passwd

The file /usr/bin/passwd needs to exist because its location is hardcoded in some programs; if it does not already exist, the installation script will create it in the wrong place.

```
--with-{b,yes}crypt
```

The shell expands this to two switches, --with-bcrypt and --with-yescrypt. They allow shadow to use the Bcrypt and Yescrypt algorithms implemented by Libxcrypt for hashing passwords. These algorithms are more secure (in particular, much more resistant to GPU-based attacks) than the traditional SHA algorithms.

```
--with-group-name-max-length=32
```

The longest permissible user name is 32 characters. Make the maximum length of a group name the same.

```
--without-libbsd
```

Do not use the readpassphrase function from libbsd which is not in LFS. Use the internal copy instead.

#### Compile the package:

```
make
```

This package does not come with a test suite.

Install the package:

```
make exec_prefix=/usr install
make -C man install-man
```

# 8.27.2. Configuring Shadow

This package contains utilities to add, modify, and delete users and groups; set and change their passwords; and perform other administrative tasks. For a full explanation of what *password shadowing* means, see the doc/HOWTO file within the unpacked source tree. If you use Shadow support, keep in mind that programs which need to verify passwords (display managers, FTP programs, pop3 daemons, etc.) must be Shadow-compliant. That is, they must be able to work with shadowed passwords.

To enable shadowed passwords, run the following command:

```
pwconv
```

To enable shadowed group passwords, run:

```
grpconv
```

Shadow's default configuration for the **useradd** utility needs some explanation. First, the default action for the **useradd** utility is to create the user and a group with the same name as the user. By default the user ID (UID) and group ID (GID) numbers will begin at 1000. This means if you don't pass extra parameters to **useradd**, each user will be a member of a unique group on the system. If this behavior is undesirable, you'll need to pass either the -g or -N parameter to **useradd**, or else change the setting of <code>usergroups\_enab</code> in <code>/etc/login.defs</code>. See <code>useradd(8)</code> for more information.

Second, to change the default parameters, the file /etc/default/useradd must be created and tailored to suit your particular needs. Create it with:

```
mkdir -p /etc/default
useradd -D --gid 999
```

#### /etc/default/useradd parameter explanations

GROUP=999

This parameter sets the beginning of the group numbers used in the /etc/group file. The particular value 999 comes from the --gid parameter above. You may set it to any desired value. Note that **useradd** will never reuse a UID or GID. If the number identified in this parameter is used, it will use the next available number. Note also that if you don't have a group with an ID equal to this number on your system, then the first time you use **useradd** without the -g parameter, an error message will be generated—useradd: unknown GID 999, even though the account has been created correctly. That is why we created the group users with this group ID in Section 7.6, "Creating Essential Files and Symlinks".

CREATE\_MAIL\_SPOOL=yes

This parameter causes **useradd** to create a mailbox file for each new user. **useradd** will assign the group ownership of this file to the mail group with 0660 permissions. If you would rather not create these files, issue the following command:

sed -i '/MAIL/s/yes/no/' /etc/default/useradd

# 8.27.3. Setting the Root Password

Choose a password for user *root* and set it by running:

passwd root

### 8.27.4. Contents of Shadow

Installed programs: chage, chfn, chgpasswd, chpasswd, chsh, expiry, faillog, getsubids, gpasswd,

groupadd, groupdel, groupmems, groupmod, grpck, grpconv, grpunconv, login, logoutd, newgidmap, newgrp, newuidmap, newusers, nologin, passwd, pwck, pwconv, pwunconv,

sg (link to newgrp), su, useradd, userdel, usermod, vigr (link to vipw), and vipw

**Installed directories:** /etc/default and /usr/include/shadow

**Installed libraries:** libsubid.so

### **Short Descriptions**

**chage** Used to change the maximum number of days between obligatory password changes

**chfn** Used to change a user's full name and other information

chgpasswd Used to update group passwords in batch modechpasswd Used to update user passwords in batch modechsh Used to change a user's default login shell

**expiry** Checks and enforces the current password expiration policy

faillog Is used to examine the log of login failures, to set a maximum number of failures before an account

is blocked, and to reset the failure count

**getsubids** Is used to list the subordinate id ranges for a user

**gpasswd** Is used to add and delete members and administrators to groups

groupadd Creates a group with the given namegroupdel Deletes the group with the given name

groupmems Allows a user to administer his/her own group membership list without the requirement of super user

privileges.

**groupmod** Is used to modify the given group's name or GID

grpck Verifies the integrity of the group files /etc/group and /etc/gshadow

**grpconv** Creates or updates the shadow group file from the normal group file

grpunconv Updates /etc/group from /etc/gshadow and then deletes the latter

**login** Is used by the system to let users sign on

**logoutd** Is a daemon used to enforce restrictions on log-on time and ports

**newgidmap** Is used to set the gid mapping of a user namespace

**newgrp** Is used to change the current GID during a login session

**newuidmap** Is used to set the uid mapping of a user namespace

**newusers** Is used to create or update an entire series of user accounts

**nologin** Displays a message saying an account is not available; it is designed to be used as the default shell

for disabled accounts

**passwd** Is used to change the password for a user or group account

**pwck** Verifies the integrity of the password files /etc/passwd and /etc/shadow

**pwconv** Creates or updates the shadow password file from the normal password file

**pwunconv** Updates /etc/passwd from /etc/shadow and then deletes the latter

**sg** Executes a given command while the user's GID is set to that of the given group

**su** Runs a shell with substitute user and group IDs

**useradd** Creates a new user with the given name, or updates the default new-user information

**userdel** Deletes the specified user account

**usermod** Is used to modify the given user's login name, user identification (UID), shell, initial group, home

directory, etc.

vigr Edits the /etc/group or /etc/gshadow files
vipw Edits the /etc/passwd or /etc/shadow files

libsubid library to handle subordinate id ranges for users and groups

# 8.28. GCC-13.2.0

The GCC package contains the GNU compiler collection, which includes the C and C++ compilers.

**Approximate build time:** 42 SBU (with tests)

**Required disk space:** 5.5 GB

### 8.28.1. Installation of GCC

If building on x86\_64, change the default directory name for 64-bit libraries to "lib":

```
case $(uname -m) in
  x86_64)
  sed -e '/m64=/s/lib64/lib/' \
    -i.orig gcc/config/i386/t-linux64
;;
esac
```

The GCC documentation recommends building GCC in a dedicated build directory:

```
mkdir -v build
cd build
```

Prepare GCC for compilation:

GCC supports seven different computer languages, but the prerequisites for most of them have not yet been installed. See the *BLFS Book GCC page* for instructions on how to build all of GCC's supported languages.

#### The meaning of the new configure parameters:

LD=1d

This parameter makes the configure script use the ld program installed by the Binutils package built earlier in this chapter, rather than the cross-built version which would otherwise be used.

```
--disable-fixincludes
```

By default, during the installation of GCC some system headers would be "fixed" to be used with GCC. This is not necessary for a modern Linux system, and potentially harmful if a package is reinstalled after installing GCC. This switch prevents GCC from "fixing" the headers.

```
--with-system-zlib
```

This switch tells GCC to link to the system installed copy of the Zlib library, rather than its own internal copy.

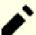

#### Note

PIE (position-independent executables) are binary programs that can be loaded anywhere in memory. Without PIE, the security feature named ASLR (Address Space Layout Randomization) can be applied for the shared libraries, but not for the executables themselves. Enabling PIE allows ASLR for the executables in addition to the shared libraries, and mitigates some attacks based on fixed addresses of sensitive code or data in the executables.

SSP (Stack Smashing Protection) is a technique to ensure that the parameter stack is not corrupted. Stack corruption can, for example, alter the return address of a subroutine, thus transferring control to some dangerous code (existing in the program or shared libraries, or injected by the attacker somehow).

Compile the package:

make

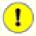

### **Important**

In this section, the test suite for GCC is considered important, but it takes a long time. First-time builders are encouraged to run the test suite. The time to run the tests can be reduced significantly by adding -jx to the **make -k check** command below, where x is the number of CPU cores on your system.

One set of tests in the GCC test suite is known to exhaust the default stack, so increase the stack size prior to running the tests:

ulimit -s 32768

Test the results as a non-privileged user, but do not stop at errors:

```
chown -R tester .
su tester -c "PATH=$PATH make -k check"
```

To extract a summary of the test suite results, run:

```
../contrib/test_summary
```

To filter out only the summaries, pipe the output through grep -A7 summ.

Results can be compared with those located at https://www.linuxfromscratch.org/lfs/build-logs/12.1/ and https://gcc.gnu.org/ml/gcc-testresults/.

Eight gcc tests (out of over 185,000): pr56837.c and seven tests in the analyzer directory are known to fail. One libstdc++ test (out of over 15000), copy.cc, is known to fail. For g++, 21 tests (out of approximately 250,000): 14 "AddressSanitizer\*" tests and 7 interception-malloc-test-1.c tests, are known to fail. Additionally, several tests in the vect directory are known to fail if the hardware does not support AVX.

A few unexpected failures cannot always be avoided. The GCC developers are usually aware of these issues, but have not resolved them yet. Unless the test results are vastly different from those at the above URL, it is safe to continue.

Install the package:

```
make install
```

The GCC build directory is owned by tester now, and the ownership of the installed header directory (and its content) is incorrect. Change the ownership to the root user and group:

```
chown -v -R root:root \
   /usr/lib/gcc/$(gcc -dumpmachine)/13.2.0/include{,-fixed}
```

Create a symlink required by the *FHS* for "historical" reasons.

```
ln -svr /usr/bin/cpp /usr/lib
```

Many packages use the name **cc** to call the C compiler. We've already created **cc** as a symlink in gcc-pass2, create its man page as a symlink as well:

```
ln -sv gcc.1 /usr/share/man/man1/cc.1
```

Add a compatibility symlink to enable building programs with Link Time Optimization (LTO):

```
ln -sfv ../../libexec/gcc/$(gcc -dumpmachine)/13.2.0/liblto_plugin.so \
    /usr/lib/bfd-plugins/
```

Now that our final toolchain is in place, it is important to again ensure that compiling and linking will work as expected. We do this by performing some sanity checks:

```
echo 'int main(){}' > dummy.c
cc dummy.c -v -Wl,--verbose &> dummy.log
readelf -l a.out | grep ': /lib'
```

There should be no errors, and the output of the last command will be (allowing for platform-specific differences in the dynamic linker name):

```
[Requesting program interpreter: /lib64/ld-linux-x86-64.so.2]
```

Now make sure that we're set up to use the correct start files:

```
grep -E -o '/usr/lib.*/S?crt[1in].*succeeded' dummy.log
```

The output of the last command should be:

```
/usr/lib/gcc/x86_64-pc-linux-gnu/13.2.0/../../lib/Scrt1.o succeeded /usr/lib/gcc/x86_64-pc-linux-gnu/13.2.0/../../../lib/crti.o succeeded /usr/lib/gcc/x86_64-pc-linux-gnu/13.2.0/../../../lib/crtn.o succeeded
```

Depending on your machine architecture, the above may differ slightly. The difference will be the name of the directory after /usr/lib/gcc. The important thing to look for here is that **gcc** has found all three crt\*.o files under the /usr/lib directory.

Verify that the compiler is searching for the correct header files:

```
grep -B4 '^ /usr/include' dummy.log
```

This command should return the following output:

```
#include <...> search starts here:
/usr/lib/gcc/x86_64-pc-linux-gnu/13.2.0/include
/usr/local/include
/usr/lib/gcc/x86_64-pc-linux-gnu/13.2.0/include-fixed
/usr/include
```

Again, the directory named after your target triplet may be different than the above, depending on your system architecture.

Next, verify that the new linker is being used with the correct search paths:

```
grep 'SEARCH.*/usr/lib' dummy.log |sed 's|; |\n|g'
```

References to paths that have components with '-linux-gnu' should be ignored, but otherwise the output of the last command should be:

```
SEARCH_DIR("/usr/x86_64-pc-linux-gnu/lib64")

SEARCH_DIR("/usr/local/lib64")

SEARCH_DIR("/usr/lib64")

SEARCH_DIR("/usr/x86_64-pc-linux-gnu/lib")

SEARCH_DIR("/usr/x86_64-pc-linux-gnu/lib")

SEARCH_DIR("/usr/local/lib")

SEARCH_DIR("/usr/local/lib")

SEARCH_DIR("/lib");
```

A 32-bit system may use a few other directories. For example, here is the output from an i686 machine:

```
SEARCH_DIR("/usr/i686-pc-linux-gnu/lib32")
SEARCH_DIR("/usr/local/lib32")
SEARCH_DIR("/lib32")
SEARCH_DIR("/usr/lib32")
SEARCH_DIR("/usr/i686-pc-linux-gnu/lib")
SEARCH_DIR("/usr/local/lib")
SEARCH_DIR("/lib")
SEARCH_DIR("/lib");
```

Next make sure that we're using the correct libc:

```
grep "/lib.*/libc.so.6 " dummy.log
```

The output of the last command should be:

```
attempt to open /usr/lib/libc.so.6 succeeded
```

Make sure GCC is using the correct dynamic linker:

```
grep found dummy.log
```

The output of the last command should be (allowing for platform-specific differences in dynamic linker name):

```
found ld-linux-x86-64.so.2 at /usr/lib/ld-linux-x86-64.so.2
```

If the output does not appear as shown above or is not received at all, then something is seriously wrong. Investigate and retrace the steps to find out where the problem is and correct it. Any issues should be resolved before continuing with the process.

Once everything is working correctly, clean up the test files:

```
rm -v dummy.c a.out dummy.log
```

Finally, move a misplaced file:

```
mkdir -pv /usr/share/gdb/auto-load/usr/lib
mv -v /usr/lib/*gdb.py /usr/share/gdb/auto-load/usr/lib
```

### 8.28.2. Contents of GCC

**Installed programs:** c++, cc (link to gcc), cpp, g++, gcc, gcc-ar, gcc-nm, gcc-ranlib, gcov, gcov-dump, gcov-

tool, and lto-dump

**Installed libraries:** libasan.{a,so}, libatomic.{a,so}, libcc1.so, libgcc.a, libgcc\_eh.a, libgcc\_s.so, libgcov.a,

libgomp.{a,so}, libhwasan.{a,so}, libitm.{a,so}, liblsan.{a,so}, liblsan.{a,so}, libstdc++exp.a,

libstdc++fs.a, libsupc++.a, libtsan.{a,so}, and libubsan.{a,so}

**Installed directories:** /usr/include/c++, /usr/lib/gcc, /usr/libexec/gcc, and /usr/share/gcc-13.2.0

### **Short Descriptions**

c++ The C++ compilercc The C compiler

**cpp** The C preprocessor; it is used by the compiler to expand the #include, #define, and similar

directives in the source files

g++ The C++ compiler
gcc The C compiler

**gcc-ar** A wrapper around **ar** that adds a plugin to the command line. This program is only used to add

"link time optimization" and is not useful with the default build options.

**gcc-nm** A wrapper around **nm** that adds a plugin to the command line. This program is only used to add

"link time optimization" and is not useful with the default build options.

**gcc-ranlib** A wrapper around **ranlib** that adds a plugin to the command line. This program is only used to

add "link time optimization" and is not useful with the default build options.

**gcov** A coverage testing tool; it is used to analyze programs to determine where optimizations will

have the greatest effect

gcov-dumpOffline gcda and gcno profile dump toolgcov-toolOffline gcda profile processing tool

**Ito-dump** Tool for dumping object files produced by GCC with LTO enabled

1 The Address Sanitizer runtime library
1 Libatomic GCC atomic built-in runtime library

libccl A library that allows GDB to make use of GCC

libgcc Contains run-time support for gcc

This library is linked into a program when GCC is instructed to enable profiling

1ibgomp GNU implementation of the OpenMP API for multi-platform shared-memory parallel

programming in C/C++ and Fortran

1 ibhwasan The Hardware-assisted Address Sanitizer runtime library

1 ibitm The GNU transactional memory library
1 iblsan The Leak Sanitizer runtime library

liblto\_plugin GCC's LTO plugin allows Binutils to process object files produced by GCC with LTO enabled

libquadmath GCC Quad Precision Math Library API

libssp Contains routines supporting GCC's stack-smashing protection functionality. Normally it is not

used, because Glibc also provides those routines.

libstdc++ The standard C++ library

libstdc++exp Experimental C++ Contracts library

libstdc++fs ISO/IEC TS 18822:2015 Filesystem library

Provides supporting routines for the C++ programming language

1ibtsan The Thread Sanitizer runtime library

1 ibubsan The Undefined Behavior Sanitizer runtime library

# 8.29. Ncurses-6.4-20230520

The Neurses package contains libraries for terminal-independent handling of character screens.

**Approximate build time:** 0.2 SBU **Required disk space:** 45 MB

### 8.29.1. Installation of Neurses

Prepare Neurses for compilation:

#### The meaning of the new configure options:

--with-shared

This makes Neurses build and install shared C libraries.

--without-normal

This prevents Neurses building and installing static C libraries.

--without-debug

This prevents Neurses building and installing debug libraries.

--with-cxx-shared

This makes Neurses build and install shared C++ bindings. It also prevents it building and installing static C+ + bindings.

--enable-pc-files

This switch generates and installs .pc files for pkg-config.

--enable-widec

This switch causes wide-character libraries (e.g., libncursesw.so.6.4) to be built instead of normal ones (e.g., libncurses.so.6.4). These wide-character libraries are usable in both multibyte and traditional 8-bit locales, while normal libraries work properly only in 8-bit locales. Wide-character and normal libraries are source-compatible, but not binary-compatible.

#### Compile the package:

```
make
```

This package has a test suite, but it can only be run after the package has been installed. The tests reside in the test/directory. See the README file in that directory for further details.

The installation of this package will overwrite libncursesw.so.6.4 in-place. It may crash the shell process which is using code and data from the library file. Install the package with DESTDIR, and replace the library file correctly using **install** command (the header curses.h is also edited to ensure the wide-character ABI to be used as what we've done in Section 6.3, "Ncurses-6.4-20230520"):

```
make DESTDIR=$PWD/dest install
install -vm755 dest/usr/lib/libncursesw.so.6.4 /usr/lib
rm -v dest/usr/lib/libncursesw.so.6.4
sed -e 's/\#if.*XOPEN.*\$/\#if 1/' \
    -i dest/usr/include/curses.h
cp -av dest/* /
```

Many applications still expect the linker to be able to find non-wide-character Neurses libraries. Trick such applications into linking with wide-character libraries by means of symlinks (note that the .so links are only safe with curses.h edited to always use the wide-character ABI):

```
for lib in ncurses form panel menu ; do
   ln -sfv lib${lib}w.so /usr/lib/lib${lib}.so
   ln -sfv ${lib}w.pc /usr/lib/pkgconfig/${lib}.pc
done
```

Finally, make sure that old applications that look for -lcurses at build time are still buildable:

```
ln -sfv libncursesw.so /usr/lib/libcurses.so
```

If desired, install the Neurses documentation:

```
cp -v -R doc -T /usr/share/doc/ncurses-6.4-20230520
```

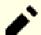

#### **Note**

The instructions above don't create non-wide-character Neurses libraries since no package installed by compiling from sources would link against them at runtime. However, the only known binary-only applications that link against non-wide-character Neurses libraries require version 5. If you must have such libraries because of some binary-only application or to be compliant with LSB, build the package again with the following commands:

# 8.29.2. Contents of Ncurses

**Installed programs:** captoinfo (link to tic), clear, infocmp, infotocap (link to tic), neursesw6-config, reset (link

to tset), tabs, tic, toe, tput, and tset

**Installed libraries:** libcurses.so (symlink), libform.so (symlink), libformw.so, libmenu.so (symlink),

libmenuw.so, libncurses.so (symlink), libncursesw.so, libncurses++w.so, libpanel.so

(symlink), and libpanelw.so,

**Installed directories:** /usr/share/tabset, /usr/share/terminfo, and /usr/share/doc/ncurses-6.4-20230520

### **Short Descriptions**

**captoinfo** Converts a termcap description into a terminfo description

**clear** Clears the screen, if possible

**infocmp** Compares or prints out terminfo descriptions

**infotocap** Converts a terminfo description into a termcap description

**ncursesw6-config** Provides configuration information for ncurses

**reset** Reinitializes a terminal to its default values

tabs Clears and sets tab stops on a terminal

**tic** The terminfo entry-description compiler that translates a terminfo file from source format

into the binary format needed for the neurses library routines [A terminfo file contains

information on the capabilities of a certain terminal.]

toe Lists all available terminal types, giving the primary name and description for each

tput Makes the values of terminal-dependent capabilities available to the shell; it can also be used

to reset or initialize a terminal or report its long name

tset Can be used to initialize terminals

libncursesw Contains functions to display text in many complex ways on a terminal screen; a good

example of the use of these functions is the menu displayed during the kernel's make

menuconfig

libncurses++w Contains C++ binding for other libraries in this package

Contains functions to implement forms

Contains functions to implement menus

Contains functions to implement panels

Contains functions to implement panels

# 8.30. Sed-4.9

The Sed package contains a stream editor.

**Approximate build time:** 0.3 SBU **Required disk space:** 30 MB

### 8.30.1. Installation of Sed

Prepare Sed for compilation:

```
./configure --prefix=/usr
```

Compile the package and generate the HTML documentation:

```
make html
```

To test the results, issue:

```
chown -R tester .
su tester -c "PATH=$PATH make check"
```

Install the package and its documentation:

```
make install
install -d -m755 /usr/share/doc/sed-4.9
install -m644 doc/sed.html /usr/share/doc/sed-4.9
```

### 8.30.2. Contents of Sed

**Installed program:** sed

**Installed directory:** /usr/share/doc/sed-4.9

# **Short Descriptions**

**sed** Filters and transforms text files in a single pass

# 8.31. Psmisc-23.6

The Psmisc package contains programs for displaying information about running processes.

**Approximate build time:** less than 0.1 SBU

**Required disk space:** 6.6 MB

### 8.31.1. Installation of Psmisc

Prepare Psmisc for compilation:

./configure --prefix=/usr

Compile the package:

make

To run the test suite, run:

make check

Install the package:

make install

# 8.31.2. Contents of Psmisc

**Installed programs:** fuser, killall, peekfd, prtstat, pslog, pstree, and pstree.x11 (link to pstree)

### **Short Descriptions**

**fuser** Reports the Process IDs (PIDs) of processes that use the given files or file systems

**killall** Kills processes by name; it sends a signal to all processes running any of the given commands

**peekfd** Peek at file descriptors of a running process, given its PID

**prtstat** Prints information about a process

**pslog** Reports current logs path of a process

**pstree** Displays running processes as a tree

**pstree.x11** Same as **pstree**, except that it waits for confirmation before exiting

# 8.32. Gettext-0.22.4

The Gettext package contains utilities for internationalization and localization. These allow programs to be compiled with NLS (Native Language Support), enabling them to output messages in the user's native language.

**Approximate build time:** 1.4 SBU **Required disk space:** 250 MB

### 8.32.1. Installation of Gettext

Prepare Gettext for compilation:

```
./configure --prefix=/usr \
--disable-static \
--docdir=/usr/share/doc/gettext-0.22.4
```

Compile the package:

make

To test the results (this takes a long time, around 3 SBUs), issue:

make check

Install the package:

```
make install chmod -v 0755 /usr/lib/preloadable_libintl.so
```

### 8.32.2. Contents of Gettext

Installed programs: autopoint, envsubst, gettext, gettext.sh, gettextize, msgattrib, msgcat, msgcmp,

msgcomm, msgconv, msgen, msgexec, msgfilter, msgfmt, msggrep, msginit, msgmerge,

msgunfmt, msguniq, ngettext, recode-sr-latin, and xgettext

Installed libraries: libasprintf.so, libgettextlib.so, libgettextpo.so, libgettextsrc.so, libtextstyle.so, and

preloadable\_libintl.so

**Installed directories:** /usr/lib/gettext, /usr/share/doc/gettext-0.22.4, /usr/share/gettext, and /usr/share/

gettext-0.22.4

#### **Short Descriptions**

**autopoint** Copies standard Gettext infrastructure files into a source package

**envsubst** Substitutes environment variables in shell format strings

gettext Translates a natural language message into the user's language by looking up the

translation in a message catalog

**gettext.sh** Primarily serves as a shell function library for gettext

**gettextize** Copies all standard Gettext files into the given top-level directory of a package to begin

internationalizing it

**msgattrib** Filters the messages of a translation catalog according to their attributes and manipulates

the attributes

msgcat Concatenates and merges the given .po files

**msgcmp** Compares two .po files to check that both contain the same set of msgid strings

**msgcomm** Finds the messages that are common to the given .po files

msgconv Converts a translation catalog to a different character encoding

**msgen** Creates an English translation catalog

**msgexec** Applies a command to all translations of a translation catalog

**msgfilter** Applies a filter to all translations of a translation catalog

**msgfmt** Generates a binary message catalog from a translation catalog

**msggrep** Extracts all messages of a translation catalog that match a given pattern or belong to

some given source files

**msginit** Creates a new .po file, initializing the meta information with values from the user's

environment

msgmerge Combines two raw translations into a single file

**msgunfmt** Decompiles a binary message catalog into raw translation text

**msguniq** Unifies duplicate translations in a translation catalog

**ngettext** Displays native language translations of a textual message whose grammatical form

depends on a number

recode-sr-latin Recodes Serbian text from Cyrillic to Latin script

**xgettext** Extracts the translatable message lines from the given source files to make the first

translation template

libasprintf Defines the *autosprintf* class, which makes C formatted output routines usable in C++

programs, for use with the *<string>* strings and the *<iostream>* streams

libgettextlib Contains common routines used by the various Gettext programs; these are not intended

for general use

libgettextpo Used to write specialized programs that process .po files; this library is used when the

standard applications shipped with Gettext (such as msgcomm, msgcmp, msgattrib,

and msgen) will not suffice

libgettextsrc Provides common routines used by the various Gettext programs; these are not intended

for general use

libtextstyle Text styling library

preloadable\_libintl A library, intended to be used by LD\_PRELOAD, that helps libintl log untranslated

messages

# 8.33. Bison-3.8.2

The Bison package contains a parser generator.

**Approximate build time:** 2.3 SBU **Required disk space:** 62 MB

### 8.33.1. Installation of Bison

Prepare Bison for compilation:

./configure --prefix=/usr --docdir=/usr/share/doc/bison-3.8.2

Compile the package:

make

To test the results (about 5.5 SBU), issue:

make check

Install the package:

make install

### 8.33.2. Contents of Bison

**Installed programs:** bison and yacc

**Installed library:** liby.a

**Installed directory:** /usr/share/bison

# **Short Descriptions**

bison Generates, from a series of rules, a program for analyzing the structure of text files; Bison is a replacement for Vaca (Vet Another Compiler Compiler)

for Yacc (Yet Another Compiler Compiler)

yacc A wrapper for **bison**, meant for programs that still call **yacc** instead of **bison**; it calls **bison** with the -y option

The Yacc library containing implementations of Yacc-compatible yyerror and main functions; this library is

normally not very useful, but POSIX requires it

# 8.34. Grep-3.11

The Grep package contains programs for searching through the contents of files.

**Approximate build time:** 0.4 SBU **Required disk space:** 39 MB

# 8.34.1. Installation of Grep

First, remove a warning about using egrep and fgrep that makes tests on some packages fail:

sed -i "s/echo/#echo/" src/egrep.sh

Prepare Grep for compilation:

./configure --prefix=/usr

Compile the package:

make

To test the results, issue:

make check

Install the package:

make install

# 8.34.2. Contents of Grep

**Installed programs:** egrep, fgrep, and grep

# **Short Descriptions**

**egrep** Prints lines matching an extended regular expression. It is obsolete, use **grep -E** instead

**fgrep** Prints lines matching a list of fixed strings. It is obsolete, use **grep -F** instead

**grep** Prints lines matching a basic regular expression

# 8.35. Bash-5.2.21

The Bash package contains the Bourne-Again Shell.

**Approximate build time:** 1.2 SBU **Required disk space:** 52 MB

### 8.35.1. Installation of Bash

First, fix some issues identified upstream:

```
patch -Np1 -i ../bash-5.2.21-upstream_fixes-1.patch
```

Prepare Bash for compilation:

```
./configure --prefix=/usr \
    --without-bash-malloc \
    --with-installed-readline \
    --docdir=/usr/share/doc/bash-5.2.21
```

#### The meaning of the new configure option:

```
--with-installed-readline
```

This option tells Bash to use the readline library that is already installed on the system rather than using its own readline version.

Compile the package:

```
_____
```

make

Skip down to "Install the package" if not running the test suite.

To prepare the tests, ensure that the tester user can write to the sources tree:

```
chown -R tester .
```

The test suite of this package is designed to be run as a non-root user who owns the terminal connected to standard input. To satisfy the requirement, spawn a new pseudo terminal using Expect and run the tests as the tester user:

```
su -s /usr/bin/expect tester << "EOF"
set timeout -1
spawn make tests
expect eof
lassign [wait] _ _ _ value
exit $value
EOF</pre>
```

The test suite uses **diff** to detect the difference between test script output and the expected output. Any output from **diff** (prefixed with < and >) indicates a test failure, unless there is a message saying the difference can be ignored. One test named run-builtins is known to fail on some host distros with a difference on the first line of the output.

Install the package:

```
make install
```

Run the newly compiled **bash** program (replacing the one that is currently being executed):

```
exec /usr/bin/bash --login
```

### 8.35.2. Contents of Bash

**Installed programs:** bash, bashbug, and sh (link to bash)

**Installed directory:** /usr/include/bash, /usr/lib/bash, and /usr/share/doc/bash-5.2.21

### **Short Descriptions**

**bash** A widely-used command interpreter; it performs many types of expansions and substitutions on a given

command line before executing it, thus making this interpreter a powerful tool

bashbug A shell script to help the user compose and mail standard formatted bug reports concerning bash

sh A symlink to the bash program; when invoked as sh, bash tries to mimic the startup behavior of historical

versions of sh as closely as possible, while conforming to the POSIX standard as well

# 8.36. Libtool-2.4.7

The Libtool package contains the GNU generic library support script. It makes the use of shared libraries simpler with a consistent, portable interface.

**Approximate build time:** 0.6 SBU **Required disk space:** 45 MB

# 8.36.1. Installation of Libtool

Prepare Libtool for compilation:

./configure --prefix=/usr

Compile the package:

make

To test the results, issue:

make -k check

Five tests are known to fail in the LFS build environment due to a circular dependency, but these tests pass if rechecked after automake has been installed. Additionally, with grep-3.8 or newer, two tests will trigger a warning for non-POSIX regular expressions and fail.

Install the package:

make install

Remove a useless static library:

rm -fv /usr/lib/libltdl.a

### 8.36.2. Contents of Libtool

**Installed programs:** libtool and libtoolize

**Installed libraries:** libltdl.so

**Installed directories:** /usr/include/libltdl and /usr/share/libtool

# **Short Descriptions**

**libtool** Provides generalized library-building support services

libtoolize Provides a standard way to add libtool support to a package

libital Hides the various difficulties of opening dynamically loaded libraries

# 8.37. GDBM-1.23

The GDBM package contains the GNU Database Manager. It is a library of database functions that uses extensible hashing and works like the standard UNIX dbm. The library provides primitives for storing key/data pairs, searching and retrieving the data by its key and deleting a key along with its data.

**Approximate build time:** 0.1 SBU **Required disk space:** 13 MB

#### 8.37.1. Installation of GDBM

Prepare GDBM for compilation:

```
./configure --prefix=/usr \
--disable-static \
--enable-libgdbm-compat
```

#### The meaning of the configure option:

```
--enable-libgdbm-compat
```

This switch enables building the libgdbm compatibility library. Some packages outside of LFS may require the older DBM routines it provides.

#### Compile the package:

#### make

To test the results, issue:

#### make check

Install the package:

make install

### 8.37.2. Contents of GDBM

Installed programs: gdbm\_dump, gdbm\_load, and gdbmtool libgdbm.so and libgdbm\_compat.so

# **Short Descriptions**

**gdbm\_dump** Dumps a GDBM database to a file

**gdbm\_load** Recreates a GDBM database from a dump file

**gdbmtool** Tests and modifies a GDBM database

1ibgdbm Contains functions to manipulate a hashed database

libgdbm\_compat Compatibility library containing older DBM functions

# 8.38. Gperf-3.1

Gperf generates a perfect hash function from a key set.

**Approximate build time:** less than 0.1 SBU

**Required disk space:** 6.1 MB

# 8.38.1. Installation of Gperf

Prepare Gperf for compilation:

./configure --prefix=/usr --docdir=/usr/share/doc/gperf-3.1

Compile the package:

make

The tests are known to fail if running multiple simultaneous tests (-j option greater than 1). To test the results, issue:

make -j1 check

Install the package:

make install

# 8.38.2. Contents of Gperf

**Installed program:** gperf

**Installed directory:** /usr/share/doc/gperf-3.1

## **Short Descriptions**

**gperf** Generates a perfect hash from a key set

# 8.39. Expat-2.6.0

The Expat package contains a stream oriented C library for parsing XML.

**Approximate build time:** 0.1 SBU **Required disk space:** 13 MB

# 8.39.1. Installation of Expat

Prepare Expat for compilation:

```
./configure --prefix=/usr \
--disable-static \
--docdir=/usr/share/doc/expat-2.6.0
```

Compile the package:

make

To test the results, issue:

make check

Install the package:

make install

If desired, install the documentation:

install -v -m644 doc/\*.{html,css} /usr/share/doc/expat-2.6.0

# 8.39.2. Contents of Expat

**Installed program:** xmlwf **Installed libraries:** libexpat.so

**Installed directory:** /usr/share/doc/expat-2.6.0

# **Short Descriptions**

**xmlwf** Is a non-validating utility to check whether or not XML documents are well formed

libexpat Contains API functions for parsing XML

# 8.40. Inetutils-2.5

The Inetutils package contains programs for basic networking.

**Approximate build time:** 0.2 SBU **Required disk space:** 35 MB

### 8.40.1. Installation of Inetutils

Prepare Inetutils for compilation:

```
./configure --prefix=/usr \
    --bindir=/usr/bin \
    --localstatedir=/var \
    --disable-logger \
    --disable-whois \
    --disable-rcp \
    --disable-rexec \
    --disable-rlogin \
    --disable-rsh \
    --disable-servers
```

### The meaning of the configure options:

--disable-logger

This option prevents Inetutils from installing the **logger** program, which is used by scripts to pass messages to the System Log Daemon. Do not install it because Util-linux installs a more recent version.

--disable-whois

This option disables the building of the Inetutils **whois** client, which is out of date. Instructions for a better **whois** client are in the BLFS book.

--disable-r\*

These parameters disable building obsolete programs that should not be used due to security issues. The functions provided by these programs can be provided by the openssh package in the BLFS book.

--disable-servers

This disables the installation of the various network servers included as part of the Inetutils package. These servers are deemed not appropriate in a basic LFS system. Some are insecure by nature and are only considered safe on trusted networks. Note that better replacements are available for many of these servers.

Compile the package:

#### \_\_\_\_\_

To test the results, issue:

```
make check
```

make

Install the package:

```
make install
```

Move a program to the proper location:

```
mv -v /usr/{,s}bin/ifconfig
```

# 8.40.2. Contents of Inetutils

**Installed programs:** dnsdomainname, ftp, ifconfig, hostname, ping, ping6, talk, telnet, tftp, and traceroute

# **Short Descriptions**

dnsdomainnameShow the system's DNS domain nameftpIs the file transfer protocol program

hostname Reports or sets the name of the host

**ifconfig** Manages network interfaces

**ping** Sends echo-request packets and reports how long the replies take

ping6 A version of ping for IPv6 networks

talk Is used to chat with another user

telnet An interface to the TELNET protocol

tftp A trivial file transfer program

traceroute Traces the route your packets take from the host you are working on to another host on a network,

showing all the intermediate hops (gateways) along the way

# 8.41. Less-643

The Less package contains a text file viewer.

**Approximate build time:** less than 0.1 SBU

**Required disk space:** 12 MB

### 8.41.1. Installation of Less

Prepare Less for compilation:

./configure --prefix=/usr --sysconfdir=/etc

### The meaning of the configure options:

--sysconfdir=/etc

This option tells the programs created by the package to look in /etc for the configuration files.

### Compile the package:

make

To test the results, issue:

make check

Install the package:

make install

# 8.41.2. Contents of Less

**Installed programs:** less, lessecho, and lesskey

# **Short Descriptions**

less A file viewer or pager; it displays the contents of the given file, letting the user scroll, find strings, and

jump to marks

**lessecho** Needed to expand meta-characters, such as \* and ?, in filenames on Unix systems

**lesskey** Used to specify the key bindings for **less** 

# 8.42. Perl-5.38.2

The Perl package contains the Practical Extraction and Report Language.

**Approximate build time:** 1.5 SBU **Required disk space:** 239 MB

### 8.42.1. Installation of Perl

This version of Perl builds the Compress::Raw::BZip2 modules. By default Perl will use an internal copy of the sources for the build. Issue the following command so that Perl will use the libraries installed on the system:

```
export BUILD_ZLIB=False
export BUILD_BZIP2=0
```

To have full control over the way Perl is set up, you can remove the "-des" options from the following command and hand-pick the way this package is built. Alternatively, use the command exactly as shown below to use the defaults that Perl auto-detects:

```
sh Configure -des
-Dprefix=/usr
-Dvendorprefix=/usr
-Dprivlib=/usr/lib/perl5/5.38/core_perl
-Darchlib=/usr/lib/perl5/5.38/core_perl
-Dsitelib=/usr/lib/perl5/5.38/site_perl
-Dsitearch=/usr/lib/perl5/5.38/site_perl
-Dvendorlib=/usr/lib/perl5/5.38/vendor_perl
-Dvendorarch=/usr/lib/perl5/5.38/vendor_perl
-Dvendorarch=/usr/lib/perl5/5.38/vendor_perl
-Dmanldir=/usr/share/man/man1
-Dman3dir=/usr/share/man/man3
-Dpager="/usr/bin/less -isR"
-Duseshrplib
-Dusethreads
```

#### The meaning of the new Configure options:

-Dpager="/usr/bin/less -isR"

This ensures that less is used instead of more.

-Dman1dir=/usr/share/man/man1 -Dman3dir=/usr/share/man/man3

Since Groff is not installed yet, **Configure** will not create man pages for Perl. These parameters override this behavior.

-Dusethreads

Build Perl with support for threads.

Compile the package:

```
make
```

To test the results (approximately 11 SBU), issue:

```
TEST_JOBS=$(nproc) make test_harness
```

Install the package and clean up:

```
make install
unset BUILD_ZLIB BUILD_BZIP2
```

### 8.42.2. Contents of Perl

**Installed programs:** corelist, cpan, enc2xs, encguess, h2ph, h2xs, instmodsh, json\_pp, libnetcfg, perl,

perl5.38.2 (hard link to perl), perlbug, perldoc, perlivp, perlthanks (hard link to perlbug), piconv, pl2pm, pod2html, pod2man, pod2text, pod2usage, podchecker, podselect, prove,

ptar, ptardiff, ptargrep, shasum, splain, xsubpp, and zipdetails

**Installed libraries:** Many which cannot all be listed here

**Installed directory:** /usr/lib/perl5

### **Short Descriptions**

**corelist** A command line front end to Module::CoreList

**cpan** Interact with the Comprehensive Perl Archive Network (CPAN) from the command line

enc2xs Builds a Perl extension for the Encode module from either Unicode Character Mappings or Tcl

**Encoding Files** 

**encguess** Guess the encoding type of one or several files

**h2ph** Converts .h C header files to .ph Perl header files

**h2xs** Converts .h C header files to Perl extensions

**instmodsh** Shell script for examining installed Perl modules; it can create a tarball from an installed module

**json\_pp** Converts data between certain input and output formats

**libnetcfg** Can be used to configure the libnet Perl module

perl Combines some of the best features of C, sed, awk and sh into a single Swiss Army language

perl5.38.2 A hard link to perl

**perlbug** Used to generate bug reports about Perl, or the modules that come with it, and mail them

**peridoc** Displays a piece of documentation in pod format that is embedded in the Perl installation tree or in

a Perl script

**perlivp** The Perl Installation Verification Procedure; it can be used to verify that Perl and its libraries have

been installed correctly

**perlthanks** Used to generate thank you messages to mail to the Perl developers

**piconv** A Perl version of the character encoding converter **iconv** 

pl2pm A rough tool for converting Perl4 .pl files to Perl5 .pm modules

**pod2html** Converts files from pod format to HTML format

pod2man Converts pod data to formatted \*roff inputpod2text Converts pod data to formatted ASCII text

**pod2usage** Prints usage messages from embedded pod docs in files

**podchecker** Checks the syntax of pod format documentation files

**podselect** Displays selected sections of pod documentation

**prove** Command line tool for running tests against the Test::Harness module

**ptar** A **tar**-like program written in Perl

**ptardiff** A Perl program that compares an extracted archive with an unextracted one

**ptargrep** A Perl program that applies pattern matching to the contents of files in a tar archive

**shasum** Prints or checks SHA checksums

**splain** Is used to force verbose warning diagnostics in Perl

**xsubpp** Converts Perl XS code into C code

**zipdetails** Displays details about the internal structure of a Zip file

# 8.43. XML::Parser-2.47

The XML::Parser module is a Perl interface to James Clark's XML parser, Expat.

**Approximate build time:** less than 0.1 SBU

**Required disk space:** 2.4 MB

# 8.43.1. Installation of XML::Parser

Prepare XML::Parser for compilation:

perl Makefile.PL

Compile the package:

make

To test the results, issue:

make test

Install the package:

make install

# 8.43.2. Contents of XML::Parser

**Installed module:** Expat.so

### **Short Descriptions**

Expat provides the Perl Expat interface

# 8.44. Intltool-0.51.0

The Intltool is an internationalization tool used for extracting translatable strings from source files.

**Approximate build time:** less than 0.1 SBU

**Required disk space:** 1.5 MB

### 8.44.1. Installation of Intltool

First fix a warning that is caused by perl-5.22 and later:

sed -i 's:\\\ ${:\cdot \in \{:\cdot \in \{:\cdot$ 

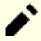

### Note

The above regular expression looks unusual because of all the backslashes. What it does is add a backslash before the right brace character in the sequence '\\${' resulting in '\\$\{'.}

Prepare Intltool for compilation:

./configure --prefix=/usr

Compile the package:

make

To test the results, issue:

make check

Install the package:

make install

install -v -Dm644 doc/I18N-HOWTO /usr/share/doc/intltool-0.51.0/I18N-HOWTO

### 8.44.2. Contents of Intitool

**Installed programs:** intltool-extract, intltool-merge, intltool-prepare, intltool-update, and intltoolize

**Installed directories:** /usr/share/doc/intltool-0.51.0 and /usr/share/intltool

# **Short Descriptions**

**intltoolize** Prepares a package to use intltool

intltool-extractGenerates header files that can be read by gettextintltool-mergeMerges translated strings into various file types

**intltool-prepare** Updates pot files and merges them with translation files

**intltool-update** Updates the po template files and merges them with the translations

# 8.45. Autoconf-2.72

The Autoconf package contains programs for producing shell scripts that can automatically configure source code.

**Approximate build time:** less than 0.1 SBU (about 0.5 SBU with tests)

**Required disk space:** 25 MB

### 8.45.1. Installation of Autoconf

Prepare Autoconf for compilation:

./configure --prefix=/usr

Compile the package:

make

To test the results, issue:

make check

Install the package:

make install

### 8.45.2. Contents of Autoconf

**Installed programs:** autoconf, autoheader, autom4te, autoreconf, autoscan, autoupdate, and ifnames

**Installed directory:** /usr/share/autoconf

### **Short Descriptions**

**autoconf** Produces shell scripts that automatically configure software source code packages to adapt to many

kinds of Unix-like systems; the configuration scripts it produces are independent—running them

does not require the autoconf program

**autoheader** A tool for creating template files of C #define statements for configure to use

autom4te A wrapper for the M4 macro processor

autoreconf Automatically runs autoconf, autoheader, aclocal, automake, gettextize, and libtoolize in the

correct order to save time when changes are made to **autoconf** and **automake** template files

autoscan Helps to create a configure. in file for a software package; it examines the source files in a directory

tree, searching them for common portability issues, and creates a configure. scan file that serves as

a preliminary configure. in file for the package

autoupdate Modifies a configure. in file that still calls autoconf macros by their old names to use the current

macro names

ifnames Helps when writing configure in files for a software package; it prints the identifiers that the

package uses in C preprocessor conditionals [If a package has already been set up to have some portability, this program can help determine what **configure** needs to check for. It can also fill in

gaps in a configure.in file generated by autoscan.]

# 8.46. Automake-1.16.5

The Automake package contains programs for generating Makefiles for use with Autoconf.

**Approximate build time:** less than 0.1 SBU (about 1.6 SBU with tests)

**Required disk space:** 115 MB

### 8.46.1. Installation of Automake

Prepare Automake for compilation:

./configure --prefix=/usr --docdir=/usr/share/doc/automake-1.16.5

Compile the package:

make

Using four parallel jobs speeds up the tests, even on systems with less logical cores, due to internal delays in individual tests. To test the results, issue:

make -j\$((\$(nproc)>4?\$(nproc):4)) check

Replace  $\mathfrak{s}((\ldots))$  with the number of logical cores you want to use if you don't want to use all.

The test t/subobj.sh is known to fail.

Install the package:

make install

## 8.46.2. Contents of Automake

**Installed programs:** aclocal, aclocal-1.16 (hard linked with aclocal), automake, and automake-1.16 (hard

linked with automake)

**Installed directories:** /usr/share/aclocal-1.16, /usr/share/automake-1.16, and /usr/share/doc/automake-1.16.5

**Short Descriptions** 

aclocal Generates aclocal.m4 files based on the contents of configure.in files

aclocal-1.16 A hard link to aclocal

automake A tool for automatically generating Makefile.in files from Makefile.am files [To create all the

Makefile.in files for a package, run this program in the top-level directory. By scanning the configure.in file, it automatically finds each appropriate Makefile.am file and generates the

corresponding Makefile.in file.]

automake-1.16 A hard link to automake

# 8.47. OpenSSL-3.2.1

The OpenSSL package contains management tools and libraries relating to cryptography. These are useful for providing cryptographic functions to other packages, such as OpenSSH, email applications, and web browsers (for accessing HTTPS sites).

**Approximate build time:** 1.8 SBU **Required disk space:** 805 MB

# 8.47.1. Installation of OpenSSL

Prepare OpenSSL for compilation:

```
./config --prefix=/usr \
    --openssldir=/etc/ssl \
    --libdir=lib \
    shared \
    zlib-dynamic
```

Compile the package:

make

To test the results, issue:

```
HARNESS_JOBS=$(nproc) make test
```

One test, 30-test\_afalg.t, is known to fail if the host kernel does not have <code>config\_crypto\_user\_api\_skcipher</code> enabled, or does not have any options providing an AES with CBC implementation (for example, the combination of <code>config\_crypto\_aes</code> and <code>config\_crypto\_cbc</code>, or <code>config\_crypto\_aes\_ni\_intel</code> if the CPU supports AES-NI) enabled. If it fails, it can safely be ignored.

Install the package:

```
sed -i '/INSTALL_LIBS/s/libcrypto.a libssl.a//' Makefile
make MANSUFFIX=ssl install
```

Add the version to the documentation directory name, to be consistent with other packages:

```
mv -v /usr/share/doc/openssl /usr/share/doc/openssl-3.2.1
```

If desired, install some additional documentation:

```
cp -vfr doc/* /usr/share/doc/openssl-3.2.1
```

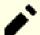

### Note

You should update OpenSSL when a new version which fixes vulnerabilities is announced. Since OpenSSL 3.0.0, the OpenSSL versioning scheme follows the MAJOR.MINOR.PATCH format. API/ABI compatibility is guaranteed for the same MAJOR version number. Because LFS installs only the shared libraries, there is no need to recompile packages which link to libcrypto.so or libssl.so when upgrading to a version with the same MAJOR version number.

However, any running programs linked to those libraries need to be stopped and restarted. Read the related entries in Section 8.2.1, "Upgrade Issues" for details.

# 8.47.2. Contents of OpenSSL

Installed programs: c\_rehash and openssl
Installed libraries: libcrypto.so and libssl.so

**Installed directories:** /etc/ssl, /usr/include/openssl, /usr/lib/engines and /usr/share/doc/openssl-3.2.1

### **Short Descriptions**

**c\_rehash** is a Perl script that scans all files in a directory and adds symbolic links to their hash values. Use

of **c\_rehash** is considered obsolete and should be replaced by **openssl rehash** command

**openssl** is a command-line tool for using the various cryptography functions of OpenSSL's crypto library

from the shell. It can be used for various functions which are documented in openssl(1)

liberypto.so implements a wide range of cryptographic algorithms used in various Internet standards. The

services provided by this library are used by the OpenSSL implementations of SSL, TLS and S/MIME, and they have also been used to implement OpenSSH, OpenPGP, and other cryptographic

standards

libssl.so implements the Transport Layer Security (TLS v1) protocol. It provides a rich API, documentation

on which can be found in ssl(7)

# 8.48. Kmod-31

The Kmod package contains libraries and utilities for loading kernel modules

**Approximate build time:** less than 0.1 SBU

**Required disk space:** 12 MB

### 8.48.1. Installation of Kmod

Prepare Kmod for compilation:

```
./configure --prefix=/usr \
    --sysconfdir=/etc \
    --with-openssl \
    --with-xz \
    --with-zstd \
    --with-zlib
```

#### The meaning of the configure options:

```
--with-openssl
```

This option enables Kmod to handle PKCS7 signatures for kernel modules.

```
--with-xz, --with-zlib, and --with-zstd
```

These options enable Kmod to handle compressed kernel modules.

### Compile the package:

#### make

The test suite of this package requires raw kernel headers (not the "sanitized" kernel headers installed earlier), which are beyond the scope of LFS.

Install the package and create symlinks for compatibility with Module-Init-Tools (the package that previously handled Linux kernel modules):

```
make install

for target in depmod insmod modinfo modprobe rmmod; do
    ln -sfv ../bin/kmod /usr/sbin/$target
done

ln -sfv kmod /usr/bin/lsmod
```

# 8.48.2. Contents of Kmod

**Installed programs:** depmod (link to kmod), insmod (link to kmod), kmod, lsmod (link to kmod), modinfo

(link to kmod), modprobe (link to kmod), and rmmod (link to kmod)

**Installed library:** libkmod.so

# **Short Descriptions**

**depmod** Creates a dependency file based on the symbols it finds in the existing set of modules; this dependency

file is used by **modprobe** to automatically load the required modules

**insmod** Installs a loadable module in the running kernel

**kmod** Loads and unloads kernel modules

**lsmod** Lists currently loaded modules

**modinfo** Examines an object file associated with a kernel module and displays any information that it can glean

modprobe Uses a dependency file, created by depmod, to automatically load relevant modules

rmmod Unloads modules from the running kernel

This library is used by other programs to load and unload kernel modules

# 8.49. Libelf from Elfutils-0.190

Libelf is a library for handling ELF (Executable and Linkable Format) files.

**Approximate build time:** 0.3 SBU **Required disk space:** 124 MB

### 8.49.1. Installation of Libelf

Libelf is part of the elfutils-0.190 package. Use the elfutils-0.190.tar.bz2 file as the source tarball.

Prepare Libelf for compilation:

```
./configure --prefix=/usr \
    --disable-debuginfod \
    --enable-libdebuginfod=dummy
```

Compile the package:

make

To test the results, issue:

make check

Install only Libelf:

```
make -C libelf install
install -vm644 config/libelf.pc /usr/lib/pkgconfig
rm /usr/lib/libelf.a
```

### 8.49.2. Contents of Libelf

**Installed library:** libelf.so

**Installed directory:** /usr/include/elfutils

## **Short Descriptions**

libelf.so Contains API functions to handle ELF object files

# 8.50. Libffi-3.4.4

The Libffi library provides a portable, high level programming interface to various calling conventions. This allows a programmer to call any function specified by a call interface description at run time.

FFI stands for Foreign Function Interface. An FFI allows a program written in one language to call a program written in another language. Specifically, Libffi can provide a bridge between an interpreter like Perl, or Python, and shared library subroutines written in C, or C++.

**Approximate build time:** 1.8 SBU **Required disk space:** 11 MB

### 8.50.1. Installation of Libffi

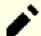

### Note

Like GMP, Libffi builds with optimizations specific to the processor in use. If building for another system, change the value of the --with-gcc-arch= parameter in the following command to an architecture name fully implemented by the CPU on that system. If this is not done, all applications that link to libffi will trigger Illegal Operation Errors.

Prepare Libffi for compilation:

```
./configure --prefix=/usr \
    --disable-static \
    --with-gcc-arch=native
```

### The meaning of the configure option:

--with-gcc-arch=native

Ensure GCC optimizes for the current system. If this is not specified, the system is guessed and the code generated may not be correct. If the generated code will be copied from the native system to a less capable system, use the less capable system as a parameter. For details about alternative system types, see *the x86 options in the GCC manual*.

### Compile the package:

make

To test the results, issue:

make check

Install the package:

make install

# 8.50.2. Contents of Libffi

**Installed library:** libffi.so

# **Short Descriptions**

libffi Contains the foreign function interface API functions

# 8.51. Python-3.12.2

The Python 3 package contains the Python development environment. It is useful for object-oriented programming, writing scripts, prototyping large programs, and developing entire applications. Python is an interpreted computer language.

**Approximate build time:** 1.8 SBU **Required disk space:** 485 MB

# 8.51.1. Installation of Python 3

Prepare Python for compilation:

```
./configure --prefix=/usr \
--enable-shared \
--with-system-expat \
--enable-optimizations
```

### The meaning of the configure options:

```
--with-system-expat
```

This switch enables linking against the system version of Expat.

```
--enable-optimizations
```

This switch enables extensive, but time-consuming, optimization steps. The interpreter is built twice; tests performed on the first build are used to improve the optimized final version.

### Compile the package:

make

Running the tests at this point is not recommended. The tests are known to hang indefinitely in the partial LFS environment. If desired, the tests can be rerun at the end of this chapter, or when Python 3 is reinstalled in BLFS. To run the tests anyway, issue **make test**.

Install the package:

#### make install

We use the **pip3** command to install Python 3 programs and modules for all users as root in several places in this book. This conflicts with the Python developers' recommendation: to install packages into a virtual environment, or into the home directory of a regular user (by running **pip3** as this user). A multi-line warning is triggered whenever **pip3** is issued by the root user.

The main reason for the recommendation is to avoid conflicts with the system's package manager (**dpkg**, for example). LFS does not have a system-wide package manager, so this is not a problem. Also, **pip3** will check for a new version of itself whenever it's run. Since domain name resolution is not yet configured in the LFS chroot environment, **pip3** cannot check for a new version of itself, and will produce a warning.

After we boot the LFS system and set up a network connection, a different warning will be issued, telling the user to update **pip3** from a pre-built wheel on PyPI (whenever a new version is available). But LFS considers **pip3** to be a part of Python 3, so it should not be updated separately. Also, an update from a pre-built wheel would deviate

from our objective: to build a Linux system from source code. So the warning about a new version of **pip3** should be ignored as well. If you wish, you can suppress all these warnings by running the following command, which creates a configuration file:

```
cat > /etc/pip.conf << EOF
[global]
root-user-action = ignore
disable-pip-version-check = true
EOF</pre>
```

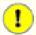

### **Important**

In LFS and BLFS we normally build and install Python modules with the **pip3** command. Please be sure that the **pip3 install** commands in both books are run as the root user (unless it's for a Python virtual environment). Running **pip3 install** as a non-root user may seem to work, but it will cause the installed module to be inaccessible by other users.

**pip3 install** will not reinstall an already installed module automatically. When using the **pip3 install** command to upgrade a module (for example, from meson-0.61.3 to meson-0.62.0), insert the option --upgrade into the command line. If it's really necessary to downgrade a module, or reinstall the same version for some reason, insert --force-reinstall --no-deps into the command line.

If desired, install the preformatted documentation:

```
install -v -dm755 /usr/share/doc/python-3.12.2/html

tar --no-same-owner \
    -xvf ../python-3.12.2-docs-html.tar.bz2

cp -R --no-preserve=mode python-3.12.2-docs-html/* \
    /usr/share/doc/python-3.12.2/html
```

#### The meaning of the documentation install commands:

```
--no-same-owner (tar) and --no-preserve=mode (cp)
```

Ensure the installed files have the correct ownership and permissions. Without these options, tar will install the package files with the upstream creator's values and files would have restrictive permissions.

# 8.51.2. Contents of Python 3

**Installed programs:** 2to3, idle3, pip3, pydoc3, python3, and python3-config

**Installed library:** libpython3.12.so and libpython3.so

**Installed directories:** /usr/include/python3.12, /usr/lib/python3, and /usr/share/doc/python-3.12.2

### **Short Descriptions**

is a Python program that reads Python 2.x source code and applies a series of fixes to transform it into valid Python 3.x code

is a wrapper script that opens a Python aware GUI editor. For this script to run, you must have installed Tk before Python, so that the Tkinter Python module is built.

**pip3** The package installer for Python. You can use pip to install packages from Python Package Index and other indexes.

**pydoc3** is the Python documentation tool

**python3** is the interpreter for Python, an interpreted, interactive, object-oriented programming language

# 8.52. Flit-Core-3.9.0

Flit-core is the distribution-building parts of Flit (a packaging tool for simple Python modules).

**Approximate build time:** less than 0.1 SBU

**Required disk space:** 1.6 MB

### 8.52.1. Installation of Flit-Core

Build the package:

```
pip3 wheel -w dist --no-cache-dir --no-build-isolation --no-deps $PWD
```

Install the package:

```
pip3 install --no-index --no-user --find-links dist flit_core
```

### The meaning of the pip3 configuration options and commands:

#### wheel

This command builds the wheel archive for this package.

-w dist

Instructs pip to put the created wheel into the dist directory.

--no-cache-dir

Prevents pip from copying the created wheel into the /root/.cache/pip directory.

### install

This command installs the package.

```
--no-build-isolation, --no-deps, and --no-index
```

These options prevent fetching files from the online package repository (PyPI). If packages are installed in the correct order, pip won't need to fetch any files in the first place; these options add some safety in case of user error.

--find-links dist

Instructs pip to search for wheel archives in the dist directory.

# 8.52.2. Contents of Flit-Core

**Installed directory:** /usr/lib/python3.12/site-packages/flit\_core and /usr/lib/python3.12/site-packages/

flit\_core-3.9.0.dist-info

# 8.53. Wheel-0.42.0

Wheel is a Python library that is the reference implementation of the Python wheel packaging standard.

**Approximate build time:** less than 0.1 SBU

**Required disk space:** 1.5 MB

### 8.53.1. Installation of Wheel

Compile Wheel with the following command:

```
pip3 wheel -w dist --no-cache-dir --no-build-isolation --no-deps $PWD
```

Install Wheel with the following command:

pip3 install --no-index --find-links=dist wheel

# 8.53.2. Contents of Wheel

**Installed program:** wheel

**Installed directories:** /usr/lib/python3.12/site-packages/wheel and /usr/lib/python3.12/site-packages/

wheel-0.42.0.dist-info

## **Short Descriptions**

wheel is a utility to unpack, pack, or convert wheel archives

# 8.54. Setuptools-69.1.0

Setuptools is a tool used to download, build, install, upgrade, and uninstall Python packages.

**Approximate build time:** less than 0.1 SBU

**Required disk space:** 20 MB

# 8.54.1. Installation of Setuptools

Build the package:

```
pip3 wheel -w dist --no-cache-dir --no-build-isolation --no-deps $PWD
```

Install the package:

pip3 install --no-index --find-links dist setuptools

# 8.54.2. Contents of Setuptools

**Installed directory:** /usr/lib/python3.12/site-packages/\_distutils\_hack, /usr/lib/python3.12/site-packages/

pkg\_resources, /usr/lib/python3.12/site-packages/setuptools, and /usr/lib/python3.12/

site-packages/setuptools-69.1.0.dist-info

# 8.55. Ninja-1.11.1

Ninja is a small build system with a focus on speed.

**Approximate build time:** 0.3 SBU **Required disk space:** 75 MB

# 8.55.1. Installation of Ninja

When run, **ninja** normally utilizes the greatest possible number of processes in parallel. By default this is the number of cores on the system, plus two. This may overheat the CPU, or make the system run out of memory. When **ninja** is invoked from the command line, passing the -jN parameter will limit the number of parallel processes. Some packages embed the execution of **ninja**, and do not pass the -j parameter on to it.

Using the *optional* procedure below allows a user to limit the number of parallel processes via an environment variable, NINJAJOBS. **For example**, setting:

```
export NINJAJOBS=4
```

will limit ninja to four parallel processes.

If desired, make **ninja** recognize the environment variable NINJAJOBS by running the stream editor:

```
sed -i '/int Guess/a \
int    j = 0;\
char* jobs = getenv( "NINJAJOBS" );\
if ( jobs != NULL ) j = atoi( jobs );\
if ( j > 0 ) return j;\
' src/ninja.cc
```

Build Ninja with:

```
python3 configure.py --bootstrap
```

### The meaning of the build option:

```
--bootstrap
```

This parameter forces Ninja to rebuild itself for the current system.

To test the results, issue:

```
./ninja ninja_test
./ninja_test --gtest_filter=-SubprocessTest.SetWithLots
```

Install the package:

```
install -vm755 ninja /usr/bin/
install -vDm644 misc/bash-completion /usr/share/bash-completion/completions/ninja
install -vDm644 misc/zsh-completion /usr/share/zsh/site-functions/_ninja
```

# 8.55.2. Contents of Ninja

**Installed programs:** ninja

# **Short Descriptions**

**ninja** is the Ninja build system

# 8.56. Meson-1.3.2

Meson is an open source build system designed to be both extremely fast and as user friendly as possible.

**Approximate build time:** less than 0.1 SBU

**Required disk space:** 42 MB

### 8.56.1. Installation of Meson

Compile Meson with the following command:

```
pip3 wheel -w dist --no-cache-dir --no-build-isolation --no-deps $PWD
```

The test suite requires some packages outside the scope of LFS.

Install the package:

```
pip3 install --no-index --find-links dist meson
install -vDm644 data/shell-completions/bash/meson /usr/share/bash-completion/completions/meson
install -vDm644 data/shell-completions/zsh/_meson /usr/share/zsh/site-functions/_meson
```

### The meaning of the install parameters:

-w dist

Puts the created wheels into the dist directory.

--find-links dist

Installs wheels from the dist directory.

### 8.56.2. Contents of Meson

**Installed programs:** meson

**Installed directory:** /usr/lib/python3.12/site-packages/meson-1.3.2.dist-info and /usr/lib/python3.12/site-

packages/mesonbuild

### **Short Descriptions**

**meson** A high productivity build system

# 8.57. Coreutils-9.4

The Coreutils package contains the basic utility programs needed by every operating system.

**Approximate build time:** 1.0 SBU **Required disk space:** 175 MB

### 8.57.1. Installation of Coreutils

POSIX requires that programs from Coreutils recognize character boundaries correctly even in multibyte locales. The following patch fixes this non-compliance and other internationalization-related bugs.

```
patch -Np1 -i ../coreutils-9.4-i18n-1.patch
```

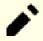

### Note

Many bugs have been found in this patch. When reporting new bugs to the Coreutils maintainers, please check first to see if those bugs are reproducible without this patch.

Fix a security vulnerability in the **split** utility:

```
sed -e '/n_out += n_hold/,+4 s|.*bufsize.*|//&|' \
    -i src/split.c
```

Now prepare Coreutils for compilation:

```
autoreconf -fiv
FORCE_UNSAFE_CONFIGURE=1 ./configure \
    --prefix=/usr \
    --enable-no-install-program=kill,uptime
```

### The meaning of the configure options:

#### autoreconf

The patch for internationalization has modified the build system, so the configuration files must be regenerated.

```
FORCE_UNSAFE_CONFIGURE=1
```

This environment variable allows the package to be built by the root user.

```
--enable-no-install-program=kill,uptime
```

The purpose of this switch is to prevent Coreutils from installing programs that will be installed by other packages.

#### Compile the package:

```
make
```

Skip down to "Install the package" if not running the test suite.

Now the test suite is ready to be run. First, run the tests that are meant to be run as user root:

```
make NON_ROOT_USERNAME=tester check-root
```

We're going to run the remainder of the tests as the tester user. Certain tests require that the user be a member of more than one group. So that these tests are not skipped, add a temporary group and make the user tester a part of it:

```
groupadd -g 102 dummy -U tester
```

Fix some of the permissions so that the non-root user can compile and run the tests:

```
chown -R tester .
```

Now run the tests:

su tester -c "PATH=\$PATH make RUN\_EXPENSIVE\_TESTS=yes check"

Remove the temporary group:

groupdel dummy

Install the package:

make install

Move programs to the locations specified by the FHS:

mv -v /usr/bin/chroot /usr/sbin

mv -v /usr/share/man/man1/chroot.1 /usr/share/man/man8/chroot.8

sed -i 's/"1"/"8"/' /usr/share/man/man8/chroot.8

### 8.57.2. Contents of Coreutils

**Installed programs:** [, b2sum, base32, base64, basename, basenc, cat, chcon, chgrp, chmod, chown, chroot,

cksum, comm, cp, csplit, cut, date, dd, df, dir, dircolors, dirname, du, echo, env, expand, expr, factor, false, fmt, fold, groups, head, hostid, id, install, join, link, ln, logname, ls, md5sum, mkdir, mkfifo, mknod, mktemp, mv, nice, nl, nohup, nproc, numfmt, od, paste, pathchk, pinky, pr, printenv, printf, ptx, pwd, readlink, realpath, rm, rmdir, runcon, seq, sha1sum, sha224sum, sha256sum, sha384sum, sha512sum, shred, shuf, sleep, sort, split, stat, stdbuf, stty, sum, sync, tac, tail, tee, test, timeout, touch, tr, true, truncate, tsort, tty,

uname, unexpand, uniq, unlink, users, vdir, wc, who, whoami, and yes

**Installed library:** libstdbuf.so (in /usr/libexec/coreutils)

**Installed directory:** /usr/libexec/coreutils

### **Short Descriptions**

[ Is an actual command, /usr/bin/[; it is a synonym for the **test** command

**base32** Encodes and decodes data according to the base32 specification (RFC 4648)

**base64** Encodes and decodes data according to the base64 specification (RFC 4648)

**b2sum** Prints or checks BLAKE2 (512-bit) checksums

**basename** Strips any path and a given suffix from a file name

**basenc** Encodes or decodes data using various algorithms

cat Concatenates files to standard output

**chcon** Changes security context for files and directories

**chgrp** Changes the group ownership of files and directories

**chmod** Changes the permissions of each file to the given mode; the mode can be either a symbolic

representation of the changes to be made, or an octal number representing the new permissions

**chown** Changes the user and/or group ownership of files and directories

**chroot** Runs a command with the specified directory as the / directory

**cksum** Prints the Cyclic Redundancy Check (CRC) checksum and the byte counts of each specified file

**comm** Compares two sorted files, outputting in three columns the lines that are unique and the lines that are

common

**cp** Copies files

**csplit** Splits a given file into several new files, separating them according to given patterns or line numbers,

and outputting the byte count of each new file

**cut** Prints sections of lines, selecting the parts according to given fields or positions

**date** Displays the current date and time in the given format, or sets the system date and time

**dd** Copies a file using the given block size and count, while optionally performing conversions on it

**df** Reports the amount of disk space available (and used) on all mounted file systems, or only on the file

systems holding the selected files

**dir** Lists the contents of each given directory (the same as the **ls** command)

dircolors Outputs commands to set the LS\_COLOR environment variable to change the color scheme used by ls

**dirname** Extracts the directory portion(s) of the given name(s)

**du** Reports the amount of disk space used by the current directory, by each of the given directories

(including all subdirectories) or by each of the given files

**echo** Displays the given strings

**env** Runs a command in a modified environment

expand Converts tabs to spacesexpr Evaluates expressions

**factor** Prints the prime factors of the specified integers

false Does nothing, unsuccessfully; it always exits with a status code indicating failure

**fmt** Reformats the paragraphs in the given files

**fold** Wraps the lines in the given files **groups** Reports a user's group memberships

**head** Prints the first ten lines (or the given number of lines) of each given file

**hostid** Reports the numeric identifier (in hexadecimal) of the host

id Reports the effective user ID, group ID, and group memberships of the current user or specified user

install Copies files while setting their permission modes and, if possible, their owner and group

**join** Joins the lines that have identical join fields from two separate files

**link** Creates a hard link (with the given name) to a file

In Makes hard links or soft (symbolic) links between files

**logname** Reports the current user's login name

**ls** Lists the contents of each given directory

md5sum Reports or checks Message Digest 5 (MD5) checksums

**mkdir** Creates directories with the given names

**mkfifo** Creates First-In, First-Outs (FIFOs), "named pipes" in UNIX parlance, with the given names

**mknod** Creates device nodes with the given names; a device node is a character special file, a block special

file, or a FIFO

**mktemp** Creates temporary files in a secure manner; it is used in scripts

**mv** Moves or renames files or directories

**nice** Runs a program with modified scheduling priority

**nl** Numbers the lines from the given files

**nohup** Runs a command immune to hangups, with its output redirected to a log file

**nproc** Prints the number of processing units available to a process

**numfmt** Converts numbers to or from human-readable strings

**od** Dumps files in octal and other formats

**paste** Merges the given files, joining sequentially corresponding lines side by side, separated by tab characters

**pathchk** Checks if file names are valid or portable

**pinky** Is a lightweight finger client; it reports some information about the given users

**pr** Paginates and columnates files for printing

**printenv** Prints the environment

**printf** Prints the given arguments according to the given format, much like the C printf function

**ptx** Produces a permuted index from the contents of the given files, with each keyword in its context

**pwd** Reports the name of the current working directory

**readlink** Reports the value of the given symbolic link

**realpath** Prints the resolved path

**rm** Removes files or directories

**rmdir** Removes directories if they are empty

**runcon** Runs a command with specified security context

seq Prints a sequence of numbers within a given range and with a given increment

**sha1sum** Prints or checks 160-bit Secure Hash Algorithm 1 (SHA1) checksums

sha224sum
 Prints or checks 224-bit Secure Hash Algorithm checksums
 sha256sum
 Prints or checks 256-bit Secure Hash Algorithm checksums
 sha384sum
 Prints or checks 384-bit Secure Hash Algorithm checksums
 Prints or checks 512-bit Secure Hash Algorithm checksums

**shred** Overwrites the given files repeatedly with complex patterns, making it difficult to recover the data

**shuf** Shuffles lines of text

sleep Pauses for the given amount of timesort Sorts the lines from the given files

**split** Splits the given file into pieces, by size or by number of lines

**stat** Displays file or filesystem status

**stdbuf** Runs commands with altered buffering operations for its standard streams

**stty** Sets or reports terminal line settings

**sum** Prints checksum and block counts for each given file

sync Flushes file system buffers; it forces changed blocks to disk and updates the super block

tac Concatenates the given files in reverse

tail Prints the last ten lines (or the given number of lines) of each given file

**tee** Reads from standard input while writing both to standard output and to the given files

**test** Compares values and checks file types

**timeout** Runs a command with a time limit

touch Changes file timestamps, setting the access and modification times of the given files to the current time;

files that do not exist are created with zero length

tr Translates, squeezes, and deletes the given characters from standard input

**true** Does nothing, successfully; it always exits with a status code indicating success

**truncate** Shrinks or expands a file to the specified size

**tsort** Performs a topological sort; it writes a completely ordered list according to the partial ordering in a

given file

**tty** Reports the file name of the terminal connected to standard input

uname Reports system informationunexpand Converts spaces to tabs

**uniq** Discards all but one of successive identical lines

**unlink** Removes the given file

**users** Reports the names of the users currently logged on

vdir Is the same as ls -l

wc Reports the number of lines, words, and bytes for each given file, as well as grand totals when more

than one file is given

**who** Reports who is logged on

**whoami** Reports the user name associated with the current effective user ID

**yes** Repeatedly outputs y or a given string, until killed

libstdbuf Library used by stdbuf

# 8.58. Check-0.15.2

Check is a unit testing framework for C.

**Approximate build time:** 0.1 SBU (about 1.6 SBU with tests)

**Required disk space:** 12 MB

### 8.58.1. Installation of Check

Prepare Check for compilation:

```
./configure --prefix=/usr --disable-static
```

Build the package:

make

Compilation is now complete. To run the Check test suite, issue the following command:

make check

Install the package:

make docdir=/usr/share/doc/check-0.15.2 install

# 8.58.2. Contents of Check

**Installed program:** checkmk **Installed library:** libcheck.so

# **Short Descriptions**

**checkmk** Awk script for generating C unit tests for use with the Check unit testing framework

libcheck.so Contains functions that allow Check to be called from a test program

# 8.59. Diffutils-3.10

The Diffutils package contains programs that show the differences between files or directories.

**Approximate build time:** 0.3 SBU **Required disk space:** 36 MB

# 8.59.1. Installation of Diffutils

Prepare Diffutils for compilation:

./configure --prefix=/usr

Compile the package:

make

To test the results, issue:

make check

Install the package:

make install

# 8.59.2. Contents of Diffutils

**Installed programs:** cmp, diff, diff3, and sdiff

# **Short Descriptions**

**cmp** Compares two files and reports any differences byte by byte

**diff** Compares two files or directories and reports which lines in the files differ

**diff3** Compares three files line by line

**sdiff** Merges two files and interactively outputs the results

# 8.60. Gawk-5.3.0

The Gawk package contains programs for manipulating text files.

**Approximate build time:** 0.1 SBU **Required disk space:** 42 MB

### 8.60.1. Installation of Gawk

First, ensure some unneeded files are not installed:

```
sed -i 's/extras//' Makefile.in
```

Prepare Gawk for compilation:

```
./configure --prefix=/usr
```

Compile the package:

make

To test the results, issue:

```
chown -R tester .
su tester -c "PATH=$PATH make check"
```

Install the package:

```
rm -f /usr/bin/gawk-5.3.0
make install
```

#### The meaning of the command:

### rm -f /usr/bin/gawk-5.3.0

The building system will not recreate the hard link gawk-5.3.0 if it already exists. Remove it to ensure that the previous hard link installed in Section 6.9, "Gawk-5.3.0" is updated here.

The installation process already created **awk** as a symlink to **gawk**, create its man page as a symlink as well:

```
ln -sv gawk.1 /usr/share/man/man1/awk.1
```

If desired, install the documentation:

```
mkdir -pv / usr/share/doc/gawk-5.3.0
cp -v doc/{awkforai.txt,*.{eps,pdf,jpg}} / usr/share/doc/gawk-5.3.0
```

# 8.60.2. Contents of Gawk

**Installed programs:** awk (link to gawk), gawk, and gawk-5.3.0

**Installed libraries:** filefuncs.so, fnmatch.so, fork.so, inplace.so, intdiv.so, ordchr.so, readdir.so, readfile.so,

revoutput.so, revtwoway.so, rwarray.so, and time.so (all in /usr/lib/gawk)

**Installed directories:** /usr/lib/gawk, /usr/libexec/awk, /usr/share/awk, and /usr/share/doc/gawk-5.3.0

### **Short Descriptions**

awk A link to gawk

gawk A program for manipulating text files; it is the GNU implementation of awk

gawk-5.3.0 A hard link to gawk

# 8.61. Findutils-4.9.0

The Findutils package contains programs to find files. Programs are provided to search through all the files in a directory tree and to create, maintain, and search a database (often faster than the recursive find, but unreliable unless the database has been updated recently). Findutils also supplies the **xargs** program, which can be used to run a specified command on each file selected by a search.

**Approximate build time:** 0.4 SBU **Required disk space:** 51 MB

### 8.61.1. Installation of Findutils

Prepare Findutils for compilation:

./configure --prefix=/usr --localstatedir=/var/lib/locate

### The meaning of the configure options:

--localstatedir

This option moves the **locate** database to /var/lib/locate, which is the FHS-compliant location.

### Compile the package:

make

To test the results, issue:

chown -R tester .
su tester -c "PATH=\$PATH make check"

Install the package:

make install

# 8.61.2. Contents of Findutils

**Installed programs:** find, locate, updatedb, and xargs

**Installed directory:** /var/lib/locate

# **Short Descriptions**

**find** Searches given directory trees for files matching the specified criteria

**locate** Searches through a database of file names and reports the names that contain a given string or match

a given pattern

**updatedb** Updates the **locate** database; it scans the entire file system (including other file systems that are currently

mounted, unless told not to) and puts every file name it finds into the database

**xargs** Can be used to apply a given command to a list of files

# 8.62. Groff-1.23.0

The Groff package contains programs for processing and formatting text and images.

**Approximate build time:** 0.2 SBU **Required disk space:** 107 MB

### 8.62.1. Installation of Groff

Groff expects the environment variable PAGE to contain the default paper size. For users in the United States, PAGE=letter is appropriate. Elsewhere, PAGE=A4 may be more suitable. While the default paper size is configured during compilation, it can be overridden later by echoing either "A4" or "letter" to the /etc/papersize file.

Prepare Groff for compilation:

PAGE=<paper\_size> ./configure --prefix=/usr

Build the package:

make

To test the results, issue:

make check

Install the package:

make install

### 8.62.2. Contents of Groff

Installed programs: addftinfo, afmtodit, chem, eqn, eqn2graph, gdiffmk, glilypond, gperl, gpinyin,

grap2graph, grn, grodvi, groff, groffer, grog, grolbp, grolj4, gropdf, grops, grotty, hpftodit, indxbib, lkbib, lookbib, mmroff, neqn, nroff, pdfmom, pdfroff, pfbtops, pic, pic2graph, post-grohtml, preconv, pre-grohtml, refer, roff2dvi, roff2html, roff2pdf,

roff2ps, roff2text, roff2x, soelim, tbl, tfmtodit, and troff

**Installed directories:** /usr/lib/groff and /usr/share/doc/groff-1.23.0, /usr/share/groff

# **Short Descriptions**

addftinfo Reads a troff font file and adds some additional font-metric information that is used by the groff

system

**afmtodit** Creates a font file for use with **groff** and **grops** 

**chem** Groff preprocessor for producing chemical structure diagrams

eqn Compiles descriptions of equations embedded within troff input files into commands that are

understood by troff

**eqn2graph** Converts a troff EQN (equation) into a cropped image

**gdiffmk** Marks differences between groff/nroff/troff files

**glilypond** Transforms sheet music written in the lilypond language into the groff language

**gperl** Preprocessor for groff, allowing the insertion of perl code into groff files

**gpinyin** Preprocessor for groff, allowing the insertion of Pinyin (Mandarin Chinese spelled with the Roman

alphabet) into groff files.

grap2graph Converts a grap program file into a cropped bitmap image (grap is an old Unix programming

language for creating diagrams)

**grn** A **groff** preprocessor for gremlin files

**grodvi** A driver for **groff** that produces TeX dvi format output files

**groff** A front end to the groff document formatting system; normally, it runs the **troff** program and a

post-processor appropriate for the selected device

**groffer** Displays groff files and man pages on X and tty terminals

grog Reads files and guesses which of the groff options -e, -man, -me, -mm, -ms, -p, -s, and -t are required

for printing files, and reports the groff command including those options

**grolbp** Is a **groff** driver for Canon CAPSL printers (LBP-4 and LBP-8 series laser printers)

grolj4 Is a driver for groff that produces output in PCL5 format suitable for an HP LaserJet 4 printer

**gropdf** Translates the output of GNU **troff** to PDF

**grops** Translates the output of GNU **troff** to PostScript

**grotty** Translates the output of GNU **troff** into a form suitable for typewriter-like devices

**hpftodit** Creates a font file for use with **groff-Tlj4** from an HP-tagged font metric file

indxbib Creates an inverted index for the bibliographic databases with a specified file for use with refer,

lookbib, and lkbib

**lkbib** Searches bibliographic databases for references that contain specified keys and reports any

references found

**lookbib** Prints a prompt on the standard error (unless the standard input is not a terminal), reads a line

containing a set of keywords from the standard input, searches the bibliographic databases in a specified file for references containing those keywords, prints any references found on the standard

output, and repeats this process until the end of input

mmroff A simple preprocessor for groff

**neqn** Formats equations for American Standard Code for Information Interchange (ASCII) output

**nroff** A script that emulates the **nroff** command using **groff** 

**pdfmom** Is a wrapper around groff that facilitates the production of PDF documents from files formatted

with the mom macros.

**pdfroff** Creates pdf documents using groff

**pfbtops** Translates a PostScript font in .pfb format to ASCII

**pic** Compiles descriptions of pictures embedded within troff or TeX input files into commands

understood by TeX or troff

post-grohtml Converts a PIC diagram into a cropped image

Translates the output of GNU troff to HTML

**preconv** Converts encoding of input files to something GNU **troff** understands

**pre-grohtml** Translates the output of GNU **troff** to HTML

refer Copies the contents of a file to the standard output, except that lines between . / and . / are interpreted

as citations, and lines between .R1 and .R2 are interpreted as commands for how citations are to

be processed

roff2dvi Transforms roff files into DVI format
roff2html Transforms roff files into HTML format

roff2pdfTransforms roff files into PDFsroff2psTransforms roff files into ps filesroff2textTransforms roff files into text files

roff2x Transforms roff files into other formats

soelim Reads files and replaces lines of the form .so file by the contents of the mentioned file

tbl Compiles descriptions of tables embedded within troff input files into commands that are

understood by troff

tfmtodit Creates a font file for use with groff -Tdvi

troff Is highly compatible with Unix troff; it should usually be invoked using the groff command, which

will also run preprocessors and post-processors in the appropriate order and with the appropriate

options

## 8.63. GRUB-2.12

The GRUB package contains the GRand Unified Bootloader.

**Approximate build time:** 0.3 SBU **Required disk space:** 166 MB

## 8.63.1. Installation of GRUB

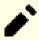

#### Note

If your system has UEFI support and you wish to boot LFS with UEFI, you can skip this package in LFS, and install GRUB with UEFI support (and its dependencies) by following the instructions on *the BLFS page*.

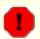

## Warning

Unset any environment variables which may affect the build:

```
unset {C,CPP,CXX,LD}FLAGS
```

Don't try "tuning" this package with custom compilation flags. This package is a bootloader. The low-level operations in the source code may be broken by aggressive optimization.

Add a file missing from the release tarball:

```
echo depends bli part_gpt > grub-core/extra_deps.lst
```

Prepare GRUB for compilation:

```
./configure --prefix=/usr \
    --sysconfdir=/etc \
    --disable-efiemu \
    --disable-werror
```

#### The meaning of the new configure options:

--disable-werror

This allows the build to complete with warnings introduced by more recent versions of Flex.

--disable-efiemu

This option minimizes what is built by disabling a feature and eliminating some test programs not needed for LFS.

Compile the package:

```
make
```

The test suite for this packages is not recommended. Most of the tests depend on packages that are not available in the limited LFS environment. To run the tests anyway, run **make check**.

Install the package:

```
make install
mv -v /etc/bash_completion.d/grub /usr/share/bash-completion/completions
```

Making your LFS system bootable with GRUB will be discussed in Section 10.4, "Using GRUB to Set Up the Boot Process".

## 8.63.2. Contents of GRUB

**Installed programs:** grub-bios-setup, grub-editeny, grub-file, grub-fstest, grub-glue-efi, grub-install, grub-

kbdcomp, grub-macbless, grub-menulst2cfg, grub-mkconfig, grub-mkimage, grub-mklayout, grub-mknetdir, grub-mkpasswd-pbkdf2, grub-mkrelpath, grub-mkrescue, grub-mkstandalone, grub-ofpathname, grub-probe, grub-reboot, grub-render-label, grub-

script-check, grub-set-default, grub-sparc64-setup, and grub-syslinux2cfg

**Installed directories:** /usr/lib/grub, /etc/grub.d, /usr/share/grub, and /boot/grub (when grub-install is first run)

## **Short Descriptions**

grub-bios-setupIs a helper program for grub-installgrub-editenvIs a tool to edit the environment block

**grub-file** Checks to see if the given file is of the specified type

**grub-fstest** Is a tool to debug the filesystem driver

**grub-glue-efi** Glues 32-bit and 64-bit binaries into a single file (for Apple machines)

**grub-install** Installs GRUB on your drive

**grub-kbdcomp** Is a script that converts an xkb layout into one recognized by GRUB

grub-macbless Is the Mac-style bless for HFS or HFS+ file systems (bless is peculiar to Apple

machines; it makes a device bootable)

grub-menulst2cfg Converts a GRUB Legacy menu.lst into a grub.cfg for use with GRUB 2

**grub-mkconfig** Generates a grub.cfg file

**grub-mkimage** Makes a bootable image of GRUB

**grub-mklayout** Generates a GRUB keyboard layout file

**grub-mknetdir** Prepares a GRUB netboot directory

**grub-mkpasswd-pbkdf2** Generates an encrypted PBKDF2 password for use in the boot menu

**grub-mkrelpath** Makes a system pathname relative to its root

**grub-mkrescue** Makes a bootable image of GRUB suitable for a floppy disk, CDROM/DVD, or a USB

drive

**grub-mkstandalone** Generates a standalone image

**grub-ofpathname** Is a helper program that prints the path to a GRUB device

**grub-probe** Probes device information for a given path or device

**grub-reboot** Sets the default boot entry for GRUB for the next boot only

**grub-render-label** Renders Apple .disk\_label for Apple Macs

**grub-script-check** Checks the GRUB configuration script for syntax errors

grub-set-default Sets the default boot entry for GRUB
grub-sparc64-setup Is a helper program for grub-setup

**grub-syslinux2cfg** Transforms a syslinux config file into grub.cfg format

# 8.64. Gzip-1.13

The Gzip package contains programs for compressing and decompressing files.

**Approximate build time:** 0.3 SBU **Required disk space:** 21 MB

# 8.64.1. Installation of Gzip

Prepare Gzip for compilation:

./configure --prefix=/usr

Compile the package:

make

To test the results, issue:

make check

Install the package:

make install

# 8.64.2. Contents of Gzip

**Installed programs:** gunzip, gzexe, gzip, uncompress (hard link with gunzip), zcat, zcmp, zdiff, zegrep,

zfgrep, zforce, zgrep, zless, zmore, and znew

## **Short Descriptions**

**gunzip** Decompresses gzipped files

**gzexe** Creates self-decompressing executable files

**gzip** Compresses the given files using Lempel-Ziv (LZ77) coding

**uncompress** Decompresses compressed files

**zcat** Decompresses the given gzipped files to standard output

zcmp Runs cmp on gzipped files
zdiff Runs diff on gzipped files
zegrep Runs egrep on gzipped files
zfgrep Runs fgrep on gzipped files

**zforce** Forces a .gz extension on all given files that are gzipped files, so that **gzip** will not compress them

again; this can be useful when file names were truncated during a file transfer

zgrep Runs grep on gzipped files
zless Runs less on gzipped files
zmore Runs more on gzipped files

**znew** Re-compresses files from **compress** format to **gzip** format—.z to .gz

## 8.65. IPRoute2-6.7.0

The IPRoute2 package contains programs for basic and advanced IPV4-based networking.

**Approximate build time:** 0.1 SBU **Required disk space:** 17 MB

### 8.65.1. Installation of IPRoute2

The **arpd** program included in this package will not be built since it depends on Berkeley DB, which is not installed in LFS. However, a directory and a man page for **arpd** will still be installed. Prevent this by running the commands shown below.

```
sed -i /ARPD/d Makefile
rm -fv man/man8/arpd.8
```

Compile the package:

```
make NETNS_RUN_DIR=/run/netns
```

This package does not have a working test suite.

Install the package:

```
make SBINDIR=/usr/sbin install
```

If desired, install the documentation:

```
mkdir -pv /usr/share/doc/iproute2-6.7.0
cp -v COPYING README* /usr/share/doc/iproute2-6.7.0
```

### 8.65.2. Contents of IPRoute2

**Installed programs:** bridge, ctstat (link to lnstat), genl, ifstat, ip, lnstat, nstat, routel, rtacct, rtmon, rtpr, rtstat

(link to lnstat), ss, and tc

**Installed directories:** /etc/iproute2, /usr/lib/tc, and /usr/share/doc/iproute2-6.7.0

## **Short Descriptions**

**bridge** Configures network bridges

**ctstat** Connection status utility

**genl** Generic netlink utility front end

ifstat Shows interface statistics, including the number of packets transmitted and received, by interface

**ip** The main executable. It has several different functions, including these:

ip link <device> allows users to look at the state of devices and to make changes

ip addr allows users to look at addresses and their properties, add new addresses, and delete old ones

**ip neighbor** allows users to look at neighbor bindings and their properties, add new neighbor entries, and delete old ones

ip rule allows users to look at the routing policies and change them

ip route allows users to look at the routing table and change routing table rules

ip tunnel allows users to look at the IP tunnels and their properties, and change them

ip maddr allows users to look at the multicast addresses and their properties, and change them

ip mroute allows users to set, change, or delete the multicast routing

ip monitor allows users to continuously monitor the state of devices, addresses and routes

**Instat** Provides Linux network statistics; it is a generalized and more feature-complete replacement for the old

rtstat program

**nstat** Displays network statistics

**routel** A component of **ip route**, for listing the routing tables

rtacct Displays the contents of /proc/net/rt\_acct

**rtmon** Route monitoring utility

**rtpr** Converts the output of **ip -o** into a readable form

**rtstat** Route status utility

ss Similar to the **netstat** command; shows active connections

tc Traffic control for Quality of Service (QoS) and Class of Service (CoS) implementations

tc qdisc allows users to set up the queueing discipline

tc class allows users to set up classes based on the queuing discipline scheduling

tc filter allows users to set up the QoS/CoS packet filtering

**tc monitor** can be used to view changes made to Traffic Control in the kernel.

## 8.66. Kbd-2.6.4

The Kbd package contains key-table files, console fonts, and keyboard utilities.

**Approximate build time:** 0.1 SBU **Required disk space:** 34 MB

### 8.66.1. Installation of Kbd

The behavior of the backspace and delete keys is not consistent across the keymaps in the Kbd package. The following patch fixes this issue for i386 keymaps:

```
patch -Np1 -i ../kbd-2.6.4-backspace-1.patch
```

After patching, the backspace key generates the character with code 127, and the delete key generates a well-known escape sequence.

Remove the redundant **resizecons** program (it requires the defunct sygalib to provide the video mode files - for normal use **setfont** sizes the console appropriately) together with its manpage.

```
sed -i '/RESIZECONS_PROGS=/s/yes/no/' configure
sed -i 's/resizecons.8 //' docs/man/man8/Makefile.in
```

Prepare Kbd for compilation:

```
./configure --prefix=/usr --disable-vlock
```

#### The meaning of the configure option:

--disable-vlock

This option prevents the vlock utility from being built because it requires the PAM library, which isn't available in the chroot environment.

Compile the package:

make

To test the results, issue:

make check

Install the package:

make install

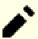

#### Note

For some languages (e.g., Belarusian) the Kbd package doesn't provide a useful keymap where the stock "by" keymap assumes the ISO-8859-5 encoding, and the CP1251 keymap is normally used. Users of such languages have to download working keymaps separately.

If desired, install the documentation:

```
cp -R -v docs/doc -T /usr/share/doc/kbd-2.6.4
```

## 8.66.2. Contents of Kbd

**Installed programs:** chyt, deallocyt, dumpkeys, fgconsole, getkeycodes, kbdinfo, kbd mode, kbdrate,

loadkeys, loadunimap, mapscrn, openvt, psfaddtable (link to psfxtable), psfgettable (link to psfxtable), psfstriptable (link to psfxtable), psfxtable, setfont, setkeycodes, setleds, setmetamode, setvtrgb, showconsolefont, showkey, unicode\_start, and unicode\_stop

**Installed directories:** /usr/share/consolefonts, /usr/share/consoletrans, /usr/share/keymaps, /usr/share/doc/

kbd-2.6.4, and /usr/share/unimaps

### **Short Descriptions**

**chvt** Changes the foreground virtual terminal

**deallocvt** Deallocates unused virtual terminals

**dumpkeys** Dumps the keyboard translation tables

**fgconsole** Prints the number of the active virtual terminal

**getkeycodes** Prints the kernel scancode-to-keycode mapping table

**kbdinfo** Obtains information about the status of a console

**kbd\_mode** Reports or sets the keyboard mode

**kbdrate** Sets the keyboard repeat and delay rates **loadkeys** Loads the keyboard translation tables

**loadunimap** Loads the kernel unicode-to-font mapping table

**mapscrn** An obsolete program that used to load a user-defined output character mapping table into the

console driver; this is now done by setfont

openvt Starts a program on a new virtual terminal (VT)psfaddtable Adds a Unicode character table to a console font

psfgettable Extracts the embedded Unicode character table from a console fontpsfstriptable Removes the embedded Unicode character table from a console font

**psfxtable** Handles Unicode character tables for console fonts

setfont Changes the Enhanced Graphic Adapter (EGA) and Video Graphics Array (VGA) fonts on

the console

setkeycodes Loads kernel scancode-to-keycode mapping table entries; this is useful if there are unusual

keys on the keyboard

setleds Sets the keyboard flags and Light Emitting Diodes (LEDs)

**setmetamode** Defines the keyboard meta-key handling

setvtrgbSets the console color map in all virtual terminalsshowconsolefontShows the current EGA/VGA console screen font

**showkey** Reports the scancodes, keycodes, and ASCII codes of the keys pressed on the keyboard

unicode\_start Puts the keyboard and console in UNICODE mode [Don't use this program unless your

keymap file is in the ISO-8859-1 encoding. For other encodings, this utility produces incorrect

results.]

**unicode\_stop** Reverts keyboard and console from UNICODE mode

# 8.67. Libpipeline-1.5.7

The Libpipeline package contains a library for manipulating pipelines of subprocesses in a flexible and convenient way.

**Approximate build time:** 0.1 SBU **Required disk space:** 10 MB

# 8.67.1. Installation of Libpipeline

Prepare Libpipeline for compilation:

./configure --prefix=/usr

Compile the package:

make

To test the results, issue:

make check

Install the package:

make install

# 8.67.2. Contents of Libpipeline

**Installed library:** libpipeline.so

## **Short Descriptions**

This library is used to safely construct pipelines between subprocesses

# 8.68. Make-4.4.1

The Make package contains a program for controlling the generation of executables and other non-source files of a package from source files.

**Approximate build time:** 0.5 SBU **Required disk space:** 13 MB

## 8.68.1. Installation of Make

Prepare Make for compilation:

./configure --prefix=/usr

Compile the package:

make

To test the results, issue:

chown -R tester .
su tester -c "PATH=\$PATH make check"

Install the package:

make install

## 8.68.2. Contents of Make

**Installed program:** make

## **Short Descriptions**

make Automatically determines which pieces of a package need to be (re)compiled and then issues the relevant

commands

# 8.69. Patch-2.7.6

The Patch package contains a program for modifying or creating files by applying a "patch" file typically created by the **diff** program.

**Approximate build time:** 0.1 SBU **Required disk space:** 12 MB

## 8.69.1. Installation of Patch

Prepare Patch for compilation:

./configure --prefix=/usr

Compile the package:

make

To test the results, issue:

make check

Install the package:

make install

# 8.69.2. Contents of Patch

**Installed program:** patch

# **Short Descriptions**

patch Modifies files according to a patch file (A patch file is normally a difference listing created with the diff

program. By applying these differences to the original files, patch creates the patched versions.)

## 8.70. Tar-1.35

The Tar package provides the ability to create tar archives as well as perform various other kinds of archive manipulation. Tar can be used on previously created archives to extract files, to store additional files, or to update or list files which were already stored.

**Approximate build time:** 0.5 SBU **Required disk space:** 43 MB

### 8.70.1. Installation of Tar

Prepare Tar for compilation:

```
FORCE_UNSAFE_CONFIGURE=1 \
./configure --prefix=/usr
```

#### The meaning of the configure option:

```
FORCE_UNSAFE_CONFIGURE=1
```

This forces the test for mknod to be run as root. It is generally considered dangerous to run this test as the root user, but as it is being run on a system that has only been partially built, overriding it is OK.

### Compile the package:

#### make

To test the results, issue:

```
make check
```

One test, capabilities: binary store/restore, is known to fail if it is run because LFS lacks selinux, but will be skipped if the host kernel does not support extended attributes or security labels on the filesystem used for building LFS.

Install the package:

```
make install
make -C doc install-html docdir=/usr/share/doc/tar-1.35
```

## 8.70.2. Contents of Tar

**Installed programs:** tar

**Installed directory:** /usr/share/doc/tar-1.35

# **Short Descriptions**

tar Creates, extracts files from, and lists the contents of archives, also known as tarballs

## 8.71. Texinfo-7.1

The Texinfo package contains programs for reading, writing, and converting info pages.

**Approximate build time:** 0.3 SBU **Required disk space:** 139 MB

### 8.71.1. Installation of Texinfo

Prepare Texinfo for compilation:

```
./configure --prefix=/usr
```

Compile the package:

make

To test the results, issue:

make check

Install the package:

```
make install
```

Optionally, install the components belonging in a TeX installation:

```
make TEXMF=/usr/share/texmf install-tex
```

### The meaning of the make parameter:

TEXMF=/usr/share/texmf

The TEXMF makefile variable holds the location of the root of the TeX tree if, for example, a TeX package will be installed later.

The Info documentation system uses a plain text file to hold its list of menu entries. The file is located at /usr/share/info/dir. Unfortunately, due to occasional problems in the Makefiles of various packages, it can sometimes get out of sync with the info pages installed on the system. If the /usr/share/info/dir file ever needs to be recreated, the following optional commands will accomplish the task:

```
pushd /usr/share/info
  rm -v dir
  for f in *
    do install-info $f dir 2>/dev/null
    done
popd
```

### 8.71.2. Contents of Texinfo

**Installed programs:** info, install-info, makeinfo (link to texi2any), pdftexi2dvi, pod2texi, texi2any, texi2dvi,

texi2pdf, and texindex

**Installed library:** MiscXS.so, Parsetexi.so, and XSParagraph.so (all in /usr/lib/texinfo)

**Installed directories:** /usr/share/texinfo and /usr/lib/texinfo

### **Short Descriptions**

info Used to read info pages which are similar to man pages, but often go much deeper than just

explaining all the available command line options [For example, compare man bison and info

bison.]

**install-info** Used to install info pages; it updates entries in the **info** index file

makeinfo Translates the given Texinfo source documents into info pages, plain text, or HTML

pdftexi2dvi Used to format the given Texinfo document into a Portable Document Format (PDF) file

**pod2texi** Converts Pod to Texinfo format

**texi2any** Translate Texinfo source documentation to various other formats

**texi2dvi** Used to format the given Texinfo document into a device-independent file that can be printed

**texi2pdf** Used to format the given Texinfo document into a Portable Document Format (PDF) file

**texindex** Used to sort Texinfo index files

## 8.72. Vim-9.1.0041

The Vim package contains a powerful text editor.

**Approximate build time:** 2.5 SBU **Required disk space:** 236 MB

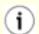

#### **Alternatives to Vim**

If you prefer another editor—such as Emacs, Joe, or Nano—please refer to <a href="https://www.linuxfromscratch.org/blfs/view/stable-systemd/postlfs/editors.html">https://www.linuxfromscratch.org/blfs/view/stable-systemd/postlfs/editors.html</a> for suggested installation instructions.

### 8.72.1. Installation of Vim

First, change the default location of the vimrc configuration file to /etc:

```
echo '#define SYS_VIMRC_FILE "/etc/vimrc"' >> src/feature.h
```

Prepare Vim for compilation:

```
./configure --prefix=/usr
```

Compile the package:

```
make
```

To prepare the tests, ensure that user tester can write to the source tree:

```
chown -R tester .
```

Now run the tests as user tester:

```
su tester -c "TERM=xterm-256color LANG=en_US.UTF-8 make -j1 test" \
&> vim-test.log
```

The test suite outputs a lot of binary data to the screen. This can cause issues with the settings of the current terminal (especially while we are overriding the TERM variable to satisfy some assumptions of the test suite). The problem can be avoided by redirecting the output to a log file as shown above. A successful test will result in the words ALL DONE in the log file at completion.

Install the package:

```
make install
```

Many users reflexively type **vi** instead of **vim**. To allow execution of **vim** when users habitually enter **vi**, create a symlink for both the binary and the man page in the provided languages:

```
ln -sv vim /usr/bin/vi
for L in /usr/share/man/{,*/}man1/vim.1; do
    ln -sv vim.1 $(dirname $L)/vi.1
done
```

By default, Vim's documentation is installed in /usr/share/vim. The following symlink allows the documentation to be accessed via /usr/share/doc/vim-9.1.0041, making it consistent with the location of documentation for other packages:

```
ln -sv ../vim/vim91/doc /usr/share/doc/vim-9.1.0041
```

If an X Window System is going to be installed on the LFS system, it may be necessary to recompile Vim after installing X. Vim comes with a GUI version of the editor that requires X and some additional libraries to be installed. For more information on this process, refer to the Vim documentation and the Vim installation page in the BLFS book at <a href="https://www.linuxfromscratch.org/blfs/view/stable-systemd/postlfs/vim.html">https://www.linuxfromscratch.org/blfs/view/stable-systemd/postlfs/vim.html</a>.

## 8.72.2. Configuring Vim

By default, **vim** runs in vi-incompatible mode. This may be new to users who have used other editors in the past. The "nocompatible" setting is included below to highlight the fact that a new behavior is being used. It also reminds those who would change to "compatible" mode that it should be the first setting in the configuration file. This is necessary because it changes other settings, and overrides must come after this setting. Create a default **vim** configuration file by running the following:

```
cat > /etc/vimrc << "EOF"

" Begin /etc/vimrc

" Ensure defaults are set before customizing settings, not after source $VIMRUNTIME/defaults.vim let skip_defaults_vim=1

set nocompatible set backspace=2 set mouse= syntax on if (&term == "xterm") || (&term == "putty") set background=dark endif

" End /etc/vimrc EOF</pre>
```

The set nocompatible setting makes **vim** behave in a more useful way (the default) than the vi-compatible manner. Remove the "no" to keep the old **vi** behavior. The set backspace=2 setting allows backspacing over line breaks, autoindents, and the start of an insert. The syntax on parameter enables vim's syntax highlighting. The set mouse= setting enables proper pasting of text with the mouse when working in chroot or over a remote connection. Finally, the if statement with the set background=dark setting corrects **vim**'s guess about the background color of some terminal emulators. This gives the highlighting a better color scheme for use on the black background of these programs.

Documentation for other available options can be obtained by running the following command:

```
vim -c ':options'
```

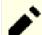

### Note

By default, vim only installs spell-checking files for the English language. To install spell-checking files for your preferred language, copy the .spl and optionally, the .sug files for your language and character encoding from runtime/spell into /usr/share/vim/vim91/spell/.

To use these spell-checking files, some configuration in /etc/vimrc is needed, e.g.:

```
set spelllang=en,ru
set spell
```

For more information, see runtime/spell/README.txt.

## 8.72.3. Contents of Vim

**Installed programs:** ex (link to vim), rview (link to vim), rvim (link to vim), vi (link to vim), view (link to

vim), vim, vimdiff (link to vim), vimtutor, and xxd

**Installed directory:** /usr/share/vim

## **Short Descriptions**

ex Starts vim in ex mode

rview Is a restricted version of view; no shell commands can be started and view cannot be suspended rvim Is a restricted version of vim; no shell commands can be started and vim cannot be suspended

vi Link to vim

view Starts vim in read-only mode

**vim** Is the editor

vimdiff Edits two or three versions of a file with vim and shows differences

vimtutor Teaches the basic keys and commands of vim

**xxd** Creates a hex dump of the given file; it can also perform the inverse operation, so it can be used for

binary patching

# 8.73. MarkupSafe-2.1.5

MarkupSafe is a Python module that implements an XML/HTML/XHTML Markup safe string.

**Approximate build time:** less than 0.1 SBU

**Required disk space:** 508 KB

# 8.73.1. Installation of MarkupSafe

Compile MarkupSafe with the following command:

```
pip3 wheel -w dist --no-cache-dir --no-build-isolation --no-deps $PWD
```

This package does not come with a test suite.

Install the package:

```
pip3 install --no-index --no-user --find-links dist Markupsafe
```

# 8.73.2. Contents of MarkupSafe

**Installed directory:** /usr/lib/python3.12/site-packages/MarkupSafe-2.1.5.dist-info

# 8.74. Jinja2-3.1.3

Jinja2 is a Python module that implements a simple pythonic template language.

**Approximate build time:** less than 0.1 SBU

**Required disk space:** 3.2 MB

# 8.74.1. Installation of Jinja2

Build the package:

```
pip3 wheel -w dist --no-cache-dir --no-build-isolation --no-deps $PWD
```

Install the package:

```
pip3 install --no-index --no-user --find-links dist Jinja2
```

## 8.74.2. Contents of Jinja2

**Installed directory:** /usr/lib/python3.12/site-packages/Jinja2-3.1.3.dist-info

# 8.75. Systemd-255

The systemd package contains programs for controlling the startup, running, and shutdown of the system.

**Approximate build time:** 0.7 SBU **Required disk space:** 247 MB

## 8.75.1. Installation of systemd

Remove two unneeded groups, render and sgx, from the default udev rules:

```
sed -i -e 's/GROUP="render"/GROUP="video"/' \
    -e 's/GROUP="sgx", //' rules.d/50-udev-default.rules.in
```

Now fix a security vulnerability in the DNSSEC verification of **systemd-resolved** and a bug breaking running **systemd-analyze verify** on an instantiated systemd unit:

```
patch -Np1 -i ../systemd-255-upstream_fixes-1.patch
```

Prepare systemd for compilation:

```
mkdir -p build
        build
cd
meson setup \
      --prefix=/usr
      --buildtype=release
     -Ddefault-dnssec=no
      -Dfirstboot=false
      -Dinstall-tests=false
      -Dldconfig=false
      -Dsysusers=false
      -Drpmmacrosdir=no
      -Dhomed=disabled
      -Duserdb=false
      -Dman=disabled
      -Dmode=release
      -Dpamconfdir=no
      -Ddev-kvm-mode=0660
      -Dnobody-group=nogroup
      -Dsysupdate=disabled
      -Dukify=disabled
      -Ddocdir=/usr/share/doc/systemd-255 \
```

### The meaning of the meson options:

```
--buildtype=release
```

This switch overrides the default buildtype ("debug"), which produces unoptimized binaries.

```
-Ddefault-dnssec=no
```

This switch turns off the experimental DNSSEC support.

```
-Dfirstboot=false
```

This switch prevents installation of systemd services responsible for setting up the system for the first time. These are not useful in LFS, because everything is done manually.

```
-Dinstall-tests=false
```

This switch prevents installation of the compiled tests.

#### -Dldconfig=false

This switch prevents installation of a systemd unit that runs **ldconfig** at boot; this is not useful for source distributions such as LFS, and makes the boot time longer. Remove this option to enable running **ldconfig** at boot.

#### -Dsysusers=false

This switch prevents installation of systemd services responsible for setting up the /etc/group and /etc/passwd files. Both files were created in the previous chapter. This daemon is not useful on an LFS system since user accounts are manually created.

-Drpmmacrosdir=no

This switch disables installation of RPM Macros for use with systemd, because LFS does not support RPM.

-Dhomed=disabled and -Duserdb=false

Remove two daemons with dependencies that do not fit within the scope of LFS.

-Dman=disabled

Prevent the generation of man pages to avoid extra dependencies. We will install pre-generated man pages for systemd from a tarball.

-Dmode=release

Disable some features considered experimental by upstream.

-Dpamconfdir=no

Prevent the installation of a PAM configuration file not functional on LFS.

-Ddev-kvm-mode=0660

The default udev rule would allow all users to access /dev/kvm. The editors consider it dangerous. This option overrides it.

-Dnobody-group=nogroup

Tell the package the group name with GID 65534 is nogroup.

-Dsysupdate=disabled

Do not install the **systemd-sysupdate** tool. It's designed for automatically upgrading binary distros, so it's useless for a basic Linux system built from source. And it will report errors on boot if it's enabled but not properly configured.

-Dukify=disabled

Do not install the **systemd-ukify** script. At runtime this script requires the pefile Python module that neither LFS nor BLFS provides.

Compile the package:

### ninja

Install the package:

```
ninja install
```

Install the man pages:

```
tar -xf ../../systemd-man-pages-255.tar.xz \
--no-same-owner --strip-components=1 \
-C /usr/share/man
```

Create the /etc/machine-id file needed by systemd-journald:

```
systemd-machine-id-setup
```

systemctl preset-all

## 8.75.2. Contents of systemd

**Installed programs:** 

busctl, coredumpctl, halt (symlink to systemctl), hostnamectl, init, journalctl, kernel-install, localectl, loginctl, machinectl, mount.ddi (symlink to systemd-dissect), networkctl, oomctl, portablectl, poweroff (symlink to systemctl), reboot (symlink to systemctl), resolvectl, runlevel (symlink to systemctl), shutdown (symlink to systemctl), systemctl, systemd-ac-power, systemd-analyze, systemd-ask-password, systemd-cat, systemd-cgls, systemd-cgtop, systemd-confext (symlink to systemd-sysext), systemd-creds, systemd-delta, systemd-detect-virt, systemd-dissect, systemd-escape, systemd-hwdb, systemd-id128, systemd-inhibit, systemd-machine-id-setup, systemd-mount, systemd-notify, systemd-nspawn, systemd-path, systemd-repart, systemd-resolve (symlink to resolvectl), systemd-run, systemd-socket-activate, systemd-stdio-bridge, systemd-sysext, systemd-tmpfiles, systemd-tty-ask-password-agent, systemd-umount (symlink to systemd-mount), telinit (symlink to systemctl), timedatectl, and udevadm

**Installed libraries:** 

libnss\_myhostname.so.2, libnss\_mymachines.so.2, libnss\_resolve.so.2, libnss\_systemd.so.2, libsystemd.so, libsystemd-shared-255.so (in /usr/lib/systemd), and libudev.so

**Installed directories:** 

/etc/binfmt.d, /etc/init.d, /etc/kernel, /etc/modules-load.d, /etc/sysctl.d, /etc/systemd, / etc/tmpfiles.d, /etc/udev, /etc/xdg/systemd, /usr/lib/systemd, /usr/lib/udev, /usr/include/systemd, /usr/lib/binfmt.d, /usr/lib/environment.d, /usr/lib/kernel, /usr/lib/modules-load.d, /usr/lib/sysctl.d, /usr/lib/systemd, /usr/lib/tmpfiles.d, /usr/share/doc/systemd-255, /usr/share/factory, /usr/share/systemd, /var/lib/systemd, and /var/log/journal

## **Short Descriptions**

**busctl** Is used to introspect and monitor the D-Bus bus

**coredumpctl** Is used to retrieve coredumps from the systemd journal

halt Normally invokes **shutdown** with the -h option, except when already in run-level 0, when it tells the kernel to halt the system; it notes in the

file /var/log/wtmp that the system is being brought down

**hostnamectl** Is used to query and change the system hostname and related settings

init Is the first process to be started after the kernel has initialized the hardware; init takes over the boot process and starts the processes

specified by its configuration files; in this case, it starts systemd

**journalctl** Is used to query the contents of the systemd journal

**kernel-install** Is used to add and remove kernel and initramfs images to and from /

boot; in LFS, this is done manually

settings

**loginctl** Is used to introspect and control the state of the systemd Login Manager

Machine and Container Registration Manager

**networkctl** Is used to introspect and configure the state of the network links

configured by systemd-networkd

oomctl Controls the systemd Out Of Memory daemon

**portablectl** Is used to attach or detach portable services from the local system

**poweroff** Instructs the kernel to halt the system and switch off the computer (see

halt)

reboot Instructs the kernel to reboot the system (see halt)

resolvconf Registers DNS server and domain configuration with systemd-

resolved

resolvectl Sends control commands to the network name resolution manager, or

resolves domain names, IPv4 and IPv6 addresses, DNS records, and

services

**runlevel** Outputs the previous and the current run-level, as noted in the last run-

level record in /run/utmp

**shutdown** Brings the system down in a safe and secure manner, signaling all

processes and notifying all logged-in users

systemctl Is used to introspect and control the state of the system and

service manager

**systemd-ac-power** Reports whether the system is connected to an external power source.

systemd-analyze Is used to analyze system startup performance, as well as identify

troublesome systemd units

systemd-ask-password Is used to query a system password or passphrase from the user, using

a message specified on the Linux command line

systemd-cat Is used to connect the STDOUT and STDERR outputs of a process with

the systemd journal

systemd-cgls Recursively shows the contents of the selected Linux control group

hierarchy in a tree

**systemd-cgtop** Shows the top control groups of the local Linux control group hierarchy,

ordered by their CPU, memory and disk I/O loads

**systemd-creds** Displays and processes credentials

systemd-delta Is used to identify and compare configuration files in /etc that override

the defaults in /usr

**systemd-detect-virt** Detects whether the system is being run in a virtual environment, and

adjusts udev accordingly

**systemd-dissect** Is used to inspect OS disk images

**systemd-escape** Is used to escape strings for inclusion in systemd unit names

**systemd-hwdb** Is used to manage the hardware database (hwdb)

systemd-id128 Generates and prints id128 (UUID) strings

systemd-inhibit Is used to execute a program with a shutdown, sleep or idle inhibitor

lock taken, preventing an action such as a system shutdown until the

process is completed

**systemd-machine-id-setup** Is used by system installer tools to initialize the machine ID stored in /

 ${\tt etc/machine-id} \ at \ install \ time \ with \ a \ randomly \ generated \ ID$ 

**systemd-mount** Is used to temporarily mount or automount disks

systemd-notify Is used by daemon scripts to notify the init system of status changes

systemd-nspawn Is used to run a command, or an entire OS, in a light-weight namespace

container

**systemd-path** Is used to query system and user paths

systemd-repart Is used to grow and add partitions to a partition table when systemd is

used with an OS image (e.g. a container)

systemd-resolve Is used to resolve domain names, IPV4 and IPv6 addresses, DNS

resource records, and services

systemd-run Is used to create and start a transient .service or a .scope unit and run

the specified command in it; this is useful for validating systemd units

successful connection to the socket

**systemd-sysext** Activates system extension images

systemd-tmpfiles Creates, deletes, and cleans up volatile and temporary files and

directories, based on the configuration file format and location specified

in tmpfiles.d directories

systemd-umount Unmounts mount points

**systemd-tty-ask-password-agent** Is used to list and/or process pending systemd password requests

telinit Tells init which run-level to change to

timedatectl Is used to query and change the system clock and its settings

**udevadm** Is a generic udev administration tool which controls the udevd daemon,

provides info from the udev hardware database, monitors uevents, waits for uevents to finish, tests udev configuration, and triggers uevents for

a given device

libsystemd Is the main systemd utility library

libudev Is a library to access Udev device information

## 8.76. D-Bus-1.14.10

D-Bus is a message bus system, a simple way for applications to talk to one another. D-Bus supplies both a system daemon (for events such as "new hardware device added" or "printer queue changed") and a per-user-login-session daemon (for general IPC needs among user applications). Also, the message bus is built on top of a general one-to-one message passing framework, which can be used by any two applications to communicate directly (without going through the message bus daemon).

**Approximate build time:** 0.1 SBU **Required disk space:** 20 MB

### 8.76.1. Installation of D-Bus

Prepare D-Bus for compilation:

```
./configure --prefix=/usr
--sysconfdir=/etc
--localstatedir=/var
--runstatedir=/run
--enable-user-session
--disable-static
--disable-doxygen-docs
--disable-xml-docs
--docdir=/usr/share/doc/dbus-1.14.10 \
--with-system-socket=/run/dbus/system_bus_socket
```

### The meaning of the configure options:

 $--run state dir = /run \ and \ --with-system-socket = /run/dbus/system\_bus\_socket$ 

These cause the PID file and the system bus socket to be in /run, instead of the deprecated /var/run.

--enable-user-session

This ensures the D-Bus per-user service and socket unit files are installed for Systemd. They are not useful (but harmless) in a base LFS installation, however they can be used once systemd is rebuilt with PAM support in BLFS.

Compile the package:

#### make

To test the results, issue:

```
make check
```

Many tests are disabled because they require additional packages that are not included in LFS. Instructions for running the comprehensive test suite can be found in *the BLFS book*.

Install the package:

```
make install
```

Create a symlink so that D-Bus and systemd can use the same machine-id file:

```
ln -sfv /etc/machine-id /var/lib/dbus
```

# 8.76.2. Contents of D-Bus

Installed programs: dbus-cleanup-sockets, dbus-daemon, dbus-launch, dbus-monitor, dbus-run-session,

dbus-send, dbus-test-tool, dbus-update-activation-environment, and dbus-uuidgen

**Installed libraries:** libdbus-1.so

**Installed directories:** /etc/dbus-1, /usr/include/dbus-1.0, /usr/lib/dbus-1.0, /usr/share/dbus-1, /usr/share/doc/

dbus-1.14.10, and /var/lib/dbus

## **Short Descriptions**

**dbus-cleanup-sockets** is used to remove leftover sockets in a directory

**dbus-daemon** Is the D-Bus message bus daemon

**dbus-launch** Starts **dbus-daemon** from a shell script

**dbus-monitor** Monitors messages passing through a D-Bus message bus

**dbus-run-session** Starts a session bus instance of **dbus-daemon** from a shell script

and starts a specified program in that session

**dbus-send** Sends a message to a D-Bus message bus

**dbus-test-tool** Is a tool to help packages test D-Bus

**dbus-update-activation-environment** Updates environment variables that will be set for D-Bus session

services

**dbus-uuidgen** Generates a universally unique ID

libdbus-1 Contains API functions used to communicate with the D-Bus

message bus

## 8.77. Man-DB-2.12.0

The Man-DB package contains programs for finding and viewing man pages.

**Approximate build time:** 0.2 SBU **Required disk space:** 41 MB

### 8.77.1. Installation of Man-DB

Prepare Man-DB for compilation:

```
./configure --prefix=/usr
--docdir=/usr/share/doc/man-db-2.12.0 \
--sysconfdir=/etc \
--disable-setuid \
--enable-cache-owner=bin \
--with-browser=/usr/bin/lynx \
--with-vgrind=/usr/bin/vgrind \
--with-grap=/usr/bin/grap
```

#### The meaning of the configure options:

```
--disable-setuid
```

This disables making the **man** program setuid to user man.

```
--enable-cache-owner=bin
```

This changes ownership of the system-wide cache files to user bin.

```
--with-...
```

These three parameters are used to set some default programs. **lynx** is a text-based web browser (see BLFS for installation instructions), **vgrind** converts program sources to Groff input, and **grap** is useful for typesetting graphs in Groff documents. The **vgrind** and **grap** programs are not normally needed for viewing manual pages. They are not part of LFS or BLFS, but you should be able to install them yourself after finishing LFS if you wish to do so.

#### Compile the package:

# make

To test the results, issue:

make check

Install the package:

make install

# 8.77.2. Non-English Manual Pages in LFS

The following table shows the character set that Man-DB assumes manual pages installed under /usr/share/man/<11> will be encoded with. In addition to this, Man-DB correctly determines if manual pages installed in that directory are UTF-8 encoded.

Table 8.1. Expected character encoding of legacy 8-bit manual pages

| Language (code) | Encoding   | Language (code) | Encoding   |
|-----------------|------------|-----------------|------------|
| Danish (da)     | ISO-8859-1 | Croatian (hr)   | ISO-8859-2 |
| German (de)     | ISO-8859-1 | Hungarian (hu)  | ISO-8859-2 |

| Language (code)        | Encoding   | Language (code)                        | Encoding    |
|------------------------|------------|----------------------------------------|-------------|
| English (en)           | ISO-8859-1 | Japanese (ja)                          | EUC-JP      |
| Spanish (es)           | ISO-8859-1 | Korean (ko)                            | EUC-KR      |
| Estonian (et)          | ISO-8859-1 | Lithuanian (lt)                        | ISO-8859-13 |
| Finnish (fi)           | ISO-8859-1 | Latvian (lv)                           | ISO-8859-13 |
| French (fr)            | ISO-8859-1 | Macedonian (mk)                        | ISO-8859-5  |
| Irish (ga)             | ISO-8859-1 | Polish (pl)                            | ISO-8859-2  |
| Galician (gl)          | ISO-8859-1 | Romanian (ro)                          | ISO-8859-2  |
| Indonesian (id)        | ISO-8859-1 | Greek (el)                             | ISO-8859-7  |
| Icelandic (is)         | ISO-8859-1 | Slovak (sk)                            | ISO-8859-2  |
| Italian (it)           | ISO-8859-1 | Slovenian (sl)                         | ISO-8859-2  |
| Norwegian Bokmal (nb)  | ISO-8859-1 | Serbian Latin (sr@latin)               | ISO-8859-2  |
| Dutch (nl)             | ISO-8859-1 | Serbian (sr)                           | ISO-8859-5  |
| Norwegian Nynorsk (nn) | ISO-8859-1 | Turkish (tr)                           | ISO-8859-9  |
| Norwegian (no)         | ISO-8859-1 | Ukrainian (uk)                         | KOI8-U      |
| Portuguese (pt)        | ISO-8859-1 | Vietnamese (vi)                        | TCVN5712-1  |
| Swedish (sv)           | ISO-8859-1 | Simplified Chinese (zh_CN)             | GBK         |
| Belarusian (be)        | CP1251     | Simplified Chinese, Singapore (zh_SG)  | GBK         |
| Bulgarian (bg)         | CP1251     | Traditional Chinese, Hong Kong (zh_HK) | BIG5HKSCS   |
| Czech (cs)             | ISO-8859-2 | Traditional Chinese (zh_TW)            | BIG5        |

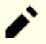

### Note

Manual pages in languages not in the list are not supported.

# 8.77.3. Contents of Man-DB

**Installed programs:** accessdb, apropos (link to whatis), catman, lexgrog, man, man-recode, mandb, manpath,

and whatis

**Installed libraries:** libman.so and libmandb.so (both in /usr/lib/man-db)

**Installed directories:** /usr/lib/man-db, /usr/libexec/man-db, and /usr/share/doc/man-db-2.12.0

# **Short Descriptions**

**accessdb** Dumps the **whatis** database contents in human-readable form

**apropos** Searches the **whatis** database and displays the short descriptions of system commands that contain

a given string

**catman** Creates or updates the pre-formatted manual pages

**lexgrog** Displays one-line summary information about a given manual page

**man** Formats and displays the requested manual page

man-recode Converts manual pages to another encoding

mandb Creates or updates the whatis database

manpath Displays the contents of \$MANPATH or (if \$MANPATH is not set) a suitable search path based on

the settings in man.conf and the user's environment

whatis Searches the whatis database and displays the short descriptions of system commands that contain

the given keyword as a separate word

libman Contains run-time support for **man** 

libmandb Contains run-time support for man

# 8.78. Procps-ng-4.0.4

The Procps-ng package contains programs for monitoring processes.

**Approximate build time:** 0.1 SBU **Required disk space:** 27 MB

# 8.78.1. Installation of Procps-ng

Prepare Procps-ng for compilation:

```
./configure --prefix=/usr
--docdir=/usr/share/doc/procps-ng-4.0.4 \
--disable-static \
--disable-kill \
--with-systemd
```

### The meaning of the configure option:

--disable-kill

This switch disables building the kill command; it will be installed from the Util-linux package.

#### Compile the package:

```
make src_w_LDADD='$(LDADD) -lsystemd'
```

To run the test suite, run:

```
make -k check
```

One test named ps with output flag bsdtime, cputime, etime, etime is known to fail if the host kernel is not built with CONFIG\_BSD\_PROCESS\_ACCT enabled. Two tests named pmap X with unreachable process and pmap XX with unreachable process are known to fail occasionally.

Install the package:

make install

# 8.78.2. Contents of Procps-ng

**Installed programs:** free, pgrep, pidof, pkill, pmap, ps, pwdx, slabtop, sysctl, tload, top, uptime, vmstat, w,

and watch

**Installed library:** libproc-2.so

**Installed directories:** /usr/include/procps and /usr/share/doc/procps-ng-4.0.4

## **Short Descriptions**

**free** Reports the amount of free and used memory (both physical and swap memory) in the system

**pgrep** Looks up processes based on their name and other attributes

**pidof** Reports the PIDs of the given programs

**pkill** Signals processes based on their name and other attributes

**pmap** Reports the memory map of the given process

**ps** Lists the current running processes

**pwdx** Reports the current working directory of a process

**slabtop** Displays detailed kernel slab cache information in real time

**sysctl** Modifies kernel parameters at run time

**tload** Prints a graph of the current system load average

**top** Displays a list of the most CPU intensive processes; it provides an ongoing look at processor activity

in real time

**uptime** Reports how long the system has been running, how many users are logged on, and the system load

averages

vmstat Reports virtual memory statistics, giving information about processes, memory, paging, block Input/

Output (IO), traps, and CPU activity

w Shows which users are currently logged on, where, and since when

watch Runs a given command repeatedly, displaying the first screen-full of its output; this allows a user to

watch the output change over time

libproc-2 Contains the functions used by most programs in this package

## 8.79. Util-linux-2.39.3

The Util-linux package contains miscellaneous utility programs. Among them are utilities for handling file systems, consoles, partitions, and messages.

**Approximate build time:** 0.5 SBU **Required disk space:** 313 MB

### 8.79.1. Installation of Util-linux

First, disable a problematic test:

```
sed -i '/test_mkfds/s/^/#/' tests/helpers/Makemodule.am
```

Prepare Util-linux for compilation:

```
./configure --bindir=/usr/bin \
    --libdir=/usr/lib \
    --runstatedir=/run \
    --sbindir=/usr/sbin \
    --disable-chfn-chsh \
    --disable-login \
    --disable-nologin \
    --disable-su \
    --disable-setpriv \
    --disable-setpriv \
    --disable-pylibmount \
    --disable-static \
    --without-python \
ADJTIME_PATH=/var/lib/hwclock/adjtime \
    --docdir=/usr/share/doc/util-linux-2.39.3
```

The --disable and --without options prevent warnings about building components that either require packages not in LFS, or are inconsistent with programs installed by other packages.

Compile the package:

```
make
```

If desired, run the test suite as a non-root user:

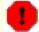

### Warning

Running the test suite as the root user can be harmful to your system. To run it, the CONFIG\_SCSI\_DEBUG option for the kernel must be available in the currently running system and must be built as a module. Building it into the kernel will prevent booting. For complete coverage, other BLFS packages must be installed. If desired, this test can be run by booting into the completed LFS system and running:

```
bash tests/run.sh --srcdir=$PWD --builddir=$PWD
```

```
chown -R tester .
su tester -c "make -k check"
```

The *hardlink* tests will fail if the host's kernel does not have the option <code>config\_crypto\_user\_api\_hash</code> enabled or does not have any options providing a SHA256 implementation (for example, <code>config\_crypto\_sha256</code>, or <code>config\_crypto\_sha256\_ssse3</code> if the CPU supports Supplemental SSE3) enabled. In addition, two sub-tests from misc: mbsencode and one sub-test from script: replay are known to fail.

### Install the package:

make install

## 8.79.2. Contents of Util-linux

**Installed programs:** addpart, agetty, blkdiscard, blkid, blkzone, blockdev, cal, cfdisk, chcpu, chmem, choom,

chrt, col, colcrt, colrm, column, ctrlaltdel, delpart, dmesg, eject, fallocate, fdisk, fincore, findfs, findmnt, flock, fsck, fsck.cramfs, fsck.minix, fsfreeze, fstrim, getopt, hardlink, hexdump, hwclock, i386 (link to setarch), ionice, ipcmk, ipcrm, ipcs, irqtop, isosize, kill, last, lastb (link to last), ldattach, linux32 (link to setarch), linux64 (link to setarch), logger, look, losetup, lsblk, lscpu, lsipc, lsirq, lsfd, lslocks, lslogins, lsmem, lsns, mcookie, mesg, mkfs, mkfs.bfs, mkfs.cramfs, mkfs.minix, mkswap, more, mount, mountpoint, namei, nsenter, partx, pivot\_root, prlimit, readprofile, rename, renice, resizepart, rev, rfkill, rtcwake, script, scriptlive, scriptreplay, setarch, setsid, setterm, sfdisk, sulogin, swaplabel, swapoff, swapon, switch\_root, taskset, uclampset, ul, umount, uname26 (link to setarch), unshare, utmpdump, uuidd, uuidgen, uuidparse, wall, wdctl, whereis, wipefs,

x86\_64 (link to setarch), and zramctl

**Installed libraries:** libblkid.so, libfdisk.so, libmount.so, libsmartcols.so, and libuuid.so

Installed directories: /usr/include/blkid, /usr/include/libfdisk, /usr/include/libmount, /usr/include/

libsmartcols, /usr/include/uuid, /usr/share/doc/util-linux-2.39.3, and /var/lib/hwclock

## **Short Descriptions**

**addpart** Informs the Linux kernel of new partitions

**agetty** Opens a tty port, prompts for a login name, and then invokes the **login** program

**blkdiscard** Discards sectors on a device

**blkid** A command line utility to locate and print block device attributes

**blkzone** Is used to manage zoned storage block devices

**blockdev** Allows users to call block device ioctls from the command line

cal Displays a simple calendar

**cfdisk** Manipulates the partition table of the given device

**chcpu** Modifies the state of CPUs

**chmem** Configures memory

**choom** Displays and adjusts OOM-killer scores, used to determine which process to kill first when Linux

is Out Of Memory

**chrt** Manipulates real-time attributes of a process

**col** Filters out reverse line feeds

**colcrt** Filters **nroff** output for terminals that lack some capabilities, such as overstriking and half-lines

**colrm** Filters out the given columns

**column** Formats a given file into multiple columns

**ctrlattdel** Sets the function of the Ctrl+Alt+Del key combination to a hard or a soft reset

**delpart** Asks the Linux kernel to remove a partition

**dmesg** Dumps the kernel boot messages

eject Ejects removable media
fallocate Preallocates space to a file

**fdisk** Manipulates the partition table of the given device

**fincore** Counts pages of file contents in core

**findfs** Finds a file system, either by label or Universally Unique Identifier (UUID)

**findmnt** Is a command line interface to the libmount library for working with mountinfo, fstab and mtab files

**flock** Acquires a file lock and then executes a command with the lock held

**fsck** Is used to check, and optionally repair, file systems

fsck.cramfs Performs a consistency check on the Cramfs file system on the given device fsck.minix Performs a consistency check on the Minix file system on the given device

**fsfreeze** Is a very simple wrapper around FIFREEZE/FITHAW ioctl kernel driver operations

**fstrim** Discards unused blocks on a mounted filesystem

**getopt** Parses options in the given command line

**hardlink** Consolidates duplicate files by creating hard links

**hexdump** Dumps the given file in hexadecimal, decimal, octal, or ascii

**hwclock** Reads or sets the system's hardware clock, also called the Real-Time Clock (RTC) or Basic Input-

Output System (BIOS) clock

i386 A symbolic link to setarch

**ionice** Gets or sets the io scheduling class and priority for a program

**ipcmk** Creates various IPC resources

**ipcrm** Removes the given Inter-Process Communication (IPC) resource

ipcs Provides IPC status information

**irqtop** Displays kernel interrupt counter information in top(1) style view

**isosize** Reports the size of an iso9660 file system

**kill** Sends signals to processes

last Shows which users last logged in (and out), searching back through the /var/log/wtmp file; it also

shows system boots, shutdowns, and run-level changes

lastb Shows the failed login attempts, as logged in /var/log/btmp

**Idattach** Attaches a line discipline to a serial line

linux32 A symbolic link to setarch
linux64 A symbolic link to setarch

logger Enters the given message into the system loglook Displays lines that begin with the given string

**losetup** Sets up and controls loop devices

**lsblk** Lists information about all or selected block devices in a tree-like format

**Iscpu** Prints CPU architecture information

**lsfd** Displays information about open files; replaces **lsof** 

**lsipc** Prints information on IPC facilities currently employed in the system

**lsirq** Displays kernel interrupt counter information

**lslocks** Lists local system locks

IsloginsLists information about users, groups and system accountsIsmemLists the ranges of available memory with their online status

**lsns** Lists namespaces

mcookie Generates magic cookies (128-bit random hexadecimal numbers) for xauth
mesg Controls whether other users can send messages to the current user's terminal

**mkfs** Builds a file system on a device (usually a hard disk partition)

**mkfs.bfs** Creates a Santa Cruz Operations (SCO) bfs file system

mkfs.cramfs Creates a cramfs file system
mkfs.minix Creates a Minix file system

**mkswap** Initializes the given device or file to be used as a swap area

**more** A filter for paging through text one screen at a time

**mount** Attaches the file system on the given device to a specified directory in the file-system tree

**mountpoint** Checks if the directory is a mountpoint

**namei** Shows the symbolic links in the given paths

**nsenter** Runs a program with namespaces of other processes

**partx** Tells the kernel about the presence and numbering of on-disk partitions

**pivot\_root** Makes the given file system the new root file system of the current process

**prlimit** Gets and sets a process's resource limits

**readprofile** Reads kernel profiling information

**rename** Renames the given files, replacing a given string with another

renice Alters the priority of running processes
resizepart Asks the Linux kernel to resize a partition

**rev** Reverses the lines of a given file

**rfkill** Tool for enabling and disabling wireless devices

**rtcwake** Used to enter a system sleep state until the specified wakeup time

**script** Makes a typescript of a terminal session

**scriptlive** Re-runs session typescripts using timing information

**scriptreplay** Plays back typescripts using timing information

**setarch** Changes reported architecture in a new program environment, and sets personality flags

**setsid** Runs the given program in a new session

**setterm** Sets terminal attributes

**sfdisk** A disk partition table manipulator

sulogin Allows root to log in; it is normally invoked by init when the system goes into single user mode

swaplabel Makes changes to the swap area's UUID and labelswapoff Disables devices and files for paging and swapping

**swapon** Enables devices and files for paging and swapping, and lists the devices and files currently in use

**switch\_root** Switches to another filesystem as the root of the mount tree

taskset Retrieves or sets a process's CPU affinity

**uclampset** Manipulates the utilization clamping attributes of the system or a process

ul A filter for translating underscores into escape sequences indicating underlining for the terminal

in use

**umount** Disconnects a file system from the system's file tree

**uname26** A symbolic link to setarch

**unshare** Runs a program with some namespaces unshared from parent

**utmpdump** Displays the content of the given login file in a user-friendly format

**uuidd** A daemon used by the UUID library to generate time-based UUIDs in a secure and guaranteed-

unique fashion

**uuidgen** Creates new UUIDs. Each new UUID is a random number likely to be unique among all UUIDs

created, on the local system and on other systems, in the past and in the future, with extremely

high probability (2<sup>128</sup> UUIDs are possible)

**uuidparse** A utility to parse unique identifiers

wall Displays the contents of a file or, by default, its standard input, on the terminals of all currently

logged in users

wdctl Shows hardware watchdog status

whereis Reports the location of the binary, source, and man page files for the given command

wipefs Wipes a filesystem signature from a device

**x86\_64** A symbolic link to setarch

**zramctl** A program to set up and control zram (compressed ram disk) devices

libblkid Contains routines for device identification and token extraction

libfdisk Contains routines for manipulating partition tables

libmount Contains routines for block device mounting and unmounting

libsmartcols Contains routines for aiding screen output in tabular form

1 Contains routines for generating unique identifiers for objects that may be accessible beyond the

local system

# 8.80. E2fsprogs-1.47.0

The E2fsprogs package contains the utilities for handling the ext2 file system. It also supports the ext3 and ext4 journaling file systems.

**Approximate build time:** 2.4 SBU on a spinning disk, 0.4 SBU on an SSD

**Required disk space:** 95 MB

# 8.80.1. Installation of E2fsprogs

The E2fsprogs documentation recommends that the package be built in a subdirectory of the source tree:

```
mkdir -v build
cd build
```

Prepare E2fsprogs for compilation:

```
../configure --prefix=/usr \
    --sysconfdir=/etc \
    --enable-elf-shlibs \
    --disable-libblkid \
    --disable-libuuid \
    --disable-uuidd \
    --disable-fsck
```

#### The meaning of the configure options:

```
--enable-elf-shlibs
```

This creates the shared libraries which some programs in this package use.

```
--disable-*
```

These prevent building and installing the libuuid and libblkid libraries, the uuidd daemon, and the **fsck** wrapper; util-linux installs more recent versions.

### Compile the package:

#### make

To run the tests, issue:

### make check

One test named m\_assume\_storage\_prezeroed is known to fail.

Install the package:

```
make install
```

Remove useless static libraries:

```
rm -fv /usr/lib/{libcom_err,libe2p,libext2fs,libss}.a
```

This package installs a gzipped .info file but doesn't update the system-wide dir file. Unzip this file and then update the system dir file using the following commands:

```
gunzip -v /usr/share/info/libext2fs.info.gz
install-info --dir-file=/usr/share/info/dir /usr/share/info/libext2fs.info
```

If desired, create and install some additional documentation by issuing the following commands:

```
makeinfo -o doc/com_err.info ../lib/et/com_err.texinfo install -v -m644 doc/com_err.info /usr/share/info install-info --dir-file=/usr/share/info/dir /usr/share/info/com_err.info
```

## 8.80.2. Configuring E2fsprogs

/etc/mke2fs.conf contains the default value of various command line options of **mke2fs**. You may edit the file to make the default values suitable for your need. For example, some utilities (not in LFS or BLFS) cannot recognize a ext4 file system with metadata\_csum\_seed feature enabled. **If** you need such an utility, you may remove the feature from the default ext4 feature list with the command:

sed 's/metadata\_csum\_seed,//' -i /etc/mke2fs.conf

Read the man page *mke2fs.conf(5)* for details.

## 8.80.3. Contents of E2fsprogs

**Installed programs:** badblocks, chattr, compile\_et, debugfs, dumpe2fs, e2freefrag, e2fsck, e2image, e2label,

e2mmpstatus, e2scrub, e2scrub\_all, e2undo, e4crypt, e4defrag, filefrag, fsck.ext2, fsck.ext3, fsck.ext4, logsave, lsattr, mk\_cmds, mke2fs, mkfs.ext2, mkfs.ext3, mkfs.ext4,

mklost+found, resize2fs, and tune2fs

**Installed libraries:** libcom\_err.so, libe2p.so, libext2fs.so, and libss.so

**Installed directories:** /usr/include/e2p, /usr/include/et, /usr/include/ext2fs, /usr/include/ss, /usr/lib/e2fsprogs, /

usr/share/et, and /usr/share/ss

### **Short Descriptions**

**badblocks** Searches a device (usually a disk partition) for bad blocks

**chattr** Changes the attributes of files on ext{234} file systems

**compile\_et** An error table compiler; it converts a table of error-code names and messages into a C source file

suitable for use with the com\_err library

**debugfs** A file system debugger; it can be used to examine and change the state of ext{234} file systems

**dumpe2fs** Prints the super block and blocks group information for the file system present on a given device

**e2freefrag** Reports free space fragmentation information

e2fsck Is used to check and optionally repair ext{234} file systems

e2image Is used to save critical ext{234} file system data to a file

**e2label** Displays or changes the file system label on the ext{234} file system on a given device

**e2mmpstatus** Checks MMP (Multiple Mount Protection) status of an ext4 file system

e2scrub Checks the contents of a mounted ext{234} file system
e2scrub\_all Checks all mounted ext{234} file systems for errors

**e2undo** Replays the undo log for an ext{234} file system found on a device. [This can be used to undo a

failed operation by an E2fsprogs program.]

**e4crypt** Ext4 file system encryption utility

**e4defrag** Online defragmenter for ext4 file systems

**filefrag** Reports on how badly fragmented a particular file might be

fsck.ext2 By default checks ext2 file systems and is a hard link to e2fsck

fsck.ext3 By default checks ext3 file systems and is a hard link to e2fsck

fsck.ext4 By default checks ext4 file systems and is a hard link to e2fsck

**logsave** Saves the output of a command in a log file

**lsattr** Lists the attributes of files on a second extended file system

mk\_cmds Converts a table of command names and help messages into a C source file suitable for use with

the libss subsystem library

mke2fs Creates an ext{234} file system on the given device

mkfs.ext2 By default creates ext2 file systems and is a hard link to mke2fs
mkfs.ext3 By default creates ext3 file systems and is a hard link to mke2fs
mkfs.ext4 By default creates ext4 file systems and is a hard link to mke2fs

mklost+found Creates a lost+found directory on an ext{234} file system; it pre-allocates disk blocks to this

directory to lighten the task of e2fsck

resize2fs Can be used to enlarge or shrink ext{234} file systems

tune2fs Adjusts tunable file system parameters on ext{234} file systems

libcom\_err The common error display routine

libe2p Used by dumpe2fs, chattr, and lsattr

libext2fs Contains routines to enable user-level programs to manipulate ext{234} file systems

libss Used by **debugfs** 

# 8.81. About Debugging Symbols

Most programs and libraries are, by default, compiled with debugging symbols included (with **gcc**'s -g option). This means that when debugging a program or library that was compiled with debugging information, the debugger can provide not only memory addresses, but also the names of the routines and variables.

The inclusion of these debugging symbols enlarges a program or library significantly. Here are two examples of the amount of space these symbols occupy:

- A bash binary with debugging symbols: 1200 KB
- A bash binary without debugging symbols: 480 KB (60% smaller)
- Glibc and GCC files (/lib and /usr/lib) with debugging symbols: 87 MB
- Glibc and GCC files without debugging symbols: 16 MB (82% smaller)

Sizes will vary depending on which compiler and C library were used, but a program that has been stripped of debugging symbols is usually some 50% to 80% smaller than its unstripped counterpart. Because most users will never use a debugger on their system software, a lot of disk space can be regained by removing these symbols. The next section shows how to strip all debugging symbols from the programs and libraries.

# 8.82. Stripping

This section is optional. If the intended user is not a programmer and does not plan to do any debugging of the system software, the system's size can be decreased by some 2 GB by removing the debugging symbols, and some unnecessary symbol table entries, from binaries and libraries. This causes no real inconvenience for a typical Linux user.

Most people who use the commands mentioned below do not experience any difficulties. However, it is easy to make a mistake and render the new system unusable. So before running the **strip** commands, it is a good idea to make a backup of the LFS system in its current state.

A **strip** command with the *--strip-unneeded* option removes all debug symbols from a binary or library. It also removes all symbol table entries not needed by the linker (for static libraries) or dynamic linker (for dynamically linked binaries and shared libraries).

The debugging symbols from selected libraries are compressed with Zlib and preserved in separate files. That debugging information is needed to run regression tests with *valgrind* or *gdb* later, in BLFS.

Note that **strip** will overwrite the binary or library file it is processing. This can crash the processes using code or data from the file. If the process running **strip** is affected, the binary or library being stripped can be destroyed; this can make the system completely unusable. To avoid this problem we copy some libraries and binaries into /tmp, strip them there, then reinstall them with the **install** command. (The related entry in Section 8.2.1, "Upgrade Issues" gives the rationale for using the **install** command here.)

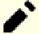

#### Note

The ELF loader's name is ld-linux-x86-64.so.2 on 64-bit systems and ld-linux.so.2 on 32-bit systems. The construct below selects the correct name for the current architecture, excluding anything ending with g, in case the commands below have already been run.

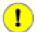

### **Important**

If there is any package whose version is different from the version specified by the book (either following a security advisory or satisfying personal preference), it may be necessary to update the library file name in save\_usrlib or online\_usrlib. Failing to do so may render the system completely unusable.

```
save usrlib="$(cd /usr/lib; ls ld-linux*[^g])
             libc.so.6
             libthread db.so.1
             libquadmath.so.0.0.0
             libstdc++.so.6.0.32
             libitm.so.1.0.0
             libatomic.so.1.2.0"
cd /usr/lib
for LIB in $save_usrlib; do
    objcopy --only-keep-debug --compress-debug-sections=zlib $LIB $LIB.dbg
   cp $LIB /tmp/$LIB
    strip --strip-unneeded /tmp/$LIB
    objcopy --add-gnu-debuglink=$LIB.dbg /tmp/$LIB
    install -vm755 /tmp/$LIB /usr/lib
   rm /tmp/$LIB
done
online_usrbin="bash find strip"
online_usrlib="libbfd-2.42.so
               libsframe.so.1.0.0
               libhistory.so.8.2
               libncursesw.so.6.4-20230520
               libm.so.6
               libreadline.so.8.2
               libz.so.1.3.1
               libzstd.so.1.5.5
               $(cd /usr/lib; find libnss*.so* -type f)"
for BIN in $online_usrbin; do
    cp /usr/bin/$BIN /tmp/$BIN
    strip --strip-unneeded /tmp/$BIN
    install -vm755 /tmp/$BIN /usr/bin
   rm /tmp/$BIN
done
for LIB in $online_usrlib; do
   cp /usr/lib/$LIB /tmp/$LIB
    strip --strip-unneeded /tmp/$LIB
    install -vm755 /tmp/$LIB /usr/lib
   rm /tmp/$LIB
done
for i in $(find /usr/lib -type f -name \*.so* ! -name \*dbg) \
         $(find /usr/lib -type f -name \*.a)
         $(find /usr/{bin,sbin,libexec} -type f); do
    case "$online_usrbin $online_usrlib $save_usrlib" in
        *$(basename $i)* )
        * ) strip --strip-unneeded $i
            ;;
    esac
done
unset BIN LIB save_usrlib online_usrbin online_usrlib
```

A large number of files will be flagged as errors because their file format is not recognized. These warnings can be safely ignored. They indicate that those files are scripts, not binaries.

# 8.83. Cleaning Up

Finally, clean up some extra files left over from running tests:

```
rm -rf /tmp/*
```

There are also several files in the /usr/lib and /usr/libexec directories with a file name extension of .la. These are "libtool archive" files. On a modern Linux system the libtool .la files are only useful for libltdl. No libraries in LFS are expected to be loaded by libltdl, and it's known that some .la files can break BLFS package builds. Remove those files now:

```
find /usr/lib /usr/libexec -name \*.la -delete
```

For more information about libtool archive files, see the BLFS section "About Libtool Archive (.la) files".

The compiler built in Chapter 6 and Chapter 7 is still partially installed and not needed anymore. Remove it with:

```
find /usr -depth -name $(uname -m)-lfs-linux-gnu\* | xargs rm -rf
```

Finally, remove the temporary 'tester' user account created at the beginning of the previous chapter.

userdel -r tester

# **Chapter 9. System Configuration**

## 9.1. Introduction

This chapter discusses configuration files and systemd services. First, the general configuration files needed to set up networking are presented.

- Section 9.2, "General Network Configuration."
- Section 9.2.3, "Configuring the system hostname."
- Section 9.2.4, "Customizing the /etc/hosts File."

Second, issues that affect the proper setup of devices are discussed.

- Section 9.3, "Overview of Device and Module Handling."
- Section 9.4, "Managing Devices."

Third, configuring the system clock and keyboard layout is shown.

- Section 9.5, "Configuring the system clock."
- Section 9.6, "Configuring the Linux Console."

Fourth, a brief introduction to the scripts and configuration files used when the user logs into the system is presented.

- Section 9.7, "Configuring the System Locale."
- Section 9.8, "Creating the /etc/inputrc File."

And finally, configuring the behavior of systemd is discussed.

• Section 9.10, "Systemd Usage and Configuration."

# 9.2. General Network Configuration

This section only applies if a network card is to be configured.

# 9.2.1. Network Interface Configuration Files

Starting with version 209, systemd ships a network configuration daemon called **systemd-networkd** which can be used for basic network configuration. Additionally, since version 213, DNS name resolution can be handled by **systemd-resolved** in place of a static /etc/resolv.conf file. Both services are enabled by default.

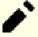

#### **Note**

If you will not use **systemd-networkd** for network configuration (for example, when the system is not connected to network, or you want to use another utility like NetworkManager for network configuration), disable a service to prevent an error message during boot:

systemctl disable systemd-networkd-wait-online

Configuration files for **systemd-networkd** (and **systemd-resolved**) can be placed in /usr/lib/systemd/network or / etc/systemd/network. Files in /etc/systemd/network have a higher priority than the ones in /usr/lib/systemd/network. There are three types of configuration files: .link, .netdev and .network files. For detailed descriptions and example contents of these configuration files, consult the *systemd.link(5)*, *systemd.netdev(5)*, and *systemd.network(5)* manual pages.

### 9.2.1.1. Network Device Naming

Udev normally assigns network card interface names based on physical system characteristics such as enp2s1. If you are not sure what your interface name is, you can always run **ip link** after you have booted your system.

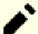

#### **Note**

The interface names depend on the implementation and configuration of the udev daemon running on the system. The udev daemon for LFS (**systemd-udevd**, installed in Section 8.75, "Systemd-255") will not run unless the LFS system is booted. So it's unreliable to determine the interface names being used in LFS system by running those commands on the host distro, *even though you are in the chroot environment*.

For most systems, there is only one network interface for each type of connection. For example, the classic interface name for a wired connection is eth0. A wireless connection will usually have the name wifi0 or wlan0.

If you prefer to use the classic or customized network interface names, there are three alternative ways to do that:

• Mask udev's .link file for the default policy:

```
ln -s /dev/null /etc/systemd/network/99-default.link
```

Create a manual naming scheme, for example by naming the interfaces something like internet0, dmz0, or lan0.
 To do that, create .link files in /etc/systemd/network/ that select an explicit name or a better naming scheme for your network interfaces. For example:

```
cat > /etc/systemd/network/10-ether0.link << "EOF"
[Match]
# Change the MAC address as appropriate for your network device
MACAddress=12:34:45:78:90:AB

[Link]
Name=ether0
EOF</pre>
```

See *systemd.link*(5) for more information.

• In /boot/grub/grub.cfg, pass the option net.ifnames=0 on the kernel command line.

## 9.2.1.2. Static IP Configuration

The command below creates a basic configuration file for a Static IP setup (using both systemd-networkd and systemd-resolved):

```
cat > /etc/systemd/network/10-eth-static.network << "EOF"
[Match]
Name=<network-device-name>

[Network]
Address=192.168.0.2/24
Gateway=192.168.0.1
DNS=192.168.0.1
Domains=<Your Domain Name>
EOF
```

Multiple DNS entries can be added if you have more than one DNS server. Do not include DNS or Domains entries if you intend to use a static /etc/resolv.conf file.

### 9.2.1.3. DHCP Configuration

The command below creates a basic configuration file for an IPv4 DHCP setup:

```
cat > /etc/systemd/network/10-eth-dhcp.network << "EOF"
[Match]
Name=<network-device-name>

[Network]
DHCP=ipv4

[DHCPv4]
UseDomains=true
EOF
```

# 9.2.2. Creating the /etc/resolv.conf File

If the system is going to be connected to the Internet, it will need some means of Domain Name Service (DNS) name resolution to resolve Internet domain names to IP addresses, and vice versa. This is best achieved by placing the IP address of the DNS server, available from the ISP or network administrator, into /etc/resolv.conf.

### 9.2.2.1. systemd-resolved Configuration

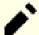

#### Note

If using methods incompatible with systemd-resolved to configure your network interfaces (ex: ppp, etc.), or if using any type of local resolver (ex: bind, dnsmasq, unbound, etc.), or any other software that generates an /etc/resolv.conf (ex: a resolvconf program other than the one provided by systemd), the systemd-resolved service should not be used.

To disable systemd-resolved, issue the following command:

```
systemctl disable systemd-resolved
```

When using **systemd-resolved** for DNS configuration, it creates the file <code>/run/systemd/resolve/stub-resolv.conf</code>. And, if <code>/etc/resolv.conf</code> does not exist, it will be created by **systemd-resolved** as a symlink to <code>/run/systemd/resolve/stub-resolv.conf</code>. So it's unnecessary to create a <code>/etc/resolv.conf</code> manually.

### 9.2.2.2. Static resolv.conf Configuration

If a static /etc/resolv.conf is desired, create it by running the following command:

```
cat > /etc/resolv.conf << "EOF"
# Begin /etc/resolv.conf

domain <Your Domain Name>
nameserver <IP address of your primary nameserver>
nameserver <IP address of your secondary nameserver>
# End /etc/resolv.conf
EOF
```

The domain statement can be omitted or replaced with a search statement. See the man page for resolv.conf for more details.

Replace <IP address of the nameserver> with the IP address of the DNS server most appropriate for your setup. There will often be more than one entry (requirements demand secondary servers for fallback capability). If you only need or want one DNS server, remove the second *nameserver* line from the file. The IP address may also be a router on the local network. Another option is to use the Google Public DNS service using the IP addresses below as nameservers.

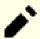

#### Note

The Google Public IPv4 DNS addresses are 8.8.8.8 and 8.8.4.4 for IPv4, and 2001:4860:4860::8888 and 2001:4860:4860:4860:18844 for IPv6.

# 9.2.3. Configuring the system hostname

During the boot process, the file /etc/hostname is used for establishing the system's hostname.

Create the /etc/hostname file and enter a hostname by running:

```
echo "<1fs>" > /etc/hostname
```

<1fs> needs to be replaced with the name given to the computer. Do not enter the Fully Qualified Domain Name (FQDN) here. That information is put in the /etc/hosts file.

## 9.2.4. Customizing the /etc/hosts File

Decide on a fully-qualified domain name (FQDN), and possible aliases for use in the /etc/hosts file. If using static IP addresses, you'll also need to decide on an IP address. The syntax for a hosts file entry is:

```
IP_address myhost.example.org aliases
```

Unless the computer is to be visible to the Internet (i.e., there is a registered domain and a valid block of assigned IP addresses—most users do not have this), make sure that the IP address is in the private network IP address range. Valid ranges are:

```
Private Network Address Range Normal Prefix
10.0.0.1 - 10.255.255.254 8
172.x.0.1 - 172.x.255.254 16
192.168.y.1 - 192.168.y.254 24
```

x can be any number in the range 16-31. y can be any number in the range 0-255.

A valid private IP address could be 192.168.1.1.

If the computer is to be visible to the Internet, a valid FQDN can be the domain name itself, or a string resulted by concatenating a prefix (often the hostname) and the domain name with a "." character. And, you need to contact the domain provider to resolve the FQDN to your public IP address.

Even if the computer is not visible to the Internet, a FQDN is still needed for certain programs, such as MTAs, to operate properly. A special FQDN, localhost.localdomain, can be used for this purpose.

Create the /etc/hosts file using the following command:

```
cat > /etc/hosts << "EOF"
# Begin /etc/hosts

<192.168.0.2> <FQDN> [alias1] [alias2] ...
::1     ip6-localhost ip6-loopback
ff02::1     ip6-allnodes
ff02::2     ip6-allrouters

# End /etc/hosts
EOF
```

The <192.168.0.2> and <FQDN> values need to be changed for specific uses or requirements (if assigned an IP address by a network/system administrator and the machine will be connected to an existing network). The optional alias name(s) can be omitted, and the <192.168.0.2> line can be omitted if you are using a connection configured with DHCP or IPv6 Autoconfiguration, or using localhost.localdomain as the FQDN.

The /etc/hostname does not contain entries for localhost, localhost.localdomain, or the hostname (without a domain) because they are handled by the myhostname NSS module, read the man page nss-myhostname(8) for details.

The ::1 entry is the IPv6 counterpart of 127.0.0.1 and represents the IPv6 loopback interface.

# 9.3. Overview of Device and Module Handling

In Chapter 8, we installed the udev daemon when systemd was built. Before we go into the details regarding how udev works, a brief history of previous methods of handling devices is in order.

Linux systems in general traditionally used a static device creation method, whereby a great many device nodes were created under /dev (sometimes literally thousands of nodes), regardless of whether the corresponding hardware devices actually existed. This was typically done via a **MAKEDEV** script, which contained a number of calls to the **mknod** program with the relevant major and minor device numbers for every possible device that might exist in the world.

Using the udev method, device nodes are only created for those devices which are detected by the kernel. These device nodes are created each time the system boots; they are stored in a devtmpfs file system (a virtual file system that resides entirely in system memory). Device nodes do not require much space, so the memory that is used is negligible.

# 9.3.1. History

In February 2000, a new filesystem called devfs was merged into the 2.3.46 kernel and was made available during the 2.4 series of stable kernels. Although it was present in the kernel source itself, this method of creating devices dynamically never received overwhelming support from the core kernel developers.

The main problem with the approach adopted by devfs was the way it handled device detection, creation, and naming. The latter issue, that of device node naming, was perhaps the most critical. It is generally accepted that if device names are configurable, the device naming policy should be chosen by system administrators, and not imposed on them by the developer(s). The devfs file system also suffered from race conditions that were inherent in its design; these could not be fixed without a substantial revision of the kernel. devfs was marked as deprecated for a long time, and was finally removed from the kernel in June, 2006.

With the development of the unstable 2.5 kernel tree, later released as the 2.6 series of stable kernels, a new virtual filesystem called sysfs came to be. The job of sysfs is to provide information about the system's hardware configuration to userspace processes. With this userspace-visible representation, it became possible to develop a userspace replacement for devfs.

# 9.3.2. Udev Implementation

## 9.3.2.1. Sysfs

The sysfs filesystem was mentioned briefly above. One may wonder how sysfs knows about the devices present on a system and what device numbers should be used for them. Drivers that have been compiled into the kernel register their objects in sysfs (devtmpfs internally) as they are detected by the kernel. For drivers compiled as modules, registration happens when the module is loaded. Once the sysfs filesystem is mounted (on /sys), data which the drivers have registered with sysfs are available to userspace processes and to udevd for processing (including modifications to device nodes).

#### 9.3.2.2. Device Node Creation

Device files are created by the kernel in the devtmpfs file system. Any driver that wishes to register a device node will use the devtmpfs (via the driver core) to do it. When a devtmpfs instance is mounted on /dev, the device node will initially be exposed to userspace with a fixed name, permissions, and owner.

A short time later, the kernel will send a uevent to **udevd**. Based on the rules specified in the files within the /etc/udev/rules.d, /usr/lib/udev/rules.d, and /run/udev/rules.d directories, **udevd** will create additional symlinks to the device node, or change its permissions, owner, or group, or modify the internal **udevd** database entry (name) for that object.

The rules in these three directories are numbered and all three directories are merged together. If **udevd** can't find a rule for the device it is creating, it will leave the permissions and ownership at whatever devtmpfs used initially.

### 9.3.2.3. Module Loading

Device drivers compiled as modules may have aliases built into them. Aliases are visible in the output of the **modinfo** program and are usually related to the bus-specific identifiers of devices supported by a module. For example, the *snd-fm801* driver supports PCI devices with vendor ID 0x1319 and device ID 0x0801, and has an alias of pci:v00001319d00000801sv\*sd\*bc04sc01i\*. For most devices, the bus driver exports the alias of the driver that would handle the device via sysfs. E.g., the /sys/bus/pci/devices/0000:00:0d.0/modalias file might contain the string pci:v00001319d00000801sv000001319sd00001319bc04sc01i00. The default rules provided with udev will cause **udevd** to call out to /sbin/modprobe with the contents of the MODALIAS uevent environment variable (which should be the same as the contents of the modalias file in sysfs), thus loading all modules whose aliases match this string after wildcard expansion.

In this example, this means that, in addition to *snd-fm801*, the obsolete (and unwanted) *forte* driver will be loaded if it is available. See below for ways in which the loading of unwanted drivers can be prevented.

The kernel itself is also able to load modules for network protocols, filesystems, and NLS support on demand.

## 9.3.2.4. Handling Hotpluggable/Dynamic Devices

When you plug in a device, such as a Universal Serial Bus (USB) MP3 player, the kernel recognizes that the device is now connected and generates a uevent. This uevent is then handled by **udevd** as described above.

# 9.3.3. Problems with Loading Modules and Creating Devices

There are a few possible problems when it comes to automatically creating device nodes.

## 9.3.3.1. A Kernel Module Is Not Loaded Automatically

Udev will only load a module if it has a bus-specific alias and the bus driver properly exports the necessary aliases to sysfs. In other cases, one should arrange module loading by other means. With Linux-6.7.4, udev is known to load properly-written drivers for INPUT, IDE, PCI, USB, SCSI, SERIO, and FireWire devices.

To determine if the device driver you require has the necessary support for udev, run **modinfo** with the module name as the argument. Now try locating the device directory under /sys/bus and check whether there is a modalias file there.

If the modalias file exists in sysfs, the driver supports the device and can talk to it directly, but doesn't have the alias, it is a bug in the driver. Load the driver without the help from udev and expect the issue to be fixed later.

If there is no modalias file in the relevant directory under /sys/bus, this means that the kernel developers have not yet added modalias support to this bus type. With Linux-6.7.4, this is the case with ISA busses. Expect this issue to be fixed in later kernel versions.

Udev is not intended to load "wrapper" drivers such as *snd-pcm-oss* and non-hardware drivers such as *loop* at all.

### 9.3.3.2. A Kernel Module Is Not Loaded Automatically, and Udev Is Not Intended to Load It

If the "wrapper" module only enhances the functionality provided by some other module (e.g., *snd-pcm-oss* enhances the functionality of *snd-pcm* by making the sound cards available to OSS applications), configure **modprobe** to load the wrapper after udev loads the wrapped module. To do this, add a "softdep" line to the corresponding /etc/modprobe. d/<filename>.conf file. For example:

```
softdep snd-pcm post: snd-pcm-oss
```

Note that the "softdep" command also allows pre: dependencies, or a mixture of both pre: and post: dependencies. See the *modprobe.d*(5) manual page for more information on "softdep" syntax and capabilities.

#### 9.3.3.3. Udev Loads Some Unwanted Module

Either don't build the module, or blacklist it in a /etc/modprobe.d/blacklist.conf file as done with the *forte* module in the example below:

```
blacklist forte
```

Blacklisted modules can still be loaded manually with the explicit **modprobe** command.

### 9.3.3.4. Udev Creates a Device Incorrectly, or Makes the Wrong Symlink

This usually happens if a rule unexpectedly matches a device. For example, a poorly-written rule can match both a SCSI disk (as desired) and the corresponding SCSI generic device (incorrectly) by vendor. Find the offending rule and make it more specific, with the help of the **udevadm info** command.

### 9.3.3.5. Udev Rule Works Unreliably

This may be another manifestation of the previous problem. If not, and your rule uses sysfs attributes, it may be a kernel timing issue, to be fixed in later kernels. For now, you can work around it by creating a rule that waits for the used sysfs attribute and appending it to the /etc/udev/rules.d/10-wait\_for\_sysfs.rules file (create this file if it does not exist). Please notify the LFS Development list if you do so and it helps.

#### 9.3.3.6. Udev Does Not Create a Device

First, be certain that the driver is built into the kernel or already loaded as a module, and that udev isn't creating a misnamed device.

If a kernel driver does not export its data to sysfs, udev lacks the information needed to create a device node. This is most likely to happen with third party drivers from outside the kernel tree. Create a static device node in /usr/lib/udev/devices with the appropriate major/minor numbers (see the file devices.txt inside the kernel documentation or the documentation provided by the third party driver vendor). The static device node will be copied to /dev by udev.

## 9.3.3.7. Device Naming Order Changes Randomly After Rebooting

This is due to the fact that udev, by design, handles uevents and loads modules in parallel, and thus in an unpredictable order. This will never be "fixed." You should not rely upon the kernel device names being stable. Instead, create your own rules that make symlinks with stable names based on some stable attributes of the device, such as a serial number or the output of various \*\_id utilities installed by udev. See Section 9.4, "Managing Devices" and Section 9.2, "General Network Configuration" for examples.

## 9.3.4. Useful Reading

Additional helpful documentation is available at the following sites:

- A Userspace Implementation of devfs http://www.kroah.com/linux/talks/ols\_2003\_udev\_paper/Reprint-Kroah-Hartman-OLS2003.pdf
- The sysfs Filesystem https://www.kernel.org/pub/linux/kernel/people/mochel/doc/papers/ols-2005/mochel.pdf

# 9.4. Managing Devices

# 9.4.1. Dealing with Duplicate Devices

As explained in Section 9.3, "Overview of Device and Module Handling", the order in which devices with the same function appear in /dev is essentially random. E.g., if you have a USB web camera and a TV tuner, sometimes /dev/video0 refers to the camera and /dev/video1 refers to the tuner, and sometimes after a reboot the order changes. For all classes of hardware except sound cards and network cards, this is fixable by creating udev rules to create persistent symlinks. The case of network cards is covered separately in Section 9.2, "General Network Configuration", and sound card configuration can be found in *BLFS*.

For each of your devices that is likely to have this problem (even if the problem doesn't exist in your current Linux distribution), find the corresponding directory under /sys/class or /sys/block. For video devices, this may be /sys/class/video4linux/videox. Figure out the attributes that identify the device uniquely (usually, vendor and product IDs and/or serial numbers work):

```
udevadm info -a -p /sys/class/video4linux/video0
```

Then write rules that create the symlinks, e.g.:

```
cat > /etc/udev/rules.d/83-duplicate_devs.rules << "EOF"

# Persistent symlinks for webcam and tuner

KERNEL=="video*", ATTRS{idProduct}=="1910", ATTRS{idVendor}=="0d81", SYMLINK+="webcam"

KERNEL=="video*", ATTRS{device}=="0x036f", ATTRS{vendor}=="0x109e", SYMLINK+="tvtuner"

EOF</pre>
EOF
```

The result is that /dev/video0 and /dev/video1 devices still refer randomly to the tuner and the web camera (and thus should never be used directly), but there are symlinks /dev/tvtuner and /dev/webcam that always point to the correct device.

# 9.5. Configuring the system clock

This section discusses how to configure the **systemd-timedated** system service, which configures the system clock and timezone.

If you cannot remember whether or not the hardware clock is set to UTC, find out by running the hwelock --localtime --show command. This will display what the current time is according to the hardware clock. If this time matches whatever your watch says, then the hardware clock is set to local time. If the output from hwelock is not local time, chances are it is set to UTC time. Verify this by adding or subtracting the proper amount of hours for the timezone to the time shown by hwelock. For example, if you are currently in the MST timezone, which is also known as GMT -0700, add seven hours to the local time.

systemd-timedated reads /etc/adjtime, and depending on the contents of the file, sets the clock to either UTC or local time.

Create the /etc/adjtime file with the following contents if your hardware clock is set to local time:

```
cat > /etc/adjtime << "EOF"
0.0 0 0.0
0
LOCAL
EOF</pre>
```

If /etc/adjtime isn't present at first boot, **systemd-timedated** will assume that hardware clock is set to UTC and adjust the file according to that.

You can also use the **timedatectl** utility to tell **systemd-timedated** if your hardware clock is set to UTC or local time:

```
timedatectl set-local-rtc 1
```

timedatectl can also be used to change system time and time zone.

To change your current system time, issue:

```
timedatectl set-time YYYY-MM-DD HH:MM:SS
```

The hardware clock will also be updated accordingly.

To change your current time zone, issue:

```
timedatectl set-timezone TIMEZONE
```

You can get a list of available time zones by running:

timedatectl list-timezones

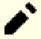

#### **Note**

Please note that the **timedatectl** command doesn't work in the chroot environment. It can only be used after the LFS system is booted with systemd.

# 9.5.1. Network Time Synchronization

Starting with version 213, systemd ships a daemon called **systemd-timesyncd** which can be used to synchronize the system time with remote NTP servers.

The daemon is not intended as a replacement for the well established NTP daemon, but as a client only implementation of the SNTP protocol which can be used for less advanced tasks and on resource limited systems.

Starting with systemd version 216, the **systemd-timesyncd** daemon is enabled by default. If you want to disable it, issue the following command:

```
systemctl disable systemd-timesyncd
```

The /etc/systemd/timesyncd.conf file can be used to change the NTP servers that **systemd-timesyncd** synchronizes with.

Please note that when system clock is set to Local Time, **systemd-timesyncd** won't update hardware clock.

# 9.6. Configuring the Linux Console

This section discusses how to configure the **systemd-vconsole-setup** system service, which configures the virtual console font and console keymap.

The **systemd-vconsole-setup** service reads the <code>/etc/vconsole.conf</code> file for configuration information. Decide which keymap and screen font will be used. Various language-specific HOWTOs can also help with this, see <code>https://tldp.org/HOWTO/HOWTO-INDEX/other-lang.html</code>. Examine the output of **localectl list-keymaps** for a list of valid console keymaps. Look in the <code>/usr/share/consolefonts</code> directory for valid screen fonts.

The /etc/vconsole.conf file should contain lines of the form: VARIABLE=value. The following variables are recognized:

#### **KEYMAP**

This variable specifies the key mapping table for the keyboard. If unset, it defaults to us.

#### KEYMAP TOGGLE

This variable can be used to configure a second toggle keymap and is unset by default.

### **FONT**

This variable specifies the font used by the virtual console.

### FONT\_MAP

This variable specifies the console map to be used.

### FONT\_UNIMAP

This variable specifies the Unicode font map.

We'll use C.UTF-8 as the locale for interactive sessions in the Linux console in Section 9.7, "Configuring the System Locale." The console fonts shipped by the Kbd package containing the glyphs for all characters from the program messages in the C.UTF-8 locale are LatarcyrHeb\*.psfu.gz, LatGrkCyr\*.psfu.gz, Lat2-Terminus16.psfu.gz, and pancyrillic.f16.psfu.gz in /usr/share/consolefonts (the other shipped console fonts lack glyphs of some characters like the Unicode left/right quotation marks and the Unicode English dash). So set one of them, for example Lat2-Terminus16.psfu.gz as the default console font:

```
echo FONT=Lat2-Terminus16 > /etc/vconsole.conf
```

An example for a German keyboard and console is given below:

```
cat > /etc/vconsole.conf << "EOF"
KEYMAP=de-latin1
FONT=Lat2-Terminus16</pre>
```

You can change KEYMAP value at runtime by using the **localectl** utility:

localectl set-keymap MAP

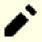

#### **Note**

Please note that the **localectl** command doesn't work in the chroot environment. It can only be used after the LFS system is booted with systemd.

You can also use **localectl** utility with the corresponding parameters to change X11 keyboard layout, model, variant and options:

```
localectl set-x11-keymap LAYOUT [MODEL] [VARIANT] [OPTIONS]
```

To list possible values for **localectl set-x11-keymap** parameters, run **localectl** with parameters listed below:

list-x11-keymap-models

Shows known X11 keyboard mapping models.

list-x11-keymap-layouts

Shows known X11 keyboard mapping layouts.

list-x11-keymap-variants

Shows known X11 keyboard mapping variants.

list-x11-keymap-options

Shows known X11 keyboard mapping options.

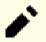

#### Note

Using any of the parameters listed above requires the XKeyboard-Config package from BLFS.

# 9.7. Configuring the System Locale

Some environment variables are necessary for native language support. Setting them properly results in:

- The output of programs being translated into your native language
- The correct classification of characters into letters, digits and other classes. This is necessary for **bash** to properly accept non-ASCII characters in command lines in non-English locales
- The correct alphabetical sorting order for the country
- The appropriate default paper size
- The correct formatting of monetary, time, and date values

Replace <11> below with the two-letter code for your desired language (e.g., en) and <CC> with the two-letter code for the appropriate country (e.g., GB). <Charmap> should be replaced with the canonical charmap for your chosen locale. Optional modifiers such as @euro may also be present.

The list of all locales supported by Glibc can be obtained by running the following command:

#### locale -a

Charmaps can have a number of aliases, e.g., ISO-8859-1 is also referred to as iso8859-1 and iso88591. Some applications cannot handle the various synonyms correctly (e.g., require that UTF-8 is written as UTF-8, not utf8), so it is the safest in most cases to choose the canonical name for a particular locale. To determine the canonical name, run the following command, where <locale name> is the output given by locale -a for your preferred locale (en\_GB. iso88591 in our example).

```
LC ALL=<locale name> locale charmap
```

For the en\_gb.iso88591 locale, the above command will print:

```
ISO-8859-1
```

This results in a final locale setting of en\_gb.iso-8859-1. It is important that the locale found using the heuristic above is tested prior to it being added to the Bash startup files:

```
LC_ALL=<locale name> locale language
LC_ALL=<locale name> locale charmap
LC_ALL=<locale name> locale int_curr_symbol
LC_ALL=<locale name> locale int_prefix
```

The above commands should print the language name, the character encoding used by the locale, the local currency, and the prefix to dial before the telephone number in order to get into the country. If any of the commands above fail with a message similar to the one shown below, this means that your locale was either not installed in Chapter 8 or is not supported by the default installation of Glibc.

```
locale: Cannot set LC_* to default locale: No such file or directory
```

If this happens, you should either install the desired locale using the **localedef** command, or consider choosing a different locale. Further instructions assume that there are no such error messages from Glibc.

Other packages can also function incorrectly (but may not necessarily display any error messages) if the locale name does not meet their expectations. In those cases, investigating how other Linux distributions support your locale might provide some useful information.

Once the proper locale settings have been determined, create the /etc/locale.conf file:

```
cat > /etc/locale.conf << "EOF"
LANG=<11>_<CC>.<charmap><@modifiers>
EOF
```

The shell program /bin/bash (here after referred as "the shell") uses a collection of startup files to help create the environment to run in. Each file has a specific use and may affect login and interactive environments differently. The files in the /etc directory provide global settings. If equivalent files exist in the home directory, they may override the global settings.

An interactive login shell is started after a successful login, using /bin/login, by reading the /etc/passwd file. An interactive non-login shell is started at the command-line (e.g. [prompt]\$/bin/bash). A non-interactive shell is usually present when a shell script is running. It is non-interactive because it is processing a script and not waiting for user input between commands.

The login shells are often unaffected by the settings in /etc/locale.conf. Create the /etc/profile to read the locale settings from /etc/locale.conf and export them, but set the c.utf-8 locale instead if running in the Linux console (to prevent programs from outputting characters that the Linux console is unable to render):

```
cat > /etc/profile << "EOF"
# Begin /etc/profile
for i in $(locale); do
 unset ${i%=*}
done
if [[ "$TERM" = linux ]]; then
 export LANG=C.UTF-8
 source /etc/locale.conf
 for i in $(locale); do
   key=${i%=*}
   if [[ -v $key ]]; then
      export $key
    fi
 done
fi
# End /etc/profile
```

Note that you can modify /etc/locale.conf with the systemd localectl utility. To use localectl for the example above,

```
localectl set-locale LANG="<11>_<CC>.<charmap><@modifiers>"
```

You can also specify other language specific environment variables such as LANG, LC\_CTYPE, LC\_NUMERIC or any other environment variable from **locale** output. Just separate them with a space. An example where LANG is set as en\_US.UTF-8 but LC\_CTYPE is set as just en\_US is:

```
localectl set-locale LANG="en_US.UTF-8" LC_CTYPE="en_US"
```

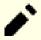

### Note

Please note that the **localectl** command doesn't work in the chroot environment. It can only be used after the LFS system is booted with systemd.

The c (default) and en\_us (the recommended one for United States English users) locales are different. c uses the US-ASCII 7-bit character set, and treats bytes with the high bit set as invalid characters. That's why, e.g., the **ls** command substitutes them with question marks in that locale. Also, an attempt to send mail with such characters from Mutt or Pine results in non-RFC-conforming messages being sent (the charset in the outgoing mail is indicated as unknown 8-bit). It's suggested that you use the c locale only if you are certain that you will never need 8-bit characters.

# 9.8. Creating the /etc/inputrc File

The inputre file is the configuration file for the readline library, which provides editing capabilities while the user is entering a line from the terminal. It works by translating keyboard inputs into specific actions. Readline is used by bash and most other shells as well as many other applications.

Most people do not need user-specific functionality so the command below creates a global /etc/inputrc used by everyone who logs in. If you later decide you need to override the defaults on a per user basis, you can create a .inputrc file in the user's home directory with the modified mappings.

For more information on how to edit the inputre file, see **info bash** under the *Readline Init File* section. **info readline** is also a good source of information.

Below is a generic global inputre along with comments to explain what the various options do. Note that comments cannot be on the same line as commands. Create the file using the following command:

```
cat > /etc/inputrc << "EOF"
# Begin /etc/inputrc
# Modified by Chris Lynn <roryo@roryo.dynup.net>
# Allow the command prompt to wrap to the next line
set horizontal-scroll-mode Off
# Enable 8-bit input
set meta-flag On
set input-meta On
# Turns off 8th bit stripping
set convert-meta Off
# Keep the 8th bit for display
set output-meta On
# none, visible or audible
set bell-style none
# All of the following map the escape sequence of the value
# contained in the 1st argument to the readline specific functions
"\e0d": backward-word
"\eOc": forward-word
# for linux console
"\e[1~": beginning-of-line
"\e[4~": end-of-line
"\e[5~": beginning-of-history
"\e[6~": end-of-history
"\e[3~": delete-char
"\e[2~": quoted-insert
# for xterm
"\eOH": beginning-of-line
"\eOF": end-of-line
# for Konsole
"\e[H": beginning-of-line
"\e[F": end-of-line
# End /etc/inputrc
EOF
```

# 9.9. Creating the /etc/shells File

The shells file contains a list of login shells on the system. Applications use this file to determine whether a shell is valid. For each shell a single line should be present, consisting of the shell's path relative to the root of the directory structure (/).

For example, this file is consulted by **chsh** to determine whether an unprivileged user may change the login shell for her own account. If the command name is not listed, the user will be denied the ability to change shells.

It is a requirement for applications such as GDM which does not populate the face browser if it can't find /etc/shells, or FTP daemons which traditionally disallow access to users with shells not included in this file.

```
cat > /etc/shells << "EOF"
# Begin /etc/shells
/bin/sh
/bin/bash
# End /etc/shells
EOF</pre>
```

# 9.10. Systemd Usage and Configuration

# 9.10.1. Basic Configuration

The /etc/systemd/system.conf file contains a set of options to control basic systemd operations. The default file has all entries commented out with the default settings indicated. This file is where the log level may be changed as well as some basic logging settings. See the *systemd-system.conf(5)* manual page for details on each configuration option.

# 9.10.2. Disabling Screen Clearing at Boot Time

The normal behavior for systemd is to clear the screen at the end of the boot sequence. If desired, this behavior may be changed by running the following command:

```
mkdir -pv /etc/systemd/system/getty@tty1.service.d

cat > /etc/systemd/system/getty@tty1.service.d/noclear.conf << EOF
[Service]
TTYVTDisallocate=no
EOF</pre>
```

The boot messages can always be reviewed by using the journalctl -b command as the root user.

# 9.10.3. Disabling tmpfs for /tmp

By default, /tmp is created as a tmpfs. If this is not desired, it can be overridden by executing the following command:

```
ln -sfv /dev/null /etc/systemd/system/tmp.mount
```

Alternatively, if a separate partition for /tmp is desired, specify that partition in a /etc/fstab entry.

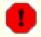

### Warning

Do not create the symbolic link above if a separate partition is used for /tmp. This will prevent the root file system (/) from being remounted r/w and make the system unusable when booted.

# 9.10.4. Configuring Automatic File Creation and Deletion

There are several services that create or delete files or directories:

- systemd-tmpfiles-clean.service
- systemd-tmpfiles-setup-dev.service
- systemd-tmpfiles-setup.service

The system location for the configuration files is /usr/lib/tmpfiles.d/\*.conf. The local configuration files are in / etc/tmpfiles.d. Files in /etc/tmpfiles.d override files with the same name in /usr/lib/tmpfiles.d. See tmpfiles.d(5) manual page for file format details.

Note that the syntax for the /usr/lib/tmpfiles.d/\*.conf files can be confusing. For example, the default deletion of files in the /tmp directory is located in /usr/lib/tmpfiles.d/tmp.conf with the line:

```
q /tmp 1777 root root 10d
```

The type field, q, discusses creating a subvolume with quotas which is really only applicable to btrfs filesystems. It references type v which in turn references type d (directory). This then creates the specified directory if it is not present and adjusts the permissions and ownership as specified. Contents of the directory will be subject to time based cleanup if the age argument is specified.

If the default parameters are not desired, then the file should be copied to /etc/tmpfiles.d and edited as desired. For example:

```
mkdir -p /etc/tmpfiles.d
cp /usr/lib/tmpfiles.d/tmp.conf /etc/tmpfiles.d
```

# 9.10.5. Overriding Default Services Behavior

The parameters of a unit can be overridden by creating a directory and a configuration file in /etc/systemd/system. For example:

```
mkdir -pv /etc/systemd/system/foobar.service.d

cat > /etc/systemd/system/foobar.service.d/foobar.conf << EOF
[Service]
Restart=always
RestartSec=30
EOF</pre>
```

See systemd.unit(5) manual page for more information. After creating the configuration file, run systemctl daemon-reload and systemctl restart foobar to activate the changes to a service.

# 9.10.6. Debugging the Boot Sequence

Rather than plain shell scripts used in SysVinit or BSD style init systems, systemd uses a unified format for different types of startup files (or units). The command **systemctl** is used to enable, disable, control state, and obtain status of unit files. Here are some examples of frequently used commands:

- systemctl list-units -t <service> [--all]: lists loaded unit files of type service.
- systemetl list-units -t <target> [--all]: lists loaded unit files of type target.
- systemctl show -p Wants <multi-user.target>: shows all units that depend on the multi-user target. Targets are special unit files that are analogous to runlevels under SysVinit.
- systemctl status <servicename.service>: shows the status of the servicename service. The .service extension can be omitted if there are no other unit files with the same name, such as .socket files (which create a listening socket that provides similar functionality to inetd/xinetd).

# 9.10.7. Working with the Systemd Journal

Logging on a system booted with systemd is handled with systemd-journald (by default), rather than a typical unix syslog daemon. You can also add a normal syslog daemon and have both operate side by side if desired. The systemd-journald program stores journal entries in a binary format rather than a plain text log file. To assist with parsing the file, the command **journalctl** is provided. Here are some examples of frequently used commands:

- journalctl -r: shows all contents of the journal in reverse chronological order.
- journalctl -u UNIT: shows the journal entries associated with the specified UNIT file.
- **journalctl** -**b**[=**ID**] -**r**: shows the journal entries since last successful boot (or for boot ID) in reverse chronological order.
- **journalctl -f**: provides functionality similar to tail -f (follow).

## 9.10.8. Working with Core Dumps

Core dumps are useful to debug crashed programs, especially when a daemon process crashes. On systemd booted systems the core dumping is handled by **systemd-coredump**. It will log the core dump in the journal and store the core dump itself in /var/lib/systemd/coredump. To retrieve and process core dumps, the **coredumpctl** tool is provided. Here are some examples of frequently used commands:

- **coredumpctl -r**: lists all core dumps in reverse chronological order.
- **coredumpctl -1 info**: shows the information from the last core dump.
- **coredumpctl -1 debug**: loads the last core dump into *GDB*.

Core dumps may use a lot of disk space. The maximum disk space used by core dumps can be limited by creating a configuration file in /etc/systemd/coredump.conf.d. For example:

```
mkdir -pv /etc/systemd/coredump.conf.d

cat > /etc/systemd/coredump.conf.d/maxuse.conf << EOF
[Coredump]
MaxUse=5G
EOF</pre>
```

See the systemd-coredump(8), coredumpctl(1), and coredump.conf.d(5) manual pages for more information.

# 9.10.9. Long Running Processes

Beginning with systemd-230, all user processes are killed when a user session is ended, even if nohup is used, or the process uses the <code>daemon()</code> or <code>setsid()</code> functions. This is a deliberate change from a historically permissive environment to a more restrictive one. The new behavior may cause issues if you depend on long running programs (e.g., **screen** or **tmux**) to remain active after ending your user session. There are three ways to enable lingering processes to remain after a user session is ended.

- Enable process lingering for only selected users: Normal users have permission to enable process lingering with the command loginctl enable-linger for their own user. System administrators can use the same command with a user argument to enable for a user. That user can then use the systemd-run command to start long running processes. For example: systemd-run --scope --user /usr/bin/screen. If you enable lingering for your user, the user@.service will remain even after all login sessions are closed, and will automatically start at system boot. This has the advantage of explicitly allowing and disallowing processes to run after the user session has ended, but breaks backwards compatibility with tools like nohup and utilities that use daemon().
- Enable system-wide process lingering: You can set KilluserProcesses=no in /etc/systemd/logind.conf to enable process lingering globally for all users. This has the benefit of leaving the old method available to all users at the expense of explicit control.
- *Disable at build-time*: You can disable lingering by default while building systemd by adding the switch Ddefault-kill-user-processes=false to the **meson** command for systemd. This completely disables the ability of systemd to kill user processes at session end.

# Chapter 10. Making the LFS System Bootable

# 10.1. Introduction

It is time to make the LFS system bootable. This chapter discusses creating the /etc/fstab file, building a kernel for the new LFS system, and installing the GRUB boot loader so that the LFS system can be selected for booting at startup.

# 10.2. Creating the /etc/fstab File

The /etc/fstab file is used by some programs to determine where file systems are to be mounted by default, in which order, and which must be checked (for integrity errors) prior to mounting. Create a new file systems table like this:

```
cat > /etc/fstab << "EOF"
# Begin /etc/fstab

# file system mount-point type options dump fsck
# order

/dev/<xxx> / <fff> defaults 1 1
/dev/<yyy> swap swap pri=1 0 0

# End /etc/fstab
EOF
```

Replace <xxx>, <yyy>, and <fff> with the values appropriate for the system, for example, sda2, sda5, and ext4. For details on the six fields in this file, see *fstab*(5).

Filesystems with MS-DOS or Windows origin (i.e. vfat, ntfs, smbfs, cifs, iso9660, udf) need a special option, utf8, in order for non-ASCII characters in file names to be interpreted properly. For non-UTF-8 locales, the value of iocharset should be set to be the same as the character set of the locale, adjusted in such a way that the kernel understands it. This works if the relevant character set definition (found under File systems -> Native Language Support when configuring the kernel) has been compiled into the kernel or built as a module. However, if the character set of the locale is UTF-8, the corresponding option iocharset=utf8 would make the file system case sensitive. To fix this, use the special option utf8 instead of iocharset=utf8, for UTF-8 locales. The "codepage" option is also needed for vfat and smbfs filesystems. It should be set to the codepage number used under MS-DOS in your country. For example, in order to mount USB flash drives, a ru\_RU.KOI8-R user would need the following in the options portion of its mount line in /etc/fstab:

```
noauto,user,quiet,showexec,codepage=866,iocharset=koi8r
```

The corresponding options fragment for ru\_RU.UTF-8 users is:

```
noauto,user,quiet,showexec,codepage=866,utf8
```

Note that using iocharset is the default for iso8859-1 (which keeps the file system case insensitive), and the utf8 option tells the kernel to convert the file names using UTF-8 so they can be interpreted in the UTF-8 locale.

It is also possible to specify default codepage and iocharset values for some filesystems during kernel configuration. The relevant parameters are named "Default NLS Option" (CONFIG\_NLS\_DEFAULT), "Default Remote NLS Option" (CONFIG\_SMB\_NLS\_DEFAULT), "Default codepage for FAT" (CONFIG\_FAT\_DEFAULT\_CODEPAGE), and "Default iocharset for FAT" (CONFIG\_FAT\_DEFAULT\_IOCHARSET). There is no way to specify these settings for the ntfs filesystem at kernel compilation time.

It is possible to make the ext3 filesystem reliable across power failures for some hard disk types. To do this, add the barrier=1 mount option to the appropriate entry in /etc/fstab. To check if the disk drive supports this option, run hdparm on the applicable disk drive. For example, if:

### hdparm -I /dev/sda | grep NCQ

returns non-empty output, the option is supported.

Note: Logical Volume Management (LVM) based partitions cannot use the barrier option.

## 10.3. Linux-6.7.4

The Linux package contains the Linux kernel.

**Approximate build time:** 0.6 - 20.4 SBU (typically about 1.4 SBU) **Required disk space:** 1.8 - 10.6 GB (typically about 2 GB)

### 10.3.1. Installation of the kernel

Building the kernel involves a few steps—configuration, compilation, and installation. Read the README file in the kernel source tree for alternative methods to the way this book configures the kernel.

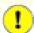

### **Important**

Building the linux kernel for the first time is one of the most challenging tasks in LFS. Getting it right depends on the specific hardware for the target system and your specific needs. There are almost 12,000 configuration items that are available for the kernel although only about a third of them are needed for most computers. The LFS editors recommend that users not familiar with this process follow the procedures below fairly closely. The objective is to get an initial system to a point where you can log in at the command line when you reboot later in Section 11.3, "Rebooting the System". At this point optimization and customization is not a goal.

For general information on kernel configuration see <a href="https://www.linuxfromscratch.org/hints/downloads/files/kernel-configuration.txt">https://anduin.linuxfromscratch.org/LFS/kernel-nutshell/</a>. These references are a bit dated, but still give a reasonable overview of the process.

If all else fails, you can ask for help on the *lfs-support* mailing list. Note that subscribing is required in order for the list to avoid spam.

Prepare for compilation by running the following command:

#### make mrproper

This ensures that the kernel tree is absolutely clean. The kernel team recommends that this command be issued prior to each kernel compilation. Do not rely on the source tree being clean after un-tarring.

There are several ways to configure the kernel options. Usually, this is done through a menu-driven interface, for example:

#### make menuconfig

#### The meaning of optional make environment variables:

```
LANG=<host_LANG_value> LC_ALL=
```

This establishes the locale setting to the one used on the host. This may be needed for a proper menuconfig neurses interface line drawing on a UTF-8 linux text console.

If used, be sure to replace <host\_Lang\_value> by the value of the \$lang variable from your host. You can alternatively use instead the host's value of \$lc\_all or \$lc\_ctype.

#### make menuconfig

This launches an neurses menu-driven interface. For other (graphical) interfaces, type **make help**.

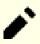

#### Note

A good starting place for setting up the kernel configuration is to run **make defconfig**. This will set the base configuration to a good state that takes your current system architecture into account.

### Be sure to enable/disable/set the following features or the system might not work correctly or boot at all:

```
General setup --->
  [ ] Compile the kernel with warnings as errors
                                                                      [WERROR]
  [ ] Auditing support
                                                                       [AUDIT]
 CPU/Task time and stats accounting --->
    [*] Pressure stall information tracking
        Require boot parameter to enable pressure stall information tracking
                                                   ... [PSI_DEFAULT_DISABLED]
  < > Enable kernel headers through /sys/kernel/kheaders.tar.xz [IKHEADERS]
  [*] Control Group support --->
                                                                    [CGROUPS]
   [*] Memory controller
                                                                       [MEMCG]
  [ ] Configure standard kernel features (expert users) --->
                                                                      [EXPERT]
Processor type and features --->
 [*] Build a relocatable kernel
                                                                 [RELOCATABLE]
  [*] Randomize the address of the kernel image (KASLR)
                                                             [RANDOMIZE_BASE]
General architecture-dependent options --->
  [*] Stack Protector buffer overflow detection
                                                              [STACKPROTECTOR]
  [*] Strong Stack Protector
                                                       [STACKPROTECTOR STRONG]
[*] Networking support --->
                                                                         [NET]
 Networking options --->
    [*] TCP/IP networking
                                                                        [INET]
   <*> The IPv6 protocol --->
                                                                        [IPV6]
Device Drivers --->
 Generic Driver Options --->
    [ ] Support for uevent helper
                                                               [UEVENT_HELPER]
    [*] Maintain a devtmpfs filesystem to mount at /dev
                                                                    [DEVTMPFS]
    [*] Automount devtmpfs at /dev, after the kernel mounted the rootfs
                                                        ... [DEVTMPFS_MOUNT]
   Firmware loader --->
      < /*> Firmware loading facility
                                                                   [FW_LOADER]
      [ ] Enable the firmware sysfs fallback mechanism
                                                  ... [FW_LOADER_USER_HELPER]
 Firmware Drivers --->
    [*] Export DMI identification via sysfs to userspace
                                                                       [DMIID]
  Graphics support --->
    < /*/M> Direct Rendering Manager (XFree86 4.1.0 and higher DRI support) --->
                                                                    ... [DRM]
   # If [DRM] is selected as * or M, this must be selected:
    [ /*] Enable legacy fbdev support for your modesetting driver
                                                    ... [DRM_FBDEV_EMULATION]
   Console display driver support --->
      # If [DRM] is selected as * or M, this must be selected:
      [ /*] Framebuffer Console support
                                                         [FRAMEBUFFER_CONSOLE]
File systems --->
  [*] Inotify support for userspace
                                                                 [INOTIFY_USER]
  Pseudo filesystems --->
    [*] Tmpfs virtual memory file system support (former shm fs)
    [*] Tmpfs POSIX Access Control Lists [TMPFS_POSIX_ACL]
```

Enable some additional features if you are building a 64-bit system. If you are using menuconfig, enable them in the order of <code>config\_pci\_msi</code> first, then <code>config\_irQ\_remap</code>, at last <code>config\_x86\_x2apic</code> because an option only shows up after its dependencies are selected.

```
Processor type and features --->
[*] Support x2apic [X86_X2APIC]

Device Drivers --->
[*] PCI support --->
[*] Message Signaled Interrupts (MSI and MSI-X) [PCI_MSI]
[*] IOMMU Hardware Support --->
[*] Support for Interrupt Remapping [IRQ_REMAP]
```

If you are building a 32-bit system running on a hardware with RAM more than 4GB, adjust the configuration so the kernel will be able to use up to 64GB physical RAM:

```
Processor type and features --->
High Memory Support --->
(X) 64GB [HIGHMEM64G]
```

If the partition for the LFS system is in a NVME SSD (i. e. the device node for the partition is /dev/nvme\* instead of /dev/sd\*), enable NVME support or the LFS system won't boot:

```
Device Drivers --->

NVME Support --->

<*> NVM Express block device [BLK_DEV_NVME]
```

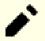

#### Note

While "The IPv6 Protocol" is not strictly required, it is highly recommended by the systemd developers.

There are several other options that may be desired depending on the requirements for the system. For a list of options needed for BLFS packages, see the *BLFS Index of Kernel Settings*.

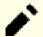

### Note

If your host hardware is using UEFI and you wish to boot the LFS system with it, you should adjust some kernel configuration following *the BLFS page* **even if you'll use the UEFI bootloader from the host distro**.

#### The rationale for the above configuration items:

```
Randomize the address of the kernel image (KASLR)
```

Enable ASLR for kernel image, to mitigate some attacks based on fixed addresses of sensitive data or code in the kernel.

```
Compile the kernel with warnings as errors
```

This may cause building failure if the compiler and/or configuration are different from those of the kernel developers.

```
Enable kernel headers through /sys/kernel/kheaders.tar.xz
```

This will require **cpio** building the kernel. **cpio** is not installed by LFS.

```
Configure standard kernel features (expert users)
```

This will make some options show up in the configuration interface but changing those options may be dangerous. Do not use this unless you know what you are doing.

Strong Stack Protector

Enable SSP for the kernel. We've enabled it for the entire userspace with --enable-default-ssp configuring GCC, but the kernel does not use GCC default setting for SSP. We enable it explicitly here.

Support for uevent helper

Having this option set may interfere with device management when using Udev.

Maintain a devtmpfs

This will create automated device nodes which are populated by the kernel, even without Udev running. Udev then runs on top of this, managing permissions and adding symlinks. This configuration item is required for all users of Udev.

Automount devtmpfs at /dev

This will mount the kernel view of the devices on /dev upon switching to root filesystem just before starting init.

Enable legacy fbdev support for your modesetting driver and Framebuffer Console support

These are needed to display the Linux console on a GPU driven by a DRI (Direct Rendering Infrastructure) driver. If <code>CONFIG\_DRM</code> (Direct Rendering Manager) is enabled, you should enable these two options as well or you'll see a blank screen once the DRI driver is loaded.

Support x2apic

Support running the interrupt controller of 64-bit x86 processors in x2APIC mode. x2APIC may be enabled by firmware on 64-bit x86 systems, and a kernel without this option enabled will panic on boot if x2APIC is enabled by firmware. This option has no effect, but also does no harm if x2APIC is disabled by the firmware.

Alternatively, **make oldconfig** may be more appropriate in some situations. See the README file for more information.

If desired, skip kernel configuration by copying the kernel config file, .config, from the host system (assuming it is available) to the unpacked linux-6.7.4 directory. However, we do not recommend this option. It is often better to explore all the configuration menus and create the kernel configuration from scratch.

Compile the kernel image and modules:

#### make

If using kernel modules, module configuration in /etc/modprobe.d may be required. Information pertaining to modules and kernel configuration is located in Section 9.3, "Overview of Device and Module Handling" and in the kernel documentation in the linux-6.7.4/Documentation directory. Also, *modprobe.d*(5) may be of interest.

Unless module support has been disabled in the kernel configuration, install the modules with:

#### make modules install

After kernel compilation is complete, additional steps are required to complete the installation. Some files need to be copied to the /boot directory.

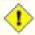

### **Caution**

If you've decided to use a separate /boot partition for the LFS system (maybe sharing a /boot partition with the host distro), the files copied below should go there. The easiest way to do that is to create the entry for / boot in /etc/fstab first (read the previous section for details), then issue the following command as the root user in the *chroot environment*:

mount /boot

The path to the device node is omitted in the command because **mount** can read it from /etc/fstab.

The path to the kernel image may vary depending on the platform being used. The filename below can be changed to suit your taste, but the stem of the filename should be *vmlinuz* to be compatible with the automatic setup of the boot process described in the next section. The following command assumes an x86 architecture:

#### cp -iv arch/x86/boot/bzImage /boot/vmlinuz-6.7.4-lfs-12.1-systemd

system.map is a symbol file for the kernel. It maps the function entry points of every function in the kernel API, as well as the addresses of the kernel data structures for the running kernel. It is used as a resource when investigating kernel problems. Issue the following command to install the map file:

#### cp -iv System.map /boot/System.map-6.7.4

The kernel configuration file .config produced by the **make menuconfig** step above contains all the configuration selections for the kernel that was just compiled. It is a good idea to keep this file for future reference:

#### cp -iv .config /boot/config-6.7.4

Install the documentation for the Linux kernel:

#### cp -r Documentation -T /usr/share/doc/linux-6.7.4

It is important to note that the files in the kernel source directory are not owned by *root*. Whenever a package is unpacked as user *root* (like we did inside chroot), the files have the user and group IDs of whatever they were on the packager's computer. This is usually not a problem for any other package to be installed because the source tree is removed after the installation. However, the Linux source tree is often retained for a long time. Because of this, there is a chance that whatever user ID the packager used will be assigned to somebody on the machine. That person would then have write access to the kernel source.

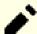

### **Note**

In many cases, the configuration of the kernel will need to be updated for packages that will be installed later in BLFS. Unlike other packages, it is not necessary to remove the kernel source tree after the newly built kernel is installed.

If the kernel source tree is going to be retained, run **chown -R 0:0** on the linux-6.7.4 directory to ensure all files are owned by user *root*.

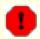

### Warning

Some kernel documentation recommends creating a symlink from <code>/usr/src/linux</code> pointing to the kernel source directory. This is specific to kernels prior to the 2.6 series and <code>must not</code> be created on an LFS system as it can cause problems for packages you may wish to build once your base LFS system is complete.

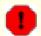

### Warning

The headers in the system's include directory (/usr/include) should *always* be the ones against which Glibc was compiled, that is, the sanitised headers installed in Section 5.4, "Linux-6.7.4 API Headers". Therefore, they should *never* be replaced by either the raw kernel headers or any other kernel sanitized headers.

# 10.3.2. Configuring Linux Module Load Order

Most of the time Linux modules are loaded automatically, but sometimes it needs some specific direction. The program that loads modules, **modprobe** or **insmod**, uses /etc/modprobe.d/usb.conf for this purpose. This file needs to be created so that if the USB drivers (ehci\_hcd, ohci\_hcd and uhci\_hcd) have been built as modules, they will be loaded in the correct order; ehci\_hcd needs to be loaded prior to ohci\_hcd and uhci\_hcd in order to avoid a warning being output at boot time.

Create a new file /etc/modprobe.d/usb.conf by running the following:

```
install -v -m755 -d /etc/modprobe.d
cat > /etc/modprobe.d/usb.conf << "EOF"
# Begin /etc/modprobe.d/usb.conf

install ohci_hcd /sbin/modprobe ehci_hcd ; /sbin/modprobe -i ohci_hcd ; true
install uhci_hcd /sbin/modprobe ehci_hcd ; /sbin/modprobe -i uhci_hcd ; true

# End /etc/modprobe.d/usb.conf
EOF</pre>
# End /etc/modprobe.d/usb.conf
```

### 10.3.3. Contents of Linux

**Installed files:** config-6.7.4, vmlinuz-6.7.4-lfs-12.1-systemd, and System.map-6.7.4

**Installed directories:** /lib/modules, /usr/share/doc/linux-6.7.4

### **Short Descriptions**

config-6.7.4 Contains all the configuration selections for the kernel

The engine of the Linux system. When turning on the computer, the kernel is the first part of the operating system that gets loaded. It detects and initializes all components of the computer's hardware, then makes these components available as a tree of files to the software and turns a single CPU into a multitasking machine capable of running scores of

programs seemingly at the same time

System.map-6.7.4 A list of addresses and symbols; it maps the entry points and addresses

of all the functions and data structures in the kernel

# 10.4. Using GRUB to Set Up the Boot Process

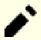

### **Note**

If your system has UEFI support and you wish to boot LFS with UEFI, you should skip the instructions in this page but still learn the syntax of grub.cfg and the method to specify a partition in the file from this page, and configure GRUB with UEFI support using the instructions provided in *the BLFS page*.

### 10.4.1. Introduction

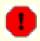

### Warning

Configuring GRUB incorrectly can render your system inoperable without an alternate boot device such as a CD-ROM or bootable USB drive. This section is not required to boot your LFS system. You may just want to modify your current boot loader, e.g. Grub-Legacy, GRUB2, or LILO.

Ensure that an emergency boot disk is ready to "rescue" the computer if the computer becomes unusable (un-bootable). If you do not already have a boot device, you can create one. In order for the procedure below to work, you need to jump ahead to BLFS and install xorriso from the *libisoburn* package.

```
cd /tmp
grub-mkrescue --output=grub-img.iso
xorriso -as cdrecord -v dev=/dev/cdrw blank=as_needed grub-img.iso
```

# 10.4.2. GRUB Naming Conventions

GRUB uses its own naming structure for drives and partitions in the form of (hdn,m), where n is the hard drive number and m is the partition number. The hard drive numbers start from zero, but the partition numbers start from one for normal partitions (from five for extended partitions). Note that this is different from earlier versions where both numbers started from zero. For example, partition sdal is (hd0,1) to GRUB and sdbl is (hd1,3). In contrast to Linux, GRUB does not consider CD-ROM drives to be hard drives. For example, if using a CD on hdb and a second hard drive on hdc, that second hard drive would still be (hd1).

# 10.4.3. Setting Up the Configuration

GRUB works by writing data to the first physical track of the hard disk. This area is not part of any file system. The programs there access GRUB modules in the boot partition. The default location is /boot/grub/.

The location of the boot partition is a choice of the user that affects the configuration. One recommendation is to have a separate small (suggested size is 200 MB) partition just for boot information. That way each build, whether LFS or some commercial distro, can access the same boot files and access can be made from any booted system. If you choose to do this, you will need to mount the separate partition, move all files in the current /boot directory (e.g. the Linux kernel you just built in the previous section) to the new partition. You will then need to unmount the partition and remount it as /boot. If you do this, be sure to update /etc/fstab.

Leaving /boot on the current LFS partition will also work, but configuration for multiple systems is more difficult.

Using the above information, determine the appropriate designator for the root partition (or boot partition, if a separate one is used). For the following example, it is assumed that the root (or separate boot) partition is sda2.

Install the GRUB files into /boot/grub and set up the boot track:

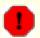

### Warning

The following command will overwrite the current boot loader. Do not run the command if this is not desired, for example, if using a third party boot manager to manage the Master Boot Record (MBR).

grub-install /dev/sda

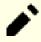

#### Note

If the system has been booted using UEFI, **grub-install** will try to install files for the  $x86\_64$ -efi target, but those files have not been installed in Chapter 8. If this is the case, add --target i386-pc to the command above.

# 10.4.4. Creating the GRUB Configuration File

Generate /boot/grub/grub.cfg:

The **insmod** commands load the GRUB modules named part\_gpt and ext2. Despite the naming, ext2 actually supports ext2, ext3, and ext4 filesystems. The **grub-install** command has embedded some modules into the main GRUB image (installed into the MBR or the GRUB BIOS partition) to access the other modules (in /boot/grub/i386-pc) without a chicken-or-egg issue, so with a typical configuration these two modules are already embedded and those two **insmod** commands will do nothing. But they do no harm anyway, and they may be needed with some rare configurations.

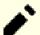

### Note

From GRUB's perspective, the kernel files are relative to the partition used. If you used a separate /boot partition, remove /boot from the above *linux* line. You will also need to change the *set root* line to point to the boot partition.

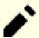

### Note

The GRUB designator for a partition may change if you added or removed some disks (including removable disks like USB thumb devices). The change may cause boot failure because <code>grub.cfg</code> refers to some "old" designators. If you wish to avoid such a problem, you may use the UUID of a partition and the UUID of a filesystem instead of a GRUB designator to specify a device. Run <code>lsblk -o</code> <code>UUID,PARTUUID,PATH,MOUNTPOINT</code> to show the UUIDs of your filesystems (in the <code>uuid</code> column) and partitions (in the <code>partuuid</code> column). Then replace <code>set root=(hdx,y)</code> with <code>search --set=root --fs-uuid <uuid of the filesystem where the kernel is installed, and replace <code>root=/dev/sda2</code> with <code>root=Partuuid=(uuid of the partition where LFS is built>.</code></code>

Note that the UUID of a partition is completely different from the UUID of the filesystem in this partition. Some online resources may instruct you to use root=UUID=<filesystem UUID> instead of root=PARTUUID=<partition UUID>, but doing so will require an initramfs, which is beyond the scope of LFS.

The name of the device node for a partition in /dev may also change (this is less likely than a GRUB designator change). You can also replace paths to device nodes like /dev/sda1 with PARTUUID=<partition UUID>, in /etc/fstab, to avoid a potential boot failure in case the device node name has changed.

GRUB is an extremely powerful program and it provides a tremendous number of options for booting from a wide variety of devices, operating systems, and partition types. There are also many options for customization such as graphical splash screens, playing sounds, mouse input, etc. The details of these options are beyond the scope of this introduction.

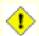

### **Caution**

There is a command, grub-mkconfig, that can write a configuration file automatically. It uses a set of scripts in /etc/grub.d/ and will destroy any customizations that you make. These scripts are designed primarily for non-source distributions and are not recommended for LFS. If you install a commercial Linux distribution, there is a good chance that this program will be run. Be sure to back up your grub.cfg file.

# Chapter 11. The End

### 11.1. The End

Well done! The new LFS system is installed! We wish you much success with your shiny new custom-built Linux system.

It may be a good idea to create an /etc/lfs-release file. By having this file, it is very easy for you (and for us if you need to ask for help at some point) to find out which LFS version is installed on the system. Create this file by running:

```
echo 12.1-systemd > /etc/lfs-release
```

Two files describing the installed system may be used by packages that can be installed on the system later, either in binary form or by building them.

The first one shows the status of your new system with respect to the Linux Standards Base (LSB). To create this file, run:

```
cat > /etc/lsb-release << "EOF"

DISTRIB_ID="Linux From Scratch"

DISTRIB_RELEASE="12.1-systemd"

DISTRIB_CODENAME="<your name here>"

DISTRIB_DESCRIPTION="Linux From Scratch"

EOF
```

The second one contains roughly the same information, and is used by systemd and some graphical desktop environments. To create this file, run:

```
cat > /etc/os-release << "EOF"
NAME="Linux From Scratch"
VERSION="12.1-systemd"
ID=lfs
PRETTY_NAME="Linux From Scratch 12.1-systemd"
VERSION_CODENAME="<your name here>"
HOME_URL="https://www.linuxfromscratch.org/lfs/"
EOF
```

Be sure to customize the fields 'DISTRIB\_CODENAME' and 'VERSION\_CODENAME' to make the system uniquely yours.

# 11.2. Get Counted

Now that you have finished the book, do you want to be counted as an LFS user? Head over to <a href="https://www.linuxfromscratch.org/cgi-bin/lfscounter.php">https://www.linuxfromscratch.org/cgi-bin/lfscounter.php</a> and register as an LFS user by entering your name and the first LFS version you have used.

Let's reboot into LFS now.

# 11.3. Rebooting the System

Now that all of the software has been installed, it is time to reboot your computer. However, there are still a few things to check. Here are some suggestions:

- Install any *firmware* needed if the kernel driver for your hardware requires some firmware files to function properly.
- Ensure a password is set for the root user.

- A review of the following configuration files is also appropriate at this point.
  - /etc/bashrc
  - /etc/dircolors
  - /etc/fstab
  - /etc/hosts
  - /etc/inputrc
  - /etc/profile
  - /etc/resolv.conf
  - /etc/vimrc
  - /root/.bash profile
  - /root/.bashrc

Now that we have said that, let's move on to booting our shiny new LFS installation for the first time! First exit from the chroot environment:

#### logout

Then unmount the virtual file systems:

```
umount -v $LFS/dev/pts
mountpoint -q $LFS/dev/shm && umount -v $LFS/dev/shm
umount -v $LFS/dev
umount -v $LFS/run
umount -v $LFS/proc
umount -v $LFS/sys
```

If multiple partitions were created, unmount the other partitions before unmounting the main one, like this:

```
umount -v $LFS/home
umount -v $LFS
```

Unmount the LFS file system itself:

```
umount -v $LFS
```

Now, reboot the system.

Assuming the GRUB boot loader was set up as outlined earlier, the menu is set to boot LFS 12.1-systemd automatically.

When the reboot is complete, the LFS system is ready for use. What you will see is a simple "login:" prompt. At this point, you can proceed to *the BLFS Book* where you can add more software to suit your needs.

If your reboot is **not** successful, it is time to troubleshoot. For hints on solving initial booting problems, see *https://www.linuxfromscratch.org/lfs/troubleshooting.html*.

# 11.4. Additional Resources

Thank you for reading this LFS book. We hope that you have found this book helpful and have learned more about the system creation process.

Now that the LFS system is installed, you may be wondering "What next?" To answer that question, we have compiled a list of resources for you.

• Maintenance

Bugs and security notices are reported regularly for all software. Since an LFS system is compiled from source, it is up to you to keep abreast of such reports. There are several online resources that track such reports, some of which are shown below:

• LFS Security Advisories

This is a list of security vulnerabilities discovered in the LFS book after it's published.

• Open Source Security Mailing List

This is a mailing list for discussion of security flaws, concepts, and practices in the Open Source community.

LFS Hints

The LFS Hints are a collection of educational documents submitted by volunteers in the LFS community. The hints are available at <a href="https://www.linuxfromscratch.org/hints/downloads/files/">https://www.linuxfromscratch.org/hints/downloads/files/</a>.

• Mailing lists

There are several LFS mailing lists you may subscribe to if you are in need of help, want to stay current with the latest developments, want to contribute to the project, and more. See Chapter 1 - Mailing Lists for more information.

• The Linux Documentation Project

The goal of The Linux Documentation Project (TLDP) is to collaborate on all of the issues of Linux documentation. The TLDP features a large collection of HOWTOs, guides, and man pages. It is located at <a href="https://tldp.org/">https://tldp.org/</a>.

# 11.5. Getting Started After LFS

# 11.5.1. Deciding what to do next

Now that LFS is complete and you have a bootable system, what do you do? The next step is to decide how to use it. Generally, there are two broad categories to consider: workstation or server. Indeed, these categories are not mutually exclusive. The applications needed for each category can be combined onto a single system, but let's look at them separately for now.

A server is the simpler category. Generally this consists of a web server such as the *Apache HTTP Server* and a database server such as *MariaDB*. However other services are possible. The operating system embedded in a single use device falls into this category.

On the other hand, a workstation is much more complex. It generally requires a graphical user environment such as *LXDE*, *XFCE*, *KDE*, or *Gnome* based on a basic *graphical environment* and several graphical based applications such as the *Firefox web browser*, *Thunderbird email client*, or *LibreOffice office suite*. These applications require many (several hundred depending on desired capabilities) more packages of support applications and libraries.

In addition to the above, there is a set of applications for system management for all kinds of systems. These applications are all in the BLFS book. Not all packages are needed in every environments. For example *dhcpcd*, is not normally appropriate for a server and *wireless\_tools*, are normally only useful for a laptop system.

## 11.5.2. Working in a basic LFS environment

When you initially boot into LFS, you have all the internal tools to build additional packages. Unfortunately, the user environment is quite sparse. There are a couple of ways to improve this:

#### 11.5.2.1. Work from the LFS host in chroot

This method provides a complete graphical environment where a full featured browser and copy/paste capabilities are available. This method allows using applications like the host's version of wget to download package sources to a location available when working in the chroot environment.

In order to properly build packages in chroot, you will also need to remember to mount the virtual file systems if they are not already mounted. One way to do this is to create a script on the **HOST** system:

```
cat > ~/mount-virt.sh << "EOF"
#!/bin/bash
function mountbind
   if ! mountpoint $LFS/$1 >/dev/null; then
     $SUDO mount --bind /$1 $LFS/$1
     echo $LFS/$1 mounted
   else
     echo $LFS/$1 already mounted
}
function mounttype
   if ! mountpoint $LFS/$1 >/dev/null; then
     $SUDO mount -t $2 $3 $4 $5 $LFS/$1
     echo $LFS/$1 mounted
   else
     echo $LFS/$1 already mounted
}
if [ $EUID -ne 0 ]; then
 SUDO=sudo
else
 SUDO=""
fi
if [ x$LFS == x ]; then
 echo "LFS not set"
 exit 1
fi
mountbind dev
mounttype dev/pts devpts devpts -o gid=5,mode=620
mounttype proc proc proc
mounttype sys
                 sysfs sysfs
mounttype run
                tmpfs run
if [ -h $LFS/dev/shm ]; then
 install -v -d -m 1777 $LFS$(realpath /dev/shm)
else
 mounttype dev/shm tmpfs tmpfs -o nosuid, nodev
fi
#mountbind usr/src
#mountbind boot
#mountbind home
```

Note that the last three commands in the script are commented out. These are useful if those directories are mounted as separate partitions on the host system and will be mounted when booting the completed LFS/BLFS system.

The script can be run with **bash** ~/mount-virt.sh as either a regular user (recommended) or as root. If run as a regular user, sudo is required on the host system.

Another issue pointed out by the script is where to store downloaded package files. This location is arbitrary. It can be in a regular user's home directory such as ~/sources or in a global location like /usr/src. Our recommendation is not to mix BLFS sources and LFS sources in (from the chroot environment) /sources. In any case, the packages must be accessible inside the chroot environment.

A last convenience feature presented here is to streamline the process of entering the chroot environment. This can be done with an alias placed in a user's ~/.bashrc file on the host system:

```
alias lfs='sudo /usr/sbin/chroot /mnt/lfs /usr/bin/env -i HOME=/root TERM="$TERM" PS1="\u:\w\\\\$ "PATH=/bin:/usr/bin:/usr/sbin /bin/bash --login'
```

This alias is a little tricky because of the quoting and levels of backslash characters. It must be all on a single line. The above command has been split in two for presentation purposes.

## 11.5.2.2. Work remotely via ssh

This method also provides a full graphical environment, but first requires installing *sshd* on the LFS system, usually in chroot. It also requires a second computer. This method has the advantage of being simple by not requiring the complexity of the chroot environment. It also uses your LFS built kernel for all additional packages and still provides a complete system for installing packages.

You may use the **scp** command to upload the package sources to be built onto the LFS system. If you want to download the sources onto the LFS system directly instead, install *libtasn1*, *p11-kit*, *make-ca*, and *wget* in chroot (or upload their sources using **scp** after booting the LFS system).

#### 11.5.2.3. Work from the LFS command line

This method requires installing *libtasn1*, p11-kit, make-ca, wget, gpm, and links (or lynx) in chroot and then rebooting into the new LFS system. At this point the default system has six virtual consoles. Switching consoles is as easy as using the Alt+Fx key combinations where Fx is between F1 and F6. The Alt+ and Alt+ combinations also will change the console.

At this point you can log into two different virtual consoles and run the links or lynx browser in one console and bash in the other. GPM then allows copying commands from the browser with the left mouse button, switching consoles, and pasting into the other console.

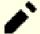

#### Note

As a side note, switching of virtual consoles can also be done from an X Window instance with the Ctrl+Alt+Fx key combination, but the mouse copy operation does not work between the graphical interface and a virtual console. You can return to the X Window display with the Ctrl+Alt+Fx combination, where Fx is usually F1 but may be F7.

# Part V. Appendices

# Appendix A. Acronyms and Terms

**ABI** Application Binary Interface

**ALFS** Automated Linux From Scratch

**API** Application Programming Interface

**ASCII** American Standard Code for Information Interchange

BIOS Basic Input/Output SystemBLFS Beyond Linux From Scratch

**BSD** Berkeley Software Distribution

**chroot** change root

**CMOS** Complementary Metal Oxide Semiconductor

**COS** Class Of Service

CPU Central Processing UnitCRC Cyclic Redundancy CheckCVS Concurrent Versions System

**DHCP** Dynamic Host Configuration Protocol

**DNS** Domain Name Service

**EGA** Enhanced Graphics Adapter

**ELF** Executable and Linkable Format

**EOF** End of File

**EQN** equation

ext2 second extended file system
ext3 third extended file system

ext4 fourth extended file system

**FAQ** Frequently Asked Questions

FHS Filesystem Hierarchy Standard

**FIFO** First-In, First Out

**FQDN** Fully Qualified Domain Name

**FTP** File Transfer Protocol

**GB** Gigabytes

GCC GNU Compiler Collection

**GID** Group Identifier

**GMT** Greenwich Mean Time

HTML Hypertext Markup LanguageIDE Integrated Drive Electronics

**IEEE** Institute of Electrical and Electronic Engineers

**IO** Input/Output

**IP** Internet Protocol

**IPC** Inter-Process Communication

**IRC** Internet Relay Chat

**ISO** International Organization for Standardization

**ISP** Internet Service Provider

**KB** Kilobytes

**LED** Light Emitting Diode

LFS Linux From Scratch

LSB Linux Standard Base

MB Megabytes

MBR Master Boot Record

MD5 Message Digest 5

NIC Network Interface Card

**NLS** Native Language Support

**NNTP** Network News Transport Protocol

**NPTL** Native POSIX Threading Library

**OSS** Open Sound System

**PCH** Pre-Compiled Headers

**PCRE** Perl Compatible Regular Expression

**PID** Process Identifier

**PTY** pseudo terminal

**QOS** Quality Of Service

**RAM** Random Access Memory

**RPC** Remote Procedure Call

**RTC** Real Time Clock

SBU Standard Build Unit

SCO The Santa Cruz Operation

**SHA1** Secure-Hash Algorithm 1

**TLDP** The Linux Documentation Project

**TFTP** Trivial File Transfer Protocol

TLS Thread-Local Storage

**UID** User Identifier

**umask** user file-creation mask

**USB** Universal Serial Bus

**UTC** Coordinated Universal Time

**UUID** Universally Unique Identifier

VC Virtual Console

VGA Video Graphics Array

VT Virtual Terminal

# **Appendix B. Acknowledgments**

We would like to thank the following people and organizations for their contributions to the Linux From Scratch Project.

- Gerard Beekmans < gerard@linuxfromscratch.org > LFS Creator
- Bruce Dubbs <bdubbs@linuxfromscratch.org> LFS Managing Editor
- Jim Gifford < jim@linuxfromscratch.org> CLFS Project Co-Leader
- Pierre Labastie <pierre@linuxfromscratch.org> BLFS Editor and ALFS Lead
- DJ Lucas <dj@linuxfromscratch.org> LFS and BLFS Editor
- Ken Moffat <ken@linuxfromscratch.org> BLFS Editor
- Countless other people on the various LFS and BLFS mailing lists who helped make this book possible by giving
  their suggestions, testing the book, and submitting bug reports, instructions, and their experiences with installing
  various packages.

#### **Translators**

- Manuel Canales Esparcia <macana@macana-es.com> Spanish LFS translation project
- Johan Lenglet < johan@linuxfromscratch.org> French LFS translation project until 2008
- Jean-Philippe Mengual < jmengual@linuxfromscratch.org > French LFS translation project 2008-2016
- Julien Lepiller < jlepiller@linuxfromscratch.org> French LFS translation project 2017-present
- Anderson Lizardo < lizardo @linuxfromscratch.org > Portuguese LFS translation project historical
- Jamenson Espindula < jafesp@gmail.com> Portuguese LFS translation project 2022-present
- Thomas Reitelbach <tr@erdfunkstelle.de> German LFS translation project

#### **Mirror Maintainers**

#### **North American Mirrors**

- Scott Kveton <scott@osuosl.org> lfs.oregonstate.edu mirror
- William Astle <lost@l-w.net> ca.linuxfromscratch.org mirror
- Eujon Sellers < jpolen@rackspace.com> lfs.introspeed.com mirror
- Justin Knierim <tim@idge.net> lfs-matrix.net mirror

#### **South American Mirrors**

- Manuel Canales Esparcia <manuel@linuxfromscratch.org> lfsmirror.lfs-es.info mirror
- Luis Falcon < Luis Falcon> torredehanoi.org mirror

#### **European Mirrors**

- Guido Passet <guido@primerelay.net> nl.linuxfromscratch.org mirror
- Bastiaan Jacques <basile @planet.nl> lfs.pagefault.net mirror
- Sven Cranshoff < sven.cranshoff@lineo.be> lfs.lineo.be mirror

- Scarlet Belgium lfs.scarlet.be mirror
- Sebastian Faulborn <info@aliensoft.org> lfs.aliensoft.org mirror
- Stuart Fox <stuart@dontuse.ms> lfs.dontuse.ms mirror
- Ralf Uhlemann <admin@realhost.de> lfs.oss-mirror.org mirror
- Antonin Sprinzl < Antonin. Sprinzl@tuwien.ac.at> at.linuxfromscratch.org mirror
- Fredrik Danerklint < fredan-lfs@fredan.org > se.linuxfromscratch.org mirror
- Franck <franck@linuxpourtous.com> lfs.linuxpourtous.com mirror
- *Philippe Baque* <baque@cict.fr> lfs.cict.fr mirror
- Vitaly Chekasin <gyouja@pilgrims.ru> lfs.pilgrims.ru mirror
- Benjamin Heil <kontakt@wankoo.org> lfs.wankoo.org mirror
- Anton Maisak <info@linuxfromscratch.org.ru> linuxfromscratch.org.ru mirror

#### **Asian Mirrors**

- Satit Phermsawang <satit@wbac.ac.th> lfs.phayoune.org mirror
- *Shizunet Co.,Ltd.* <info@shizu-net.jp> lfs.mirror.shizu-net.jp mirror

#### **Australian Mirrors**

• Jason Andrade <jason@dstc.edu.au> – au.linuxfromscratch.org mirror

# Former Project Team Members

- Christine Barczak <theladyskye@linuxfromscratch.org> LFS Book Editor
- Archaic <archaic@linuxfromscratch.org> LFS Technical Writer/Editor, HLFS Project Leader, BLFS Editor, Hints and Patches Project Maintainer
- Matthew Burgess <matthew@linuxfromscratch.org> LFS Project Leader, LFS Technical Writer/Editor
- Nathan Coulson <nathan@linuxfromscratch.org> LFS-Bootscripts Maintainer
- · Timothy Bauscher
- Robert Briggs
- Ian Chilton
- Jeroen Coumans < jeroen@linuxfromscratch.org> Website Developer, FAQ Maintainer
- Manuel Canales Esparcia <manuel@linuxfromscratch.org> LFS/BLFS/HLFS XML and XSL Maintainer
- Alex Groenewoud LFS Technical Writer
- · Marc Heerdink
- Jeremy Huntwork < jhuntwork@linuxfromscratch.org> LFS Technical Writer, LFS LiveCD Maintainer
- Bryan Kadzban <br/> bryan@linuxfromscratch.org> LFS Technical Writer
- Mark Hymers
- Seth W. Klein FAQ maintainer
- *Nicholas Leippe* <nicholas@linuxfromscratch.org> Wiki Maintainer

- Anderson Lizardo < lizardo @linuxfromscratch.org > Website Backend-Scripts Maintainer
- Randy McMurchy < randy @linuxfromscratch.org > BLFS Project Leader, LFS Editor
- Dan Nicholson <a href="mailto:dnicholson@linuxfromscratch.org">dnicholson@linuxfromscratch.org</a> LFS and BLFS Editor
- *Alexander E. Patrakov* <alexander@linuxfromscratch.org> LFS Technical Writer, LFS Internationalization Editor, LFS Live CD Maintainer
- Simon Perreault
- Scot Mc Pherson <scot@linuxfromscratch.org> LFS NNTP Gateway Maintainer
- Douglas R. Reno < renodr@linuxfromscratch.org > Systemd Editor
- Ryan Oliver <ryan@linuxfromscratch.org> CLFS Project Co-Leader
- *Greg Schafer* <gschafer@zip.com.au> LFS Technical Writer and Architect of the Next Generation 64-bit-enabling Build Method
- Jesse Tie-Ten-Quee LFS Technical Writer
- James Robertson < jwrober@linuxfromscratch.org> Bugzilla Maintainer
- Tushar Teredesai <tushar@linuxfromscratch.org> BLFS Book Editor, Hints and Patches Project Leader
- *Jeremy Utley* <jeremy@linuxfromscratch.org> LFS Technical Writer, Bugzilla Maintainer, LFS-Bootscripts Maintainer
- Zack Winkles < zwinkles@gmail.com> LFS Technical Writer

# Appendix C. Dependencies

Every package built in LFS relies on one or more other packages in order to build and install properly. Some packages even participate in circular dependencies, that is, the first package depends on the second which in turn depends on the first. Because of these dependencies, the order in which packages are built in LFS is very important. The purpose of this page is to document the dependencies of each package built in LFS.

For each package that is built, there are three, and sometimes up to five types of dependencies listed below. The first lists what other packages need to be available in order to compile and install the package in question. The second lists the packages that must be available when any programs or libraries from the package are used at runtime. The third lists what packages, in addition to those on the first list, need to be available in order to run the test suites. The fourth list of dependencies are packages that require this package to be built and installed in its final location before they are built and installed.

The last list of dependencies are optional packages that are not addressed in LFS, but could be useful to the user. These packages may have additional mandatory or optional dependencies of their own. For these dependencies, the recommended practice is to install them after completion of the LFS book and then go back and rebuild the LFS package. In several cases, re-installation is addressed in BLFS.

## Acl

**Installation depends on:** Attr, Bash, Binutils, Coreutils, GCC, Gettext, Grep, M4, Make, Perl, Sed, and Texinfo

**Required at runtime:** Attr and Glibc

**Test suite depends on:** Automake, Diffutils, Findutils, and Libtool

**Must be installed before:** Coreutils, Sed, Tar, and Vim

**Optional dependencies:** None

#### Attr

**Installation depends on:** Bash, Binutils, Coreutils, GCC, Gettext, Glibc, Grep, M4, Make, Perl, Sed, and Texinfo

**Required at runtime:** Glibe

**Test suite depends on:** Automake, Diffutils, Findutils, and Libtool

Must be installed before: Acl, Libcap, and Patch

**Optional dependencies:** None

#### Autoconf

Installation depends on: Bash, Coreutils, Grep, M4, Make, Perl, Sed, and Texinfo Bash, Coreutils, Grep, M4, Make, Sed, and Texinfo Bash, Coreutils, Grep, M4, Make, Sed, and Texinfo Automake, Diffutils, Findutils, GCC, and Libtool

**Must be installed before:** Automake and Coreutils

**Optional dependencies:** *Emacs* 

#### **Automake**

**Installation depends on:** Autoconf, Bash, Coreutils, Gettext, Grep, M4, Make, Perl, Sed, and Texinfo

**Required at runtime:** Bash, Coreutils, Grep, M4, Sed, and Texinfo

**Test suite depends on:** Binutils, Bison, Bzip2, DejaGNU, Diffutils, Expect, Findutils, Flex, GCC, Gettext, Gzip,

Libtool, and Tar

**Must be installed before:** Coreutils **Optional dependencies:** None

#### Bash

**Installation depends on:** Bash, Binutils, Bison, Coreutils, Diffutils, Gawk, GCC, Glibc, Grep, Make, Ncurses,

Patch, Readline, Sed, and Texinfo

**Required at runtime:** Glibc, Ncurses, and Readline

**Test suite depends on:** Expect and Shadow

Must be installed before: None Optional dependencies: Xorg

## Bc

**Installation depends on:** Bash, Binutils, Coreutils, GCC, Glibc, Grep, Make, and Readline

**Required at runtime:** Glibc, Ncurses, and Readline

**Test suite depends on:** Gawk **Must be installed before:** Linux **Optional dependencies:** None

## **Binutils**

**Installation depends on:** Bash, Binutils, Coreutils, Diffutils, File, Flex, Gawk, GCC, Glibc, Grep, Make, Perl,

Pkgconf, Sed, Texinfo, Zlib, and Zstd

**Required at runtime:** Glibc, Zlib, and Zstd **Test suite depends on:** DejaGNU and Expect

Must be installed before: None

**Optional dependencies:** *Elfutils* and *Jansson* 

## **Bison**

**Installation depends on:** Bash, Binutils, Coreutils, GCC, Gettext, Glibc, Grep, M4, Make, Perl, and Sed

**Required at runtime:** Glibc

**Test suite depends on:** Diffutils, Findutils, and Flex

**Must be installed before:** Kbd and Tar **Optional dependencies:** *Doxygen* 

# Bzip2

**Installation depends on:** Bash, Binutils, Coreutils, Diffutils, GCC, Glibc, Make, and Patch

**Required at runtime:** Glibc **Test suite depends on:** None

Must be installed before: File and Libelf

**Optional dependencies:** None

## Check

**Installation depends on:** Gawk, GCC, Grep, Make, Sed, and Texinfo

**Required at runtime:** Bash and Gawk

**Test suite depends on:** None **Must be installed before:** None

**Optional dependencies:** *libsubunit* and *patchutils* 

#### Coreutils

**Installation depends on:** Autoconf, Automake, Bash, Binutils, Coreutils, GCC, Gettext, Glibc, GMP, Grep,

Libcap, Make, OpenSSL, Patch, Perl, Sed, and Texinfo

**Required at runtime:** Glibc

**Test suite depends on:** Diffutils, E2fsprogs, Findutils, Shadow, and Util-linux **Must be installed before:** Bash, Diffutils, Findutils, Man-DB, and Systemd

**Optional dependencies:** *Expect.pm* and *IO::Tty* 

## **D-Bus**

**Installation depends on:** Bash, Binutils, Coreutils, Diffutils, Gawk, GCC, Glibc, Grep, Make, Pkgconf, Sed,

Systemd, and Util-linux

**Required at runtime:** Glibc and Systemd

**Test suite depends on:** Several packages in BLFS

**Must be installed before:** None

**Optional dependencies:** Xorg Libraries

# **DejaGNU**

**Installation depends on:** Bash, Coreutils, Diffutils, Expect, GCC, Grep, Make, Sed, and Texinfo

**Required at runtime:** Expect and Bash

**Test suite depends on:** None **Must be installed before:** None **Optional dependencies:** None

## **Diffutils**

**Installation depends on:** Bash, Binutils, Coreutils, Gawk, GCC, Gettext, Glibc, Grep, Make, Sed, and Texinfo

Required at runtime: Glibc
Test suite depends on: Perl
Must be installed before: None
Optional dependencies: None

# E2fsprogs

**Installation depends on:** Bash, Binutils, Coreutils, Diffutils, Gawk, GCC, Glibc, Grep, Gzip, Make, Pkgconf, Sed,

Systemd, Texinfo, and Util-linux

**Required at runtime:** Glibc and Util-linux **Test suite depends on:** Procps-ng and Psmisc

**Must be installed before:** None **Optional dependencies:** None

# **Expat**

**Installation depends on:** Bash, Binutils, Coreutils, Gawk, GCC, Glibc, Grep, Make, and Sed

**Required at runtime:** Glibc **Test suite depends on:** None

**Must be installed before:** Python and XML::Parser

**Optional dependencies:** None

# **Expect**

**Installation depends on:** Bash, Binutils, Coreutils, Diffutils, GCC, Glibc, Grep, Make, Patch, Sed, and Tcl

**Required at runtime:** Glibc and Tcl

**Test suite depends on:** None **Must be installed before:** None **Optional dependencies:** Tk

## **File**

**Installation depends on:** Bash, Binutils, Bzip2, Coreutils, Diffutils, Gawk, GCC, Glibc, Grep, Make, Sed, Xz, and

Zlib

**Required at runtime:** Glibc, Bzip2, Xz, and Zlib

**Test suite depends on:** None **Must be installed before:** None **Optional dependencies:** *libseccomp* 

## **Findutils**

**Installation depends on:** Bash, Binutils, Coreutils, GCC, Gettext, Glibc, Grep, Make, Sed, and Texinfo

**Required at runtime:** Bash and Glibc

**Test suite depends on:** DejaGNU, Diffutils, and Expect

Must be installed before: None Optional dependencies: None

#### **Flex**

**Installation depends on:** Bash, Binutils, Coreutils, GCC, Gettext, Glibc, Grep, M4, Make, Patch, Sed, and Texinfo

**Required at runtime:** Bash, Glibc, and M4 **Test suite depends on:** Bison and Gawk

**Must be installed before:** Binutils, IProute2, Kbd, Kmod, and Man-DB

**Optional dependencies:** None

#### Flit-Core

**Installation depends on:** Python **Required at runtime:** Python

**Test suite depends on:** No test suite available

Must be installed before: Wheel

**Optional dependencies:** pytest and testpath

#### Gawk

**Installation depends on:** Bash, Binutils, Coreutils, GCC, Gettext, Glibc, GMP, Grep, Make, MPFR, Patch,

Readline, Sed, and Texinfo

**Required at runtime:** Bash, Glibc, and Mpfr

**Test suite depends on:** Diffutils **Must be installed before:** None **Optional dependencies:** *libsigsegv* 

## GCC

**Installation depends on:** Bash, Binutils, Coreutils, Diffutils, Findutils, Gawk, GCC, Gettext, Glibc, GMP, Grep,

Libxcrypt, M4, Make, MPC, MPFR, Patch, Perl, Sed, Tar, Texinfo, and Zstd

**Required at runtime:** Bash, Binutils, Glibc, Mpc, and Python

**Test suite depends on:** DejaGNU, Expect, and Shadow

Must be installed before: None

**Optional dependencies:** *GDC*, *GNAT*, and *ISL* 

## **GDBM**

**Installation depends on:** Bash, Binutils, Coreutils, Diffutils, GCC, Grep, Make, and Sed

**Required at runtime:** Bash, Glibc, and Readline

**Test suite depends on:** None **Must be installed before:** None **Optional dependencies:** None

#### Gettext

**Installation depends on:** Bash, Binutils, Coreutils, Gawk, GCC, Glibc, Grep, Make, Ncurses, Sed, and Texinfo

Required at runtime: Acl, Bash, Gcc, and Glibc
Test suite depends on: Diffutils, Perl, and Tcl
Must be installed before: Automake and Bison
Optional dependencies: libunistring and libxml2

## Glibc

**Installation depends on:** Bash, Binutils, Bison, Coreutils, Diffutils, Gawk, GCC, Gettext, Grep, Gzip, Linux API

Headers, Make, Perl, Python, Sed, and Texinfo

Required at runtime: None
Test suite depends on: File
Must be installed before: None
Optional dependencies: None

#### **GMP**

**Installation depends on:** Bash, Binutils, Coreutils, Diffutils, Gawk, GCC, Glibc, Grep, M4, Make, Sed, and

Texinfo

**Required at runtime:** GCC and Glibc

**Test suite depends on:** None

Must be installed before: MPFR and GCC

**Optional dependencies:** None

# **Gperf**

**Installation depends on:** Bash, Binutils, Coreutils, GCC, Glibc, and Make

**Required at runtime:** GCC and Glibc **Test suite depends on:** Diffutils and Expect

**Must be installed before:** None **Optional dependencies:** None

## Grep

**Installation depends on:** Bash, Binutils, Coreutils, Diffutils, GCC, Gettext, Glibc, Grep, Make, Patch, Sed, and

Texinfo

**Required at runtime:** Glibc **Test suite depends on:** Gawk **Must be installed before:** Man-DB

**Optional dependencies:** *PCRE2* and *libsigsegy* 

Groff

Installation depends on: Bash, Binutils, Bison, Coreutils, Gawk, GCC, Glibc, Grep, Make, Patch, Sed, and

Texinfo

**Required at runtime:** GCC, Glibc, and Perl **Test suite depends on:** No test suite available

Must be installed before: Man-DB

**Optional dependencies:** *ghostscript* and *Uchardet* 

**GRUB** 

**Installation depends on:** Bash, Binutils, Bison, Coreutils, Diffutils, GCC, Gettext, Glibc, Grep, Make, Ncurses,

Sed, Texinfo, and Xz

**Required at runtime:** Bash, GCC, Gettext, Glibc, Xz, and Sed.

**Test suite depends on:** None **Must be installed before:** None **Optional dependencies:** None

**Gzip** 

**Installation depends on:** Bash, Binutils, Coreutils, GCC, Glibc, Grep, Make, Sed, and Texinfo

**Required at runtime:** Bash and Glibc **Test suite depends on:** Diffutils and Less

**Must be installed before:** Man-DB **Optional dependencies:** None

**Iana-Etc** 

**Installation depends on:** Coreutils **Required at runtime:** None

**Test suite depends on:** No test suite available

**Must be installed before:** Perl **Optional dependencies:** None

**Inetutils** 

Installation depends on: Bash, Binutils, Coreutils, GCC, Glibc, Grep, Make, Ncurses, Patch, Sed, Texinfo, and

Zlib

**Required at runtime:** GCC, Glibc, Ncurses, and Readline

**Test suite depends on:** None **Must be installed before:** Tar **Optional dependencies:** None

#### Intitool

Installation depends on: Bash, Gawk, Glibc, Make, Perl, Sed, and XML::Parser Required at runtime: Autoconf, Automake, Bash, Glibc, Grep, Perl, and Sed

**Test suite depends on:** Perl **Must be installed before:** None **Optional dependencies:** None

## **IProute2**

**Installation depends on:** Bash, Bison, Coreutils, Flex, GCC, Glibc, Make, Libcap, Libelf, Linux API Headers,

Pkgconf, and Zlib

**Required at runtime:** Bash, Coreutils, Glibc, Libcap, Libelf, and Zlib

**Test suite depends on:** No test suite available

**Must be installed before:** None

**Optional dependencies:** Berkeley DB, iptables, libbpf, libmnl, and libtirpc

# Jinja2

**Installation depends on:** MarkupSafe, Python, Setuptools, and Wheel

**Required at runtime:** MarkupSafe and Python **Test suite depends on:** No test suite available

**Must be installed before:** Systemd **Optional dependencies:** None

## **Kbd**

**Installation depends on:** Bash, Binutils, Bison, Check, Coreutils, Flex, GCC, Gettext, Glibc, Gzip, Make, Patch,

and Sed

**Required at runtime:** Bash, Coreutils, and Glibc

**Test suite depends on:** None **Must be installed before:** None

**Optional dependencies:** Linux-PAM

#### **Kmod**

**Installation depends on:** Bash, Binutils, Bison, Coreutils, Flex, GCC, Gettext, Glibc, Gzip, Make, OpenSSL,

Pkgconf, Sed, Xz, and Zlib

**Required at runtime:** Glibc, Xz, and Zlib **Test suite depends on:** No test suite available

**Must be installed before:** Systemd **Optional dependencies:** None

## Less

**Installation depends on:** Bash, Binutils, Coreutils, Diffutils, GCC, Glibc, Grep, Make, Ncurses, and Sed

**Required at runtime:** Glibc and Ncurses **Test suite depends on:** No test suite available

Must be installed before: Gzip

**Optional dependencies:** *PCRE2* or *PCRE* 

# Libcap

**Installation depends on:** Attr, Bash, Binutils, Coreutils, GCC, Glibc, Perl, Make, and Sed

**Required at runtime:** Glibc **Test suite depends on:** None

Must be installed before: IProute2 and Shadow

**Optional dependencies:** Linux-PAM

## Libelf

**Installation depends on:** Bash, Binutils, Bzip2, Coreutils, GCC, Glibc, Make, Xz, Zlib, and Zstd

**Required at runtime:** Bzip2, Glibc, Xz, Zlib, and Zstd

**Test suite depends on:** None

**Must be installed before:** IProute2 and Linux

**Optional dependencies:** None

## Libffi

**Installation depends on:** Bash, Binutils, Coreutils, GCC, Glibc, Make, and Sed

Required at runtime: Glibc
Test suite depends on: DejaGnu
Must be installed before: Python
Optional dependencies: None

# Libpipeline

**Installation depends on:** Bash, Binutils, Coreutils, Diffutils, Gawk, GCC, Glibc, Grep, Make, Sed, and Texinfo

**Required at runtime:** Glibc

**Test suite depends on:** Check and Pkgconf

Must be installed before: Man-DB Optional dependencies: None

#### Libtool

**Installation depends on:** Bash, Binutils, Coreutils, Diffutils, Gawk, GCC, Glibc, Grep, Make, Sed, and Texinfo

Required at runtime: Autoconf, Automake, Bash, Binutils, Coreutils, File, GCC, Glibc, Grep, Make, and Sed

**Test suite depends on:** Autoconf, Automake, and Findutils

Must be installed before: None Optional dependencies: None

# Libxcrypt

**Installation depends on:** Bash, Binutils, Coreutils, Diffutils, Gawk, GCC, Glibc, Grep, Make, Perl, and Sed

**Required at runtime:** Glibc **Test suite depends on:** None

**Must be installed before:** GCC, Perl, Python, Shadow, and Systemd

**Optional dependencies:** None

## Linux

**Installation depends on:** Bash, Bc, Binutils, Coreutils, Diffutils, Findutils, GCC, Glibc, Grep, Gzip, Kmod, Libelf,

Make, Ncurses, OpenSSL, Perl, and Sed

**Required at runtime:** None

**Test suite depends on:** No test suite available

Must be installed before: None

**Optional dependencies:** *cpio* and *LLVM* (with Clang)

## **Linux API Headers**

**Installation depends on:** Bash, Binutils, Coreutils, Findutils, GCC, Glibc, Grep, Gzip, Make, Perl, and Sed

**Required at runtime:** None

**Test suite depends on:** No test suite available

**Must be installed before:** None **Optional dependencies:** None

## **M4**

**Installation depends on:** Bash, Binutils, Coreutils, GCC, Glibc, Grep, Make, Sed, and Texinfo

**Required at runtime:** Bash and Glibc

**Test suite depends on:** Diffutils

**Must be installed before:** Autoconf and Bison

**Optional dependencies:** *libsigsegv* 

#### Make

**Installation depends on:** Bash, Binutils, Coreutils, GCC, Gettext, Glibc, Grep, Make, Sed, and Texinfo

**Required at runtime:** Glibc

**Test suite depends on:** Perl and Procps-ng

Must be installed before: None Optional dependencies: Guile

#### Man-DB

**Installation depends on:** Bash, Binutils, Bzip2, Coreutils, Flex, GCC, GDBM, Gettext, Glibc, Grep, Groff, Gzip,

Less, Libpipeline, Make, Pkgconf, Sed, Systemd, and Xz

**Required at runtime:** Bash, GDBM, Groff, Glibc, Gzip, Less, Libpipeline, and Zlib

**Test suite depends on:** Util-linux **Must be installed before:** None

**Optional dependencies:** *libseccomp* and *po4a* 

# **Man-Pages**

**Installation depends on:** Bash, Coreutils, and Make

**Required at runtime:** None

**Test suite depends on:** No test suite available

**Must be installed before:** None **Optional dependencies:** None

# **MarkupSafe**

**Installation depends on:** Python, Setuptools, and Wheel

**Required at runtime:** Python

**Test suite depends on:** No test suite available

**Must be installed before:** Jinja2 **Optional dependencies:** None

## Meson

**Installation depends on:** Ninja, Python, Setuptools, and Wheel

**Required at runtime:** Python

**Test suite depends on:** No test suite available

Must be installed before: Systemd
Optional dependencies: None

## **MPC**

**Installation depends on:** Bash, Binutils, Coreutils, Diffutils, Gawk, GCC, Glibc, Grep, GMP, Make, MPFR, Sed,

and Texinfo

**Required at runtime:** Glibc, GMP, and MPFR

**Test suite depends on:** None **Must be installed before:** GCC **Optional dependencies:** None

## **MPFR**

**Installation depends on:** Bash, Binutils, Coreutils, Diffutils, Gawk, GCC, Glibc, Grep, GMP, Make, Sed, and

**Texinfo** 

**Required at runtime:** Glibc and GMP

**Test suite depends on:** None

**Must be installed before:** Gawk and GCC

**Optional dependencies:** None

#### **N**curses

**Installation depends on:** Bash, Binutils, Coreutils, Diffutils, Gawk, GCC, Glibc, Grep, Make, Patch, and Sed

**Required at runtime:** Glibc

**Test suite depends on:** No test suite available

Must be installed before: Bash, GRUB, Inetutils, Less, Procps-ng, Psmisc, Readline, Texinfo, Util-linux, and Vim

**Optional dependencies:** None

# Ninja

**Installation depends on:** Binutils, Coreutils, GCC, and Python

**Required at runtime:** GCC and Glibc

**Test suite depends on:** None **Must be installed before:** Meson

**Optional dependencies:** Asciidoc, Doxygen, Emacs, and re2c

# **OpenSSL**

**Installation depends on:** Binutils, Coreutils, GCC, Make, and Perl

**Required at runtime:** Glibc and Perl

**Test suite depends on:** None

Must be installed before: Coreutils, Kmod, Linux, and Systemd

**Optional dependencies:** None

## **Patch**

**Installation depends on:** Attr, Bash, Binutils, Coreutils, GCC, Glibc, Grep, Make, and Sed

**Required at runtime:** Attr and Glibc

**Test suite depends on:** Diffutils **Must be installed before:** None **Optional dependencies:** Ed

## Perl

**Installation depends on:** Bash, Binutils, Coreutils, Gawk, GCC, GDBM, Glibc, Grep, Libxcrypt, Make, Sed, and

Zlib

**Required at runtime:** GDBM, Glibc, and Libxcrypt **Test suite depends on:** Iana-Etc, Less, and Procps-ng

**Must be installed before:** Autoconf **Optional dependencies:** Berkeley DB

# **Pkgconf**

**Installation depends on:** Bash, Binutils, Coreutils, Gawk, GCC, Glibc, Grep, Make, and Sed

**Required at runtime:** Glibc **Test suite depends on:** None

Must be installed before: Binutils, D-Bus, E2fsprogs, IProute2, Kmod, Man-DB, Procps-ng, Python, Systemd,

and Util-linux

**Optional dependencies:** None

# **Procps-ng**

**Installation depends on:** Bash, Binutils, Coreutils, GCC, Glibc, Make, Ncurses, Pkgconf, and Systemd

Required at runtime:GlibcTest suite depends on:DejaGNUMust be installed before:NoneOptional dependencies:None

## **Psmisc**

**Installation depends on:** Bash, Binutils, Coreutils, GCC, Gettext, Glibc, Grep, Make, Ncurses, and Sed

**Required at runtime:** Glibc and Ncurses **Test suite depends on:** No test suite available

**Must be installed before:** None **Optional dependencies:** None

# **Python**

**Installation depends on:** Bash, Binutils, Coreutils, Expat, GCC, Gdbm, Gettext, Glibc, Grep, Libffi, Libxcrypt,

Make, Ncurses, OpenSSL, Pkgconf, Sed, and Util-linux

Required at runtime: Bzip2, Expat, Gdbm, Glibc, Libffi, Libxcrypt, Ncurses, OpenSSL, and Zlib

**Test suite depends on:** GDB and Valgrind

Must be installed before: Ninja

**Optional dependencies:** Berkeley DB, libnsl, SQLite, and Tk

## Readline

**Installation depends on:** Bash, Binutils, Coreutils, Gawk, GCC, Glibc, Grep, Make, Neurses, Patch, Sed, and

Texinfo

**Required at runtime:** Glibc and Ncurses

**Test suite depends on:** No test suite available **Must be installed before:** Bash, Bc, and Gawk

**Optional dependencies:** None

## Sed

**Installation depends on:** Bash, Binutils, Coreutils, GCC, Gettext, Glibc, Grep, Make, Sed, and Texinfo

**Required at runtime:** Acl, Attr, and Glibc **Test suite depends on:** Diffutils and Gawk

**Must be installed before:** E2fsprogs, File, Libtool, and Shadow

**Optional dependencies:** None

# **Setuptools**

**Installation depends on:** Python and Wheel

**Required at runtime:** Python

**Test suite depends on:** No test suite available

Must be installed before: Jinja2, MarkupSafe, and Meson

**Optional dependencies:** None

# **Shadow**

**Installation depends on:** Acl, Attr, Bash, Binutils, Coreutils, Diffutils, Findutils, Gawk, GCC, Gettext, Glibc,

Grep, Libcap, Libxcrypt, Make, and Sed

**Required at runtime:** Glibc and Libxcrypt **Test suite depends on:** No test suite available

**Must be installed before:** Coreutils

**Optional dependencies:** CrackLib and Linux-PAM

# **Systemd**

**Installation depends on:** Acl, Bash, Binutils, Coreutils, Diffutils, Gawk, GCC, Glibc, Gperf, Grep, Jinja2, Libcap,

Libxcrypt, Meson, OpenSSL, Pkgconf, Sed, Util-linux, and Zstd

Required at runtime: Acl, Glibc, Libcap, Libxcrypt, OpenSSL, Util-linux, Xz, Zlib, and Zstd

**Test suite depends on:** None

Must be installed before: D-Bus, E2fsprogs, Man-DB, Procps-ng, and Util-linux

**Optional dependencies:** AppArmor, audit-userspace, bash-completion, btrfs-progs, cURL, cryptsetup, docbook-

xml, docbook-xsl-nons, Git, GnuTLS, iptables, jekyll, kexec-tools, libbpf, libdw, libfido2, libgcrypt, libidn2, libmicrohttpd, libpwquality, libseccomp, libxkbcommon, libxslt, Linux-PAM, lxml, LZ4, make-ca, p11-kit, PCRE2, pefile, Polkit, pyelftools, qemu, qrencode, quota-tools, rpm, rsync, SELinux, Sphinx, systemtap, tpm2-tss, Valgrind,

Xen, and zsh

## Tar

Installation depends on: Acl, Attr, Bash, Binutils, Bison, Coreutils, GCC, Gettext, Glibc, Grep, Inetutils, Make,

Sed, and Texinfo

**Required at runtime:** Acl, Attr, Bzip2, Glibc, Gzip, and Xz

**Test suite depends on:** Autoconf, Diffutils, Findutils, Gawk, and Gzip

**Must be installed before:** None **Optional dependencies:** None

## Tcl

**Installation depends on:** Bash, Binutils, Coreutils, Diffutils, GCC, Glibc, Grep, Make, and Sed

**Required at runtime:** Glibc and Zlib

**Test suite depends on:** None **Must be installed before:** None **Optional dependencies:** None

#### Texinfo

**Installation depends on:** Bash, Binutils, Coreutils, GCC, Gettext, Glibc, Grep, Make, Ncurses, Patch, and Sed

**Required at runtime:** Glibc and Neurses

**Test suite depends on:** None **Must be installed before:** None **Optional dependencies:** None

## **Util-linux**

**Installation depends on:** Bash, Binutils, Coreutils, Diffutils, File, Findutils, Gawk, GCC, Gettext, Glibc, Grep,

Make, Ncurses, Pkgconf, Sed, Systemd, and Zlib

**Required at runtime:** Glibc, Ncurses, Readline, Systemd, and Zlib

**Test suite depends on:** None **Must be installed before:** None

**Optional dependencies:** Asciidoctor, Libcap-NG, libeconf, libuser, libutempter, Linux-PAM, smartmontools,

po4a, and slang

#### Vim

**Installation depends on:** Acl, Attr, Bash, Binutils, Coreutils, Diffutils, GCC, Glibc, Grep, Make, Ncurses, and Sed

**Required at runtime:** Acl, Attr, Glibc, Python, Ncurses, and Tcl

**Test suite depends on:** None **Must be installed before:** None

**Optional dependencies:** *Xorg*, *GTK*+2, *LessTif*, *Ruby*, and *GPM* 

## Wheel

**Installation depends on:** Python and Flit-core

**Required at runtime:** Python

**Test suite depends on:** No test suite available

Must be installed before: Jinja2, MarkupSafe, Meson, and Setuptools

**Optional dependencies:** None

#### XML::Parser

**Installation depends on:** Bash, Binutils, Coreutils, Expat, GCC, Glibc, Make, and Perl

**Required at runtime:** Expat, Glibc, and Perl

**Test suite depends on:** Perl **Must be installed before:** Intltool **Optional dependencies:** None

#### Xz

**Installation depends on:** Bash, Binutils, Coreutils, Diffutils, GCC, Glibc, and Make

**Required at runtime:** Glibc **Test suite depends on:** None

Must be installed before: File, GRUB, Kmod, Libelf, Man-DB, and Systemd

**Optional dependencies:** None

#### Zlib

**Installation depends on:** Bash, Binutils, Coreutils, GCC, Glibc, Make, and Sed

**Required at runtime:** Glibc **Test suite depends on:** None

**Must be installed before:** File, Kmod, Libelf, Perl, and Util-linux

**Optional dependencies:** None

#### **Zstd**

**Installation depends on:** Binutils, Coreutils, GCC, Glibc, Gzip, Make, Xz, and Zlib

**Required at runtime:** Glibc **Test suite depends on:** None

Must be installed before: Binutils, GCC, Libelf, and Systemd

**Optional dependencies:** *LZ4* 

# Appendix D. LFS Licenses

This book is licensed under the Creative Commons Attribution-NonCommercial-ShareAlike 2.0 License.

Computer instructions may be extracted from the book under the MIT License.

# **D.1. Creative Commons License**

Creative Commons Legal Code

Attribution-NonCommercial-ShareAlike 2.0

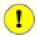

#### **Important**

CREATIVE COMMONS CORPORATION IS NOT A LAW FIRM AND DOES NOT PROVIDE LEGAL SERVICES. DISTRIBUTION OF THIS LICENSE DOES NOT CREATE AN ATTORNEY-CLIENT RELATIONSHIP. CREATIVE COMMONS PROVIDES THIS INFORMATION ON AN "AS-IS" BASIS. CREATIVE COMMONS MAKES NO WARRANTIES REGARDING THE INFORMATION PROVIDED, AND DISCLAIMS LIABILITY FOR DAMAGES RESULTING FROM ITS USE.

#### License

THE WORK (AS DEFINED BELOW) IS PROVIDED UNDER THE TERMS OF THIS CREATIVE COMMONS PUBLIC LICENSE ("CCPL" OR "LICENSE"). THE WORK IS PROTECTED BY COPYRIGHT AND/OR OTHER APPLICABLE LAW. ANY USE OF THE WORK OTHER THAN AS AUTHORIZED UNDER THIS LICENSE OR COPYRIGHT LAW IS PROHIBITED.

BY EXERCISING ANY RIGHTS TO THE WORK PROVIDED HERE, YOU ACCEPT AND AGREE TO BE BOUND BY THE TERMS OF THIS LICENSE. THE LICENSOR GRANTS YOU THE RIGHTS CONTAINED HERE IN CONSIDERATION OF YOUR ACCEPTANCE OF SUCH TERMS AND CONDITIONS.

#### 1. Definitions

- a. "Collective Work" means a work, such as a periodical issue, anthology or encyclopedia, in which the Work in its entirety in unmodified form, along with a number of other contributions, constituting separate and independent works in themselves, are assembled into a collective whole. A work that constitutes a Collective Work will not be considered a Derivative Work (as defined below) for the purposes of this License.
- b. "Derivative Work" means a work based upon the Work or upon the Work and other pre-existing works, such as a translation, musical arrangement, dramatization, fictionalization, motion picture version, sound recording, art reproduction, abridgment, condensation, or any other form in which the Work may be recast, transformed, or adapted, except that a work that constitutes a Collective Work will not be considered a Derivative Work for the purpose of this License. For the avoidance of doubt, where the Work is a musical composition or sound recording, the synchronization of the Work in timed-relation with a moving image ("synching") will be considered a Derivative Work for the purpose of this License.
- c. "Licensor" means the individual or entity that offers the Work under the terms of this License.
- d. "Original Author" means the individual or entity who created the Work.
- e. "Work" means the copyrightable work of authorship offered under the terms of this License.
- f. "You" means an individual or entity exercising rights under this License who has not previously violated the terms of this License with respect to the Work, or who has received express permission from the Licensor to exercise rights under this License despite a previous violation.

- g. "License Elements" means the following high-level license attributes as selected by Licensor and indicated in the title of this License: Attribution, Noncommercial, ShareAlike.
- 2. Fair Use Rights. Nothing in this license is intended to reduce, limit, or restrict any rights arising from fair use, first sale or other limitations on the exclusive rights of the copyright owner under copyright law or other applicable laws.
- 3. License Grant. Subject to the terms and conditions of this License, Licensor hereby grants You a worldwide, royalty-free, non-exclusive, perpetual (for the duration of the applicable copyright) license to exercise the rights in the Work as stated below:
  - a. to reproduce the Work, to incorporate the Work into one or more Collective Works, and to reproduce the Work as incorporated in the Collective Works;
  - b. to create and reproduce Derivative Works;
  - c. to distribute copies or phonorecords of, display publicly, perform publicly, and perform publicly by means of a digital audio transmission the Work including as incorporated in Collective Works;
  - d. to distribute copies or phonorecords of, display publicly, perform publicly, and perform publicly by means of a digital audio transmission Derivative Works;

The above rights may be exercised in all media and formats whether now known or hereafter devised. The above rights include the right to make such modifications as are technically necessary to exercise the rights in other media and formats. All rights not expressly granted by Licensor are hereby reserved, including but not limited to the rights set forth in Sections 4(e) and 4(f).

- 4. Restrictions. The license granted in Section 3 above is expressly made subject to and limited by the following restrictions:
  - a. You may distribute, publicly display, publicly perform, or publicly digitally perform the Work only under the terms of this License, and You must include a copy of, or the Uniform Resource Identifier for, this License with every copy or phonorecord of the Work You distribute, publicly display, publicly perform, or publicly digitally perform. You may not offer or impose any terms on the Work that alter or restrict the terms of this License or the recipients' exercise of the rights granted hereunder. You may not sublicense the Work. You must keep intact all notices that refer to this License and to the disclaimer of warranties. You may not distribute, publicly display, publicly perform, or publicly digitally perform the Work with any technological measures that control access or use of the Work in a manner inconsistent with the terms of this License Agreement. The above applies to the Work as incorporated in a Collective Work, but this does not require the Collective Work apart from the Work itself to be made subject to the terms of this License. If You create a Collective Work, upon notice from any Licensor You must, to the extent practicable, remove from the Collective Work any reference to such Licensor or the Original Author, as requested. If You create a Derivative Work any reference to such Licensor or the Original Author, as requested.
  - b. You may distribute, publicly display, publicly perform, or publicly digitally perform a Derivative Work only under the terms of this License, a later version of this License with the same License Elements as this License, or a Creative Commons iCommons license that contains the same License Elements as this License (e.g. Attribution-NonCommercial-ShareAlike 2.0 Japan). You must include a copy of, or the Uniform Resource Identifier for, this License or other license specified in the previous sentence with every copy or phonorecord of each Derivative Work You distribute, publicly display, publicly perform, or publicly digitally perform. You may not offer or impose any terms on the Derivative Works that alter or restrict the terms of this License or the recipients' exercise of the rights granted hereunder, and You must keep intact all notices that refer to this License and to the disclaimer of warranties. You may not distribute, publicly display, publicly perform, or publicly digitally perform the Derivative Work with any technological measures that control access or use of the Work in a manner

- inconsistent with the terms of this License Agreement. The above applies to the Derivative Work as incorporated in a Collective Work, but this does not require the Collective Work apart from the Derivative Work itself to be made subject to the terms of this License.
- c. You may not exercise any of the rights granted to You in Section 3 above in any manner that is primarily intended for or directed toward commercial advantage or private monetary compensation. The exchange of the Work for other copyrighted works by means of digital file-sharing or otherwise shall not be considered to be intended for or directed toward commercial advantage or private monetary compensation, provided there is no payment of any monetary compensation in connection with the exchange of copyrighted works.
- d. If you distribute, publicly display, publicly perform, or publicly digitally perform the Work or any Derivative Works or Collective Works, You must keep intact all copyright notices for the Work and give the Original Author credit reasonable to the medium or means You are utilizing by conveying the name (or pseudonym if applicable) of the Original Author if supplied; the title of the Work if supplied; to the extent reasonably practicable, the Uniform Resource Identifier, if any, that Licensor specifies to be associated with the Work, unless such URI does not refer to the copyright notice or licensing information for the Work; and in the case of a Derivative Work, a credit identifying the use of the Work in the Derivative Work (e.g., "French translation of the Work by Original Author," or "Screenplay based on original Work by Original Author"). Such credit may be implemented in any reasonable manner; provided, however, that in the case of a Derivative Work or Collective Work, at a minimum such credit will appear where any other comparable authorship credit appears and in a manner at least as prominent as such other comparable authorship credit.
- e. For the avoidance of doubt, where the Work is a musical composition:
  - i. Performance Royalties Under Blanket Licenses. Licensor reserves the exclusive right to collect, whether individually or via a performance rights society (e.g. ASCAP, BMI, SESAC), royalties for the public performance or public digital performance (e.g. webcast) of the Work if that performance is primarily intended for or directed toward commercial advantage or private monetary compensation.
  - ii. Mechanical Rights and Statutory Royalties. Licensor reserves the exclusive right to collect, whether individually or via a music rights agency or designated agent (e.g. Harry Fox Agency), royalties for any phonorecord You create from the Work ("cover version") and distribute, subject to the compulsory license created by 17 USC Section 115 of the US Copyright Act (or the equivalent in other jurisdictions), if Your distribution of such cover version is primarily intended for or directed toward commercial advantage or private monetary compensation. 6. Webcasting Rights and Statutory Royalties. For the avoidance of doubt, where the Work is a sound recording, Licensor reserves the exclusive right to collect, whether individually or via a performance-rights society (e.g. SoundExchange), royalties for the public digital performance (e.g. webcast) of the Work, subject to the compulsory license created by 17 USC Section 114 of the US Copyright Act (or the equivalent in other jurisdictions), if Your public digital performance is primarily intended for or directed toward commercial advantage or private monetary compensation.
- f. Webcasting Rights and Statutory Royalties. For the avoidance of doubt, where the Work is a sound recording, Licensor reserves the exclusive right to collect, whether individually or via a performance-rights society (e.g. SoundExchange), royalties for the public digital performance (e.g. webcast) of the Work, subject to the compulsory license created by 17 USC Section 114 of the US Copyright Act (or the equivalent in other jurisdictions), if Your public digital performance is primarily intended for or directed toward commercial advantage or private monetary compensation.
- 5. Representations, Warranties and Disclaimer

UNLESS OTHERWISE MUTUALLY AGREED TO BY THE PARTIES IN WRITING, LICENSOR OFFERS THE WORK AS-IS AND MAKES NO REPRESENTATIONS OR WARRANTIES OF ANY KIND CONCERNING THE WORK, EXPRESS, IMPLIED, STATUTORY OR OTHERWISE, INCLUDING, WITHOUT LIMITATION, WARRANTIES OF TITLE, MERCHANTIBILITY, FITNESS FOR A PARTICULAR PURPOSE, NONINFRINGEMENT, OR THE ABSENCE OF LATENT OR OTHER DEFECTS, ACCURACY, OR THE PRESENCE OF ABSENCE OF ERRORS, WHETHER OR NOT DISCOVERABLE. SOME JURISDICTIONS DO NOT ALLOW THE EXCLUSION OF IMPLIED WARRANTIES, SO SUCH EXCLUSION MAY NOT APPLY TO YOU.

6. Limitation on Liability. EXCEPT TO THE EXTENT REQUIRED BY APPLICABLE LAW, IN NO EVENT WILL LICENSOR BE LIABLE TO YOU ON ANY LEGAL THEORY FOR ANY SPECIAL, INCIDENTAL, CONSEQUENTIAL, PUNITIVE OR EXEMPLARY DAMAGES ARISING OUT OF THIS LICENSE OR THE USE OF THE WORK, EVEN IF LICENSOR HAS BEEN ADVISED OF THE POSSIBILITY OF SUCH DAMAGES.

#### 7. Termination

- a. This License and the rights granted hereunder will terminate automatically upon any breach by You of the terms of this License. Individuals or entities who have received Derivative Works or Collective Works from You under this License, however, will not have their licenses terminated provided such individuals or entities remain in full compliance with those licenses. Sections 1, 2, 5, 6, 7, and 8 will survive any termination of this License.
- b. Subject to the above terms and conditions, the license granted here is perpetual (for the duration of the applicable copyright in the Work). Notwithstanding the above, Licensor reserves the right to release the Work under different license terms or to stop distributing the Work at any time; provided, however that any such election will not serve to withdraw this License (or any other license that has been, or is required to be, granted under the terms of this License), and this License will continue in full force and effect unless terminated as stated above.

#### 8. Miscellaneous

- a. Each time You distribute or publicly digitally perform the Work or a Collective Work, the Licensor offers to the recipient a license to the Work on the same terms and conditions as the license granted to You under this License.
- b. Each time You distribute or publicly digitally perform a Derivative Work, Licensor offers to the recipient a license to the original Work on the same terms and conditions as the license granted to You under this License.
- c. If any provision of this License is invalid or unenforceable under applicable law, it shall not affect the validity or enforceability of the remainder of the terms of this License, and without further action by the parties to this agreement, such provision shall be reformed to the minimum extent necessary to make such provision valid and enforceable.
- d. No term or provision of this License shall be deemed waived and no breach consented to unless such waiver or consent shall be in writing and signed by the party to be charged with such waiver or consent.
- e. This License constitutes the entire agreement between the parties with respect to the Work licensed here. There are no understandings, agreements or representations with respect to the Work not specified here. Licensor shall not be bound by any additional provisions that may appear in any communication from You. This License may not be modified without the mutual written agreement of the Licensor and You.

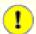

# **Important**

Creative Commons is not a party to this License, and makes no warranty whatsoever in connection with the Work. Creative Commons will not be liable to You or any party on any legal theory for any damages whatsoever, including without limitation any general, special, incidental or consequential damages arising in connection to this license. Notwithstanding the foregoing two (2) sentences, if Creative Commons has expressly identified itself as the Licensor hereunder, it shall have all rights and obligations of Licensor.

Except for the limited purpose of indicating to the public that the Work is licensed under the CCPL, neither party will use the trademark "Creative Commons" or any related trademark or logo of Creative Commons without the prior written consent of Creative Commons. Any permitted use will be in compliance with Creative Commons' then-current trademark usage guidelines, as may be published on its website or otherwise made available upon request from time to time.

Creative Commons may be contacted at http://creativecommons.org/.

# D.2. The MIT License

Copyright © 1999-2024 Gerard Beekmans

Permission is hereby granted, free of charge, to any person obtaining a copy of this software and associated documentation files (the "Software"), to deal in the Software without restriction, including without limitation the rights to use, copy, modify, merge, publish, distribute, sublicense, and/or sell copies of the Software, and to permit persons to whom the Software is furnished to do so, subject to the following conditions:

The above copyright notice and this permission notice shall be included in all copies or substantial portions of the Software.

THE SOFTWARE IS PROVIDED "AS IS", WITHOUT WARRANTY OF ANY KIND, EXPRESS OR IMPLIED, INCLUDING BUT NOT LIMITED TO THE WARRANTIES OF MERCHANTABILITY, FITNESS FOR A PARTICULAR PURPOSE AND NONINFRINGEMENT. IN NO EVENT SHALL THE AUTHORS OR COPYRIGHT HOLDERS BE LIABLE FOR ANY CLAIM, DAMAGES OR OTHER LIABILITY, WHETHER IN AN ACTION OF CONTRACT, TORT OR OTHERWISE, ARISING FROM, OUT OF OR IN CONNECTION WITH THE SOFTWARE OR THE USE OR OTHER DEALINGS IN THE SOFTWARE.

#### Findutils: 194 Index tools: 67 Flex: 120 **Packages** Flit-core: 181 Gawk: 193 Acl: 135 tools: 68 Attr: 134 Gawk: 193 Autoconf: 171 tools: 68 Automake: 172 GCC: 143 Bash: 157 tools, libstdc++ pass 1: 57 tools: 63 tools, pass 1:50 Bash: 157 tools, pass 2: 77 tools: 63 GCC: 143 Bc: 119 tools, libstdc++ pass 1: 57 Binutils: 127 tools, pass 1:50 tools, pass 1:48 tools, pass 2: 77 tools, pass 2: 76 GCC: 143 Binutils: 127 tools, libstdc++ pass 1: 57 tools, pass 1:48 tools, pass 1:50 tools, pass 2: 76 tools, pass 2: 77 Binutils: 127 GCC: 143 tools, pass 1:48 tools, libstdc++ pass 1: 57 tools, pass 2: 76 tools, pass 1:50 Bison: 155 tools, pass 2: 77 tools: 86 GDBM: 160 Bison: 155 Gettext: 153 tools: 86 tools: 85 Bzip2: 110 Gettext: 153 Check: 191 tools: 85 Coreutils: 186 Glibc: 101 tools: 64 tools: 54 Coreutils: 186 Glibc: 101 tools: 64 tools: 54 D-Bus: 221 GMP: 130 DejaGNU: 125 Gperf: 161 Diffutils: 192 Grep: 156 tools: 65 tools: 69 Diffutils: 192 Grep: 156 tools: 65 tools: 69 E2fsprogs: 233 Groff: 195 Expat: 162 **GRUB: 198** Expect: 123 Gzip: 200 File: 115 tools: 70 tools: 66 Gzip: 200 File: 115 tools: 70 tools: 66 Iana-Etc: 100 Findutils: 194 Inetutils: 163

tools: 67

Intltool: 170 Python: 179 temporary: 88 IPRoute2: 201 Jinja2: 215 Python: 179 temporary: 88 Kbd: 203 Kmod: 175 Readline: 116 Less: 165 Sed: 151 Libcap: 136 tools: 73 Libelf: 177 Sed: 151 libffi: 178 tools: 73 Libpipeline: 205 Setuptools: 183 Libtool: 159 Shadow: 139 Libxcrypt: 137 configuring: 140 Shadow: 139 Linux: 258 tools, API headers: 53 configuring: 140 systemd: 216 Linux: 258 Tar: 208 tools, API headers: 53 M4: 118 tools: 74 tools: 60 Tar: 208 M4: 118 tools: 74 tools: 60 Tcl: 121 Make: 206 Texinfo: 209 tools: 71 temporary: 89 Make: 206 Texinfo: 209 tools: 71 temporary: 89 Man-DB: 223 Udev Man-pages: 99 usage: 243 MarkupSafe: 214 Util-linux: 228 Meson: 185 tools: 90 MPC: 133 Util-linux: 228 MPFR: 132 tools: 90 Ncurses: 148 Vim: 211 tools: 61 wheel: 182 Ncurses: 148 XML::Parser: 169 tools: 61 Xz: 112 Ninja: 184 tools: 75 OpenSSL: 173 Xz: 112 Patch: 207 tools: 75 tools: 72 Zlib: 109 Patch: 207 zstd: 114 tools: 72 Perl: 166 **Programs** tools: 87 [: 186, 187 Perl: 166 2to3: 179 tools: 87 accessdb: 223, 224 Pkgconf: 126 aclocal: 172, 172 Procps-ng: 226

Psmisc: 152

#### 299

aclocal-1.16: 172, 172

addftinfo: 195, 195

addpart: 228, 229 addr2line: 127, 128 afmtodit: 195, 195 agetty: 228, 229 apropos: 223, 224 ar: 127, 128 as: 127, 128 attr: 134, 134 autoconf: 171, 171 autoheader: 171, 171 autom4te: 171, 171 automake: 172, 172 automake-1.16: 172, 172 autopoint: 153, 153 autoreconf: 171, 171 autoscan: 171, 171 autoupdate: 171, 171 awk: 193, 193 b2sum: 186, 187 badblocks: 233, 234 base64: 186, 187, 186, 187 base64: 186, 187, 186, 187 basename: 186, 187 basenc: 186, 187 bash: 157, 158 bashbug: 157, 158 bc: 119, 119 bison: 155, 155 blkdiscard: 228, 229 blkid: 228, 229 blkzone: 228, 229 blockdev: 228, 229 bomtool: 126, 126 bridge: 201, 201 bunzip2: 110, 111 busctl: 216, 218 bzcat: 110, 111 bzcmp: 110, 111 bzdiff: 110, 111 bzegrep: 110, 111 bzfgrep: 110, 111 bzgrep: 110, 111 bzip2: 110, 111 bzip2recover: 110, 111 bzless: 110, 111 bzmore: 110, 111

c++: 143, 147

c++filt: 127, 128 cal: 228, 229 capsh: 136, 136 captoinfo: 148, 150 cat: 186, 187 catman: 223, 225 cc: 143, 147 cfdisk: 228, 229 chacl: 135, 135 chage: 139, 141 chattr: 233, 234 chcon: 186, 187 chcpu: 228, 229 checkmk: 191, 191 chem: 195, 195 chfn: 139, 141 chgpasswd: 139, 141 chgrp: 186, 187 chmem: 228, 229 chmod: 186, 187 choom: 228, 229 chown: 186, 187 chpasswd: 139, 141 chroot: 186, 187 chrt: 228, 229 chsh: 139, 141 chvt: 203, 204 cksum: 186, 187 clear: 148, 150 cmp: 192, 192 col: 228, 229 colcrt: 228, 229 colrm: 228, 229 column: 228, 229 comm: 186, 187 compile et: 233, 234 coredumpetl: 216, 218 corelist: 166, 167 cp: 186, 188 cpan: 166, 167 cpp: 143, 147 csplit: 186, 188 ctrlaltdel: 228, 229 ctstat: 201, 201 cut: 186, 188 c\_rehash: 173, 174 date: 186, 188

dbus-cleanup-sockets: 221, 222 ex: 211, 213 dbus-daemon: 221, 222 expand: 186, 188 dbus-launch: 221, 222 expect: 123, 124 dbus-monitor: 221, 222 expiry: 139, 141 dbus-run-session: 221, 222 expr: 186, 188 dbus-send: 221, 222 factor: 186, 188 dbus-test-tool: 221, 222 faillog: 139, 141 dbus-update-activation-environment: 221, 222 fallocate: 228, 230 dbus-uuidgen: 221, 222 false: 186, 188 dc: 119, 119 fdisk: 228, 230 dd: 186, 188 fgconsole: 203, 204 deallocvt: 203, 204 fgrep: 156, 156 debugfs: 233, 234 file: 115, 115 dejagnu: 125, 125 filefrag: 233, 234 delpart: 228, 229 fincore: 228, 230 depmod: 175, 175 find: 194, 194 findfs: 228, 230 df: 186, 188 diff: 192, 192 findmnt: 228, 230 diff3: 192, 192 flex: 120, 120 dir: 186, 188 flex++: 120, 120 dircolors: 186, 188 flock: 228, 230 dirname: 186, 188 fmt: 186, 188 dmesg: 228, 230 fold: 186, 188 dnsdomainname: 163, 164 free: 226, 226 du: 186, 188 fsck: 228, 230 dumpe2fs: 233, 234 fsck.cramfs: 228, 230 dumpkeys: 203, 204 fsck.ext2: 233, 234 e2freefrag: 233, 234 fsck.ext3: 233, 234 e2fsck: 233, 234 fsck.ext4: 233, 234 e2image: 233, 234 fsck.minix: 228, 230 e2label: 233, 234 fsfreeze: 228, 230 e2mmpstatus: 233, 234 fstrim: 228, 230 e2scrub: 233, 234 ftp: 163, 164 e2scrub all: 233, 234 fuser: 152, 152 e2undo: 233, 234 g++: 143, 147 e4crypt: 233, 234 gawk: 193, 193 e4defrag: 233, 234 gawk-5.3.0: 193, 193 echo: 186, 188 gcc: 143, 147 egrep: 156, 156 gc-ar: 143, 147 eject: 228, 230 gc-nm: 143, 147 elfedit: 127, 128 gc-ranlib: 143, 147 gcov: 143, 147 enc2xs: 166, 167 encguess: 166, 167 gcov-dump: 143, 147 env: 186, 188 gcov-tool: 143, 147 envsubst: 153, 153 gdbmtool: 160, 160 gdbm\_dump: 160, 160 eqn: 195, 195 eqn2graph: 195, 195 gdbm\_load: 160, 160

gdiffmk: 195, 195 grub-install: 198, 199 gencat: 101, 107 grub-kbdcomp: 198, 199 genl: 201, 201 grub-macbless: 198, 199 grub-menulst2cfg: 198, 199 getcap: 136, 136 getconf: 101, 107 grub-mkconfig: 198, 199 getent: 101, 107 grub-mkimage: 198, 199 getfacl: 135, 135 grub-mklayout: 198, 199 grub-mknetdir: 198, 199 getfattr: 134, 134 getkeycodes: 203, 204 grub-mkpasswd-pbkdf2: 198, 199 grub-mkrelpath: 198, 199 getopt: 228, 230 grub-mkrescue: 198, 199 getpcaps: 136, 136 getsubids: 139, 141 grub-mkstandalone: 198, 199 gettext: 153, 153 grub-ofpathname: 198, 199 gettext.sh: 153, 153 grub-probe: 198, 199 gettextize: 153, 153 grub-reboot: 198, 199 glilypond: 195, 195 grub-render-label: 198, 199 grub-script-check: 198, 199 gpasswd: 139, 141 gperf: 161, 161 grub-set-default: 198, 199 gperl: 195, 195 grub-setup: 198, 199 gpinyin: 195, 195 grub-syslinux2cfg: 198, 199 gprof: 127, 128 gunzip: 200, 200 gprofng: 127, 128 gzexe: 200, 200 grap2graph: 195, 196 gzip: 200, 200 grep: 156, 156 h2ph: 166, 167 grn: 195, 196 h2xs: 166, 167 grodvi: 195, 196 halt: 216, 218 groff: 195, 196 hardlink: 228, 230 groffer: 195, 196 head: 186, 188 grog: 195, 196 hexdump: 228, 230 grolbp: 195, 196 hostid: 186, 188 grolj4: 195, 196 hostname: 163, 164 gropdf: 195, 196 hostnamectl: 216, 218 grops: 195, 196 hpftodit: 195, 196 grotty: 195, 196 hwclock: 228, 230 i386: 228, 230 groupadd: 139, 141 groupdel: 139, 141 iconv: 101, 107 groupmems: 139, 142 iconvconfig: 101, 107 groupmod: 139, 142 id: 186, 188 idle3: 179 groups: 186, 188 grpck: 139, 142 ifconfig: 163, 164 grpconv: 139, 142 ifnames: 171, 171 grpunconv: 139, 142 ifstat: 201, 201 grub-bios-setup: 198, 199 indxbib: 195, 196 grub-editenv: 198, 199 info: 209, 209 grub-file: 198, 199 infocmp: 148, 150 grub-fstest: 198, 199 infotocap: 148, 150 grub-glue-efi: 198, 199 init: 216, 218

insmod: 175, 175 install: 186, 188 install-info: 209, 210 instmodsh: 166, 167 intltool-extract: 170, 170 intltool-merge: 170, 170 intltool-prepare: 170, 170 intltool-update: 170, 170 intltoolize: 170, 170 ionice: 228, 230 ip: 201, 201 ipcmk: 228, 230 ipcrm: 228, 230 ipcs: 228, 230 irqtop: 228, 230 isosize: 228, 230 join: 186, 188 journalctl: 216, 218 ison pp: 166, 167 kbdinfo: 203, 204 kbdrate: 203, 204 kbd\_mode: 203, 204 kernel-install: 216, 218 kill: 228, 230 killall: 152, 152 kmod: 175, 175 last: 228, 230 lastb: 228, 230 ld: 127, 128 ld.bfd: 127, 128 ld.gold: 127, 128 ldattach: 228, 230 ldconfig: 101, 107 ldd: 101, 107 lddlibc4: 101, 107 less: 165, 165 lessecho: 165, 165 lesskey: 165, 165 lex: 120, 120 lexgrog: 223, 225 lfskernel-6.7.4: 258, 263 libasan: 143, 147 libatomic: 143, 147 libcc1: 143, 147 libnetcfg: 166, 167 libtool: 159, 159

libtoolize: 159, 159

link: 186, 188 linux32: 228, 230 linux64: 228, 230 lkbib: 195, 196 ln: 186, 188 Instat: 201, 202 loadkeys: 203, 204 loadunimap: 203, 204 locale: 101, 107 localectl: 216, 218 localedef: 101, 107 locate: 194, 194 logger: 228, 230 login: 139, 142 loginctl: 216, 218 logname: 186, 188 logoutd: 139, 142 logsave: 233, 235 look: 228, 230 lookbib: 195, 196 losetup: 228, 230 ls: 186, 188 lsattr: 233, 235 lsblk: 228, 230 lscpu: 228, 231 1sfd: 228, 231 lsipc: 228, 231 lsirq: 228, 231 Islocks: 228, 231 Islogins: 228, 231 lsmem: 228, 231 lsmod: 175, 176 lsns: 228, 231 lto-dump: 143, 147 lzcat: 112, 112 lzcmp: 112, 112 lzdiff: 112, 112 lzegrep: 112, 112 lzfgrep: 112, 112 lzgrep: 112, 112 lzless: 112, 112 lzma: 112, 112 lzmadec: 112, 112 Izmainfo: 112, 112 lzmore: 112, 113 m4: 118, 118 machinectl: 216, 219

make: 206, 206 makedb: 101, 107 makeinfo: 209, 210 man: 223, 225 man-recode: 223, 225 mandb: 223, 225 manpath: 223, 225 mapscrn: 203, 204 mcookie: 228, 231 md5sum: 186, 188 mesg: 228, 231 meson: 185, 185 mkdir: 186, 188 mke2fs: 233, 235 mkfifo: 186, 188 mkfs: 228, 231 mkfs.bfs: 228, 231 mkfs.cramfs: 228, 231 mkfs.ext2: 233, 235 mkfs.ext3: 233, 235 mkfs.ext4: 233, 235 mkfs.minix: 228, 231 mklost+found: 233, 235 mknod: 186, 188 mkswap: 228, 231 mktemp: 186, 188 mk\_cmds: 233, 235 mmroff: 195, 196 modinfo: 175, 176 modprobe: 175, 176 more: 228, 231 mount: 228, 231 mountpoint: 228, 231 msgattrib: 153, 153 msgcat: 153, 153 msgcmp: 153, 153 msgcomm: 153, 154 msgconv: 153, 154 msgen: 153, 154 msgexec: 153, 154 msgfilter: 153, 154 msgfmt: 153, 154 msggrep: 153, 154 msginit: 153, 154 msgmerge: 153, 154 msgunfmt: 153, 154

msguniq: 153, 154

mtrace: 101, 107 mv: 186, 189 namei: 228, 231 ncursesw6-config: 148, 150 negn: 195, 196 networkctl: 216, 219 newgidmap: 139, 142 newgrp: 139, 142 newuidmap: 139, 142 newusers: 139, 142 ngettext: 153, 154 nice: 186, 189 ninja: 184, 184 nl: 186, 189 nm: 127, 128 nohup: 186, 189 nologin: 139, 142 nproc: 186, 189 nroff: 195, 196 nsenter: 228, 231 nstat: 201, 202 numfmt: 186, 189 objcopy: 127, 128 objdump: 127, 128 od: 186, 189 oomctl: 216, 219 openssl: 173, 174 openvt: 203, 204 partx: 228, 231 passwd: 139, 142 paste: 186, 189 patch: 207, 207 pathchk: 186, 189 pcprofiledump: 101, 107 pdfmom: 195, 196 pdfroff: 195, 196 pdftexi2dvi: 209, 210 peekfd: 152, 152 perl: 166, 167 perl5.38.2: 166, 167 perlbug: 166, 167 perldoc: 166, 167 perlivp: 166, 167 perlthanks: 166, 167 pfbtops: 195, 196 pgrep: 226, 226 pic: 195, 196

pic2graph: 195, 196 piconv: 166, 167 pidof: 226, 226 ping: 163, 164 ping6: 163, 164 pinky: 186, 189 pip3: 179 pivot root: 228, 231 pkgconf: 126, 126 pkill: 226, 226 pl2pm: 166, 167 pldd: 101, 107 pmap: 226, 226 pod2html: 166, 167 pod2man: 166, 167 pod2texi: 209, 210 pod2text: 166, 167 pod2usage: 166, 167 podchecker: 166, 167 podselect: 166, 167 portablectl: 216, 219 post-grohtml: 195, 196 poweroff: 216, 219 pr: 186, 189 pre-grohtml: 195, 196 preconv: 195, 196 printenv: 186, 189 printf: 186, 189 prlimit: 228, 231 prove: 166, 167 prtstat: 152, 152 ps: 226, 226 psfaddtable: 203, 204 psfgettable: 203, 204 psfstriptable: 203, 204 psfxtable: 203, 204 pslog: 152, 152 pstree: 152, 152 pstree.x11: 152, 152 ptar: 166, 167 ptardiff: 166, 167 ptargrep: 166, 168 ptx: 186, 189 pwck: 139, 142 pwconv: 139, 142 pwd: 186, 189

pwdx: 226, 226

pydoc3: 179 python3: 179 ranlib: 127, 129 readelf: 127, 129 readlink: 186, 189 readprofile: 228, 231 realpath: 186, 189 reboot: 216, 219 recode-sr-latin: 153, 154 refer: 195, 196 rename: 228, 231 renice: 228, 231 reset: 148, 150 resize2fs: 233, 235 resizepart: 228, 231 resolvconf: 216, 219 resolvectl: 216, 219 rev: 228, 231 rfkill: 228, 231 rm: 186, 189 rmdir: 186, 189 rmmod: 175, 176 roff2dvi: 195, 197 roff2html: 195, 197 roff2pdf: 195, 197 roff2ps: 195, 197 roff2text: 195, 197 roff2x: 195, 197 routel: 201, 202 rtacct: 201, 202 rtcwake: 228, 231 rtmon: 201, 202 rtpr: 201, 202 rtstat: 201, 202 runcon: 186, 189 runlevel: 216, 219 runtest: 125, 125 rview: 211, 213 rvim: 211, 213 script: 228, 231 scriptlive: 228, 231 scriptreplay: 228, 231 sdiff: 192, 192 sed: 151, 151 seq: 186, 189 setarch: 228, 231

pwunconv: 139, 142

setcap: 136, 136 sync: 186, 189 setfacl: 135, 135 sysctl: 226, 227 setfattr: 134, 134 systemctl: 216, 219 setfont: 203, 204 systemd-ac-power: 216, 219 setkeycodes: 203, 204 systemd-analyze: 216, 219 setleds: 203, 204 systemd-ask-password: 216, 219 setmetamode: 203, 204 systemd-cat: 216, 219 systemd-cgls: 216, 219 setsid: 228, 231 setterm: 228, 231 systemd-cgtop: 216, 219 systemd-creds: 216, 219 setvtrgb: 203, 204 sfdisk: 228, 232 systemd-delta: 216, 219 systemd-detect-virt: 216, 219 sg: 139, 142 sh: 157, 158 systemd-dissect: 216, 219 sha1sum: 186, 189 systemd-escape: 216, 219 sha224sum: 186, 189 systemd-hwdb: 216, 219 sha256sum: 186, 189 systemd-id128: 216, 219 sha384sum: 186, 189 systemd-inhibit: 216, 220 sha512sum: 186, 189 systemd-machine-id-setup: 216, 220 shasum: 166, 168 systemd-mount: 216, 220 showconsolefont: 203, 204 systemd-notify: 216, 220 showkey: 203, 204 systemd-nspawn: 216, 220 shred: 186, 189 systemd-path: 216, 220 systemd-repart: 216, 220 shuf: 186, 189 shutdown: 216, 219 systemd-resolve: 216, 220 size: 127, 129 systemd-run: 216, 220 slabtop: 226, 227 systemd-socket-activate: 216, 220 sleep: 186, 189 systemd-sysext: 216, 220 systemd-tmpfiles: 216, 220 sln: 101, 107 soelim: 195, 197 systemd-tty-ask-password-agent: 216, 220 sort: 186, 189 systemd-umount: 216, 220 sotruss: 101, 107 tabs: 148, 150 splain: 166, 168 tac: 186, 190 split: 186, 189 tail: 186, 190 sprof: 101, 107 talk: 163, 164 ss: 201, 202 tar: 208, 208 stat: 186, 189 taskset: 228, 232 stdbuf: 186, 189 tbl: 195, 197 strings: 127, 129 tc: 201, 202 strip: 127, 129 tclsh: 121, 122 stty: 186, 189 tclsh8.6: 121, 122 su: 139, 142 tee: 186, 190 sulogin: 228, 232 telinit: 216, 220 sum: 186, 189 telnet: 163, 164 swaplabel: 228, 232 test: 186, 190 swapoff: 228, 232 texi2dvi: 209, 210 swapon: 228, 232 texi2pdf: 209, 210 switch\_root: 228, 232 texi2any: 209, 210

texindex: 209, 210 tfmtodit: 195, 197 tftp: 163, 164 tic: 148, 150

timedatectl: 216, 220 timeout: 186, 190 tload: 226, 227 toe: 148, 150 top: 226, 227 touch: 186, 190 tput: 148, 150 tr: 186, 190

tr: 186, 190 traceroute: 163, 164 troff: 195, 197 true: 186, 190 truncate: 186, 190 tset: 148, 150 tsort: 186, 190 tty: 186, 190 tune2fs: 233, 235

tzselect: 101, 107 uclampset: 228, 232 udevadm: 216, 220

ul: 228, 232 umount: 228, 232

uname: 186, 190 uname26: 228, 232 uncompress: 200, 200 unexpand: 186, 190 unicode\_start: 203, 204

unicode\_stop: 203, 204 uniq: 186, 190 unlink: 186, 190 unlzma: 112, 113

unshare: 228, 232 unxz: 112, 113

updatedb: 194, 194

uptime: 226, 227 useradd: 139, 142 userdel: 139, 142 usermod: 139, 142

users: 186, 190 utmpdump: 228, 232

uuidd: 228, 232 uuidgen: 228, 232 uuidparse: 228, 232 vdir: 186, 190

7 vie

vi: 211, 213 view: 211, 213

vigr: 139, 142 vim: 211, 213

vimdiff: 211, 213

vimtutor: 211, 213

vipw: 139, 142 vmstat: 226, 227

w: 226, 227

wall: 228, 232

watch: 226, 227 wc: 186, 190

wdctl: 228, 232 whatis: 223, 225

wheel: 182

whereis: 228, 232

who: 186, 190

whoami: 186, 190 wipefs: 228, 232

x86\_64: 228, 232

xargs: 194, 194 xgettext: 153, 154

xmlwf: 162, 162

xsubpp: 166, 168 xtrace: 101, 107

xxd: 211, 213

xz: 112, 113

xzcat: 112, 113

xzcmp: 112, 113

xzdec: 112, 113 xzdiff: 112, 113

xzegrep: 112, 113

xzfgrep: 112, 113

xzgrep: 112, 113

xzless: 112, 113

xzmore: 112, 113

yacc: 155, 155

yes: 186, 190

zcat: 200, 200 zcmp: 200, 200

zdiff: 200, 200

zdump: 101, 107

zegrep: 200, 200

zfgrep: 200, 200

zforce: 200, 200 zgrep: 200, 200

zic: 101, 107

zipdetails: 166, 168 zless: 200, 200 zmore: 200, 200 znew: 200, 200 zramctl: 228, 232 zstd: 114, 114 zstdgrep: 114, 114 zstdless: 114, 114

## Libraries

Expat: 169, 169 ld-2.39.so: 101, 107 libacl: 135, 135 libanl: 101, 108 libasprintf: 153, 154 libattr: 134, 134 libbfd: 127, 129 libblkid: 228, 232

libBrokenLocale: 101, 108

libbz2: 110, 111 libc: 101, 108 libcap: 136, 136 libcheck: 191, 191 libcom\_err: 233, 235 libcrypt: 137, 138 liberypto.so: 173, 174 libctf: 127, 129

libctf-nobfd: 127, 129

libc\_malloc\_debug: 101, 108

libdbus-1: 221, 222 libdl: 101, 108 libe2p: 233, 235 libelf: 177, 177 libexpat: 162, 162

libexpect-5.45.4: 123, 124

libext2fs: 233, 235 libfdisk: 228, 232 libffi: 178

libfl: 120, 120 libformw: 148, 150 libg: 101, 108 libgcc: 143, 147 libgcov: 143, 147 libgdbm: 160, 160

libgdbm\_compat: 160, 160 libgettextlib: 153, 154 libgettextpo: 153, 154

libgettextsrc: 153, 154 libgmp: 130, 131 libgmpxx: 130, 131 libgomp: 143, 147 libgprofng: 127, 129 libhistory: 116, 116 libhwasan: 143, 147 libitm: 143, 147 libkmod: 175 liblsan: 143, 147 libltdl: 159, 159 liblto\_plugin: 143, 147 liblzma: 112, 113

libm: 101, 108 libmagic: 115, 115 libman: 223, 225 libmandb: 223, 225 libmcheck: 101, 108 libmemusage: 101, 108 libmenuw: 148, 150 libmount: 228, 232 libmpc: 133, 133 libmpfr: 132, 132 libmvec: 101, 108

libncurses++w: 148, 150 libncursesw: 148, 150

libnsl: 101, 108 libnss\_\*: 101, 108 libopcodes: 127, 129 libpanelw: 148, 150 libpcprofile: 101, 108 libpipeline: 205

libpkgconf: 126, 126 libproc-2: 226, 227 libpsx: 136, 136 libpthread: 101, 108 libquadmath: 143, 147 libreadline: 116, 117 libresolv: 101, 108 librt: 101, 108 libsframe: 127, 129 libsmartcols: 228, 232

libss: 233, 235 libssl.so: 173, 174 libssp: 143, 147 libstdbuf: 186, 190 libstdc++: 143, 147 libstdc++exp: 143, 147 libstdc++fs: 143, 147 libsubid: 139, 142 libsupc++: 143, 147 libsystemd: 216, 220 libtcl8.6.so: 121, 122 libtclstub8.6.a: 121, 122 libtextstyle: 153, 154 libthread\_db: 101, 108 libtsan: 143, 147 libubsan: 143, 147 libudev: 216, 220 libutil: 101, 108 libuuid: 228, 232 liby: 155, 155 libz: 109, 109 libzstd: 114, 114 preloadable\_libintl: 153, 154

# **Scripts**

clock

configuring: 246

console

configuring: 247

hostname

configuring: 242

localnet

/etc/hosts: 242

network

/etc/hosts: 242 configuring: 239

network

/etc/hosts: 242 configuring: 239 dwp: 127, 128

## Others

/boot/config-6.7.4: 258, 263 /boot/System.map-6.7.4: 258, 263 /dev/\*: 79 /etc/fstab: 256 /etc/group: 82 /etc/hosts: 242 /etc/inputrc: 251 /etc/ld.so.conf: 106 /etc/lfs-release: 267 /etc/localtime: 105 /etc/lsb-release: 267 /etc/mke2fs.conf: 234

/etc/modprobe.d/usb.conf: 263

/etc/nsswitch.conf: 105 /etc/os-release: 267 /etc/passwd: 82 /etc/profile: 249 /etc/locale.conf: 249 /etc/protocols: 100 /etc/resolv.conf: 241 /etc/services: 100 /etc/vimrc: 212 /run/utmp: 82

/usr/include/asm-generic/\*.h: 53, 53

/usr/include/asm/\*.h: 53, 53
/usr/include/drm/\*.h: 53, 53
/usr/include/linux/\*.h: 53, 53
/usr/include/misc/\*.h: 53, 53
/usr/include/mtd/\*.h: 53, 53
/usr/include/rdma/\*.h: 53, 53
/usr/include/scsi/\*.h: 53, 53
/usr/include/sound/\*.h: 53, 53
/usr/include/video/\*.h: 53, 53
/usr/include/video/\*.h: 53, 53
/usr/include/xen/\*.h: 53, 53
/var/log/btmp: 82

/var/log/btmp: 82 /var/log/lastlog: 82 /var/log/wtmp: 82 /etc/shells: 252 man pages: 99, 99

Systemd Customization: 253